# **SIEMENS**

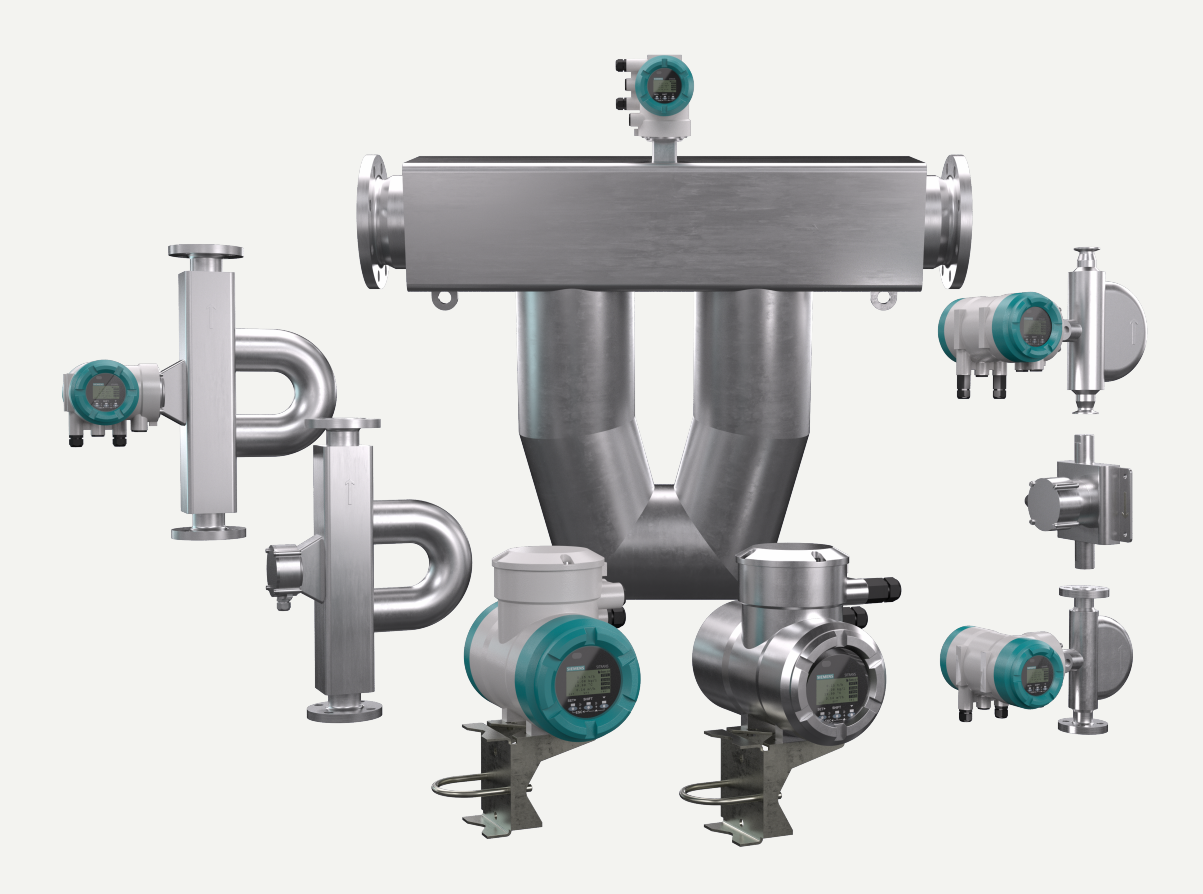

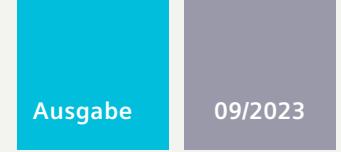

**BETRIEBSANLEITUNG**

# SITRANS F

**Coriolis-Durchflussmessgeräte**

SITRANS FC120/FC140

**www.siemens.com/flow**

# Inhaltsverzeichnis

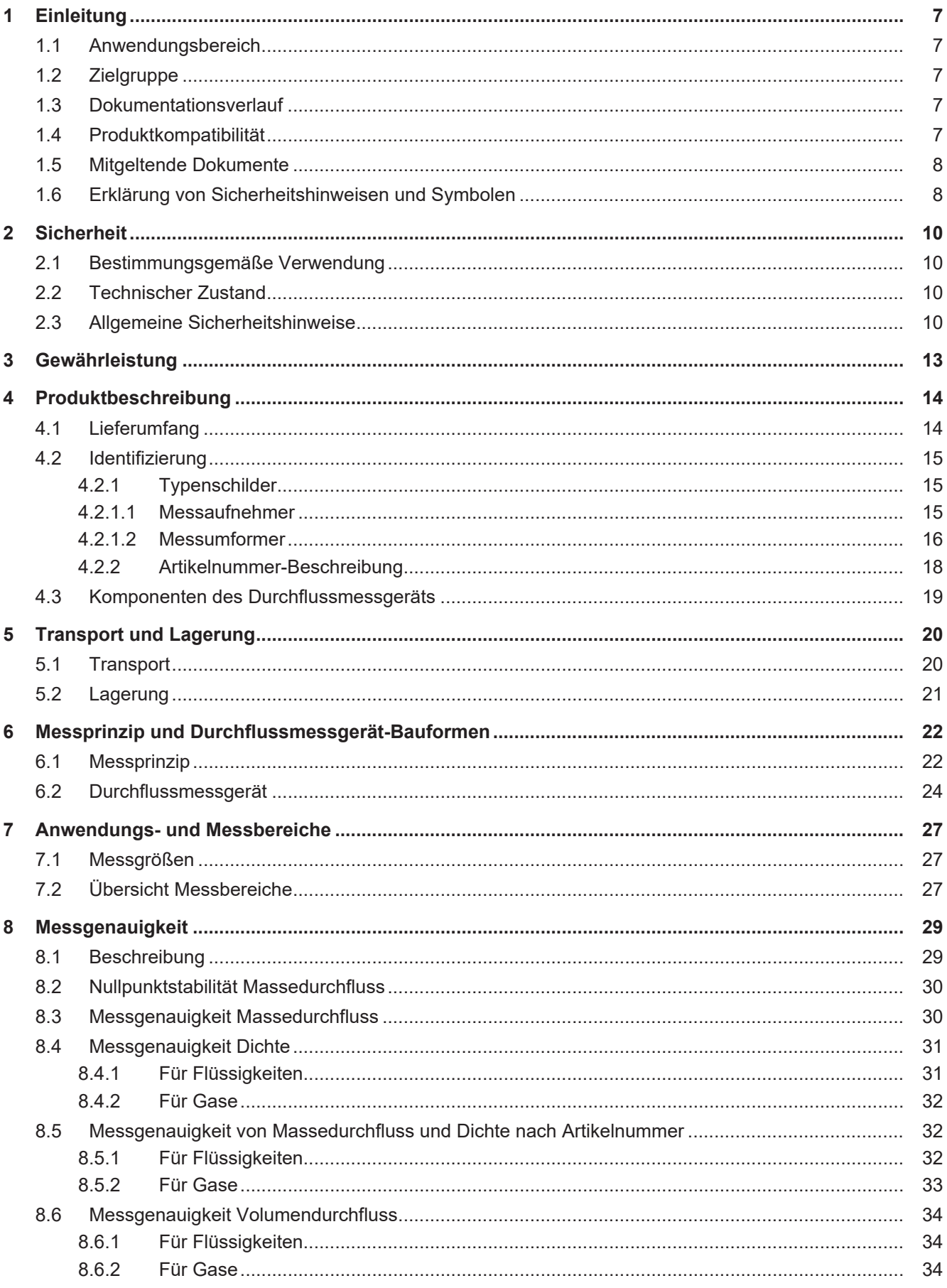

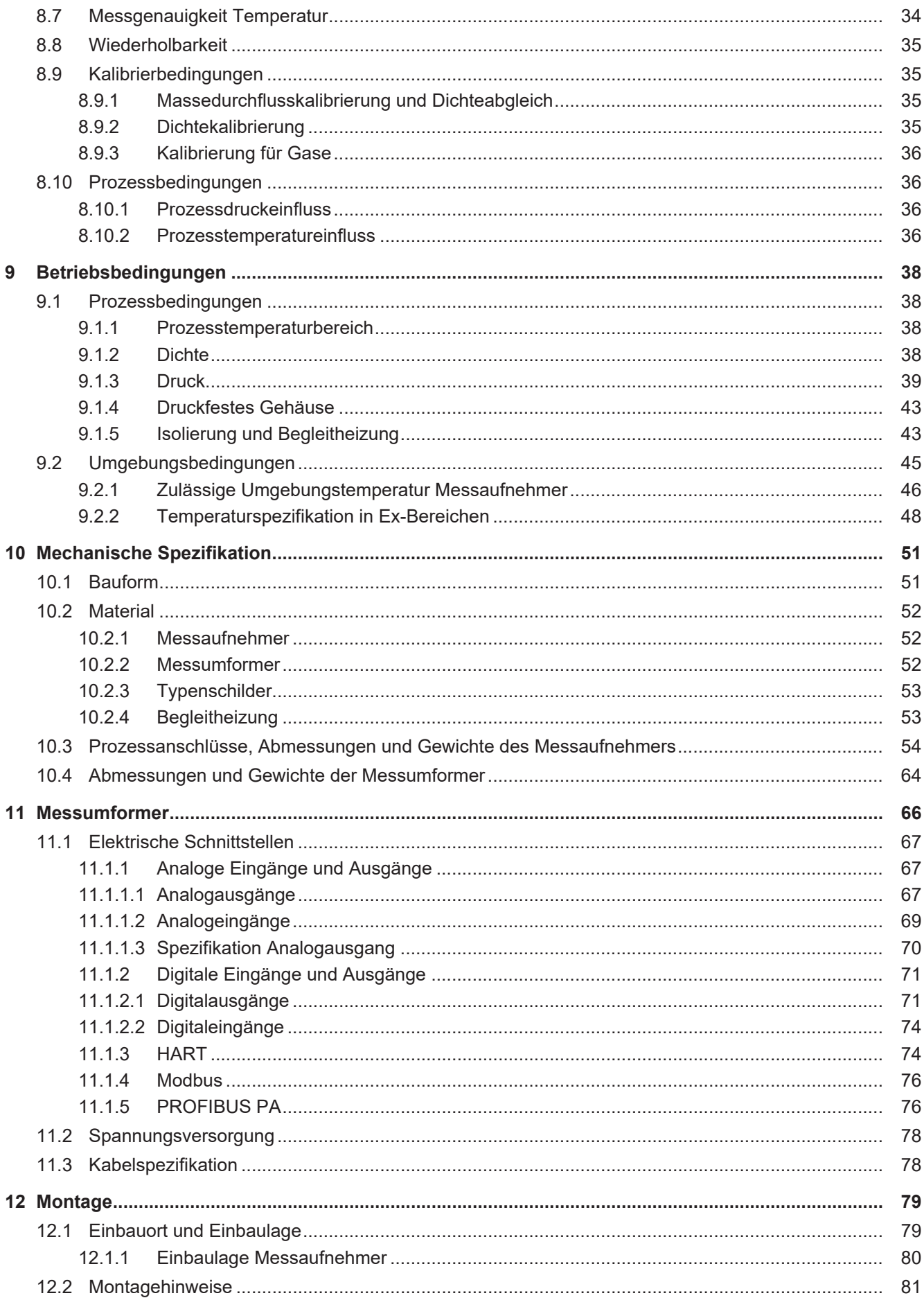

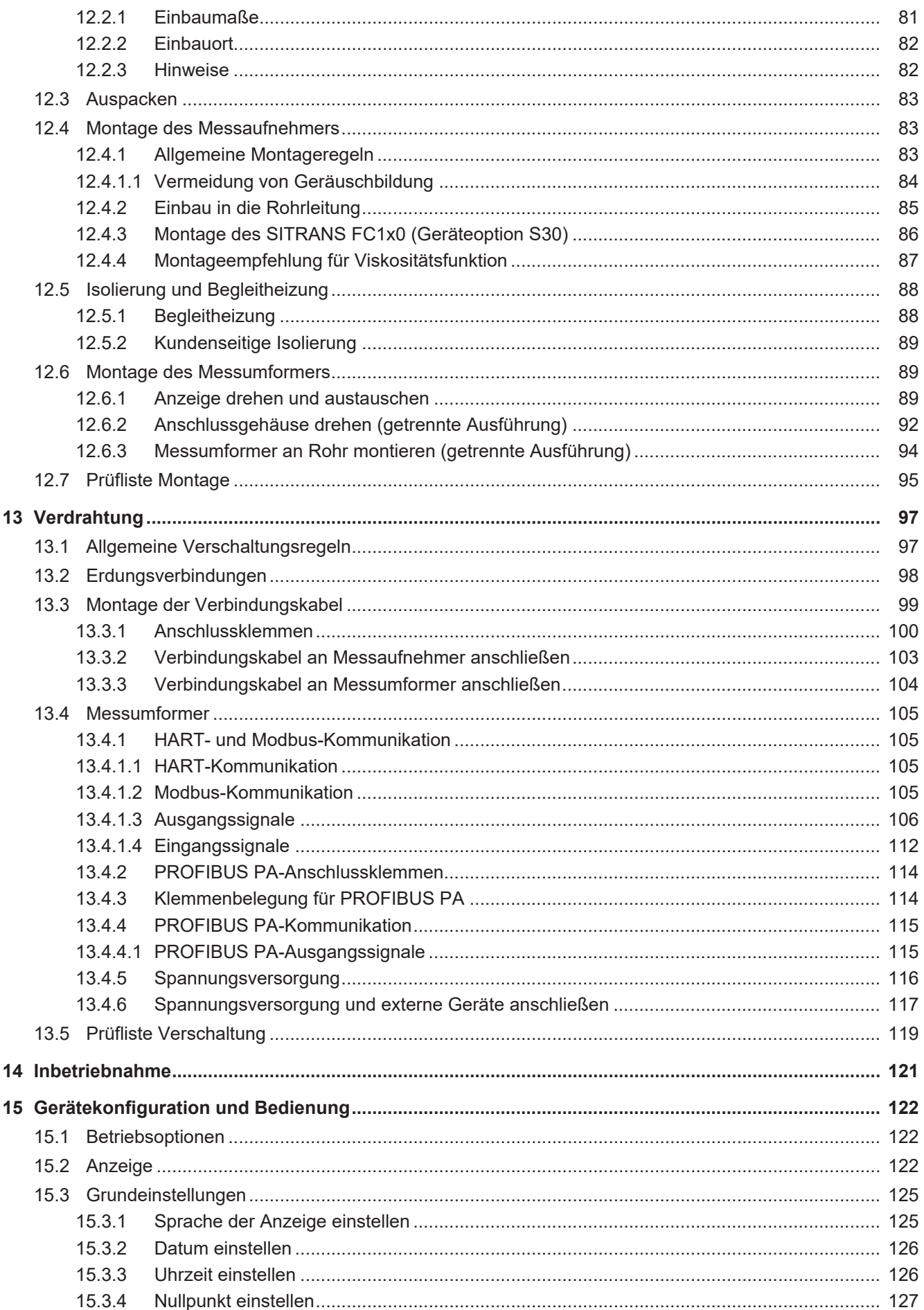

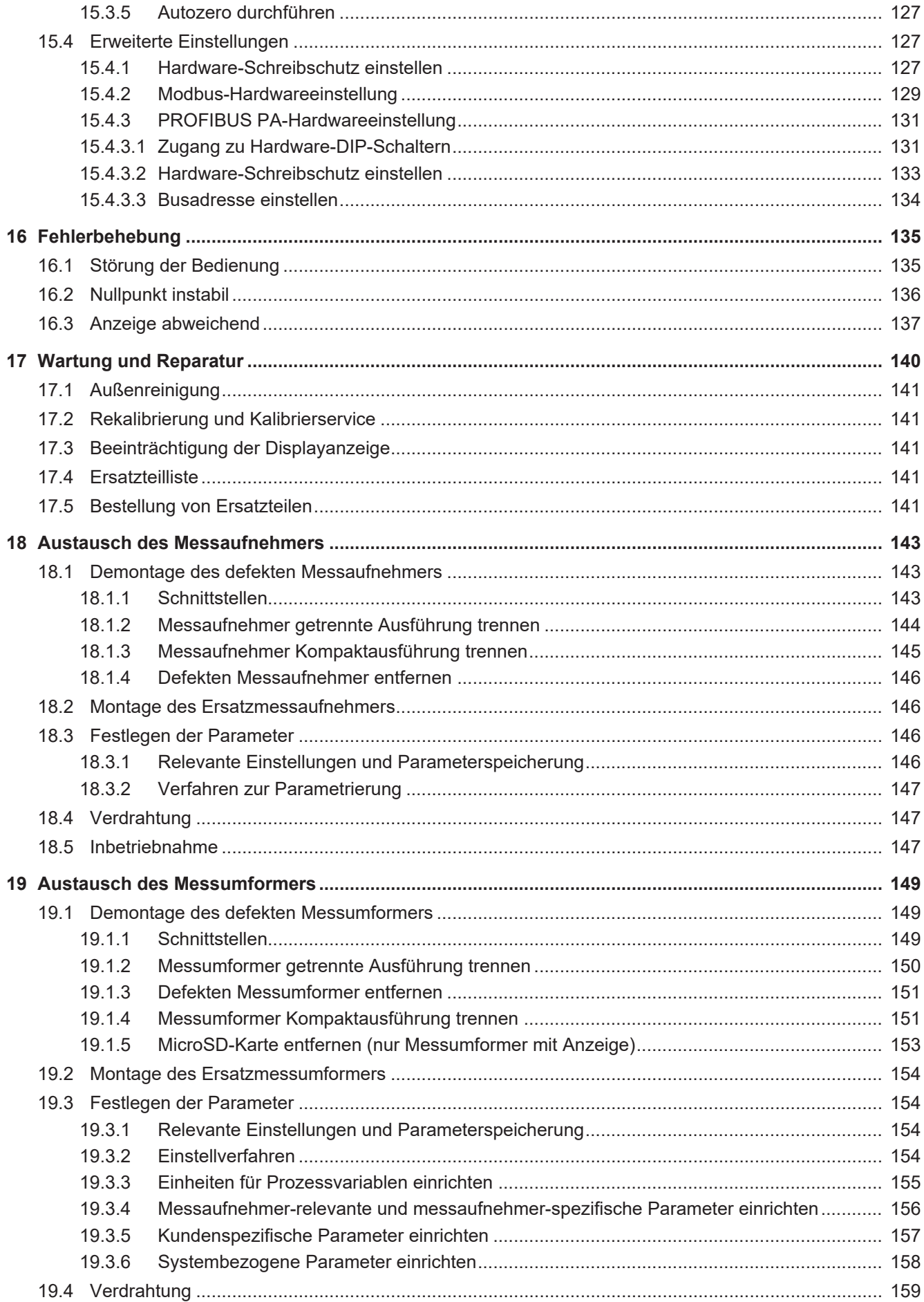

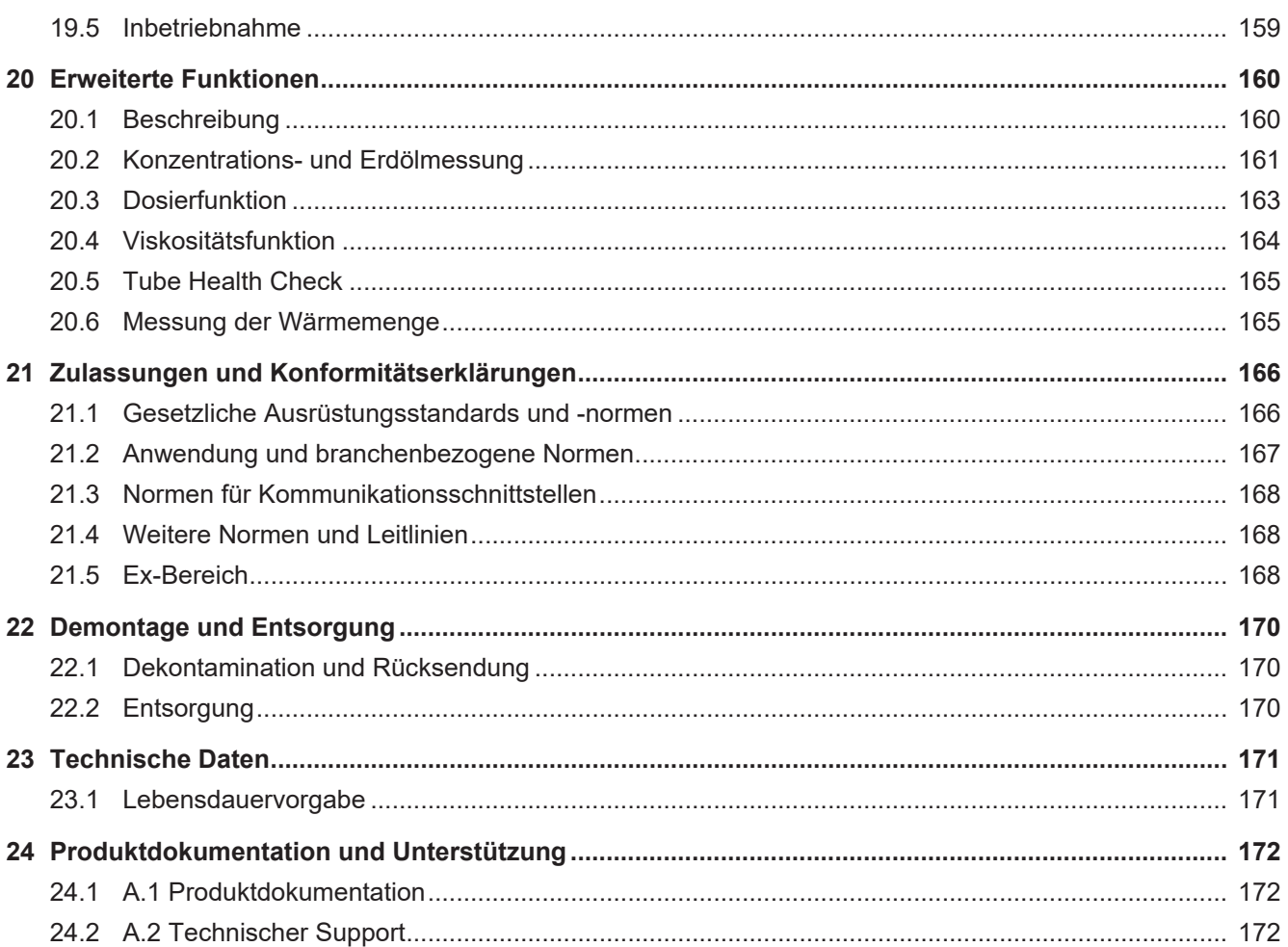

# <span id="page-6-0"></span>**1 Einleitung**

#### <span id="page-6-1"></span>**1.1 Anwendungsbereich**

Diese Anleitung gilt für die folgenden Siemens SITRANS FC-Produkte:

- SITRANS FC1x0
- **SITRANS FC6x0**
- SITRANS FC7x0
- SITRANS FC5x0
- SITRANS FC Ersatzmessumformer und Ersatzmessaufnehmer.

#### <span id="page-6-2"></span>**1.2 Zielgruppe**

Folgende Personen sind die Zielgruppe dieser Anleitung:

- Techniker
- Ingenieure

Diese Anleitung und die mitgeltenden Dokumente befähigen die Zielgruppe zu folgenden Arbeitsschritten:

- Montage
- Inbetriebnahme
- Konfiguration (Parametrierung)
- Einbindung des Durchflussmessgeräts in ein Prozessleitsystem
- Fehlerbehebung
- Wartung und Reparatur
- Austausch (Messaufnehmer und Messumformer)
- Demontage und Entsorgung

#### <span id="page-6-3"></span>**1.3 Dokumentationsverlauf**

Die folgende Tabelle zeigt die wichtigsten Änderungen in der Dokumentation im Vergleich zur vorherigen Ausgabe.

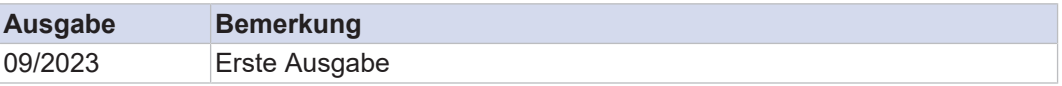

#### <span id="page-6-4"></span>**1.4 Produktkompatibilität**

Die folgende Tabelle beschreibt die Kompatibilität zwischen Handbuchausgabe, Geräteversion, Software- und Firmware-Revision.

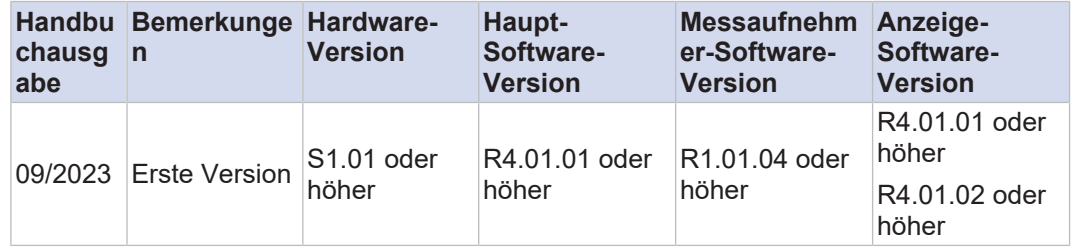

#### <span id="page-7-0"></span>**1.5 Mitgeltende Dokumente**

Folgende Dokumente ergänzen diese Anleitung:

- **Ex-Dokumentation Nachschlagewerk** 
	- ATEX A5E52487402
	- IECEx A5E52595170
	- FM/CSA A5E52487431
	- NEPSI A5E52595174
	- Korea Ex A5E52778071
- Funktionshandbuch
	- HART A5E52748515
	- Profibus PA A5E52748624
	- Modbus A5E52748619

Alle relevanten Handbücher können heruntergeladen werden von: [http://](http://www.siemens.com/flowdocumentation) [www.siemens.com/flowdocumentation.](http://www.siemens.com/flowdocumentation)

#### <span id="page-7-1"></span>**1.6 Erklärung von Sicherheitshinweisen und Symbolen**

**Signalwörter** Warnhinweise sollen den Anwender auf Gefahren hinweisen, die beim Umgang mit dem Durchflussmessgerät auftreten können. Warnhinweise gibt es in vier Gefahrenstufen, die am Signalwort erkennbar sind:

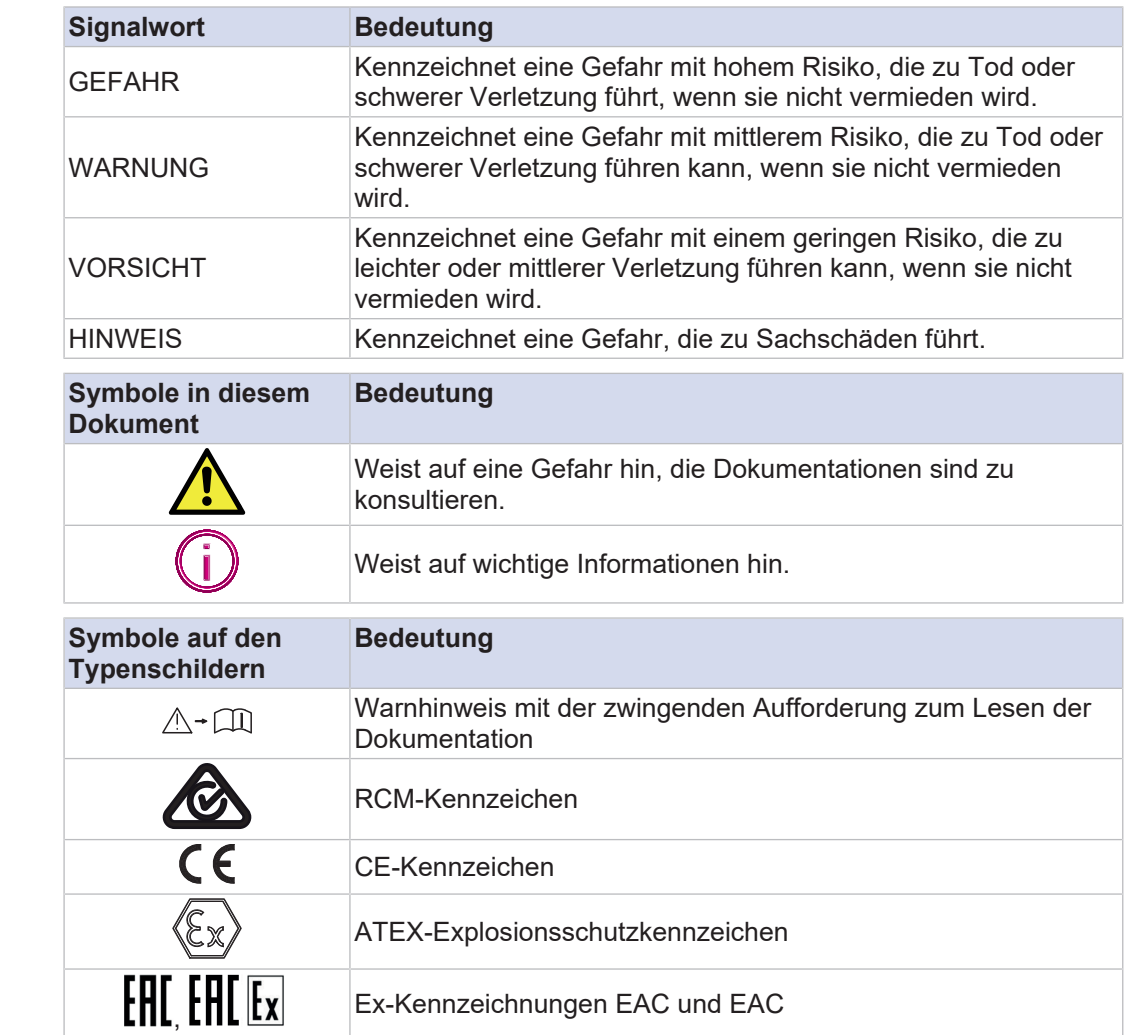

**Symbolerklärung Symbole in diesem** 

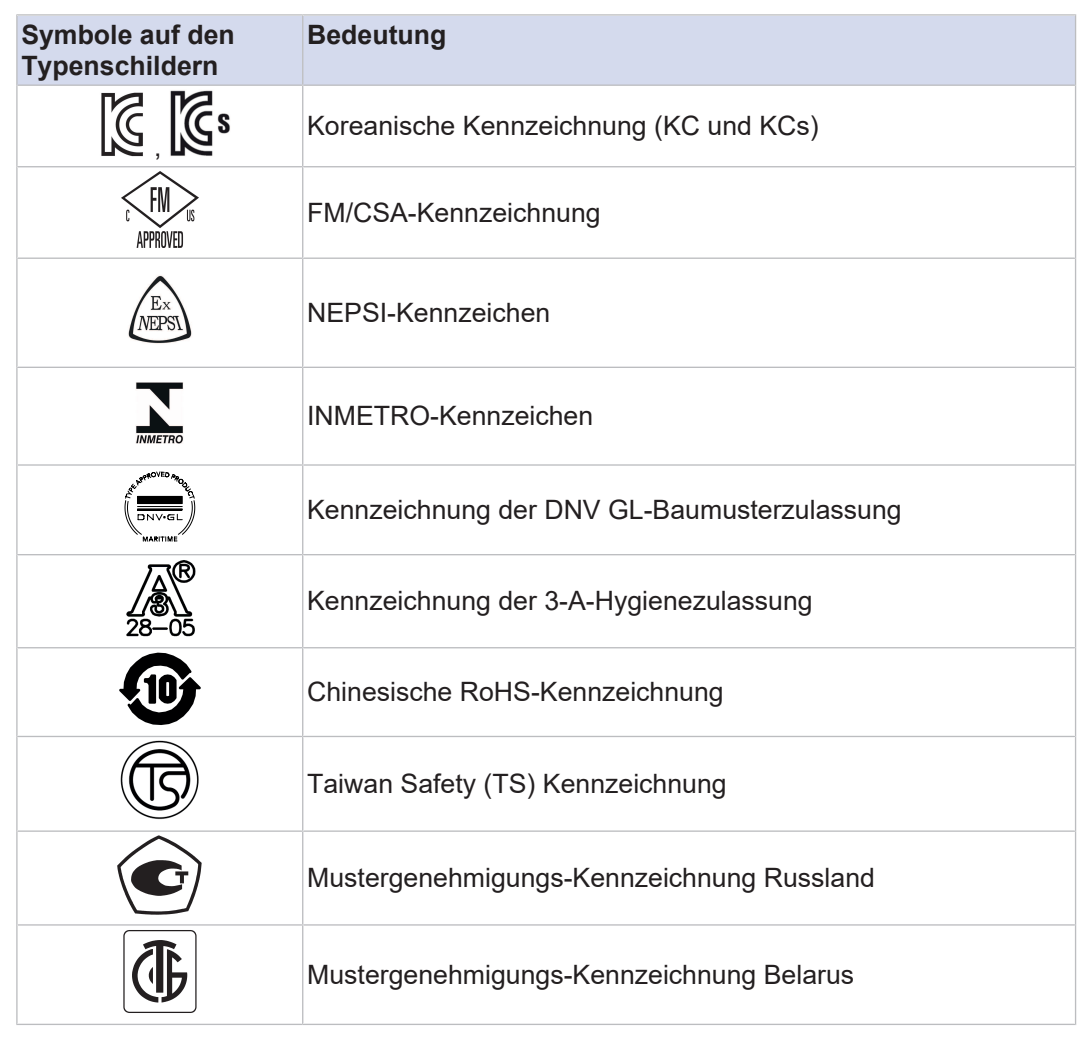

## <span id="page-9-0"></span>**2 Sicherheit**

#### <span id="page-9-1"></span>**2.1 Bestimmungsgemäße Verwendung**

Das in dieser Betriebsanleitung beschriebene Durchflussmessgerät ist zur Massedurchflussmessung von Messstoffen und Gasen bestimmt und erfasst dabei gleichzeitig auch deren Dichte und Temperatur. Daraus werden weitere Messgrößen, wie z. B. Volumendurchfluss und die Konzentration von Messstoffen berechnet.

Das Durchflussmessgerät nutzt das Coriolis-Messprinzip und ist in einem weiten Bereich der kontinuierlichen Durchflussmessung in der Prozessautomation einsetzbar. Es können unterschiedliche Messstoffe gemessen werden, wie z. B.:

- Öle, Fette
- Gase, Flüssiggase
- Säuren, Laugen, Lösungsmittel
- Emulsionen und Suspensionen

Einschränkungen in der Verwendung des Durchflussmessgeräts ergeben sich vorwiegend aus der notwendigen Homogenität des Messstoffs und der chemischen Beständigkeit der messstoffberührten Teile. Details sind bei der zuständigen Siemens Vertriebsorganisation zu erfragen. Bei unsachgemäßer oder nicht bestimmungsgemäßer Verwendung kann die Betriebssicherheit nicht gewährleistet werden. Siemens haftet nicht für daraus entstehende Schäden.

Das in dieser Betriebsanleitung beschriebene Durchflussmessgerät ist nach EN 61326-1 ein Klasse A Gerät und darf nur in industrieller Umgebung verwendet werden.

#### <span id="page-9-2"></span>**2.2 Technischer Zustand**

Das Durchflussmessgerät setzt unter normalen Bedingungen keine giftigen Gase oder Stoffe frei.

Wenn das Durchflussmessgerät in mangelhaftem Zustand betrieben wird, können dessen Sicherheit und Funktion beeinträchtigt sein.

Deshalb ist Folgendes zu beachten:

- ▶ Durchflussmessgerät nur in technisch einwandfreiem Zustand betreiben.
- Falls sich das Betriebsverhalten unerwartet verändert, das Durchflussmessgerät auf Störungen kontrollieren.
- Durchflussmessgerät nicht eigenmächtig umbauen oder verändern.
- Störungen sofort beheben.
- Nur Originalersatzteile verwenden.

#### <span id="page-9-3"></span>**2.3 Allgemeine Sicherheitshinweise**

#### **GEFAHR Verätzungs- oder Vergiftungsgefahr bei Verwendung gesundheitsgefährdender Messstoffe**

- Beim Ausbau des Durchflussmessgeräts Kontakt mit dem Messstoff und das Einatmen von im Messaufnehmer verbliebenen Gasresten vermeiden.
- ▶ Schutzbekleidung und Mundschutz tragen.

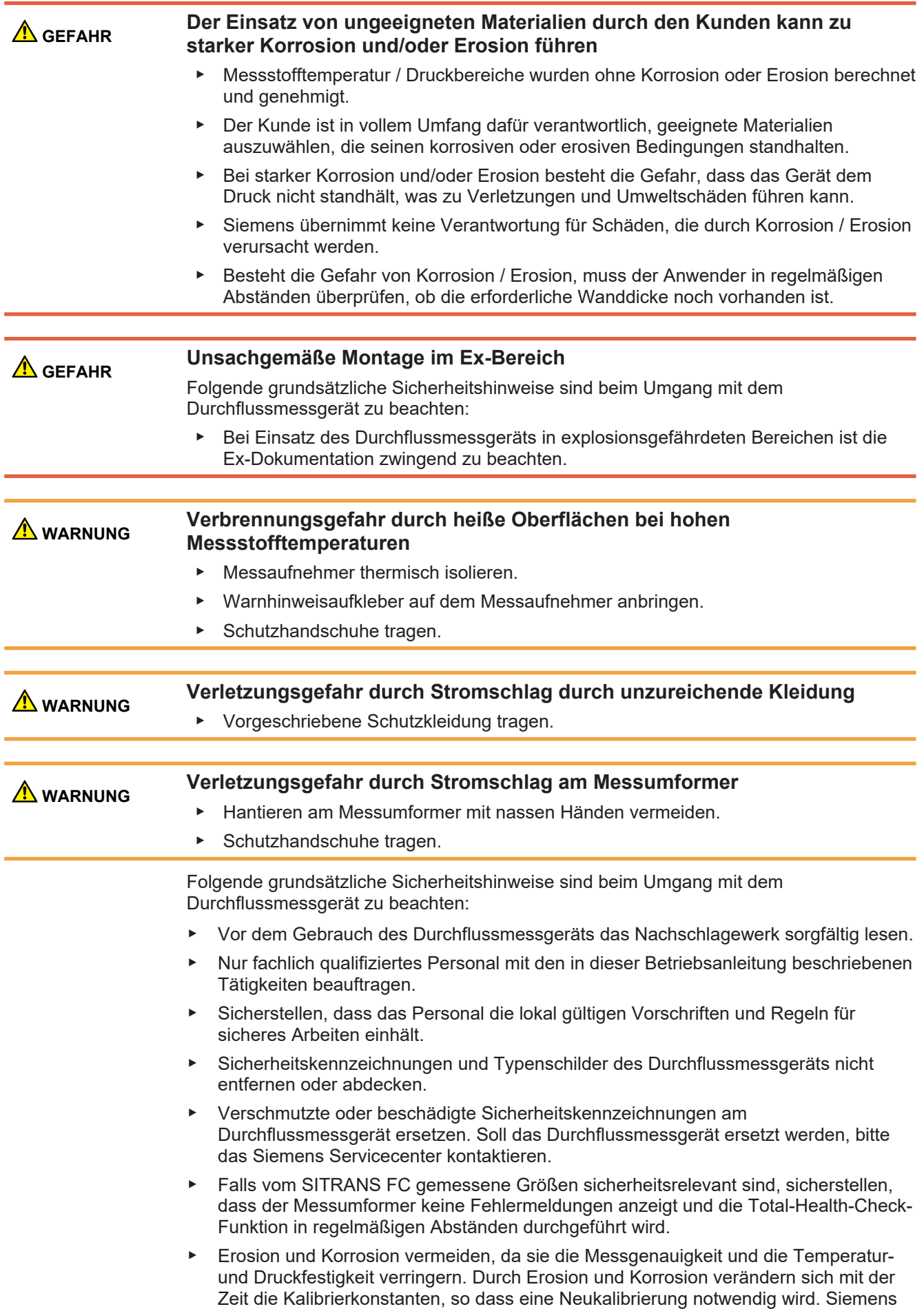

übernimmt keine Garantie oder Haftung hinsichtlich der Korrosionsbeständigkeit messstoffberührter Teile in einem bestimmten Prozess. Für die Wahl der geeigneten Materialien ist der Anwender verantwortlich. Siemens ist behilflich bei der Abklärung bezüglich der Korrosionsbeständigkeit der verwendeten Materialien (spezielle Messstoffe oder auch Reinigungsmittel). Kleine Veränderungen von Temperatur, Konzentration oder Verschmutzungsgrad im Prozess können Unterschiede in der Korrosionsbeständigkeit zur Folge haben. Im Falle von Korrosion und Erosion muss das Vorhandensein der notwendigen Wandstärke der Rohrleitungen periodisch geprüft werden. Dies kann z. B. mit der Funktion "Tube Health Check" erreicht werden.

- Bei Schweißarbeiten an der Rohrleitung darauf achten, dass die Erdung des Schweißgeräts nicht über das Durchflussmessgerät erfolgt. Löt- oder Schweißarbeiten an Teilen des Durchflussmessgeräts sind verboten.
- Kontinuierliche Temperaturschwankungen von mehr als 100 °C können aufgrund von Materialermüdung zum Versagen der Messrohre führen und sind deshalb zu vermeiden.
- Es liegt in der Verantwortung des Betreibers dafür Sorge zu tragen, dass auch bei Zerfall von instabilen Messstoffen die Designgrenzen (Druck, Temperatur) nicht überschritten werden.
- Äußere Einflüsse können das Versagen von Schraubverbindungen zur Folge haben. Es liegt in der Verantwortung des Betreibers, geeignete Schutzmaßnahmen vorzusehen.
- ▶ Druck- und Stoßwellen in den Rohrleitungen können zu Beschädigungen des Messaufnehmers führen. Aus diesem Grund ist das Überschreiten der Designgrenzen (Druck, Temperatur) zu vermeiden.
- ▶ Brände können zu einer Erhöhung des Prozessdrucks (verursacht durch temperaturbedingte Volumenänderung) und zu Versagen der Dichtungen führen. Es liegt in der Verantwortung des Betreibers, geeignete Maßnahmen zur Verhinderung von brandbedingten Beschädigungen zu treffen.
- ▶ Herstellungsverfahren und Technologien haben sich durch jahrzehntelangen Betrieb im Feld bewährt. Erosion bzw. Korrosion wird nicht berücksichtigt.
- Entfernung von Material am Durchflussmessgerät durch den Einsatz von Maschinen (z. B. Bohrmaschinen, Sägen) ist zu vermeiden.
- ▶ Jede Reparatur, Veränderung und jeder Ersatz oder Einbau von Ersatzteilen ist nur in Einklang mit dieser Betriebsanleitung erlaubt. Andere Arbeiten müssen vorher von Siemens genehmigt werden. Siemens übernimmt keine Haftung für Schäden, welche durch ungenehmigte Arbeiten am Durchflussmessgerät oder durch unerlaubten Gebrauch des Durchflussmessgeräts entstanden sind.

# <span id="page-12-0"></span>**3 Gewährleistung**

# (i)

Wenn das Gerät repariert werden muss, kontaktieren Sie bitte die Siemens Vertriebsorganisation.

Die Gewährleistungsbedingungen für dieses Gerät sind im Angebot beschrieben.

Tritt innerhalb der Gewährleistungsfrist ein Fehler am Gerät auf, der in den Verantwortungsbereich von Siemens fällt, so wird dieser Fehler auf Kosten von Siemens repariert.

Falls Sie den Eindruck haben, dass das Gerät fehlerhaft ist, kontaktieren Sie uns bitte und geben Sie eine detaillierte Beschreibung des Problems an. Bitte teilen Sie uns auch mit, wie lange der Fehler bereits besteht und nennen Sie Artikelnummer und Seriennummer. Zusätzliche Informationen wie z. B. Zeichnungen erleichtern die Ursachensuche und Fehlerbehebung.

Ob das Gerät defekt ist und ob es auf Kosten von Siemens oder für den Kunden kostenpflichtig repariert werden kann, wird anhand unserer Prüfungsergebnisse bestimmt. Wird beispielsweise die Abweichung des Ausgangssignals von der angegebenen Durchflussgenauigkeit des Geräts mit der Siemens-Kalibriereinrichtung für Wasserdurchfluss bestätigt, gilt dieses Gerät als defekt.

Die Gewährleistung gilt nicht in folgenden Fällen:

- Wenn die Adhäsion, Verstopfung, Ablagerung, Abrasion oder Korrosion von der tatsächlichen Nutzung des Geräts herrührt.
- Wenn das Gerät durch die Feststoffe im Messstoff oder durch Wasserschlag usw. mechanisch beschädigt wird.
- Wenn die einzuhaltenden Anweisungen aus der jeweiligen Betriebsanleitung oder aus dem Nachschlagewerk nicht befolgt werden.
- Bei Problemen, Störungen oder Schäden, die durch unsachgemäße Montage seitens des Kunden entstehen, etwa durch unzureichende Dichtheit von Rohrfittingen.
- Bei Problemen, Störungen oder Schäden, die durch Betrieb, Handhabung oder Lagerung unter rauen Umgebungsbedingungen entstehen, welche außerhalb der Spezifikation des Geräts liegen.
- Bei Problemen, Störungen oder Schäden, die sich aus unsachgemäßer oder unzureichender Wartung seitens des Kunden ergeben, z. B. wenn durch Öffnen des Gerätedeckels Wasser oder Fremdstoffe in das Gerät eindringen.
- Bei Problemen, Störungen oder Schäden, die durch die Nutzung oder durch die Ausführung von Wartungsarbeiten am Gerät an einem Ort entstehen, der nicht dem von Siemens spezifizierten Montageort entspricht.
- Bei Problemen, Störungen oder Schäden, die durch Änderungs- oder Instandsetzungsarbeiten entstehen, die nicht von Siemens oder einer von Siemens autorisierten Person ausgeführt wurden.
- Bei Problemen, Störungen oder Schäden, die aus unsachgemäßer Montage entstehen, wenn ein Standortwechsel des Geräts stattfand.
- Bei Problemen, Störungen oder Schäden, die durch externe Faktoren entstehen, wie etwa durch andere an das Gerät angeschlossene Geräte.
- Bei Problemen, Störungen oder Schäden, die sich aus Katastrophen äußerer Einflüsse ergeben, wie Brand, Erdbeben, Sturm, Überschwemmung oder Blitzschlag.

# <span id="page-13-0"></span>**4 Produktbeschreibung**

#### <span id="page-13-1"></span>**4.1 Lieferumfang**

Der Lieferumfang des Durchflussmessgeräts ist anhand folgender Liste auf Vollständigkeit zu prüfen:

*Tab. 1:* Beschreibung: Lieferumfang des Durchflussmessgeräts

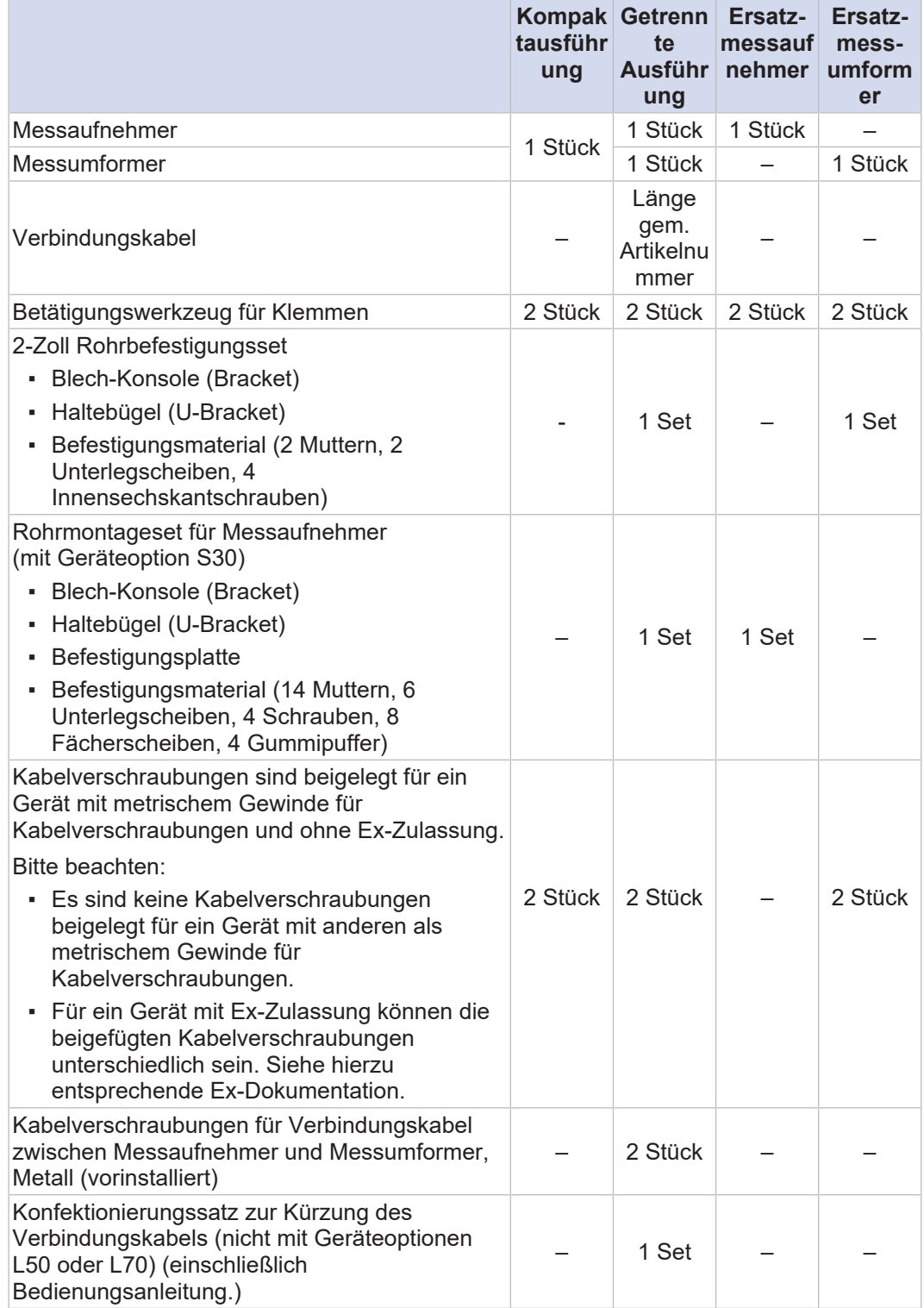

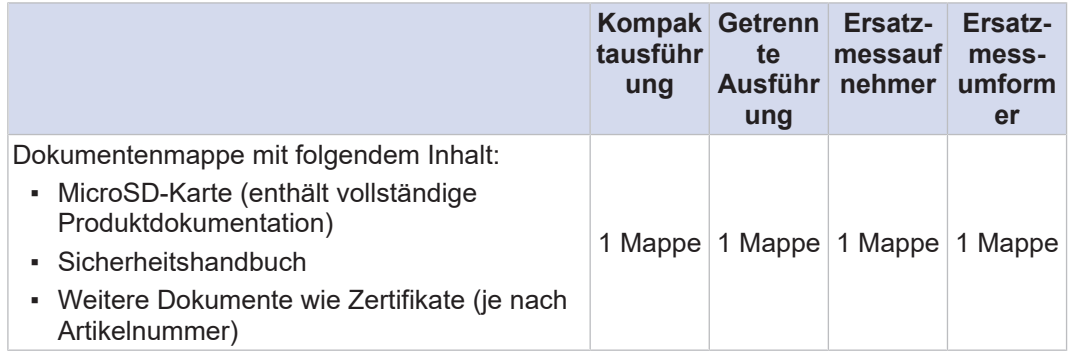

#### <span id="page-14-0"></span>**4.2 Identifizierung**

Anhand der Artikelnummer kann das Durchflussmessgerät zusammen mit seiner Spezifikation identifiziert werden. Die Artikelnummer befindet sich auf dem jeweiligen Haupttypenschild.

#### **4.2.1 Typenschilder**

<span id="page-14-1"></span>Auf dem Messaufnehmer als auch auf dem Messumformer sind jeweils ein Haupttypenschild und ein Zusatztypenschild angebracht, die unterschiedliche Informationen enthalten.

#### **HINWEIS** Bei einzelnen Anwendungen (z. B. Marineanwendungen mit Geräteoption S2x) sind möglicherweise abhängig von den geltenden Vorschriften zusätzliche Einschränkungen zu den bereits auf dem Typenschild aufgeführten zu beachten. Die Sprache der Typenschilder kann je nach gewählter Geräteoption variieren (z. B. Chinesisch mit Geräteoption W21).

<span id="page-14-2"></span>Die Varianten der Typenschilder werden nachfolgend beschrieben.

### **4.2.1.1 Messaufnehmer**

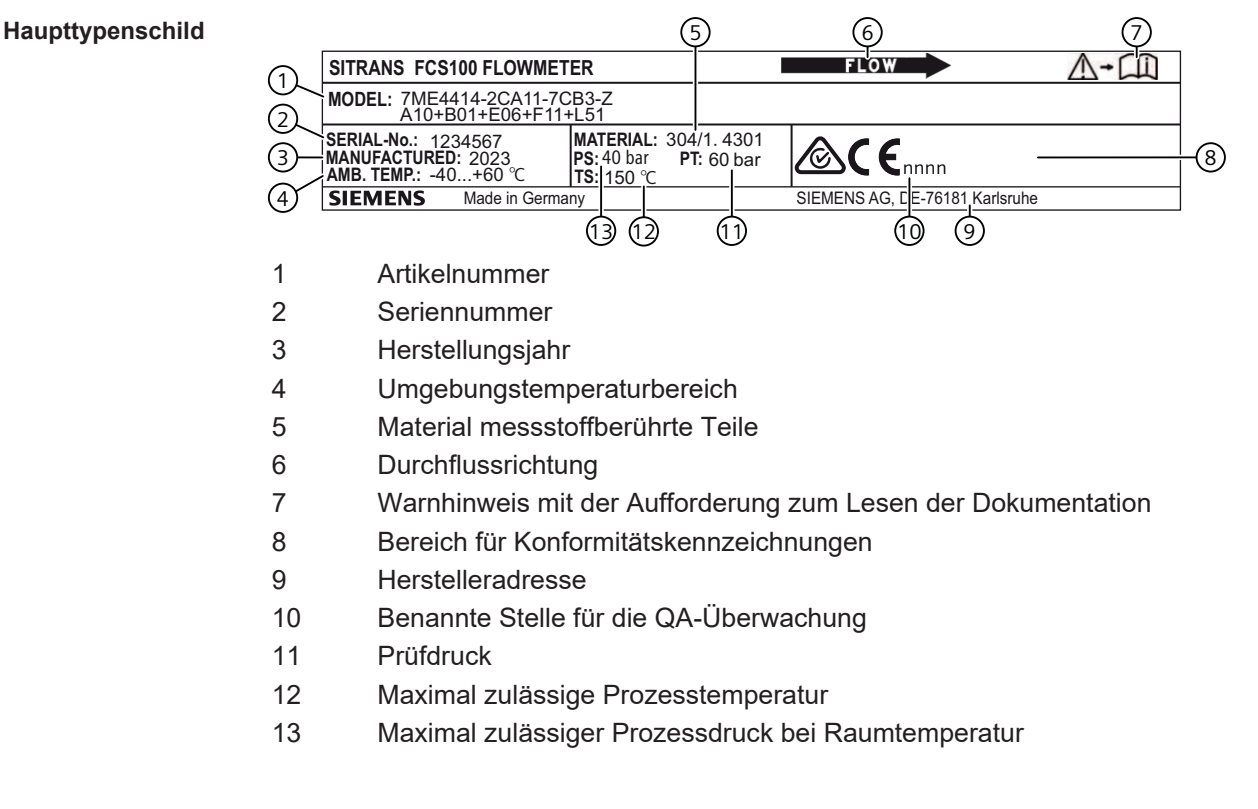

<span id="page-15-0"></span>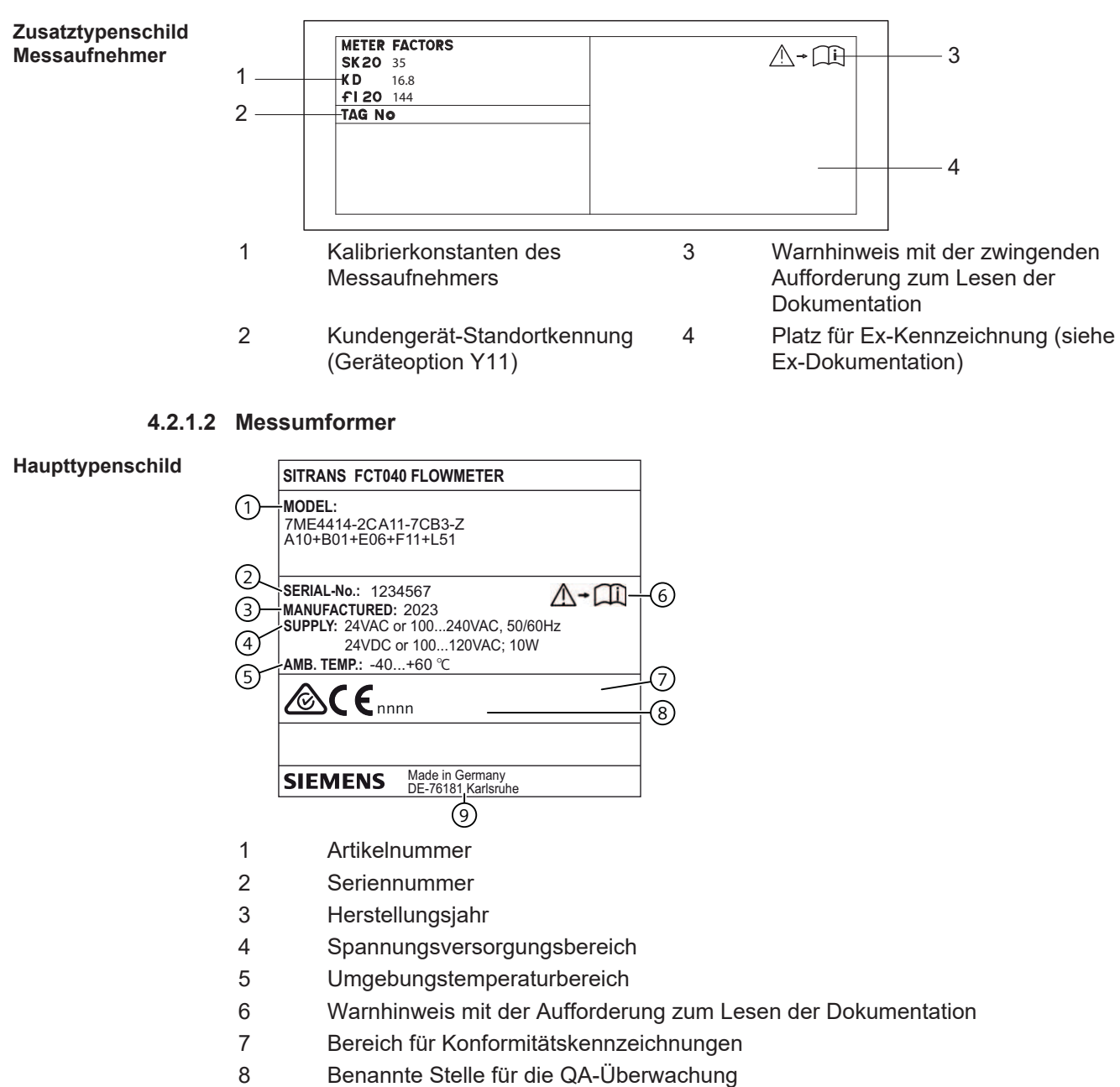

9 Herstelleradresse

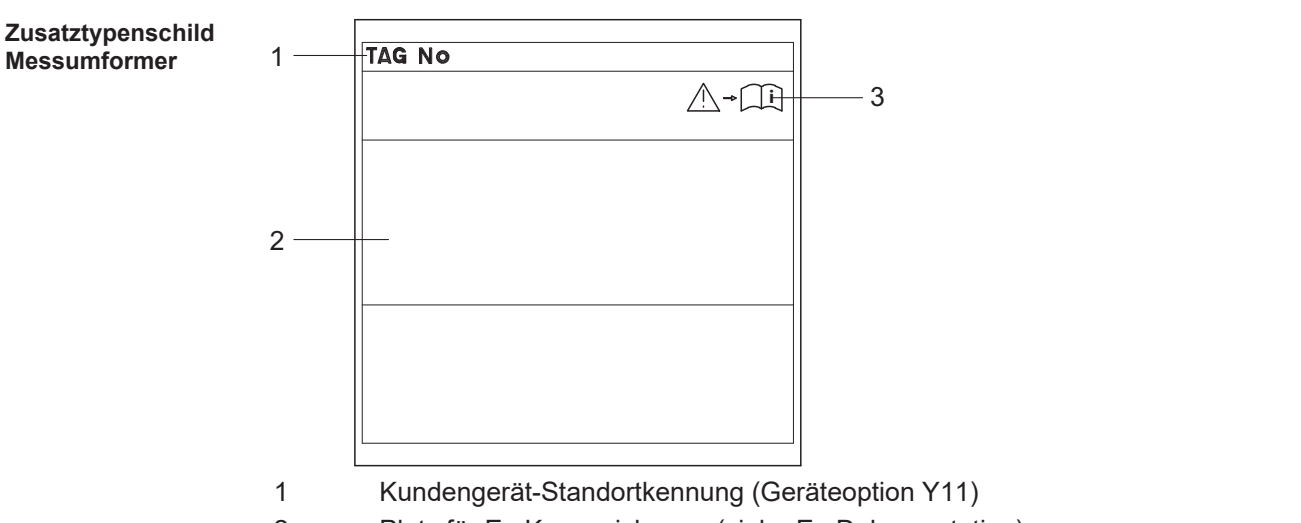

- Platz für Ex-Kennzeichnung (siehe Ex-Dokumentation)
- Warnhinweis mit der zwingenden Aufforderung zum Lesen der Dokumentation

#### **Messumformer-Label**

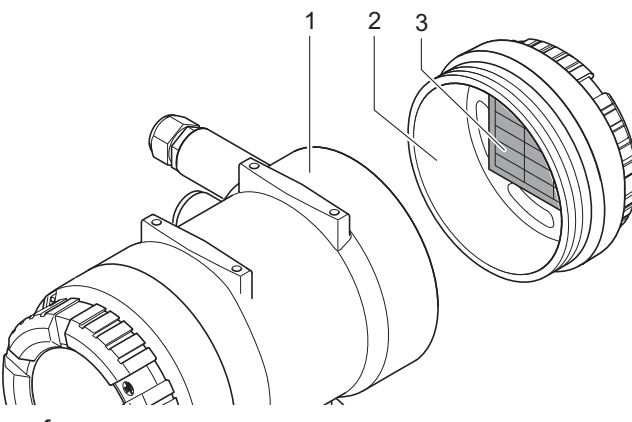

- Messumformer
- Hinterer Gehäusedeckel Messumformer
- Label

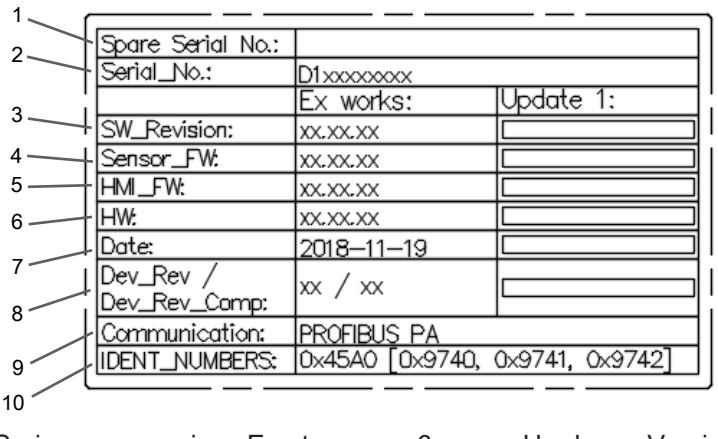

- Seriennummer eines Ersatz-Messumformers
- 
- 
- Messaufnehmer-Software-Version 9 Form der Kommunikation
- 
- Hardware-Version
- 2 Seriennummer 7 Ab Werk-/Aktualisierungsdatum
- Haupt-Software-Version 8 Geräterevision/Kompatibilität der Geräterevisionen
	-
- Anzeige-Software-Version 10 Unterstützte "IDENT NUMBERS" (nur für PROFIBUS PA)

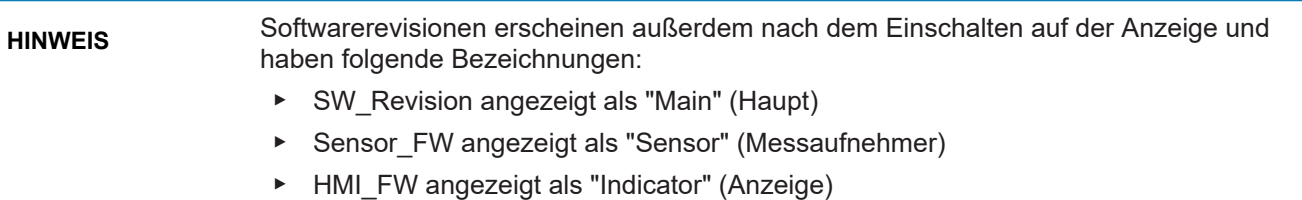

#### <span id="page-17-0"></span>**4.2.2 Artikelnummer-Beschreibung**

**Produktspezifikation** Alle wählbaren Eigenschaften des Coriolis-Massedurchflussmesssystems SITRANS FC werden mittels einer Artikelnummer spezifiziert.

> Die für die jeweilige Eigenschaft relevante Position der Artikelnummer ist abgebildet und blau hervorgehoben.

Eine vollständige Beschreibung der Artikelnummer ist in der Betriebsanleitung der entsprechenden Produktfamilie enthalten.

Nachfolgend wird die Artikelnummer des SITRANS FC erklärt.

Die Positionen 1 bis 16 sind Pflichtangaben und müssen bei einer Bestellung angegeben werden.

Die Geräteoptionen (Zusatz -Z) können individuell ausgewählt und festgelegt werden.

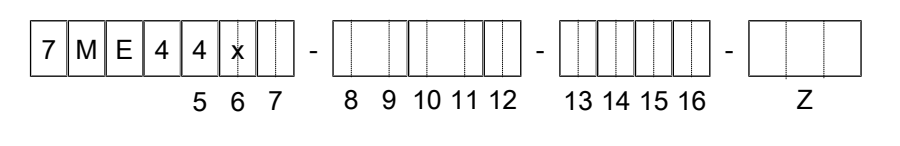

- 1 7
- 2 M
- 3 E
- 4 Produktgruppe: Coriolis
- 5 Messaufnehmer
- 6 Messaufnehmer
- 7 Variante des Messumformers
- 8 Form und Baugröße des Aufnehmers
- 9 Anschlussgröße
- 10 Prozessanschluss / Druck
- 11 Prozessanschluss / Druck
- 12 Rohrwerkstoff (messstoffberührt), Werkstoff des Prozessanschlusses und
- maximale Betriebstemperatur
- 13 Kalibrierung
- 14 Montageart, Messumformergehäuse und -werkstoff
- 15 Ex-Zulassung
- 16 Lokale Benutzeroberfläche
	- Axx Kabelverschraubungen
- Z Bxx Gehäusematerial Messaufnehmer
	- Exx I/O-Konfiguration Ch1
		- Fxx I/O-Konfiguration Ch2, Ch3 & Ch4

#### **4.3 Komponenten des Durchflussmessgeräts**

#### **Kompaktausführung**

<span id="page-18-0"></span>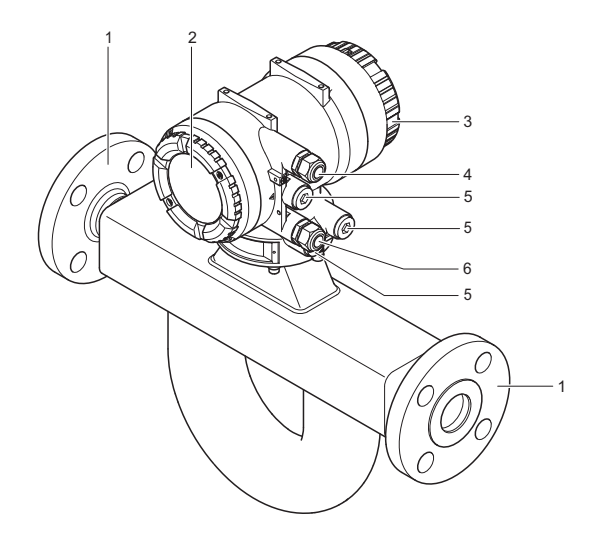

- Prozessanschlüsse
- Hinterer Gehäusedeckel für Ein- und Ausgänge und Spannungsversorgung
- Gehäusedeckel Anzeige
- Kabeldurchführung Versorgungsanschluss
- Blindstopfen
- Kabeldurchführung für Ein-/Ausgänge

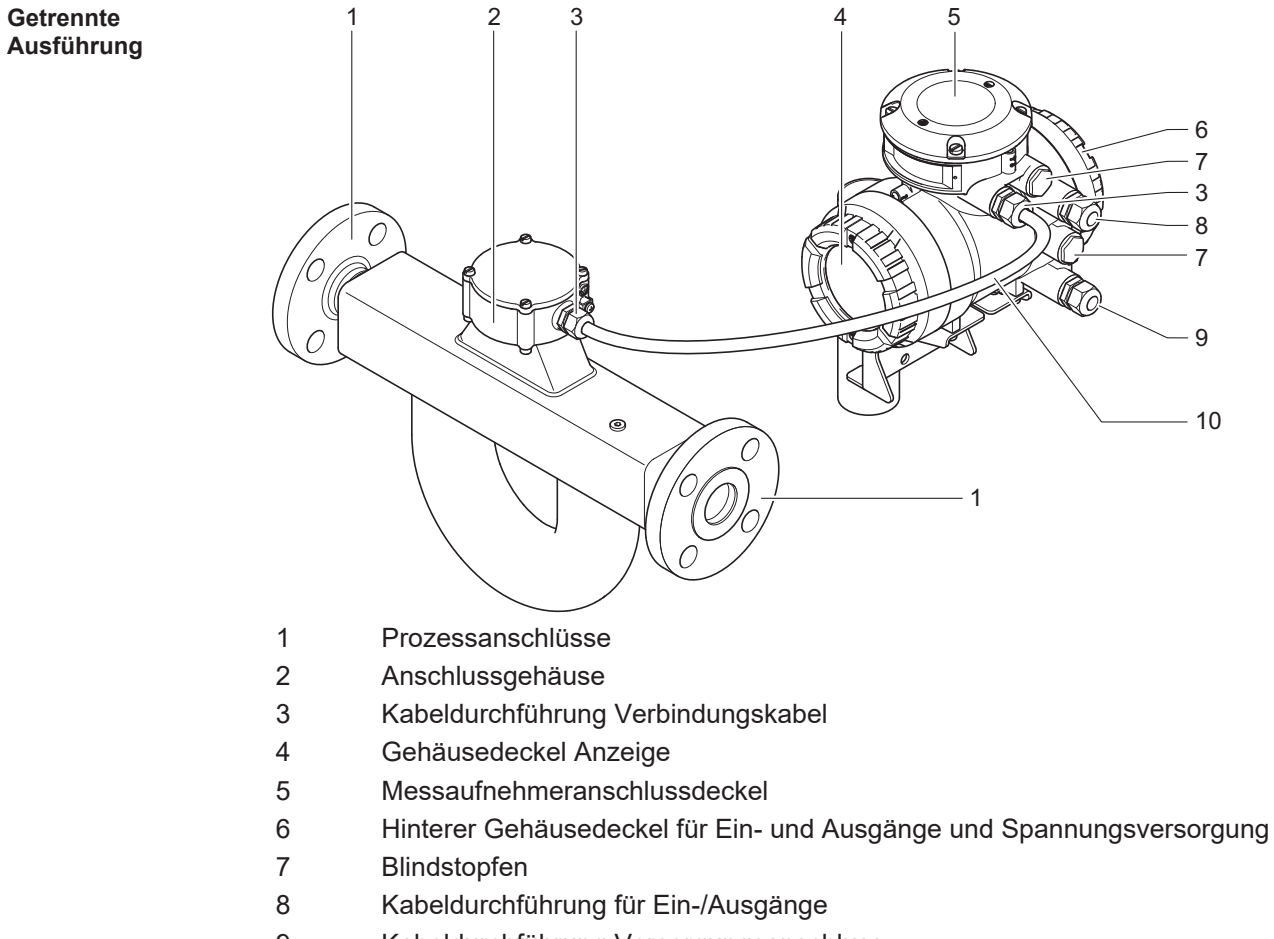

- Kabeldurchführung Versorgungsanschluss
- Verbindungskabel

# <span id="page-19-0"></span>**5 Transport und Lagerung**

### <span id="page-19-1"></span>**5.1 Transport**

Beim Transport des Durchflussmessgeräts folgende Regeln beachten:

- ▶ Transporthinweise auf der Verpackung beachten.
- ▶ Durchflussmessgerät erst am Einbauort auspacken, um Schäden zu vermeiden.
- Beim Transport Schutzmaterialien wie Schutzaufkleber oder Schutzkappen auf den Prozessanschlüssen nicht entfernen.
- ▶ Durchflussmessgeräte ab einem Gewicht von 15 kg von mindestens zwei Personen tragen lassen bzw. mit Hilfe geeigneter Hilfsmittel (Tragriemen, Hebevorrichtung, Wagen) anheben und transportieren.

 **WARNUNG**

#### **Verletzungsgefahr durch Verrutschen oder Herunterfallen des Durchflussmessgeräts**

- Sicherstellen, dass die Aufhängepunkte der Seile höher liegen als der Schwerpunkt des Durchflussmessgeräts.
- ▶ Hebevorrichtung verwenden, die den lokalen Sicherheitsvorschriften genügt.
- ▶ Transportseile an den Prozessanschlüssen befestigen.
- ▶ Durchflussmessgerät nicht am Gehäuse des Messumformers, am Hals des Messaufnehmers oder in den Löchern der Flansche aufhängen.

Befestigung der Transportseile am Messaufnehmer muss immer an den Prozessanschlüssen erfolgen (außer für SITRANS FC1x0). Die durchgestrichenen Darstellungen in der folgenden Abbildung zeigen unzulässige Befestigungsarten. Dies gilt unabhängig von der Bauform für die getrennte Ausführung, für die getrennte Ausführung mit Anschlussgehäuse auf Abstand sowie für die Kompaktausführung. Falls es sich bei den Prozessanschlüssen nicht um Flansche handelt sind die Halteseile gegebenenfalls gegen Verrutschen zu sichern (z. B. bei SITRANS FC5x0).

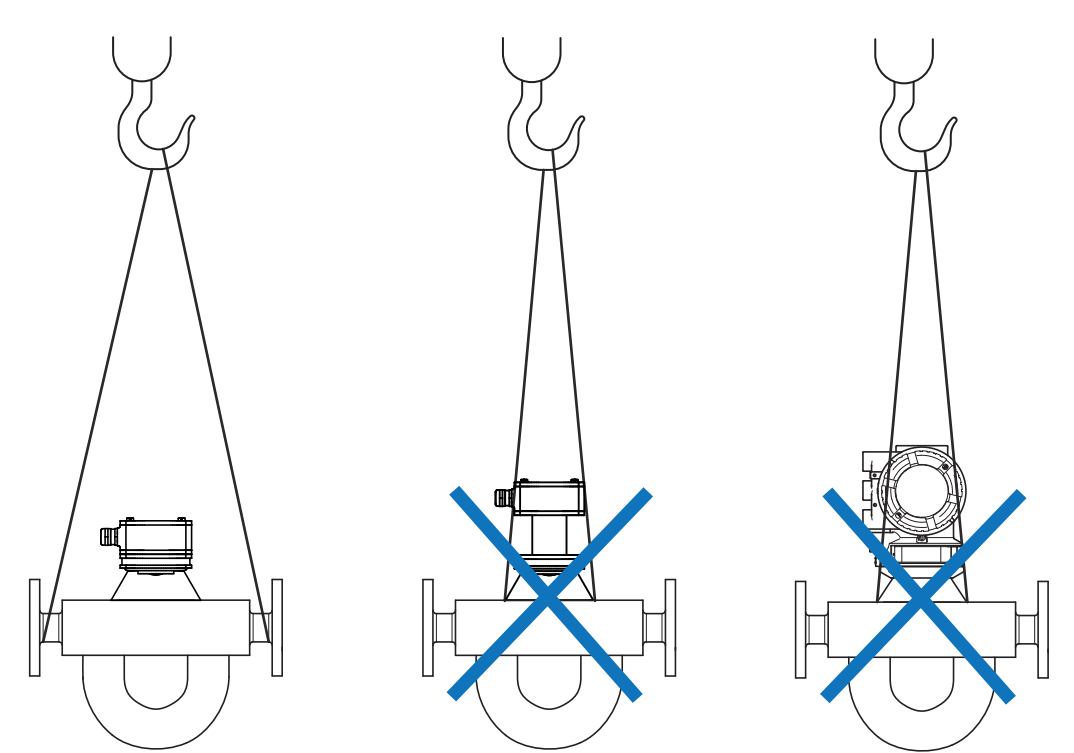

*Abb. 1:* Befestigung der Transportseile am Messaufnehmer unabhängig von der Bauform (unzulässige Befestigungsarten sind durchgestrichen)

### <span id="page-20-0"></span>**5.2 Lagerung**

Bei der Lagerung des Durchflussmessgeräts bitte folgende Regeln beachten:

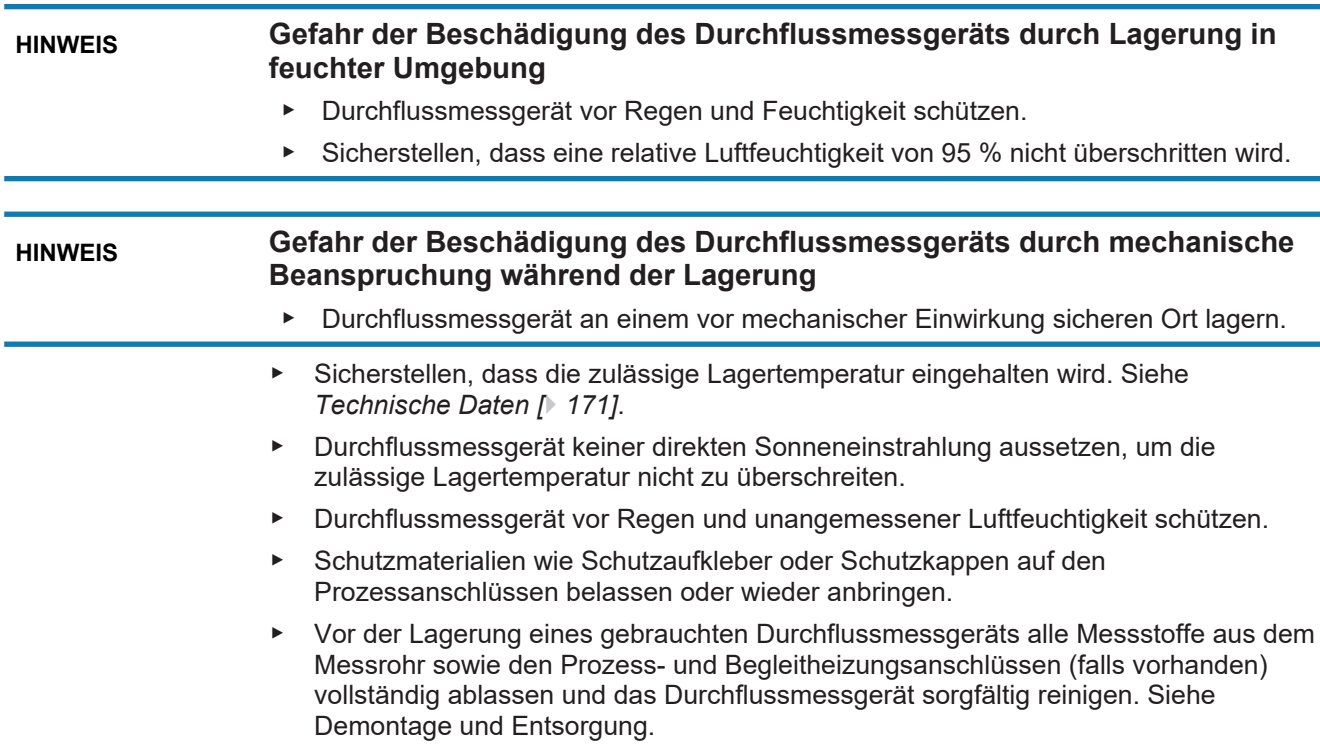

# <span id="page-21-0"></span>**6 Messprinzip und Durchflussmessgerät-Bauformen**

#### <span id="page-21-1"></span>**6.1 Messprinzip**

Das Messprinzip basiert auf der Erzeugung von Corioliskräften. Dazu regt ein Erregersystem (E) die zwei Messrohre (M1, M2) auf ihrer ersten Resonanzfrequenz an. Beide Rohrleitungen schwingen gegenphasig, gleich einer Stimmgabel in Resonanz.

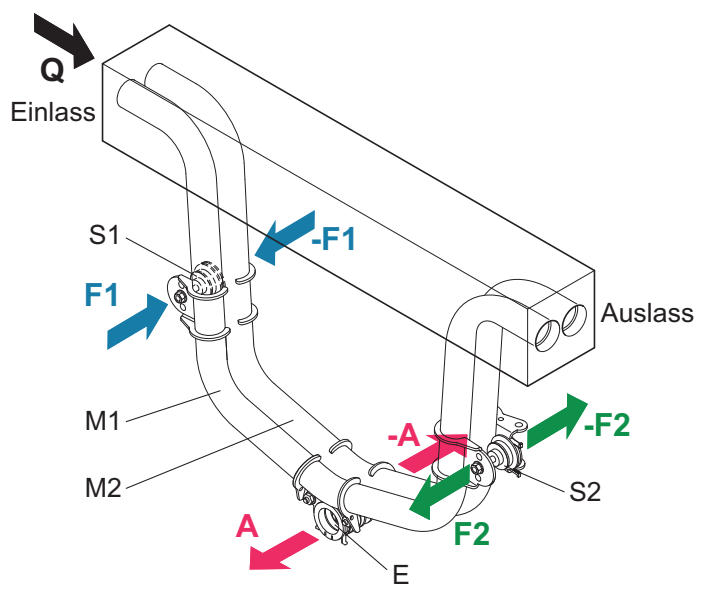

*Abb. 2:* Coriolis-Messprinzip

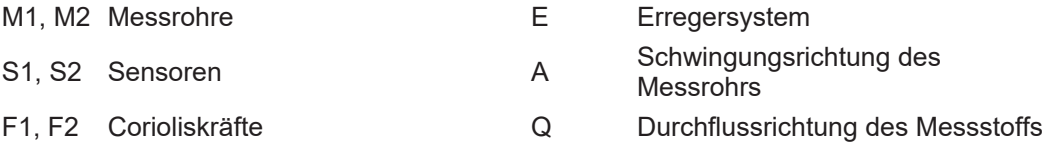

**Massedurchfluss** Strömt ein Messstoff durch die schwingenden Messrohre, entstehen Corioliskräfte (F1, -F1 und F2, -F2), die einlauf- und auslaufseitig mit unterschiedlichen Vorzeichen auf die Rohre wirken. Diese Kräfte sind direkt proportional zum Massedurchfluss und führen zur Verformung (Torsion) der Messrohre.

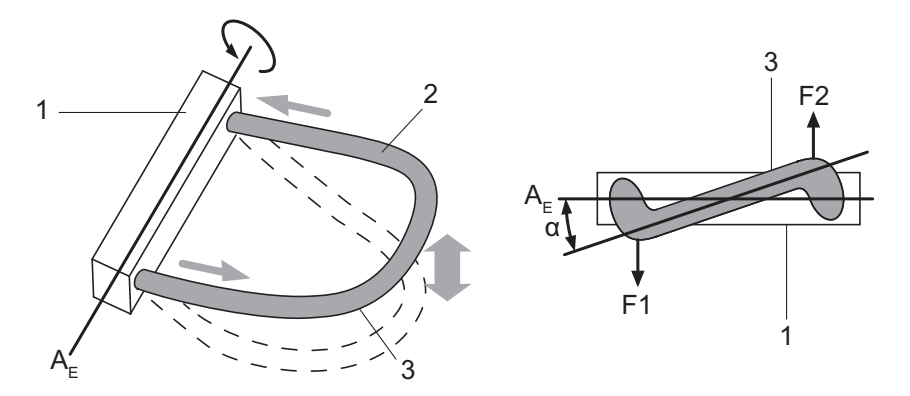

*Abb. 3:* Corioliskräfte und Verformung der Messrohre

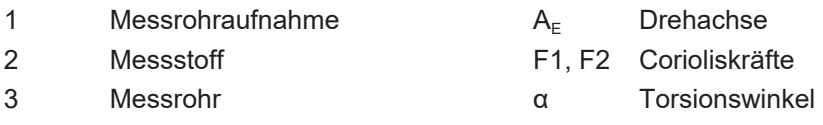

Die kleine Verformung, die der Grundschwingung überlagert ist, wird mittels Sensoren (S1, S2), die an geeigneten Stellen an den Messrohren angebracht sind, erfasst. Die resultierende Phasenverschiebung Δ*φ* zwischen den Signalen der Sensoren S1 und S2 ist proportional zum Massedurchfluss. Die erzeugten Signale werden in einem Messumformer weiterverarbeitet.

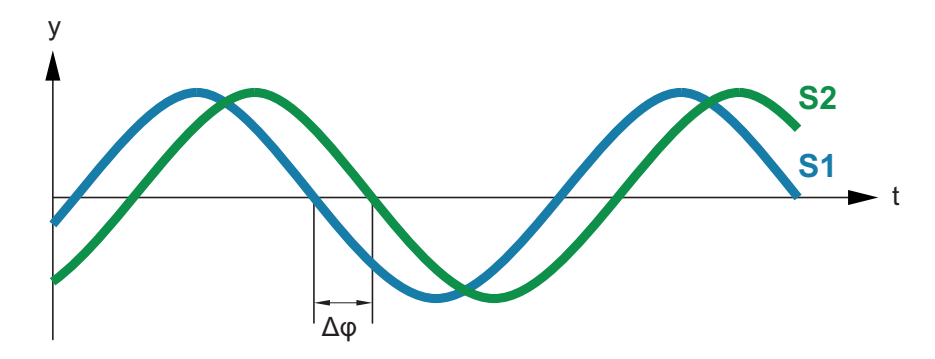

*Abb. 4:* Phasenverschiebung zwischen den Signalen der Sensoren S1 und S2

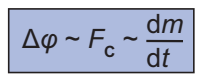

Δ*φ* Phasenverschiebung

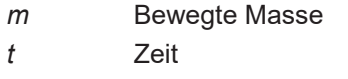

*dm/dt* Massedurchfluss

*F*<sub>C</sub> Corioliskraft

**Dichtemessung** Die Messrohre werden mittels eines Erregers und eines elektronischen Reglers in ihrer Resonanzfrequenz *ƒ* betrieben. Diese Resonanzfrequenz ist eine Funktion der Messrohrgeometrie, der Werkstoffeigenschaften und der in den Messrohren mitschwingenden Messstoffmasse. Eine Dichteänderung und die damit einhergehende Masseänderung bewirkt eine Änderung der Resonanzfrequenz. Der Messumformer misst die Resonanzfrequenz und berechnet daraus die Dichte anhand der folgenden Gleichung. Die geräteabhängigen Konstanten werden einzeln während der Kalibrierung bestimmt.

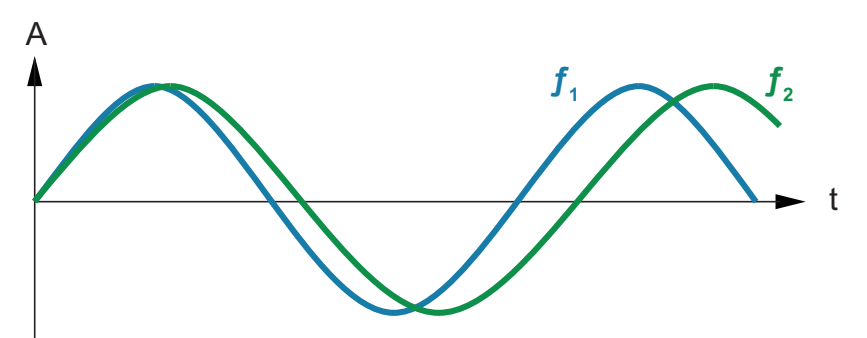

*Abb. 5:* Resonanzfrequenz der Messrohre

- A Auslenkung des Messrohrs
- *ƒ*<sup>1</sup> Resonanzfrequenz mit Messstoff 1
- f<sub>2</sub> Resonanzfrequenz mit Messstoff 2

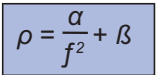

- *ρ* Messstoffdichte
- *ƒ* Resonanzfrequenz der Messrohre

#### *α, β* Geräteabhängige Konstanten

**Temperaturmessung** Um Temperatureinflüsse auf dem Durchflussmessgerät zu kompensieren, wird die Messrohrtemperatur gemessen. Diese Temperatur entspricht annähernd der Messstofftemperatur und wird ebenfalls am Messumformer als Messgröße zur Verfügung gestellt.

#### <span id="page-23-0"></span>**6.2 Durchflussmessgerät**

Das Coriolis Durchflussmessgerät SITRANS FC besteht aus:

- Messaufnehmer
- Messumformer

Bei einer getrennten Ausführung sind Messaufnehmer und Messumformer durch ein Verbindungskabel verbunden.

Messaufnehmer und Messumformer können damit an verschiedenen Orten installiert werden.

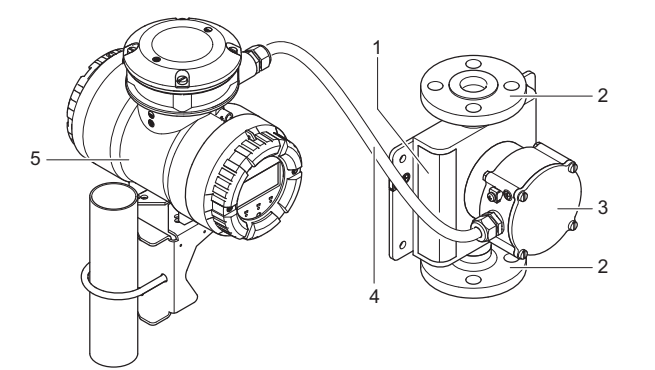

*Abb. 6:* Konfiguration der getrennten Ausführung des SITRANS FC

- 1 Messaufnehmer 4 Verbindungskabel
- 2 Prozessanschlüsse 5 Messumformer
- 3 Anschlussgehäuse Messaufnehmer
- 
- 

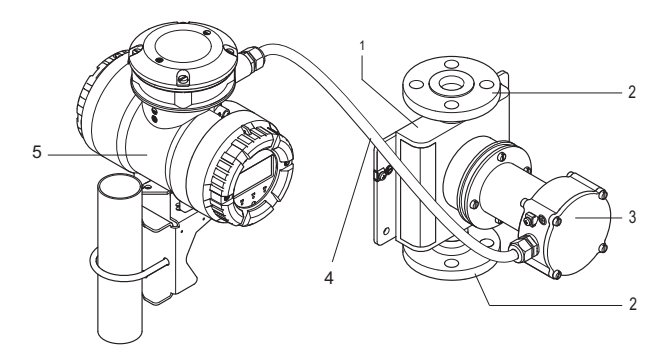

*Abb. 7:* Konfiguration der getrennten Ausführung des SITRANS FC mit Anschlussgehäuse auf Abstand

 Messaufnehmer 4 Verbindungskabel Prozessanschlüsse 5 Messumformer Anschlussgehäuse Messaufnehmer

**Produktspezifikation** Alle wählbaren Eigenschaften des Coriolis Durchflussmessgeräts SITRANS FC werden mittels einer Artikelnummer spezifiziert.

Die für die jeweilige Eigenschaft relevante Position der Artikelnummer ist abgebildet und blau hervorgehoben. Alle Werte, die diese Artikelnummerposition einnehmen kann, werden anschließend erläutert.

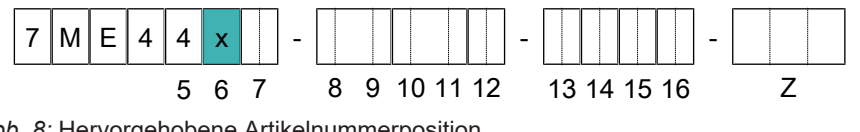

*Abb. 8:* Hervorgehobene Artikelnummerposition

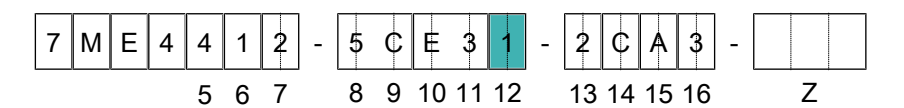

*Abb. 9:* Beispiel einer vollständigen Artikelnummer

Eine vollständige Beschreibung der Artikelnummer ist im Kapitel Bestellinformation enthalten.

**Übersicht Messumformer**

Mit dem Messaufnehmer können zwei verschiedene Messumformer kombiniert werden: SITRANS FCT020 und FCT040.

Der Messumformer SITRANS FCT020 ist für allgemeine Anwendungen geeignet. Er liefert genaue und präzise Messungen von Durchfluss und Dichte.

Dank seiner erweiterten Funktionen bietet der Messumformer SITRANS FCT040 Lösungen für spezielle Anwendungen mit hervorragender Messgenauigkeit und Leistungsfähigkeit bei der Messung von Durchfluss, Dichte und Konzentration.

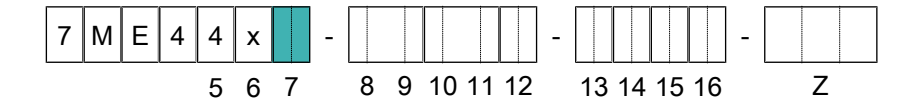

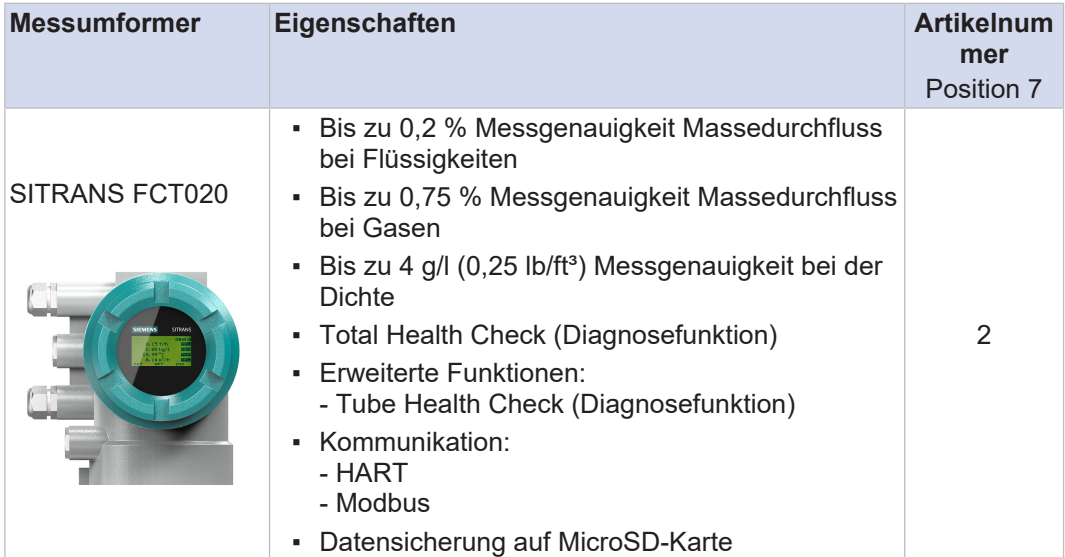

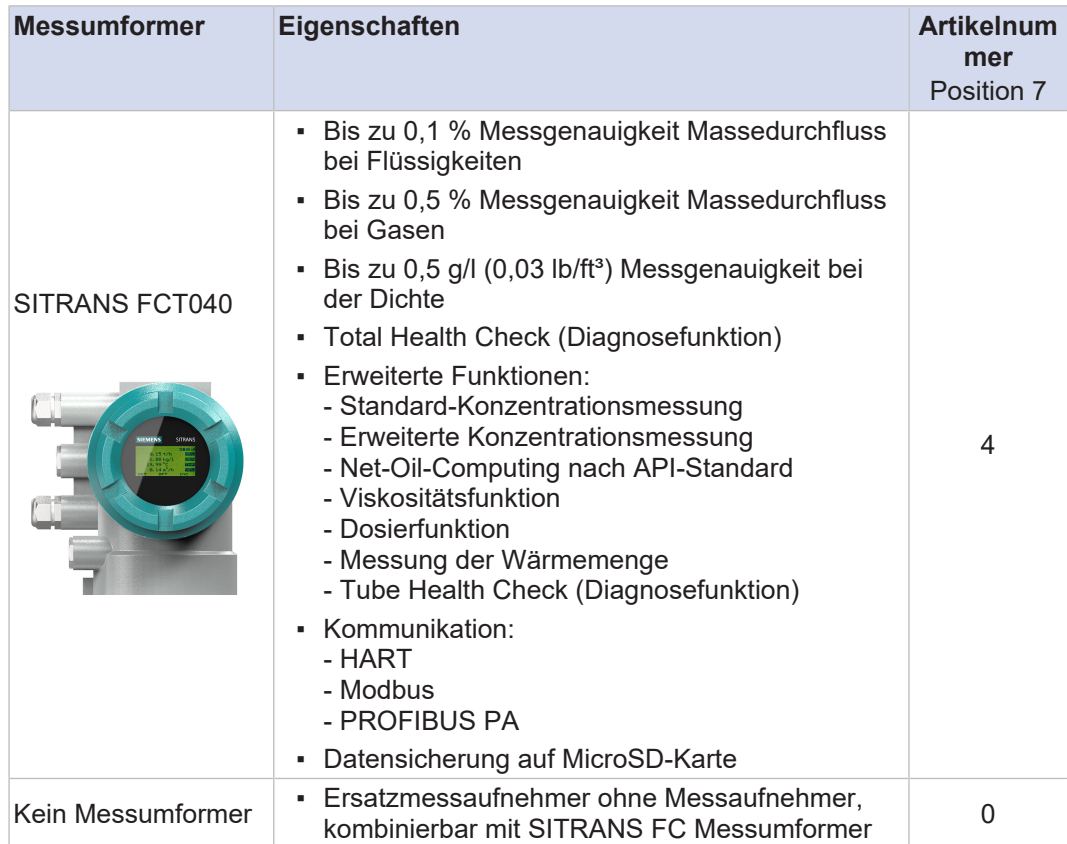

# <span id="page-26-0"></span>**7 Anwendungs- und Messbereiche**

 $\bigcap$ 

In diesem Kapitel sind alle Werte, die sich auf den Druck beziehen, Relativdruckwerte.

#### <span id="page-26-1"></span>**7.1 Messgrößen**

Das Coriolis Durchflussmessgerät SITRANS FC ist für die Messung folgender Messstoffe verwendbar:

- Flüssigkeiten
- Gase
- Gemische, wie z. B. Emulsionen, Suspensionen, Schlämme

Mögliche Einschränkungen bei der Messung von Gemischen sind mit der zuständigen Siemens Vertriebsorganisation zu prüfen.

Mit dem SITRANS FC können folgende Größen gemessen werden:

- Massedurchfluss
- Dichte
- Temperatur

Abgeleitet aus diesen Messgrößen berechnet der Messumformer auch:

- Volumendurchfluss
- Konzentration der Teilkomponenten eines zweikomponentigen Gemischs
- Durchfluss von Teilkomponenten eines zweikomponentigen Gemischs (Nettodurchfluss)

Der Nettodurchfluss wird aus der bekannten Konzentration der Teilkomponenten und dem Gesamtdurchfluss berechnet.

Die Messungen von Massedurchfluss, Volumendurchfluss und Nettodurchfluss können bidirektional erfolgen.

Messgrößen für die Genehmigung des eichpflichtigen Verkehrs nach NTEP

Die Messgrößen für die NTEP-Zulassungsoptionen C16 sind:

- Massedurchfluss unidirektional
- Volumendurchfluss unidirektional

#### <span id="page-26-2"></span>**7.2 Übersicht Messbereiche**

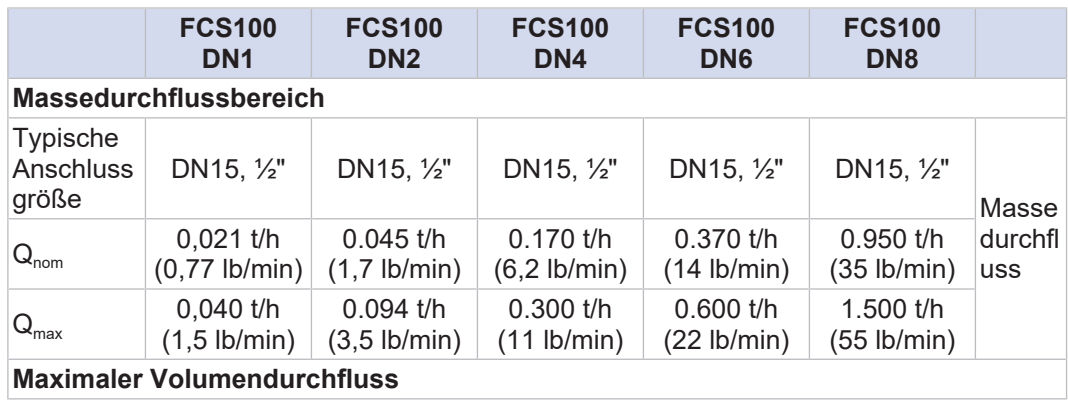

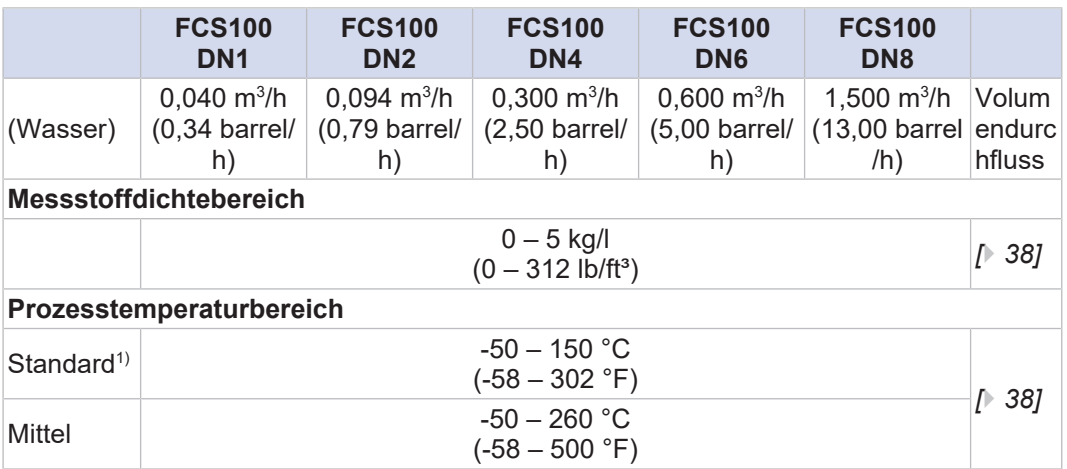

 $Q_{nom}$  – Nenndurchfluss

 $Q<sub>max</sub> -$  Maximaler Massedurchfluss

 $Q_{min}$  – Minimaler Massedurchfluss

Der Nenndurchfluss  $Q_{\text{nom}}$  ist definiert als der Massedurchfluss von Wasser (Temperatur: 20 °C) bei 1 bar Druckabfall entlang des Durchflussmessgeräts.

# <span id="page-28-0"></span>**8 Messgenauigkeit**

Die maximalen Messabweichungen sind in diesem Kapitel als absolute Werte angegeben.

 $\bigcirc$ 

Alle Daten zur Messgenauigkeit werden in ±-Werten angegeben.

#### <span id="page-28-1"></span>**8.1 Beschreibung**

#### **Erreichbare Messgenauigkeiten für Flüssigkeiten**

Oberhalb eines Durchflusses von Q<sub>flat</sub> gilt der spezifizierte Wert D<sub>flat</sub> für die Messgenauigkeit des Massedurchflusses. Ist der Durchfluss niedriger als Q<sub>flat</sub>, müssen andere Einflüsse berücksichtigt werden.

Ist der Durchfluss höher als *Q*nom, können andere Einflüsse die Genauigkeit beeinflussen (z. B. Kavitation).

Die folgenden Werte werden im Auslieferungszustand unter Kalibrierbedingungen erreicht, siehe Kalibrierbedingungen. Für kleine Baugrößen ist die Spezifikation gegebenenfalls schlechter, siehe *[Messgenauigkeit Massedurchfluss \[](#page-29-1)*[}](#page-29-1) *[30\]](#page-29-1)*.

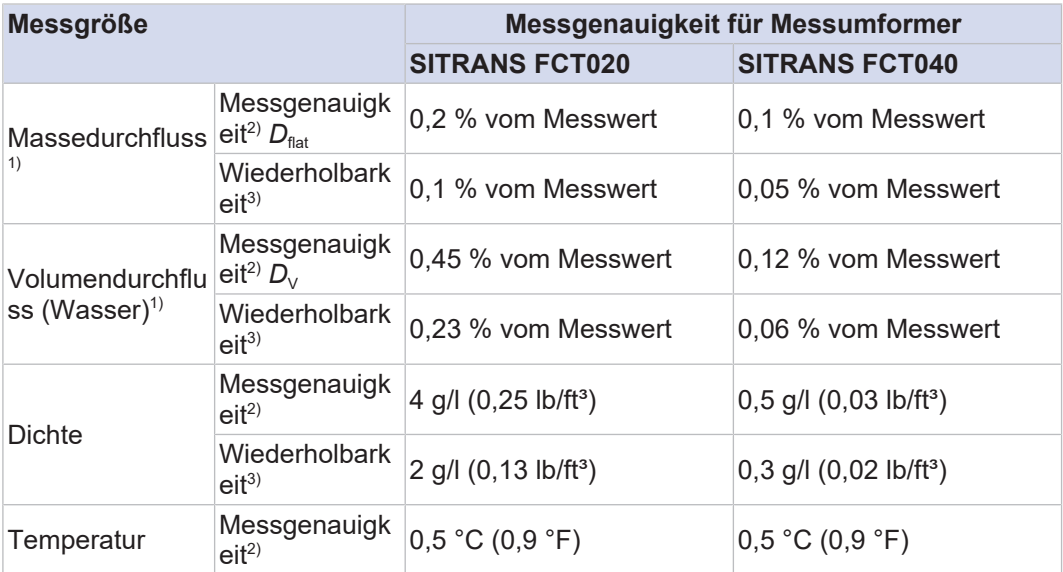

#### **Erreichbare Messgenauigkeiten für Gase**

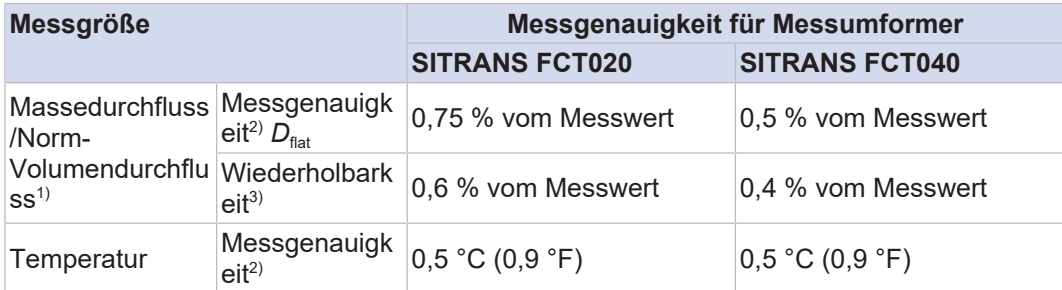

<sup>1)</sup> Basierend auf den Messwerten des Impulsausgangs. Dies bedeutet, dass die Durchfluss-Messgenauigkeit und Wiederholbarkeit die kombinierten Messunsicherheiten einschließlich Messaufnehmer, Elektronik und Impulsausgangsschnittstelle berücksichtigt.

<sup>2)</sup> Beste Massedurchflussgenauigkeit pro Messumformertyp für FCS100 DN6 und FCS100 DN8.

3) Die angegebene Wiederholbarkeit ist in der Messgenauigkeit enthalten.

#### <span id="page-29-0"></span>**8.2 Nullpunktstabilität Massedurchfluss**

Findet kein Durchfluss statt, wird der maximal gemessene Durchfluss als *Nullpunktstabilität* bezeichnet. Die Nullpunktwerte werden in der Tabelle unten angezeigt.

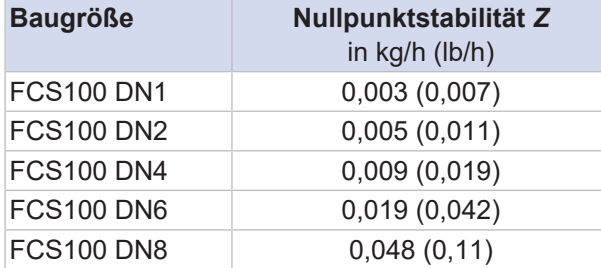

#### <span id="page-29-1"></span>**8.3 Messgenauigkeit Massedurchfluss**

Oberhalb eines Massedurchflusses Q<sub>flat</sub> ist die maximale Messabweichung konstant und wird als  $D<sub>flat</sub>$  bezeichnet. Sie hängt von der Produktvariante ab und kann den Tabellen im Kapitel Messgenauigkeit von Massedurchfluss und Dichte in Kombination entnommen werden.

Verwenden Sie die folgenden Formeln, um die maximale Messabweichung *D* zu berechnen:

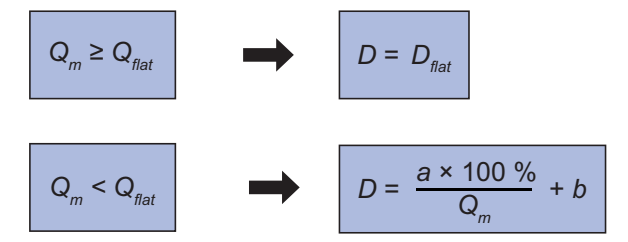

*D* Maximale Messabweichung in %  $Q_m$  Massedurchfluss in kg/h  $D_{\rm flat}$ Maximale Messabweichung für große Durchflüsse in % *<sup>Q</sup>*flat

```
Massedurchflusswert, oberhalb
dessen D<sub>flat</sub> gilt, in kg/h
```
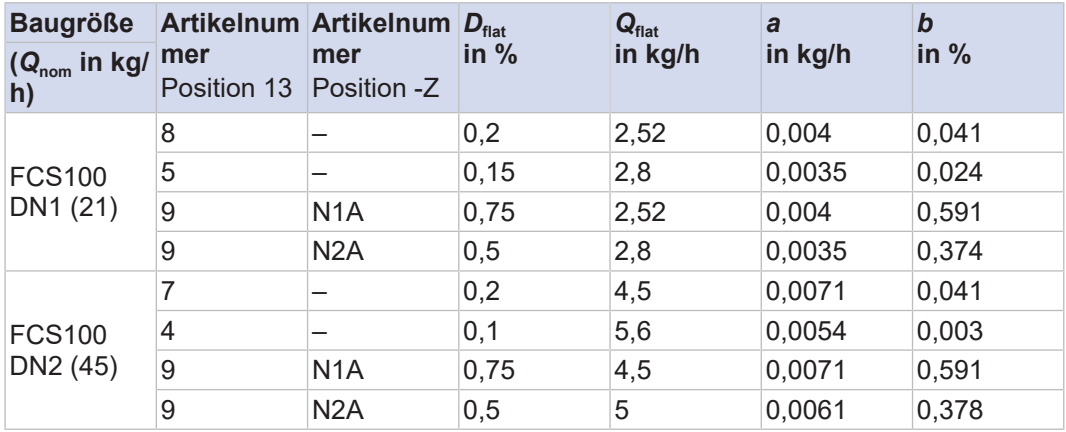

*a, b* Konstante

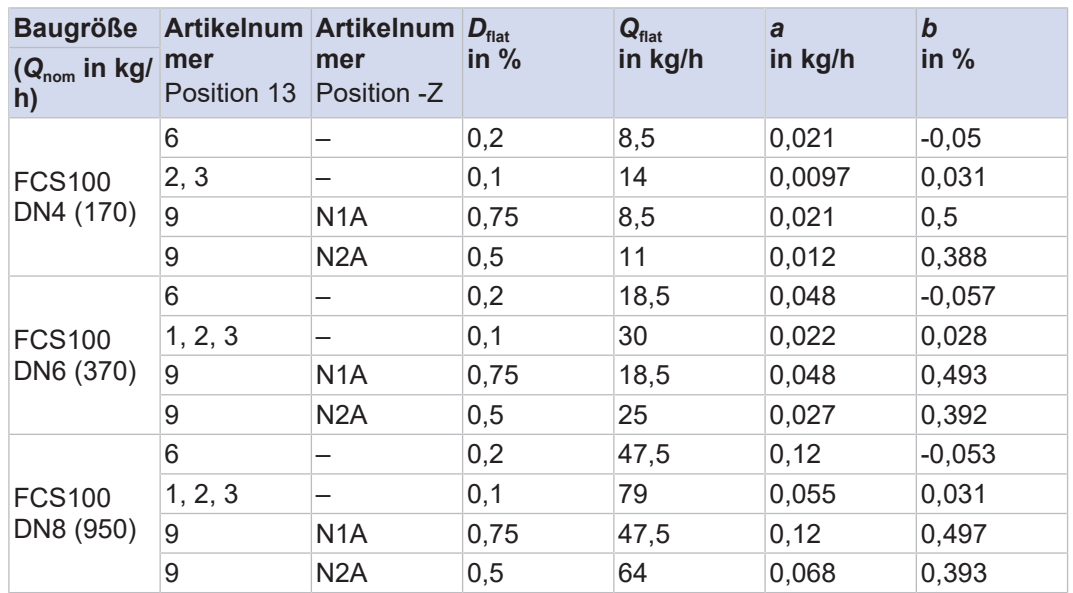

1) Übertragbarkeit der Wasserkalibrierung auf Gas gemäß AGA11. AGA11 bestätigt durch Konformitätserklärung verfügbar mit SITRANS FC HART Firmware Rev.4 oder höher. Weitere Informationen erhalten Sie von Ihrer lokalen Siemens Vertriebsorganisation.

**Messgenauigkeit am Beispiel von Wasser bei 20 °C**

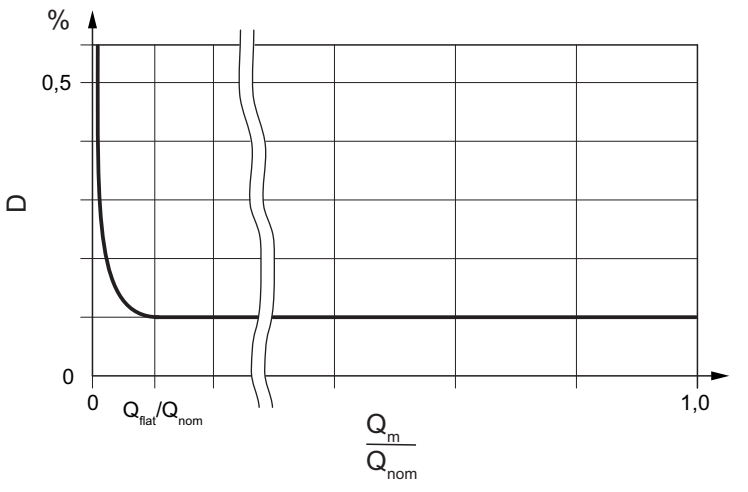

*Abb. 10:* Schematische Abhängigkeit der maximalen Messabweichung vom Massedurchfluss

*D* Maximale Messabweichung in %  $Q_m$  Massedurchfluss in kg/h *Q*<sub>nom</sub> Nenndurchfluss in kg/h *Q*<sub>flat</sub> Massedurchfluss oberhalb dessen  $D<sub>flat</sub>$  gilt, in kg/h

#### <span id="page-30-0"></span>**8.4 Messgenauigkeit Dichte**

#### **8.4.1 Für Flüssigkeiten**

<span id="page-30-1"></span>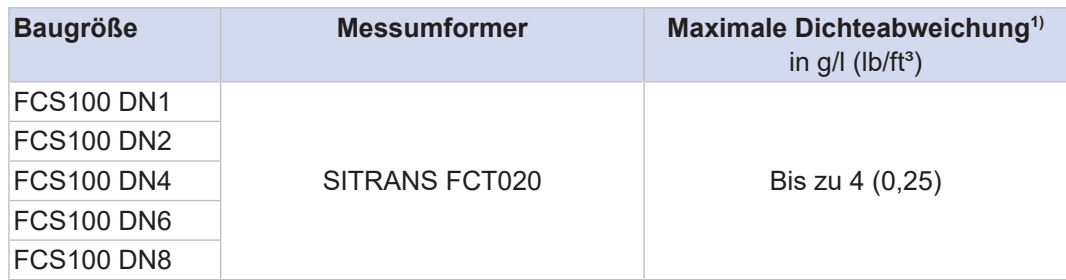

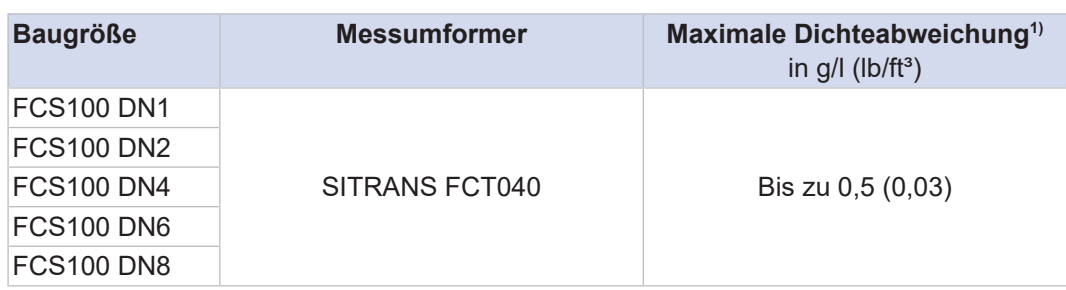

<sup>1)</sup> Abweichungen je nach Produktvariante (Baugröße, Kalibrierart) möglich

Die maximale Messabweichung hängt von der gewählten Produktvariante ab, siehe auch Kapitel *[Messgenauigkeit von Massedurchfluss und Dichte nach Artikelnummer \[](#page-31-1)*[}](#page-31-1) *[32\]](#page-31-1)*.

#### **8.4.2 Für Gase**

<span id="page-31-0"></span>In den meisten Applikationen wird die Dichte unter Normbedingungen in den Messumformer programmiert und damit der Norm-Volumendurchfluss aus dem Massedurchfluss berechnet.

Wenn der Gasdruck bekannt ist, kann die Dichte des Gases vom Messumformer, nach Eingabe einer Referenzdichte, auch aus der Temperatur und dem Druck berechnet werden (unter Annahme eines idealen Gases).

Alternativ kann auch die Gasdichte gemessen werden. Hierfür muss der untere Dichtegrenzwert im Messumformer angepasst werden.

Bei den meisten Anwendungen hat die direkte Messung der Gasdichte eine geringere Genauigkeit als die für Flüssigkeiten angegebene.

#### <span id="page-31-1"></span>**8.5 Messgenauigkeit von Massedurchfluss und Dichte nach Artikelnummer**

Die Messgenauigkeit sowohl für die Durchfluss- wie auch für die Dichtemessung wird über Artikelnummerposition 13 gewählt. Hierbei wird zwischen Geräten zur Messung von Flüssigkeiten und Geräten zur Messung von Gasen unterschieden. Für Geräte zur Messung von Gasen ist keine Messgenauigkeit für die Dichtemessung spezifiziert.

#### **8.5.1 Für Flüssigkeiten**

<span id="page-31-2"></span>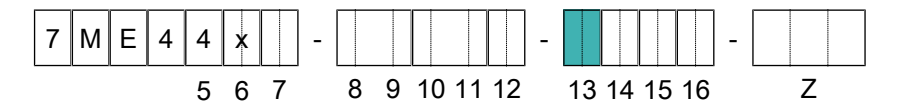

#### **SITRANS FCT020**

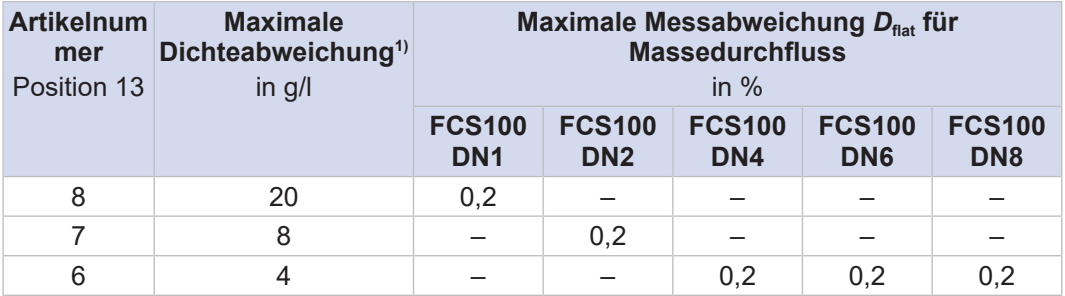

 $1)$  Spezifizierte maximale Messabweichung wird im gültigen Dichtemessbereich erzielt.

**SITRANS FCT040** 

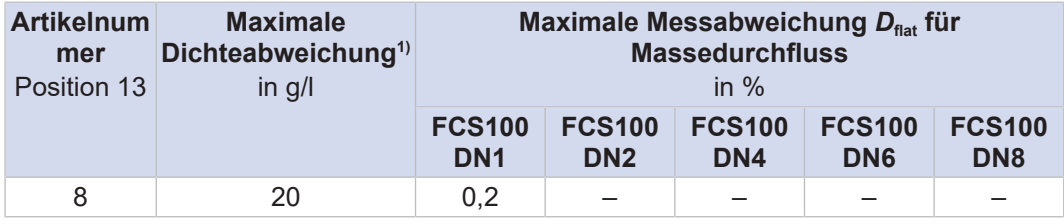

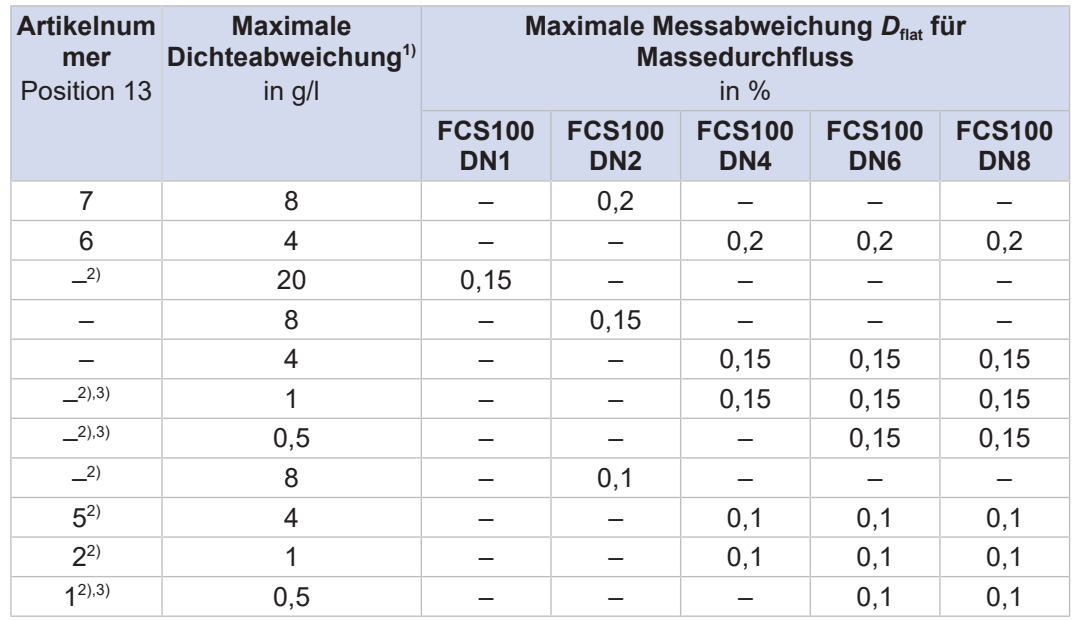

<sup>1)</sup> Spezifizierte maximale Messabweichung wird im gültigen Dichtemessbereich erzielt. 2) Hinweis: Wird ein Ersatzmessaufnehmer mit einem in Betrieb befindlichen Messumformer kombiniert, kann die ursprüngliche Angabe zur Messgenauigkeit beeinträchtigt werden. Für den Kalibrierservice wenden Sie sich bitte an die Siemens-Serviceabteilung.

<sup>3)</sup> Die angegebene Abweichung der Dichte wird innerhalb der folgenden Grenzen erreicht, siehe Tabelle unten:

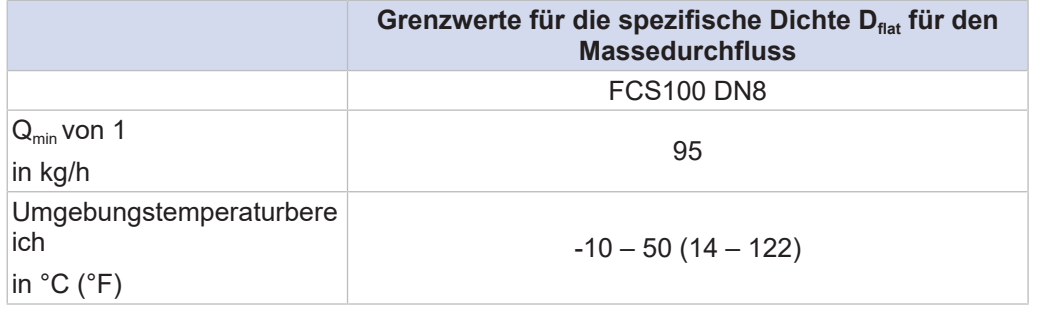

#### **8.5.2 Für Gase**

<span id="page-32-0"></span>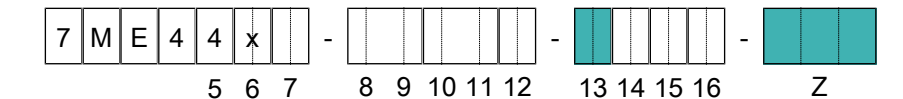

#### **SITRANS FCT020**

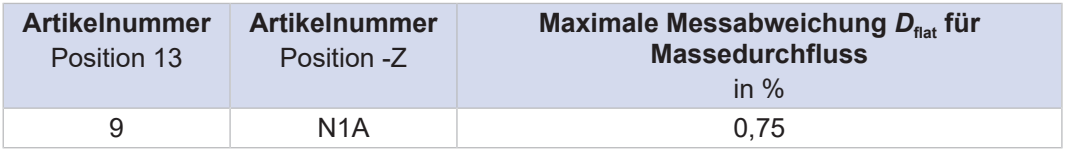

#### **SITRANS FCT040**

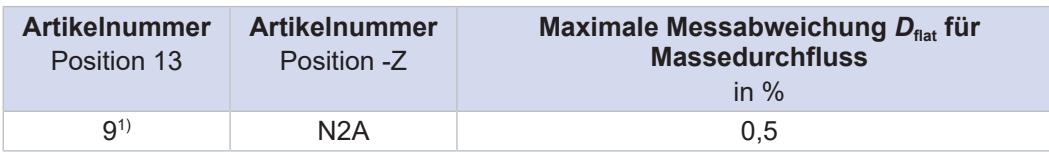

 $1)$  Hinweis: Wird ein Ersatzmessaufnehmer mit einem in Betrieb befindlichen Messumformer kombiniert, kann die ursprüngliche Angabe zur Messgenauigkeit beeinträchtigt werden. Für den Kalibrierservice wenden Sie sich bitte an die Siemens-Serviceabteilung.

#### <span id="page-33-0"></span>**8.6 Messgenauigkeit Volumendurchfluss**

#### **8.6.1 Für Flüssigkeiten**

<span id="page-33-1"></span>Die Messgenauigkeit des Volumendurchflusses von Flüssigkeiten kann mit folgender Formel errechnet werden:

$$
D_{\rm V} = \sqrt{D^2 + \left(\frac{\Delta \rho}{\rho} \times 100\% \right)^2}
$$

- *D*<sub>V</sub> Maximale Messabweichung Volumendurchfluss in %
- *Δρ* Maximale Messabweichung Dichte in kg/l
- *D* Maximale Messabweichung Massedurchfluss in %

*ρ* Dichte in kg/l

#### **8.6.2 Für Gase**

<span id="page-33-2"></span>Die Messgenauigkeit des Norm-Volumendurchflusses für Gas mit fester Bezugsdichte ist gleich der maximalen Abweichung *D* des Massedurchflusses.

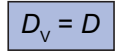

 $\bigcap$ 

Die angegebene Genauigkeit gilt dann nur für die Referenzgasdichte. Änderungen in der Gaszusammensetzung können eine unterschiedliche Referenzdichte haben, was zu Genauigkeitsabweichungen führt.

#### <span id="page-33-3"></span>**8.7 Messgenauigkeit Temperatur**

Die Messgenauigkeit der Temperatur hängt vom gewählten Temperaturbereich des Messaufnehmers ab (siehe *[Prozesstemperaturbereich \[](#page-37-2)*[}](#page-37-2) *[38\]](#page-37-2)*) und lässt sich wie folgt berechnen:

**Formel für den angegebenen Temperaturbereich** *Standard* **und** *Mittel*

<sup>Δ</sup>*<sup>T</sup>* = 0,5 °C + 0,005 × │*Tpro* - 20 °C│

Δ*T* Maximale Temperaturabweichung

 $T_{\text{pro}}$  Prozesstemperatur in °C gemessen von SITRANS FC

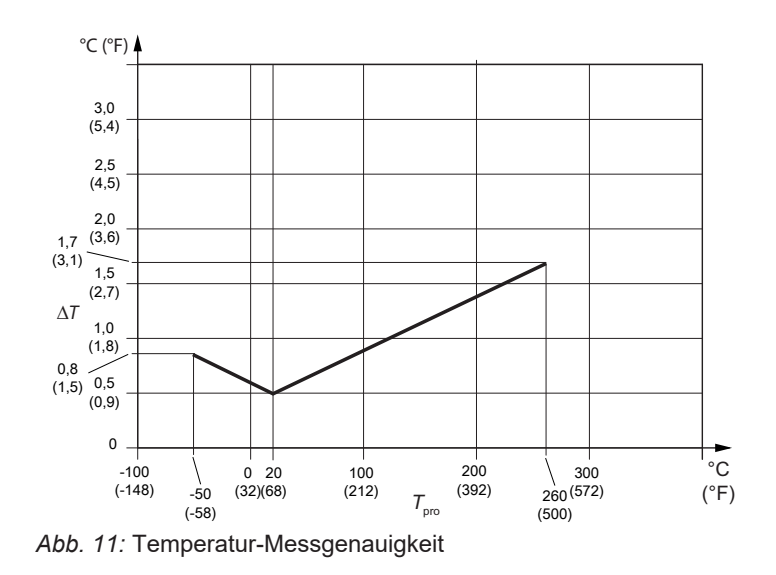

#### <span id="page-34-0"></span>**8.8 Wiederholbarkeit**

**Für Flüssigkeiten** Die spezifizierte Wiederholbarkeit der Messungen von Massedurchfluss, Dichte und Temperatur unter Verwendung der voreingestellten Dämpfungszeiten für diese Messwerte entspricht der Hälfte der jeweiligen maximalen Messabweichung.

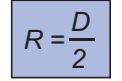

- *R* Wiederholbarkeit
- *D* Maximale Messabweichung

**Für Gase** Für den Masse- und Norm-Volumendurchfluss von Gasen gilt abweichend hiervon:

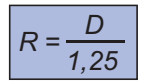

#### <span id="page-34-1"></span>**8.9 Kalibrierbedingungen**

#### **8.9.1 Massedurchflusskalibrierung und Dichteabgleich**

<span id="page-34-2"></span>Jedem SITRANS FC liegt ein Standard-Kalibrierzertifikat bei.

Die Kalibrierung erfolgt unter Referenzbedingungen. Die genauen Werte sind im Standard-Kalibrierzertifikat angegeben.

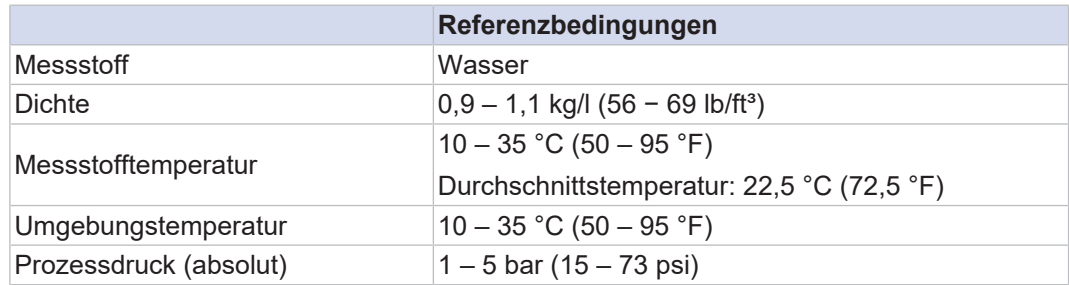

Die spezifizierte Messgenauigkeit wird unter den angegebenen Kalibrierbedingungen im Auslieferungszustand erreicht.

#### **8.9.2 Dichtekalibrierung**

<span id="page-34-3"></span>Für eine Messabweichung von max. 0,5 g/l (0,03 lb/ft<sup>3</sup>) (Artikelnummer Position 13: 1) wird eine Dichtekalibrierung durchgeführt.

Die Dichtekalibrierung umfasst:

- **Bestimmung von Kalibrierkonstanten für Messstoffdichten von 0,7 kg/l (44 lb/ft<sup>3</sup>), 1 kg/** l (62 lb/ft<sup>3</sup>) und 1,65 kg/l (103 lb/ft<sup>3</sup>) bei 20 °C (68 °F) Prozesstemperatur
- · Überprüfung der Ergebnisse für Messstoffdichten von 0,7 kg/l (44 lb/ft<sup>3</sup>), 1 kg/l (62 lb/ ft<sup>3</sup>) und 1,65 kg/l (103 lb/ft<sup>3</sup>) bei 20 °C (68 °F) Prozesstemperatur
- Sonderausführung (Elektrodentyp) des Temperatursensors
- Erstellung eines Dichtekalibrierzertifkates

#### **8.9.3 Kalibrierung für Gase**

<span id="page-35-0"></span>Für die Gasmessung gelten die gleichen Kalibrierbedingungen wie in *[Massedurchflusskalibrierung und Dichteabgleich \[](#page-34-2)*[}](#page-34-2) *[35\]](#page-34-2)* beschrieben, gemäß AGA11 Übertragbarkeit der Wasserkalibrierung1). Die Spezifikationen wurden auf der Grundlage einer akkreditierten ISO/IEC17025-Kalibrierung unter den folgenden Bedingungen ermittelt:

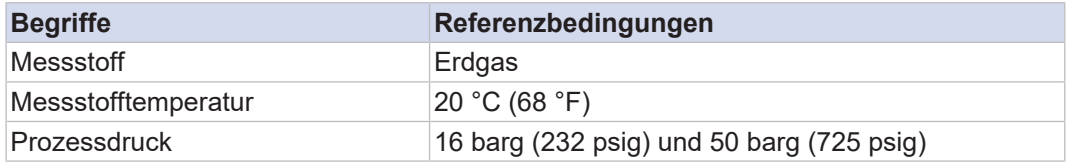

Verschiedene Gase können durch Eingabe der charakteristischen Gasschallgeschwindigkeit und des zugehörigen Temperaturkoeffizienten<sup>1)</sup>berücksichtigt werden.

1) Nur mit SITRANS FC HART Firmware Rev.4 oder höher. Weitere Informationen erhalten Sie von Ihrer lokalen Siemens Vertriebsorganisation.

#### <span id="page-35-1"></span>**8.10 Prozessbedingungen**

#### **8.10.1 Prozessdruckeinfluss**

<span id="page-35-2"></span>Der Prozessdruckeinfluss wird definiert als die Änderung des Messaufnehmerdurchflusses und der Dichteabweichung aufgrund einer Änderung des Prozessdrucks gegenüber dem Referenzzustand von 1 barg. Dieser Einfluss lässt sich über den dynamischen Druckeingang oder einen fest eingegebenen Prozessdruck-Wert korrigieren.

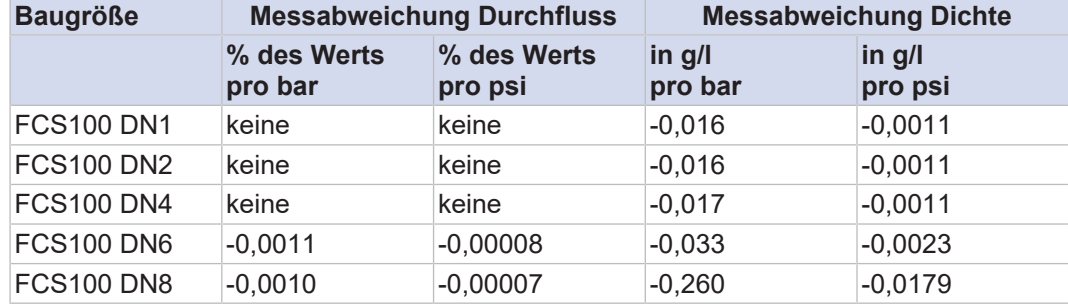

*Tab. 2:* Prozessdruckeinfluss

#### **8.10.2 Prozesstemperatureinfluss**

<span id="page-35-3"></span>Bei Massedurchfluss- und Dichtemessungen ist der Prozesstemperatureinfluss definiert als die Änderung der Durchfluss- und Dichtegenauigkeit des Messaufnehmers aufgrund einer Änderung der Prozesstemperatur gegenüber der Referenztemperatur von 20 °C. Für die Temperaturbereiche siehe *[Prozesstemperaturbereich \[](#page-37-2)*[}](#page-37-2) *[38\]](#page-37-2)*.
#### **Temperatureinfluss auf den Nullpunkt**

Der Temperatureinfluss auf den Nullpunkt des Massedurchflusses lässt sich korrigieren, indem ein Nullsetzvorgang (Auto Zero) bei Prozesstemperatur durchgeführt wird.

#### **Temperatureinfluss auf den Massedurchfluss**

Die Prozesstemperatur wird gemessen und der Temperatureinfluss wird kompensiert. Jedoch bleibt aufgrund von Unsicherheiten in den Kompensationskoeffizienten und bei der Temperaturmessung eine gewisse Unsicherheit dieser Kompensation bestehen. Der typische Restfehler des Temperatureinflusses auf den Massedurchfluss beim SITRANS FC lautet wie folgt:

*Tab. 3:* Alle Modelle

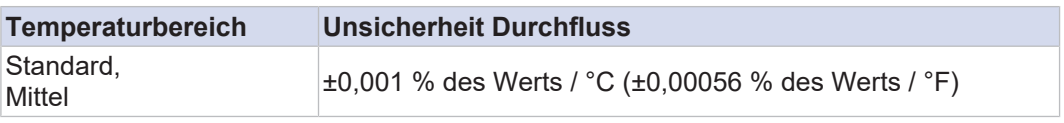

Die für die Berechnung der Unsicherheit verwendete Temperatur ist die Differenz zwischen der Prozesstemperatur und der Referenztemperatur von 20 °C.

#### **Temperatureinfluss auf die Dichtemessung (Flüssigkeiten)**

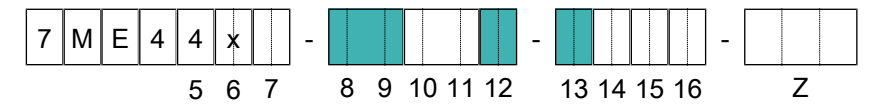

Prozesstemperatureinfluss:

#### **Formel für metrische Werte**

*D'*<sub>*ρ*</sub> = ±*k* × abs (*T*<sub>pro</sub> - 20 °C)

#### **Formel für imperiale Werte**

*D'*<sub>*ρ*</sub> = ±*k* × abs (*T*<sub>pro</sub> - 68 °F)

- *D'<sub>ρ</sub> Z*usätzliche Dichteabweichung durch Messstofftemperatureinfluss in g/l (lb/ft<sup>3</sup>)
- *T* <sub>pro</sub> Prozesstemperatur in °C gemessen von SITRANS FC
- k Konstante für Temperatureinfluss auf die Dichtemessung in g/l × 1/°C (lb/ft<sup>3</sup> × 1/°F)

*Tab. 4:* Konstanten für die jeweilige Baugröße und Artikelnummerposition (siehe auch *[Prozesstemperaturbereich \[](#page-37-0)*[}](#page-37-0) *[38\]](#page-37-0)* und *[Für Flüssigkeiten \[](#page-31-0)*[}](#page-31-0) *[32\]](#page-31-0)*)

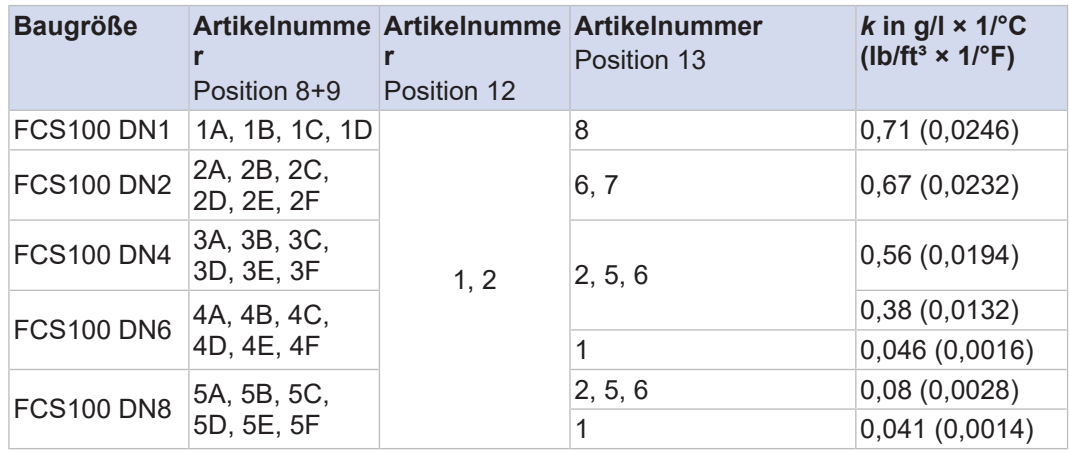

 $\odot$ 

## **9 Betriebsbedingungen**

## **9.1 Prozessbedingungen**

- Die in diesem Kapitel angegebenen Druck- und Temperaturwerte stellen die  $\bigcirc$ Bemessungswerte für die Geräte dar. Bei einzelnen Anwendungen (z. B. Marineanwendungen mit Geräteoption S2x) sind möglicherweise abhängig von den geltenden Vorschriften weitere Einschränkungen zu beachten. Einzelheiten finden Sie in Kapitel *[Anwendung und branchenbezogene Normen \[](#page-166-0)*[}](#page-166-0) *[167\]](#page-166-0)* unter der Überschrift Marine-Baumusterzulassung.
- In diesem Kapitel sind alle Werte, die sich auf den Druck beziehen,  $\bigcirc$ Relativdruckwerte.

## **9.1.1 Prozesstemperaturbereich**

<span id="page-37-0"></span>Die zulässigen Bereiche für Prozess- und Umgebungstemperaturen in Ex-Bereichen sind abhängig von den durch die Anwendungen festgelegten Klassifizierungen, siehe *[Temperaturspezifikation in Ex-Bereichen \[](#page-47-0)*[}](#page-47-0) *[48\]](#page-47-0)*.

Für SITRANS FC1x0 sind folgende Prozesstemperaturbereiche erhältlich:

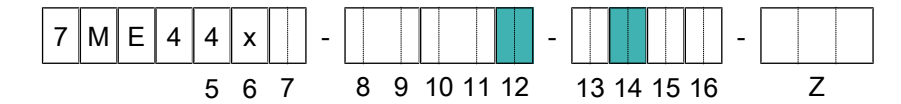

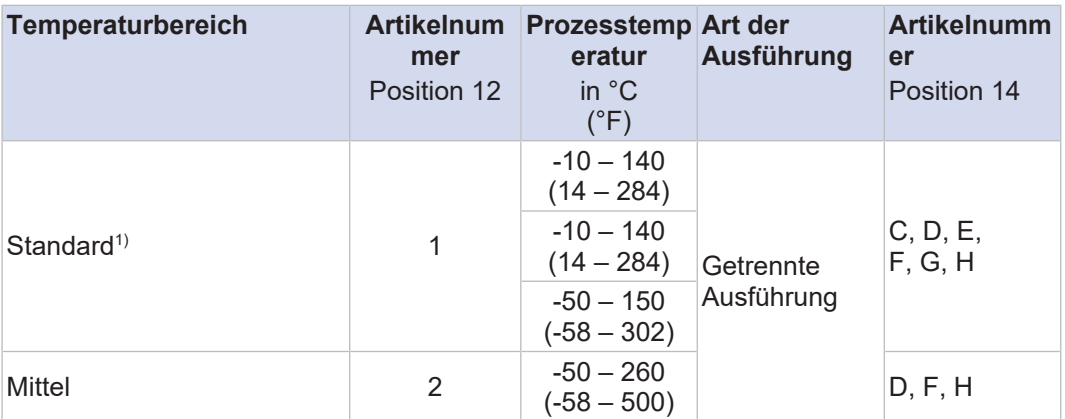

<sup>1)</sup> Mit Prozessanschlusstypen G2 und G6 ist der Temperaturbereich: -10 – 140 °C (14 – 284 °F)

#### **9.1.2 Dichte**

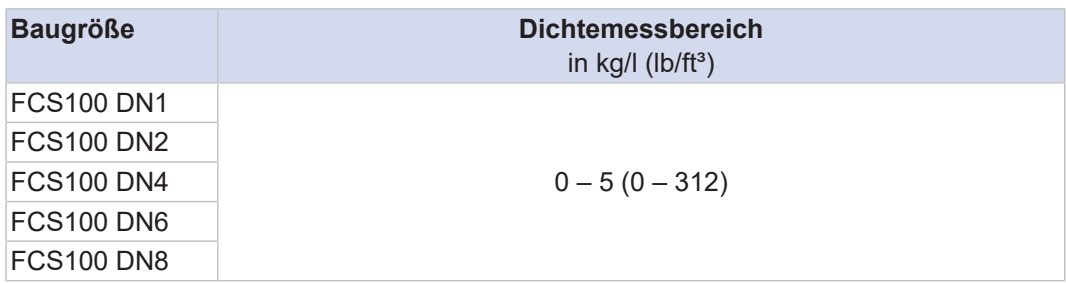

Dichtemessbereich für eichpflichtige Zulassung nach NTEP

*Tab. 5:* Dichtemessbereiche (C16)

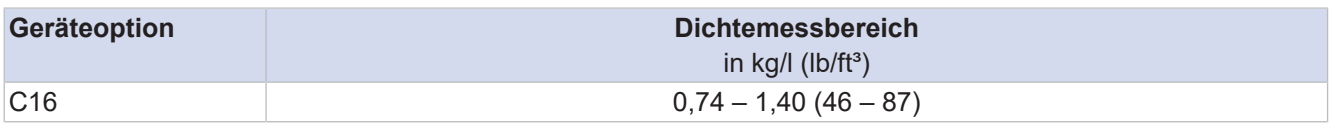

#### **Dichte von Gasen**

Die Dichte eines Gases wird in der Regel aus seiner Referenzdichte, der Prozesstemperatur und dem Prozessdruck berechnet und nicht direkt gemessen.

### **9.1.3 Druck**

<span id="page-38-0"></span>Der maximal zulässige Prozessdruck ist abhängig vom gewählten Prozessanschluss und der Prozesstemperatur.

Die angegebenen Prozesstemperatur- und Prozessdruckbereiche werden ohne Korrosions- und Erosionseinflüsse berechnet und freigegeben.

Die nachfolgenden Diagramme zeigen den Prozessdruck in Abhängigkeit von der Prozesstemperatur sowie des verwendeten Prozessanschlusses (Prozessanschlussform und -größe).

Die Berechnungen für ASME-Flansche basieren auf ASME B16.5 Werkstoffgruppe 2.2 (316/316L doppelt zertifiziert).

#### **ASME Class 150, JPI Class 150**

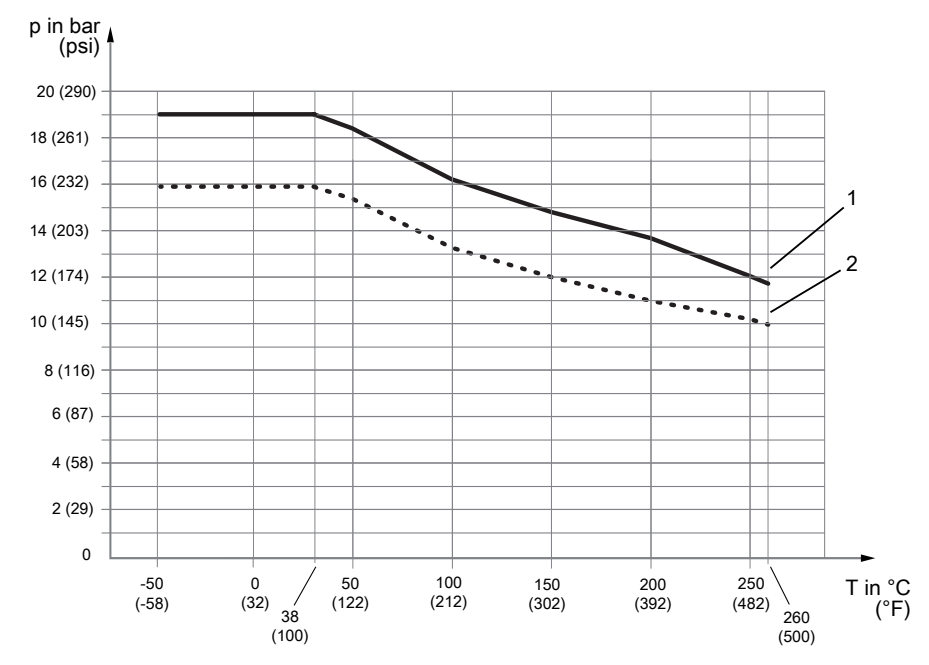

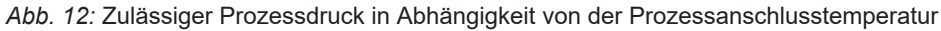

- 1 Prozessanschluss kompatibel mit ASME B16.5 Class 150
- 2 Prozessanschluss kompatibel mit JPI Class 150 und Begleitheizungsanschluss passend zu ASME B16.5 Class 150

## **ASME Class 300, EN PN40, JPI Class 300**

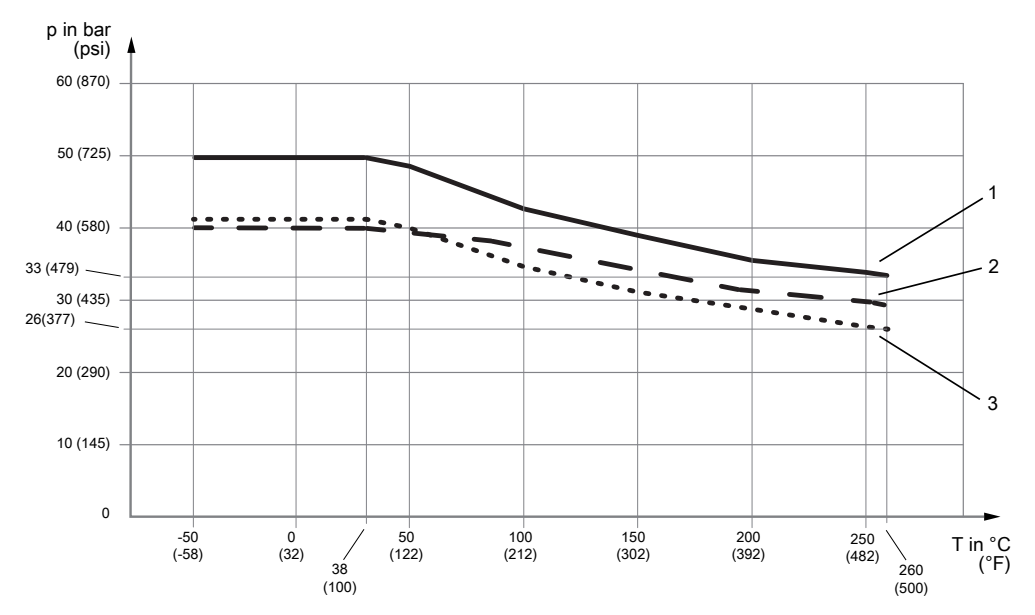

*Abb. 13:* Zulässiger Prozessdruck in Abhängigkeit von der Prozesstemperatur

- 1 Prozessanschluss kompatibel mit ASME B16.5 Class 300
- 2 Prozess- und Begleitheizunganschluss kompatibel mit EN 1092-1 PN40
- 3 Prozessanschluss kompatibel mit JPI Class 300 und Begleitheizungsanschluss für ASME B16.5 Class 300

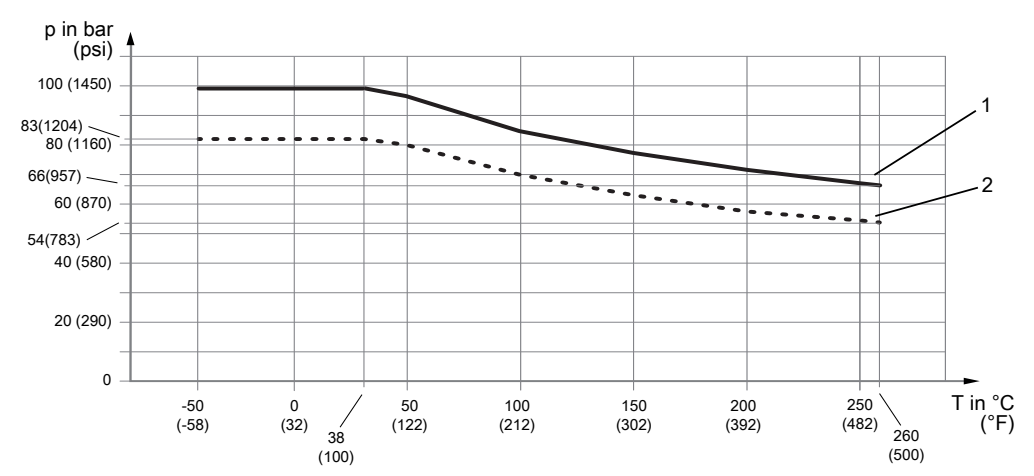

#### **ASME Class 600, JPI Class 600**

*Abb. 14:* Zulässiger Prozessdruck in Abhängigkeit von der Prozessanschlusstemperatur

- 1 Prozessanschluss kompatibel mit ASME B16.5 Class 600
- 2 Prozessanschluss kompatibel mit JPI Class 600

## **ASME Class 900, EN PN100**

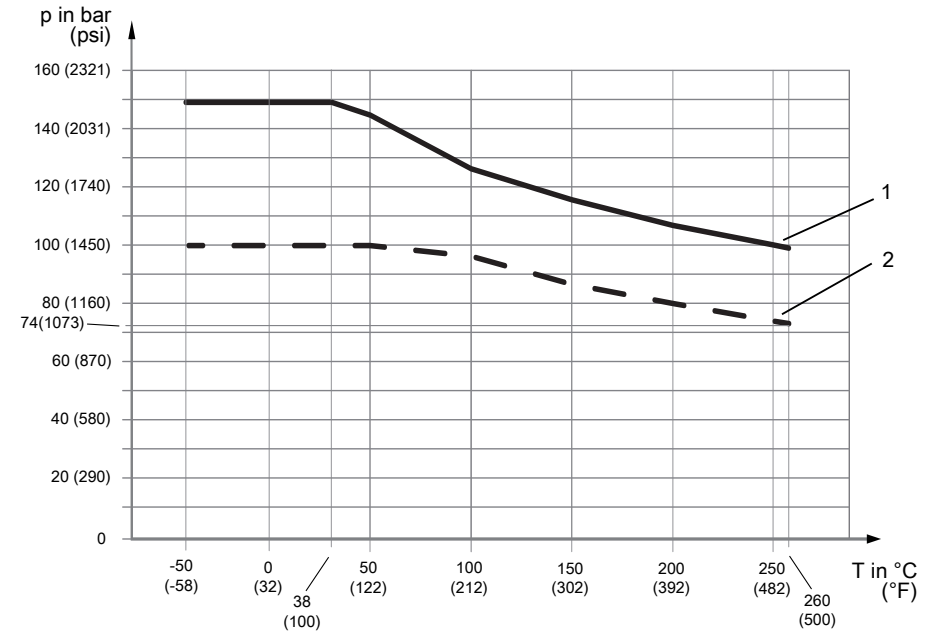

*Abb. 15:* Zulässiger Prozessdruck in Abhängigkeit von der Prozessanschlusstemperatur

1 Prozessanschluss kompatibel mit ASME B16.5 Class 900

2 Prozessanschluss kompatibel mit EN 1092-1 PN100

## **ASME Class 1500 kompatibel mit Flansch ASME B16.5**

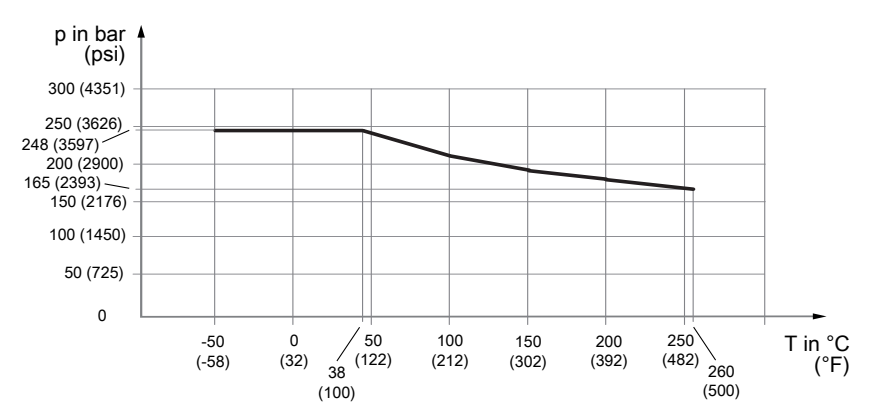

*Abb. 16:* Zulässiger Prozessdruck in Abhängigkeit von der Prozessanschlusstemperatur

## **JIS 10K, JIS 20K**

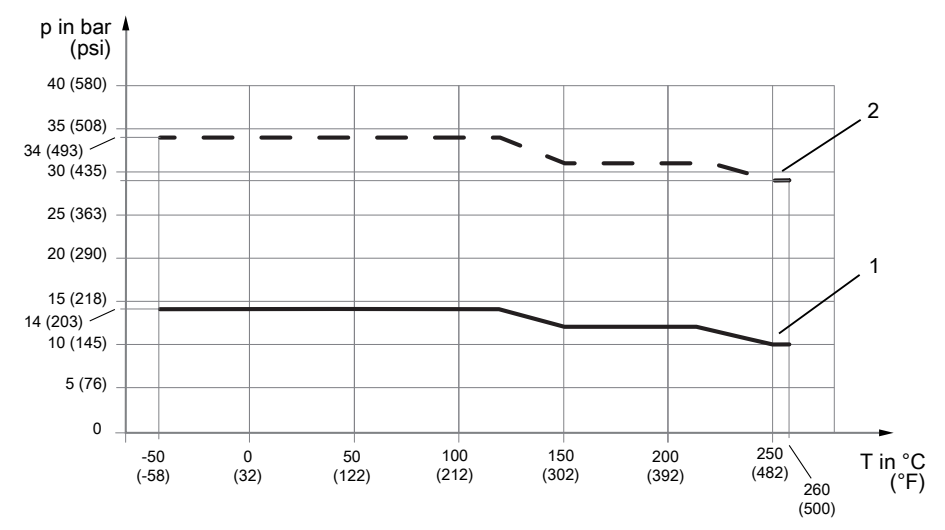

*Abb. 17:* Zulässiger Prozessdruck in Abhängigkeit von der Prozessanschlusstemperatur

- 1 Prozessanschluss kompatibel mit JIS B 2220 10K
- 2 Prozessanschluss kompatibel mit JIS B 2220 20K

## **Klemmverbindung nach DIN 32676 Serie A**

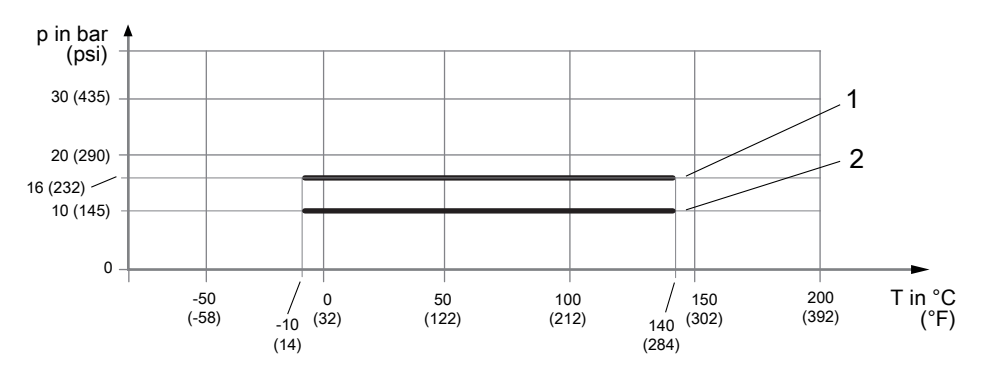

*Abb. 18:* Zulässiger Prozessdruck in Abhängigkeit von der Prozesstemperatur

- 1 Klemmverbindung kompatibel mit DIN 32676 Serie A bis DN50
- 2 Klemmverbindung kompatibel mit DIN 32676 Serie A über DN50

## **Klemmverbindung nach DIN 32676 Serie C (Tri-Clamp)**

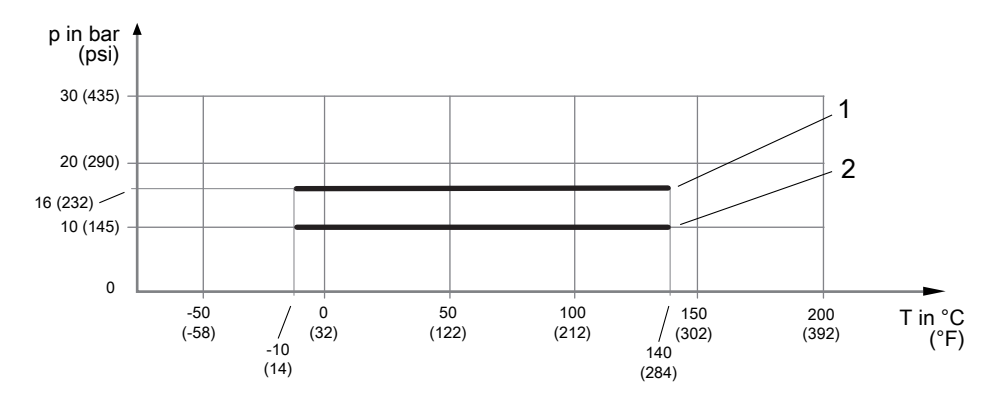

*Abb. 19:* Zulässiger Prozessdruck in Abhängigkeit von der Prozesstemperatur

- 1 Klemmverbindung kompatibel mit DIN 32676 Serie C bis 2"
- 2 Klemmverbindung kompatibel mit DIN 32676 Serie C über 2"

#### **Prozessanschluss mit Innengewinde G und NPT**

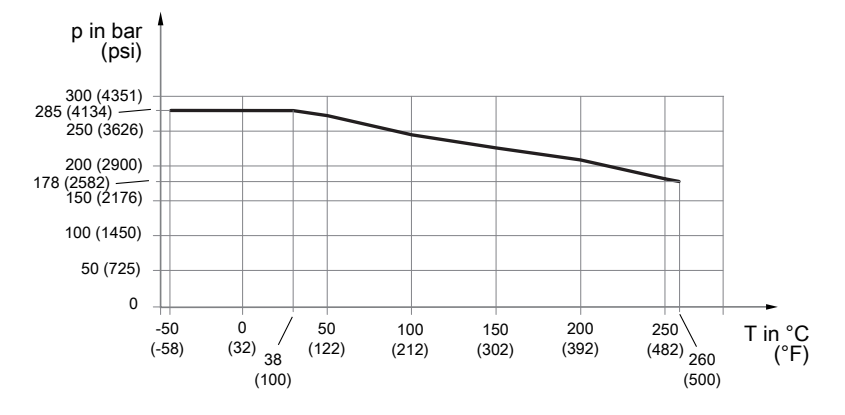

*Abb. 20:* Zulässiger Prozessdruck in Abhängigkeit von der Prozesstemperatur

#### **9.1.4 Druckfestes Gehäuse**

Bei manchen Anwendungen oder Umgebungsbedingungen ist ein druckfestes Gehäuse erforderlich, das den Prozessdruck für erhöhte Sicherheit aufrecht erhält. Alle SITRANS FC besitzen ein mit Schutzgas gefülltes druckfestes Gehäuse. Die typischen Berstdruckwerte des druckfesten Gehäuses sind in der folgenden Tabelle dargestellt.

**Typischer Berstdruck bei Raumtemperatur**

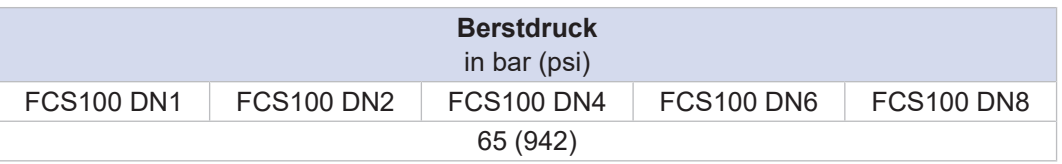

#### **9.1.5 Isolierung und Begleitheizung**

 $\bigcirc$ 

Bei einer Abweichung der Messstofftemperatur um mehr als 80 °C (176 °F) gegenüber der Umgebungstemperatur wird eine Isolierung des Messaufnehmers empfohlen, um negative Einflüsse von Temperaturschwankungen zu vermeiden.

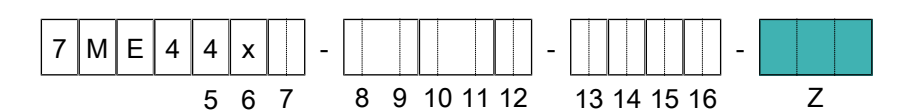

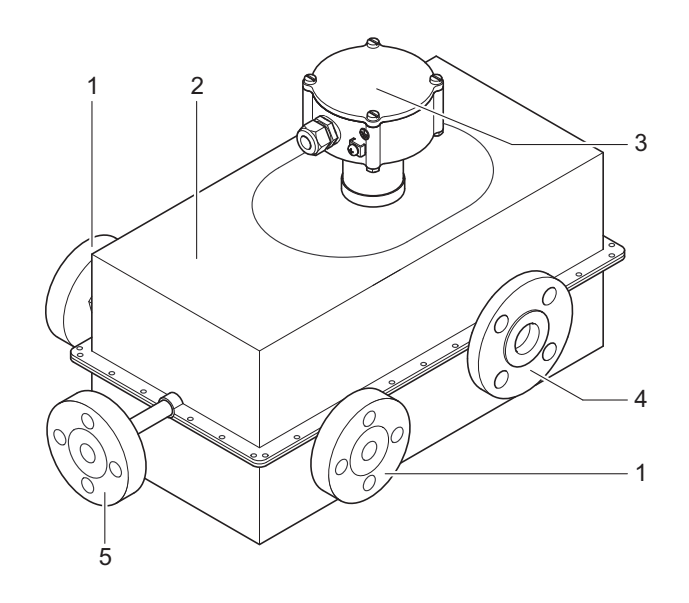

*Abb. 21:* Aufbau SITRANS FC mit Isolierung und Begleitheizung

- 1 Begleitheizungsanschlüsse 4 Prozessanschluss
- 2 Isolierung 5 Entleerung
- 3 Anschlussgehäuse Messaufnehmer
- 
- 

## **Übersicht Geräteoptionen Isolierung und Begleitheizung für getrennte Ausführung**

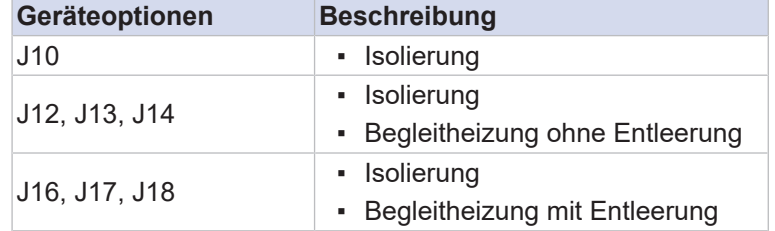

Für Details zu den Geräteoptionen siehe gleichnamiges Kapitel Isolierung und Begleitheizung in der Beschreibung der Artikelnummer.

Falls eine nachträgliche Isolierung des Messaufnehmers vom Kunden vorgenommen wird, ist Folgendes zu beachten:

- Anschlussgehäuse des Messaufnehmers nicht isolieren.
- Messumformer keiner Umgebungstemperatur über 60 °C (140 °F) aussetzen.
- Vorzugsweise eine 60 mm (2,36 Zoll) dicke Isolierung bei einem Wärmedurchgangskoeffizienten von 0,4 W/m²K (0,07 Btu/  $ft^2$ <sup> $\circ$ F)</sup> verwenden.

#### **Maximale Temperatur des Wärmeträgers**

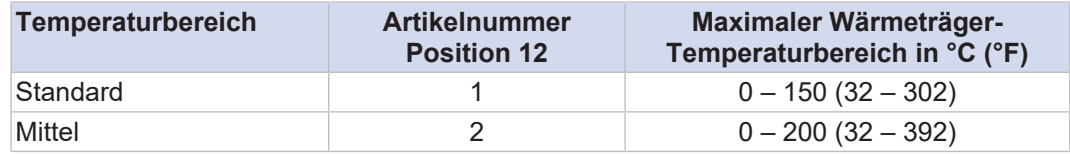

Druckstufen der Begleitheizung werden entsprechend des Begleitheizunganschlusses definiert. Siehe *[Druck \[](#page-38-0)*[}](#page-38-0) *[39\]](#page-38-0)*.

Die nachträgliche Montage einer elektrischen Begleitheizung an den Messaufnehmer ist möglich. Wird die Begleitheizung über Face-Fired-Steuerung oder Pulse Train gesteuert, ist eine elektromagnetische Isolierung erforderlich.

 $\bigcirc$ 

**r**

Das nachträgliche Anbringen von Isolierung, Heizmantel oder Heizbändern ist bei der Verwendung im Ex-Bereich unzulässig.

## **9.2 Umgebungsbedingungen**

Die zulässige Umgebungs- und Lagertemperatur für SITRANS FC ist abhängig von den folgenden Komponenten und deren Temperaturgrenzwerten:

- Messaufnehmer
- Messumformer
- Verbindungskabel zwischen Messaufnehmer und Messumformer

**Umgebungstemperat ur** Die das Gerät umgebende Luft gilt als Umgebungstemperatur. Wird das Gerät im Freien betrieben, ist darauf zu achten, dass die Sonneneinstrahlung die Oberflächentemperatur des Geräts nicht über die zulässige maximale Umgebungstemperatur hinaus erhöht. Die Anzeige des Messumformers ist unterhalb -20 °C (-4 °F) nur eingeschränkt ablesbar.

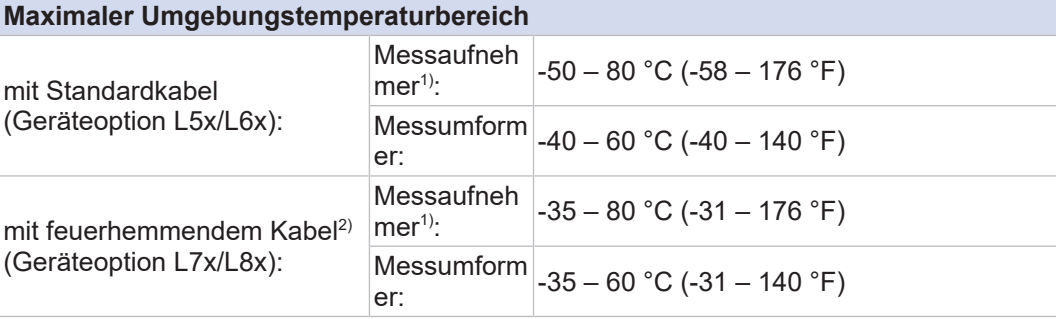

Umgebungstemperaturbereich für eichpflichtige Zulassung nach NTEP

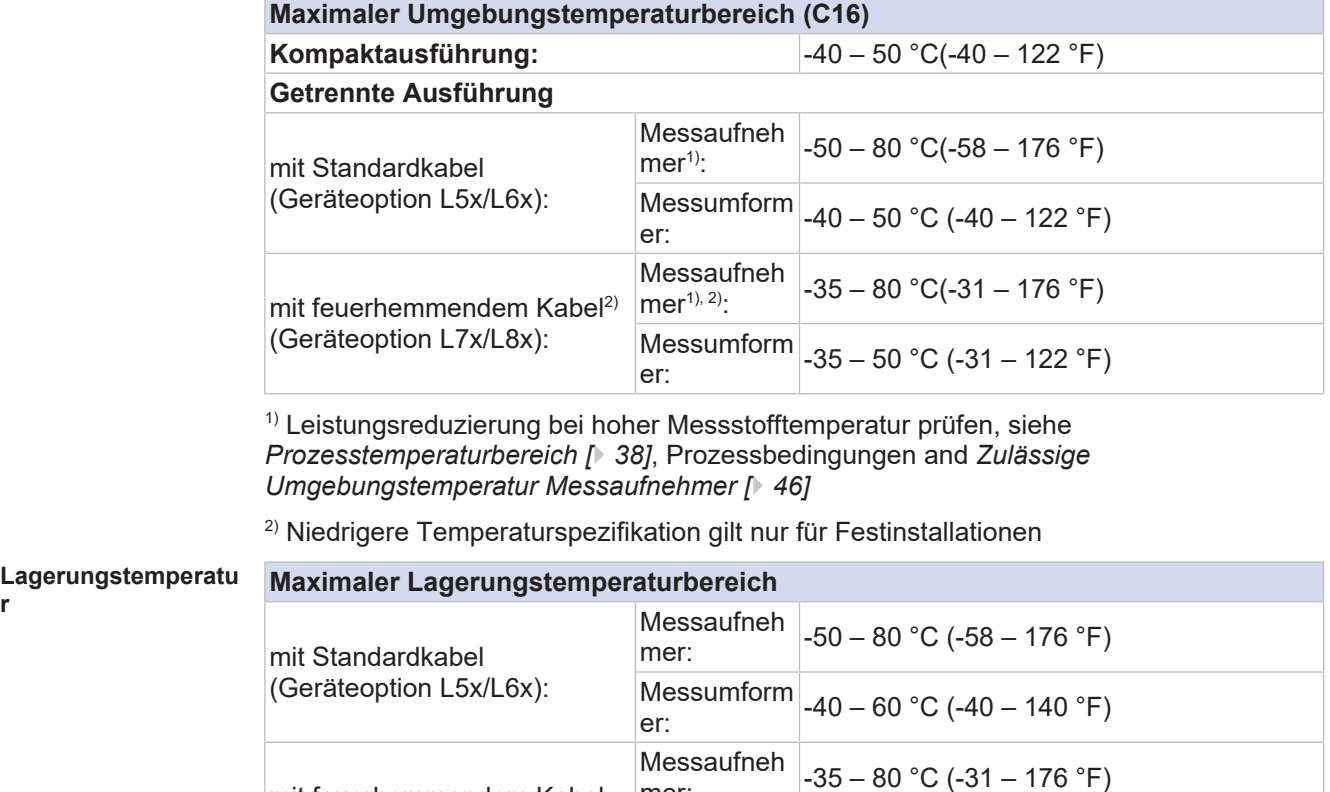

mer:

mit feuerhemmendem Kabel (Geräteoption L7x/L8x):

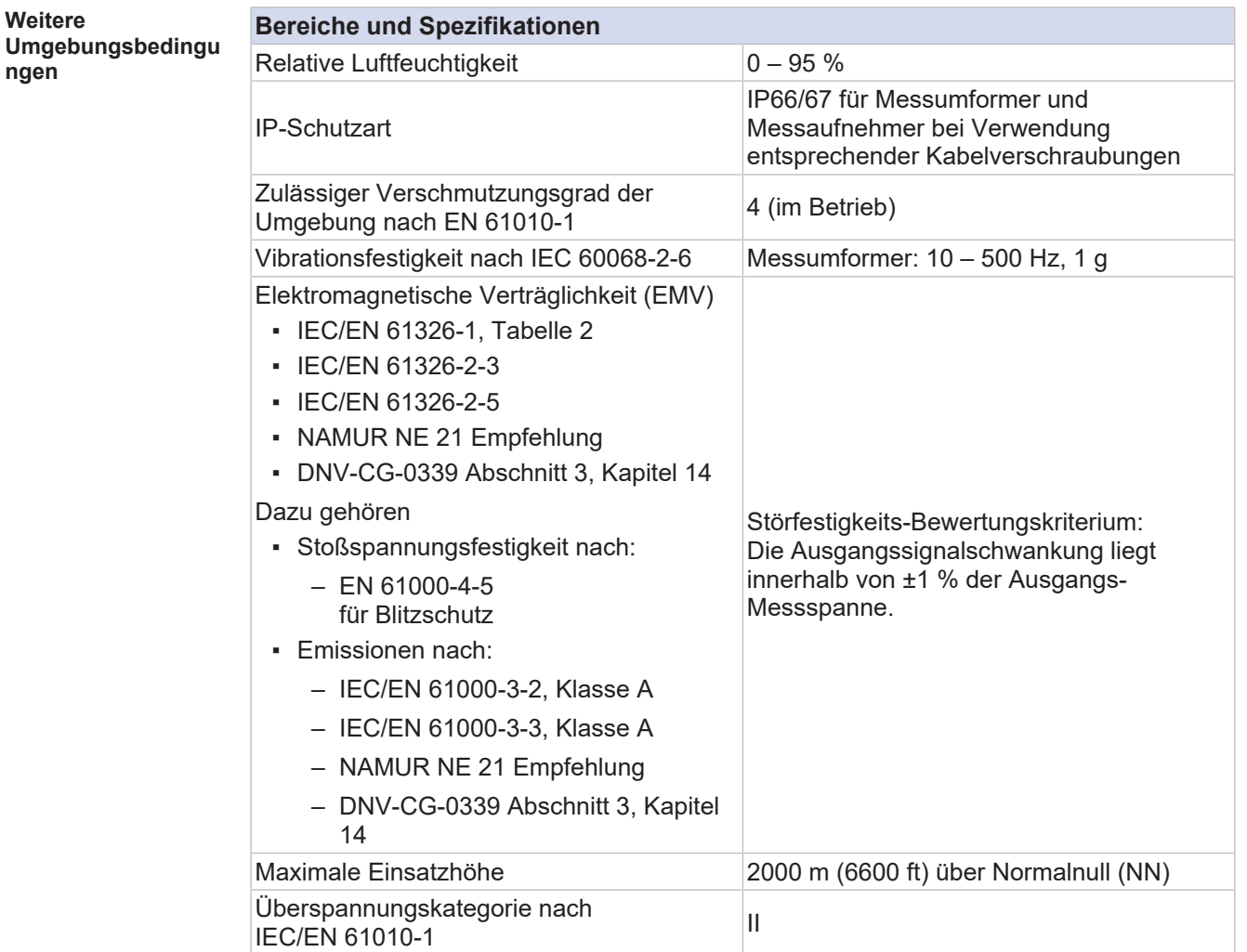

## **9.2.1 Zulässige Umgebungstemperatur Messaufnehmer**

<span id="page-45-0"></span>Die zulässige Umgebungstemperatur des Messaufnehmers ist von folgenden Produkteigenschaften abhängig:

- Prozesstemperatur, siehe *[Prozesstemperaturbereich \[](#page-37-0)*[}](#page-37-0) *[38\]](#page-37-0)*
- Typ des Verbindungskabels (Geräteoptionen L5x/L6x und L7x/L8x)

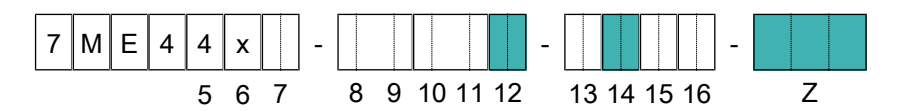

Die zulässigen Kombinationen aus Prozess- und Umgebungstemperatur für den Messaufnehmer sind in den folgenden Diagrammen als graue Flächen dargestellt.

Die zulässigen Bereiche für Prozess- und Umgebungstemperaturen in Ex- $\bigcirc$ Bereichen sind abhängig von den durch die Anwendungen festgelegten Klassifizierungen, siehe *[Temperaturspezifikation in Ex-Bereichen \[](#page-47-0)*[}](#page-47-0) *[48\]](#page-47-0)*.

#### **Spezifikation des Temperaturbereichs Standard, getrennte Ausführung**

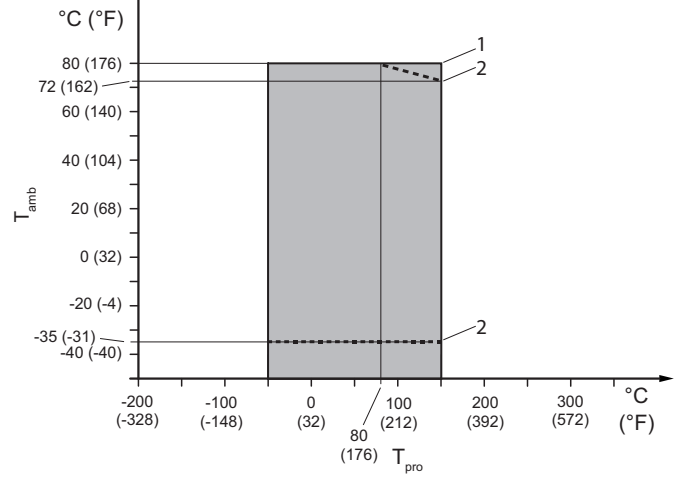

*Abb. 22:* Zulässige Prozess- und Umgebungstemperaturen, getrennte Ausführung (außer Prozessanschlusstypen G2 und G6)

Tamb Umgebungstemperatur

 $T_{\text{pro}}$  Prozesstemperatur

- 1 Standardkabel Geräteoption L5x/L6x
- 2 Einschränkung für feuerhemmendes Kabel Geräteoption L7x/L8x

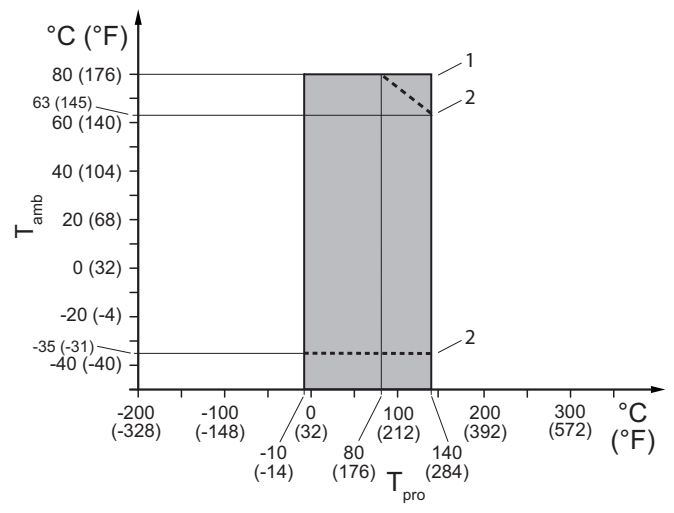

*Abb. 23:* Zulässige Prozess- und Umgebungstemperaturen, getrennte Ausführung für Prozessanschlusstypen G2 und G6

- 1 Standardkabel Geräteoption L5x/L6x
- 2 Einschränkung für feuerhemmendes Kabel Geräteoption L7x/L8x

**Spezifikation des Temperaturbereichs Mittel, getrennte Ausführung**

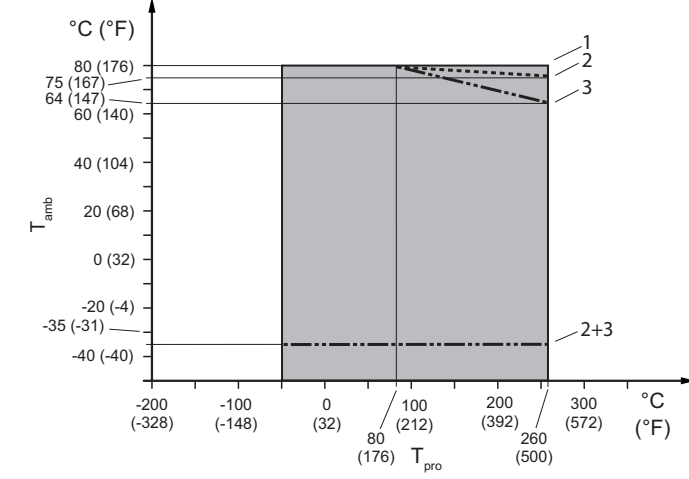

*Abb. 24:* Zulässige Prozess- und Umgebungstemperaturen

- 1 Standardkabel Geräteoption L5x/L6x
- 2 Einschränkung für feuerhemmendes Kabel Geräteoption L7x/L8x ohne Geräteoption Jxx
- 3 Einschränkung für feuerhemmendes Kabel Geräteoption L7x/L8x mit Geräteoption Jxx

## **9.2.2 Temperaturspezifikation in Ex-Bereichen**

<span id="page-47-0"></span>Bitte wählen Sie ein geeignetes Gerät in Übereinstimmung mit den Gesetzen und Vorschriften des jeweiligen Landes/der jeweiligen Region aus, wenn es an einem Ort eingesetzt wird, an dem explosive Atmosphären vorhanden sein können.

Die Ermittlung der maximalen Umgebungs- und Prozesstemperaturen der Kompakt- und der getrennten Ausführung des Messaufnehmers in Abhängigkeit von Explosionsgruppen und Temperaturklassen kann entweder über die Artikelnummer oder über die Artikelnummer zusammen mit dem Ex-Code erfolgen (siehe entsprechende Ex-Dokumentation).

## Hinweis: Die maximale Prozesstemperatur kann aufgrund des Prozessanschlusstyps weiter eingeschränkt sein, siehe *[Zulässige](#page-45-0) [Umgebungstemperatur Messaufnehmer \[](#page-45-0)*[}](#page-45-0) *[46\]](#page-45-0)*.

**Artikelnummer: Pos. 6: 1 Pos. 12: 1 Pos. 14: C, D, E, F, G, H Pos. 15: B, C, D, E, M, N, P, Q, U, V Ex-Code: -**

 $\odot$ 

Die nachstehende Abbildung zeigt die relevante Position der Artikelnummer:

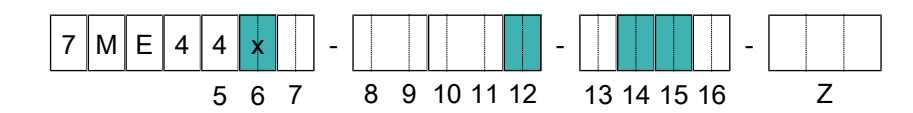

*Tab. 6:* Temperaturklassifizierung

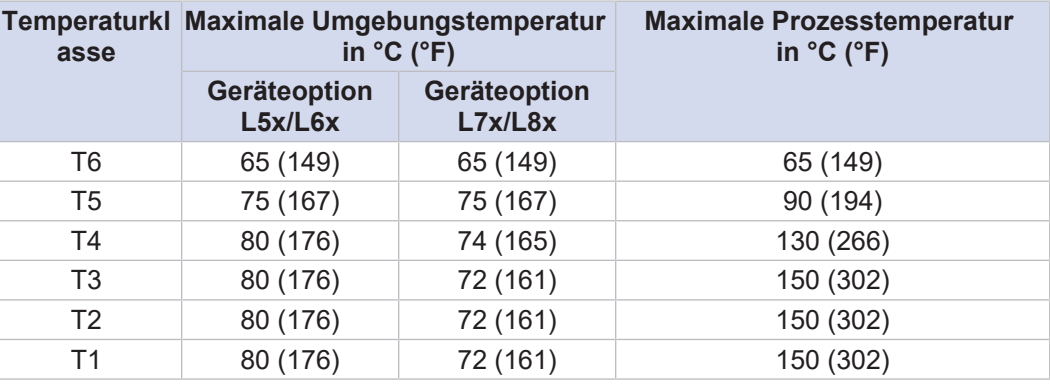

**Artikelnummer: Pos. 6: 1 Pos. 12: 1 Pos. 14: C, E, G, D, F, H Pos. 15: H, J Ex-Code: –**

Die nachstehende Abbildung zeigt die relevante Position der Artikelnummer:

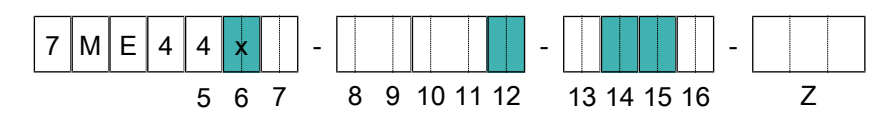

#### *Tab. 7:* Temperaturklassifizierung

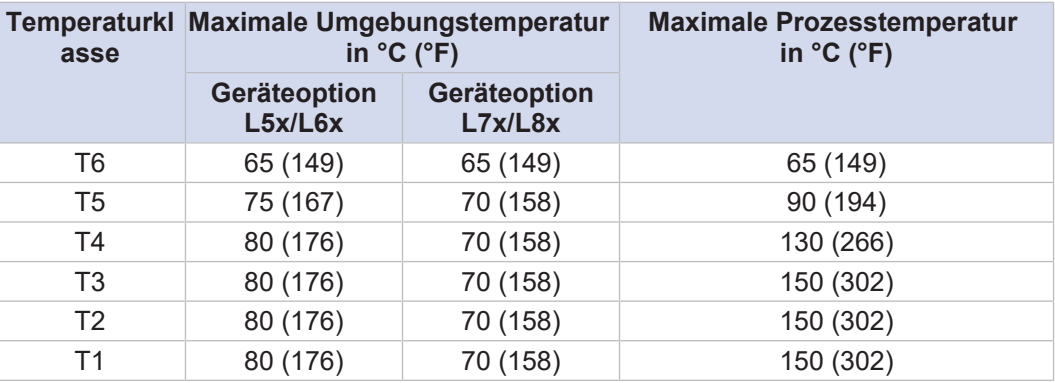

**Artikelnummer:**

**Pos. 6: 1 Pos. 12: 2 Pos. 14: D, F, H Pos. 15: B, C, D, E, M, N, P, Q, U, V Ex-Code: -**

Die nachstehende Abbildung zeigt die relevante Position der Artikelnummer:

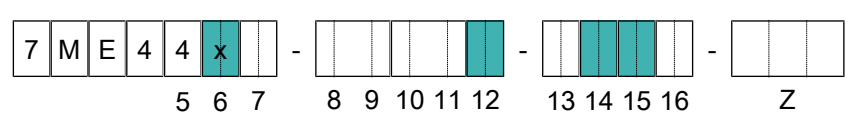

#### *Tab. 8:* Temperaturklassifizierung

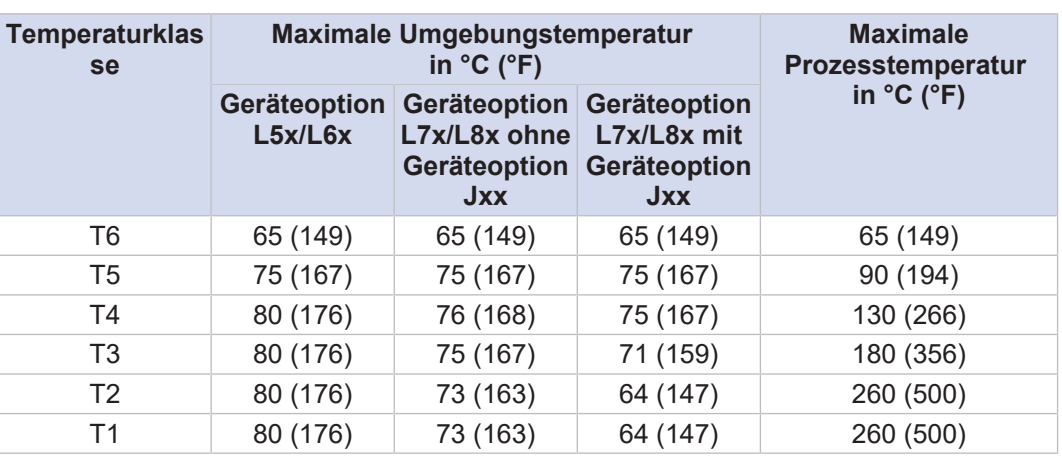

**Artikelnummer: Pos. 6: 1 Pos. 12: 2 Pos. 14: D, F, H Pos. 15: H, J Ex-Code:**

**–**

Die nachstehende Abbildung zeigt die relevante Position der Artikelnummer:

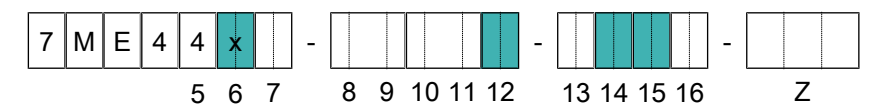

#### *Tab. 9:* Temperaturklassifizierung

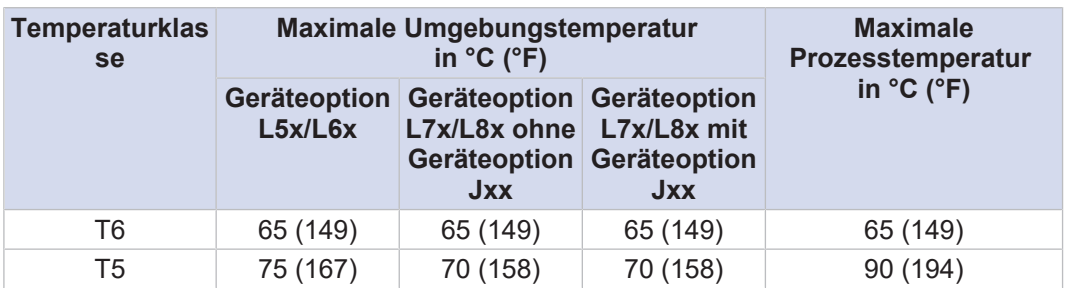

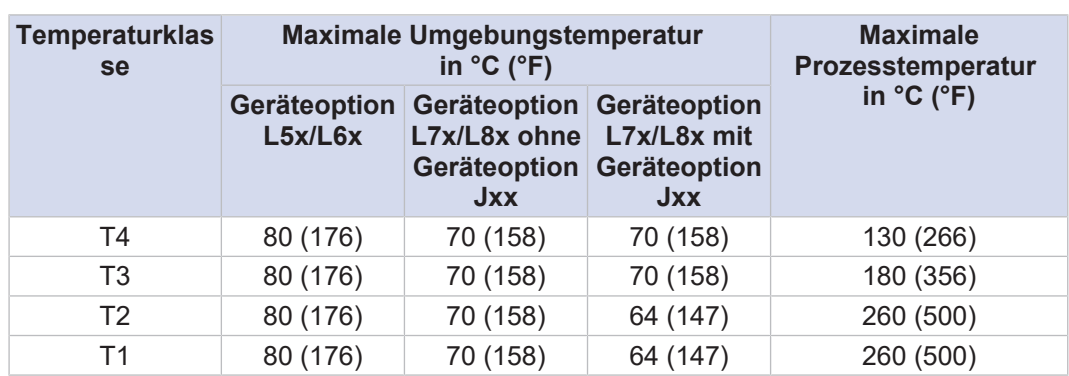

# **10 Mechanische Spezifikation**

## **10.1 Bauform**

Das Durchflussmessgerät SITRANS FC1x0 ist in zwei Anschlussgehäuse-Varianten verfügbar:

- Standardanschlussgehäuse
- Anschlussgehäuse auf Abstand

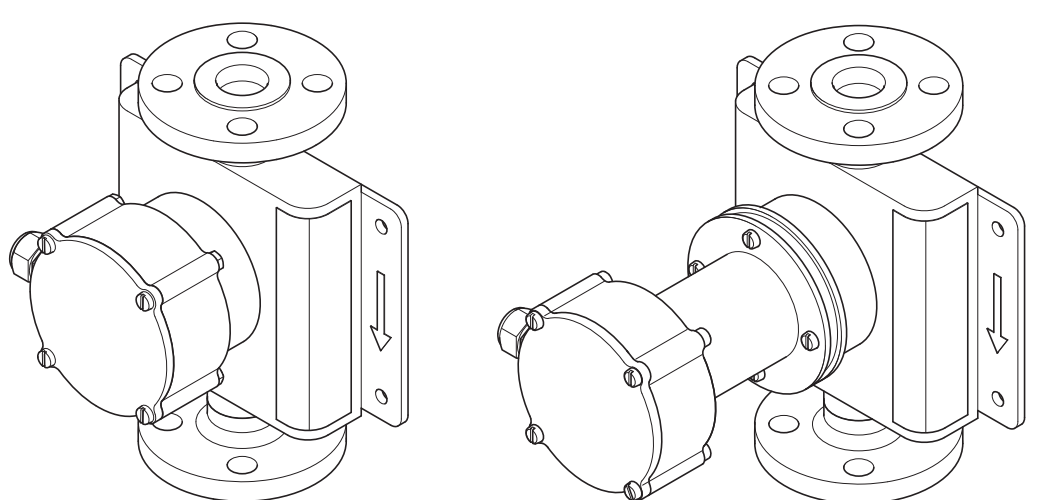

*Abb. 25:* Messaufnehmer mit Standardanschlussgehäuse und Anschlussgehäuse auf Abstand

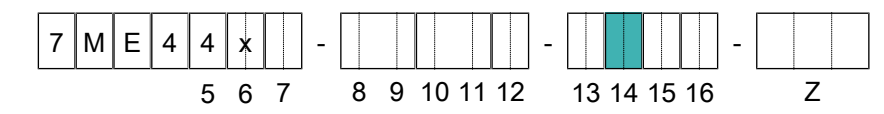

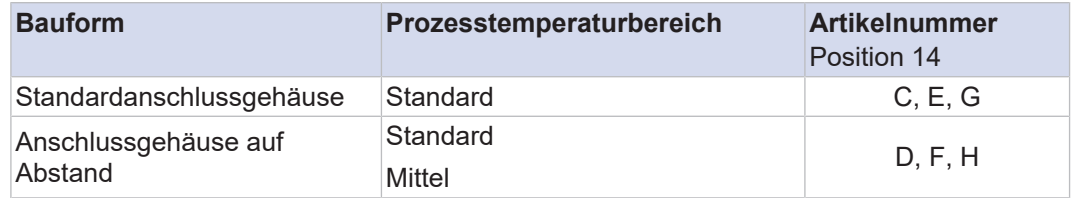

 $\odot$ 

Ist eine Isolierung (z. B. Geräteoption Jxx) vorgesehen, muss zwingend die getrennte Ausführung mit Anschlussgehäuse auf Abstand verwendet werden.

 $\bigcirc$ 

Die Bauform beeinflusst die Temperaturspezifikation für das Ex-zugelassene SITRANS FC, siehe Nachschlagewerk der Ex-Dokumentation:

- ▶ ATEX A5E52487402
- ▶ IECEx A5E52595170
- ▶ FM/CSA A5E52487431
- ▶ NEPSI A5E52595174
- ▶ Korea Ex A5E52778071

## **10.2 Material**

#### **10.2.1 Messaufnehmer**

#### **Material messstoffberührte Teile**

Messaufnehmerteile, die vom Messstoff benetzt werden, sind mit den folgenden Materialien erhältlich:

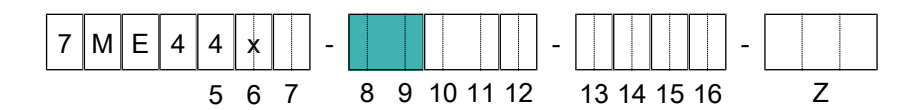

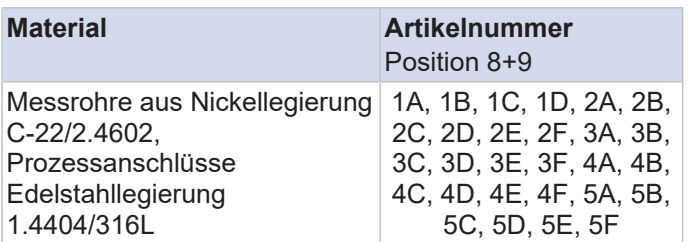

Der Kunde ist dafür verantwortlich, die chemische Verträglichkeit des Werkstoffs der messstoffberührten Teile mit den gemessenen Prozessmedien sicherzustellen.

#### **Gehäusematerial Messaufnehmer**

Das Messaufnehmergehäuse ist in den folgenden Materialien erhältlich:

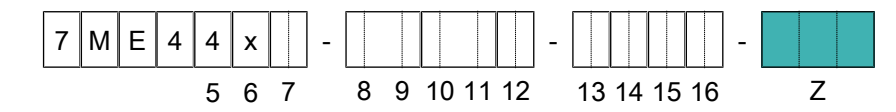

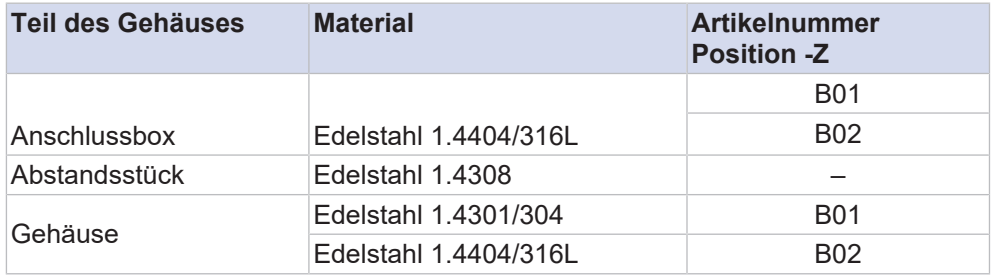

#### **10.2.2 Messumformer**

#### **Messumformergehäuse**

Das Messumformergehäuse ist in verschiedenen Werkstoffen und mit verschiedenen Beschichtungen erhältlich:

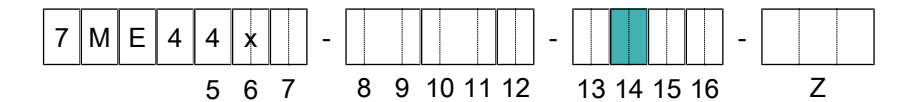

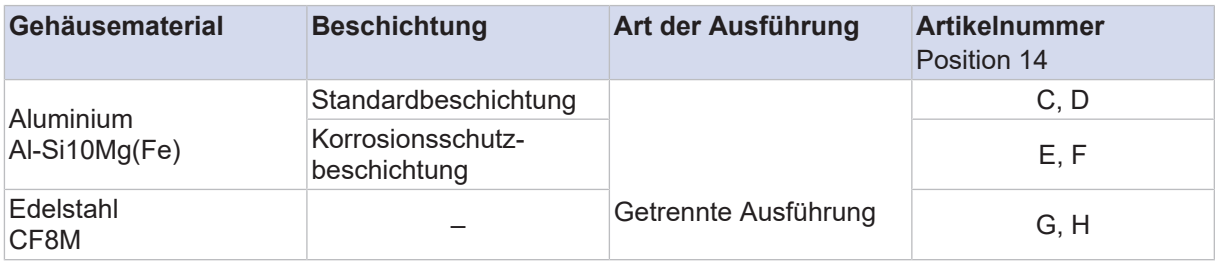

- Standardbeschichtung: Polyesterurethan-Pulverbeschichtung
- Korrosionsschutzbeschichtung: Dreilagenbeschichtung mit hohem chemischen Widerstand (Polyurethan-Beschichtung mit zwei Schichten Epoxidbeschichtung)
- Farbe Mintgrün (Munsell 5.6BG3.3/2.9)

#### **Anzeigefenster**

Dies gilt für alle Messumformer, die über eine Anzeige verfügen:

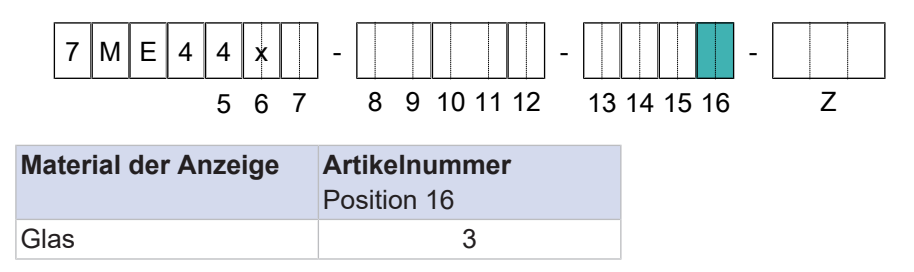

## **Material der Halterung**

Die Halterung ist nur für Geräte des Typs "getrennte Ausführung" erhältlich:

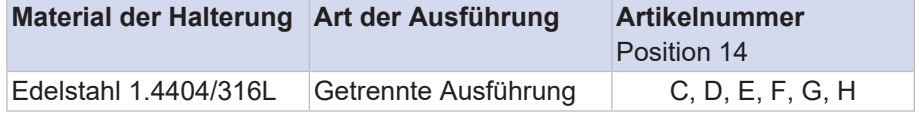

## **10.2.3 Typenschilder**

Messaufnehmer

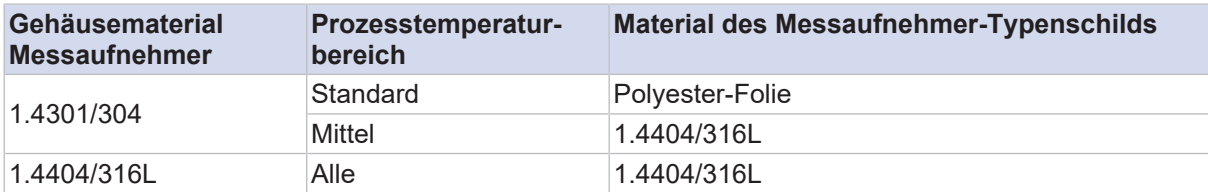

## Messumformer

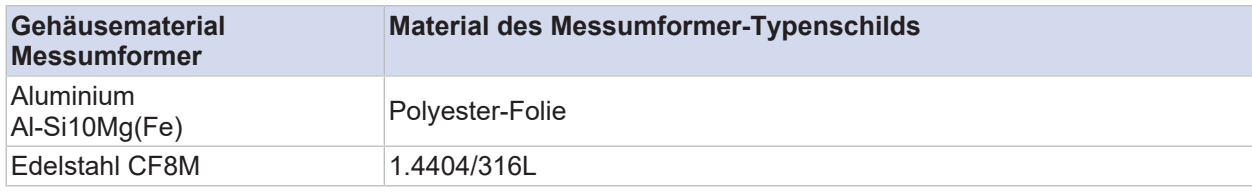

## **10.2.4 Begleitheizung**

Diese Geräteoptionen stehen nur für die getrennte Ausführung mit Anschlussgehäuse auf Abstand zur Verfügung.

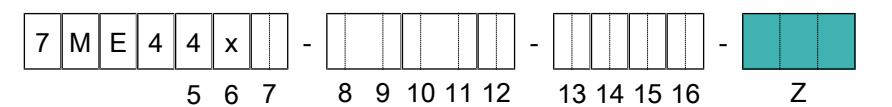

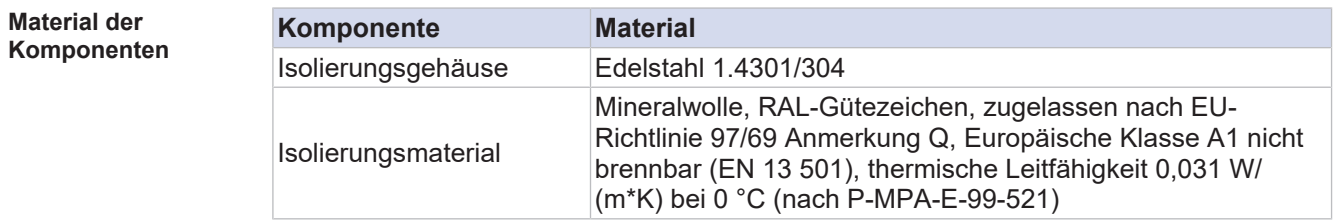

ي<br>£

ŝ

 $\mathbb{E}% _{t}$ 

ø 102

Art der Ausführung (mit Anschlussgehäuse auf Abstand)

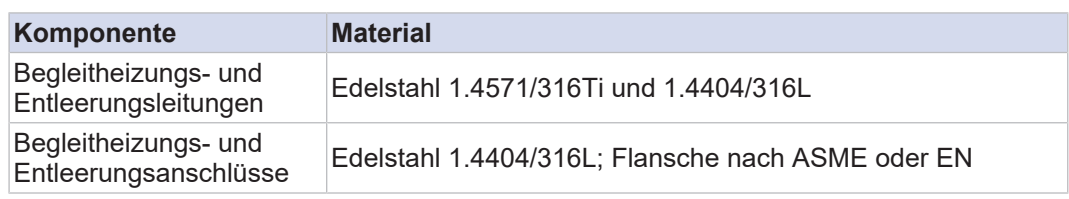

Abmessungen der Isolierungs- und Begleitheizungskomponenten siehe Prozessanschlüsse, Abmessungen und Gewichte des Messaufnehmers.

## **10.3 Prozessanschlüsse, Abmessungen und Gewichte des Messaufnehmers**

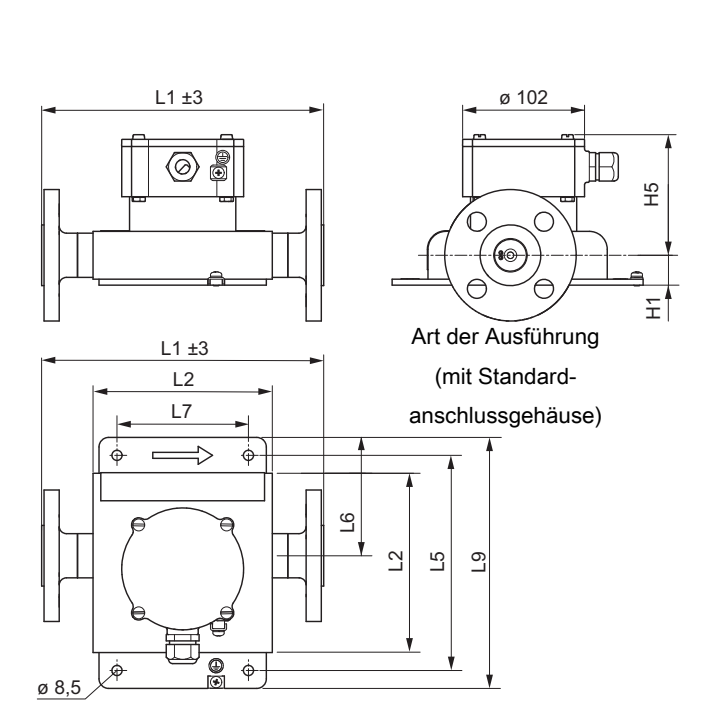

*Abb. 26:* Abmessungen in mm

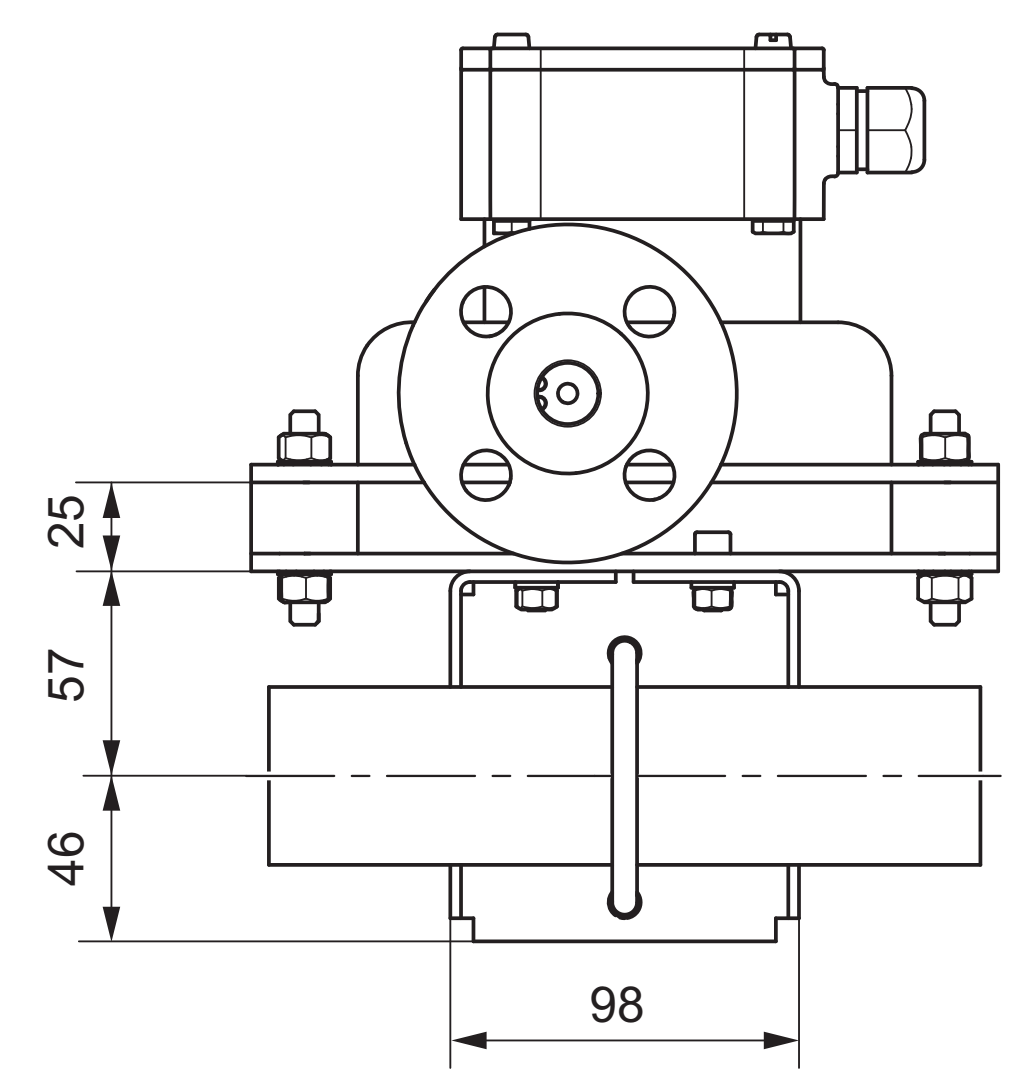

*Abb. 27:* Abmessungen in mm: Befestigungsvorrichtung Geräteoption S30 für FCS100

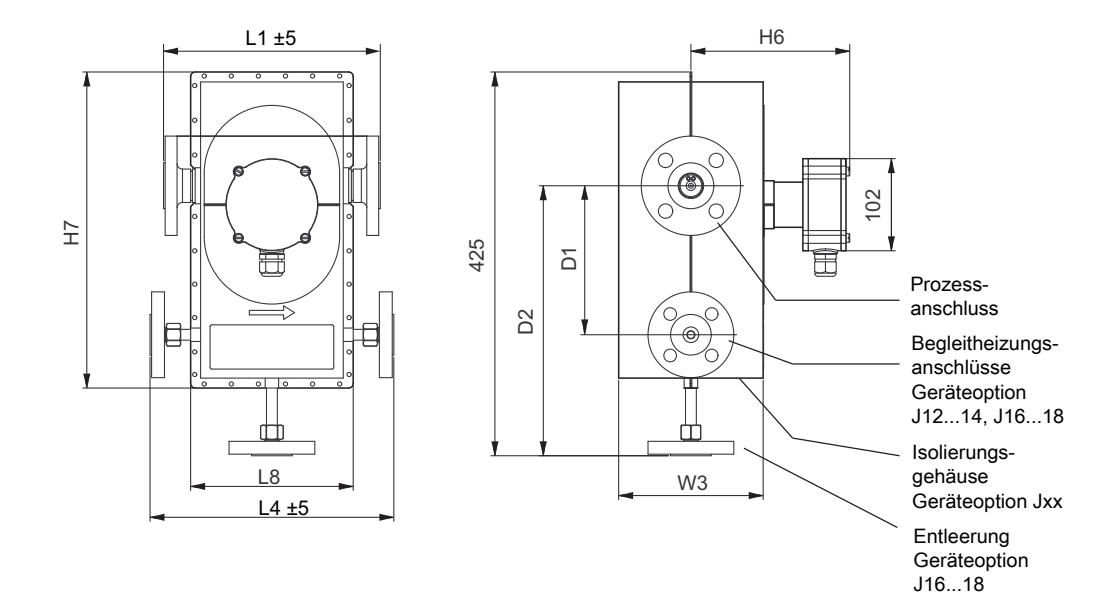

*Abb. 28:* Abmessungen in mm: Variante mit Isolierungsgehäuse

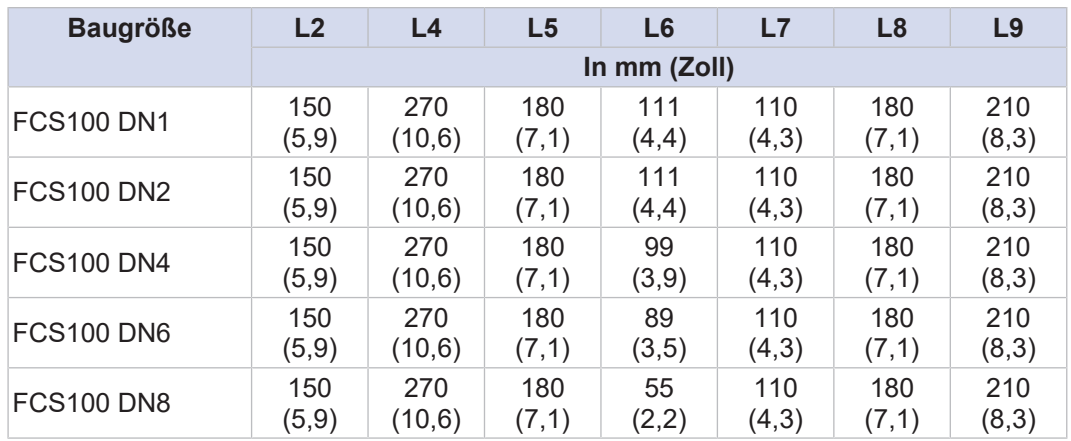

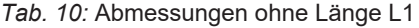

## *Tab. 11:* Abmessungen ohne Länge L1

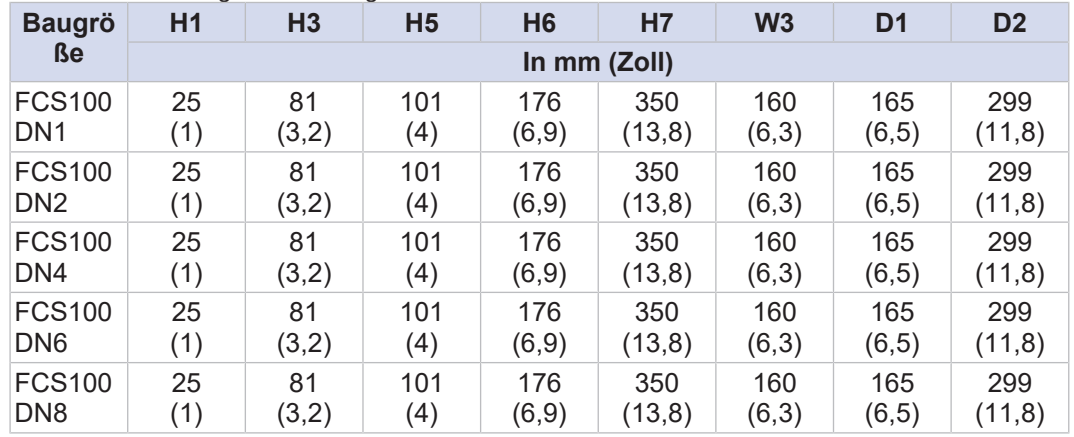

## **Gesamtlänge L1 und Gewicht**

Die Gesamtlänge des Messaufnehmers ist abhängig vom gewählten Prozessanschluss (Flanschart und -größe). In den nachfolgenden Tabellen sind die Gesamtlänge und das Gewicht (ohne Isolierung oder Begleitheizung und ohne kundenspezifische Geräteoptionen für die Einbaulänge) in Abhängigkeit vom jeweiligen Prozessanschluss aufgeführt.

Die Gewichte in den Tabellen gelten für die getrennte Ausführung mit Standardanschlussgehäuse. Zusatzgewicht für die getrennte Ausführung mit Anschlussgehäuse auf Abstand: 1 kg (2,2 lb).

**Prozessanschlüsse kompatibel mit ASME B16.5 (AISI 316/ AISI 316L doppelt zertifiziert)**

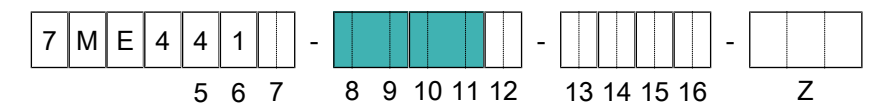

*Tab. 12:* Gesamtlänge L1 und Gewicht des Messaufnehmers (Prozessanschlüsse: ASME)

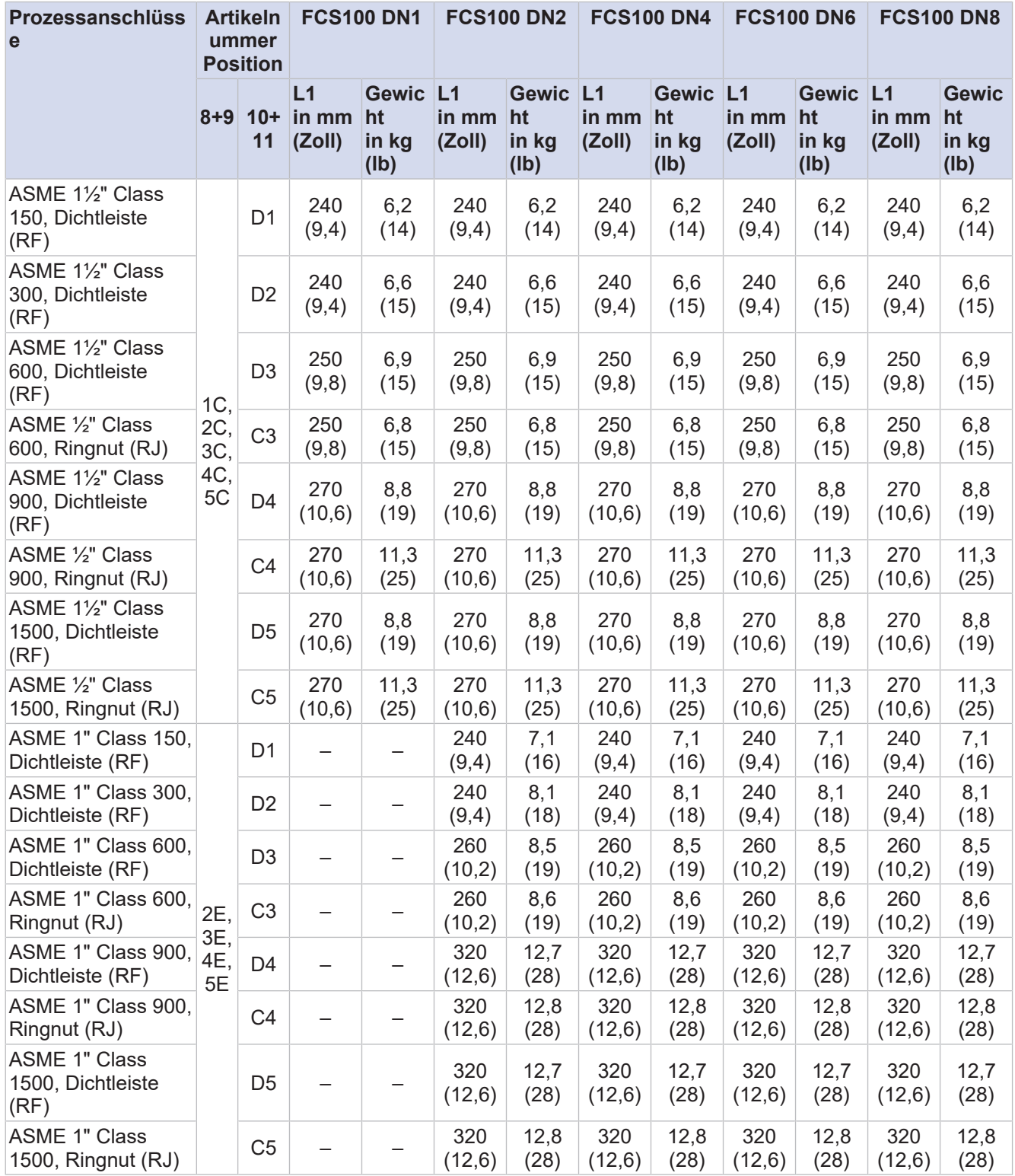

# **FC1x0**

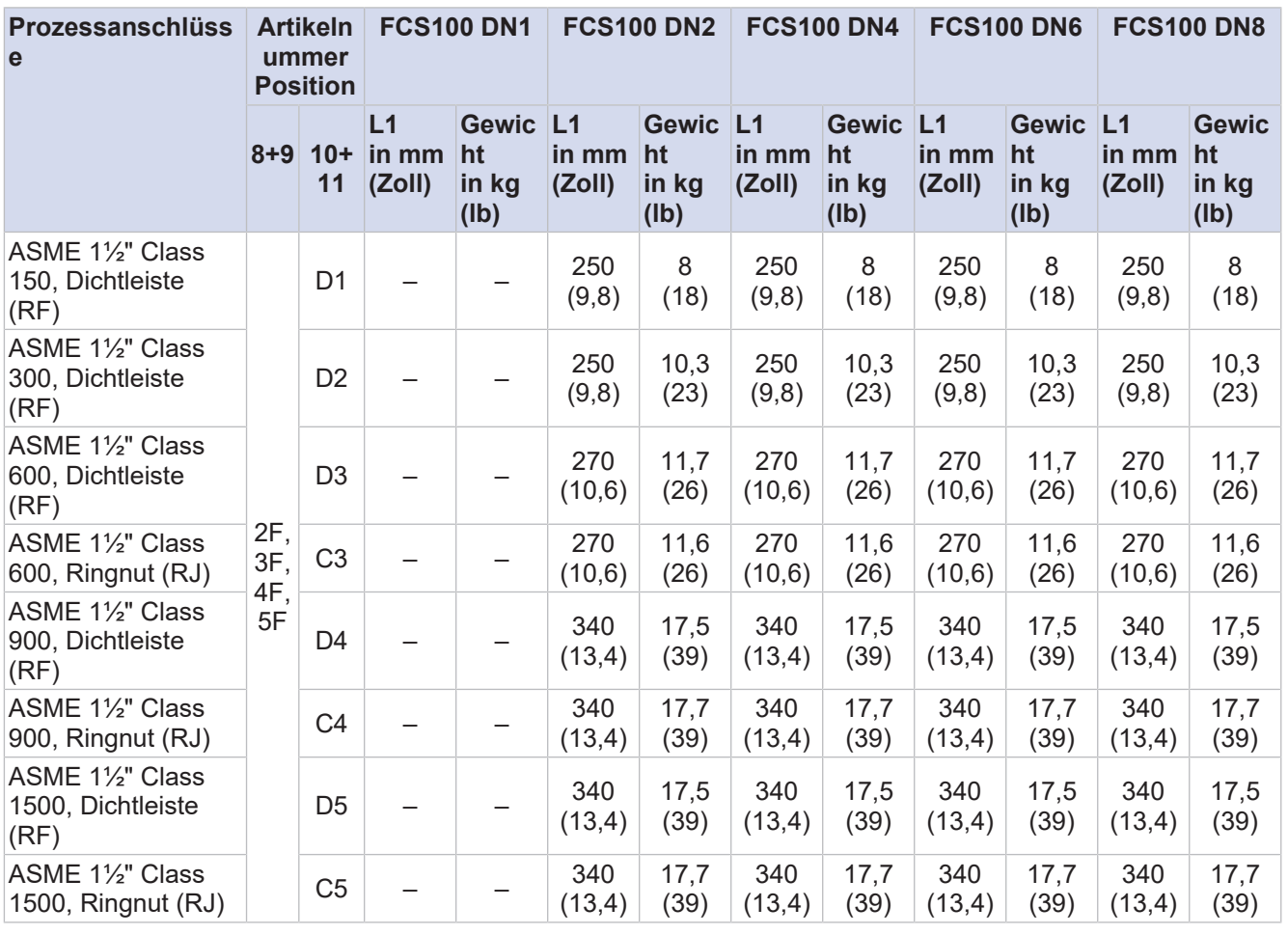

Bedeutung von "–": nicht verfügbar

**Prozessanschlüsse kompatibel mit EN 1092-1 (1.4404/ AISI 316 L)**

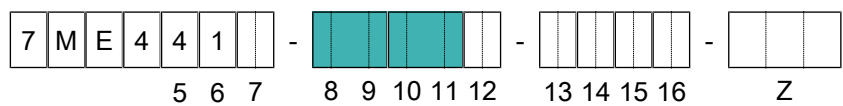

*Tab. 13:* Gesamtlänge L1 und Gewicht des Messaufnehmers (Prozessanschlüsse: EN)

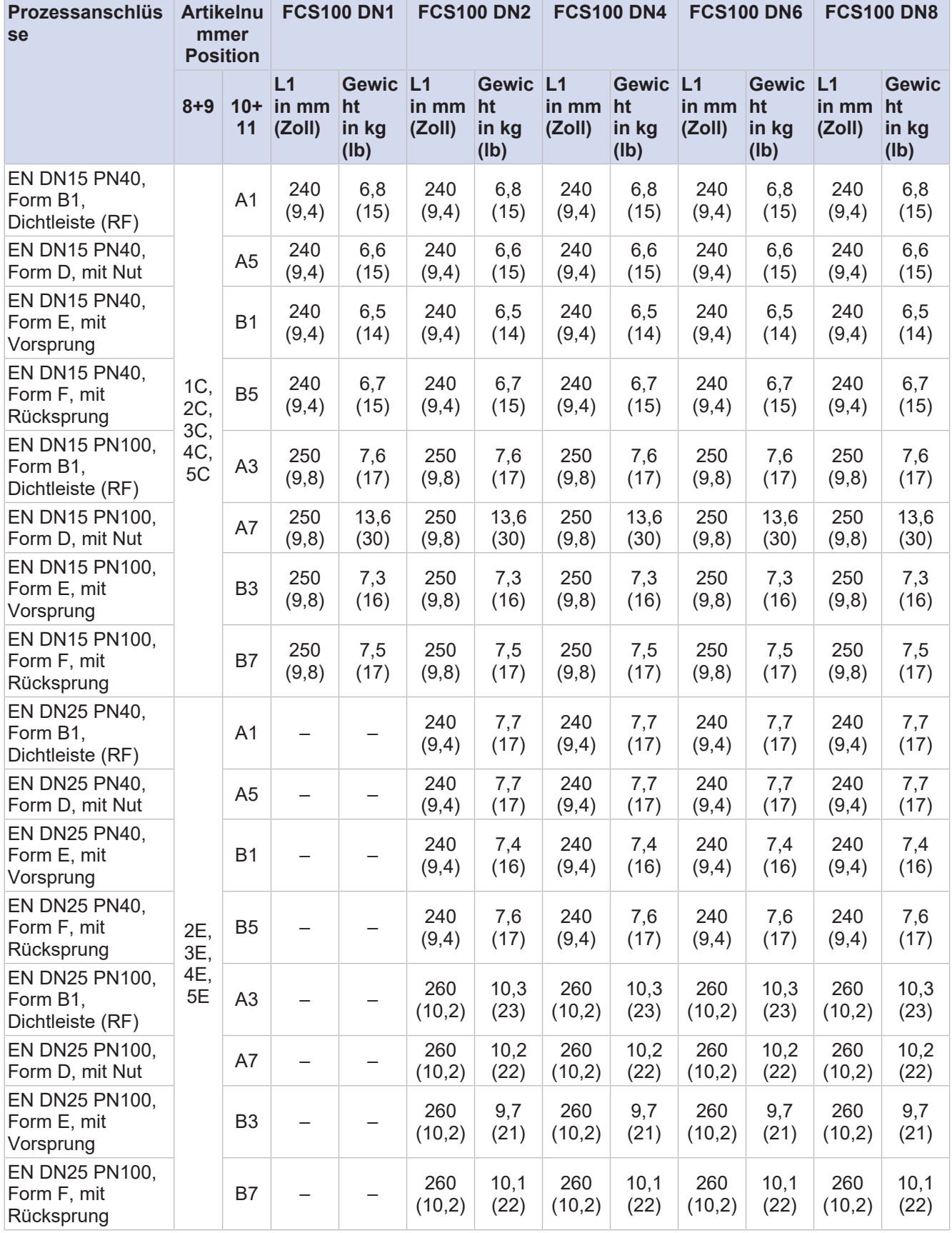

# **FC1x0**

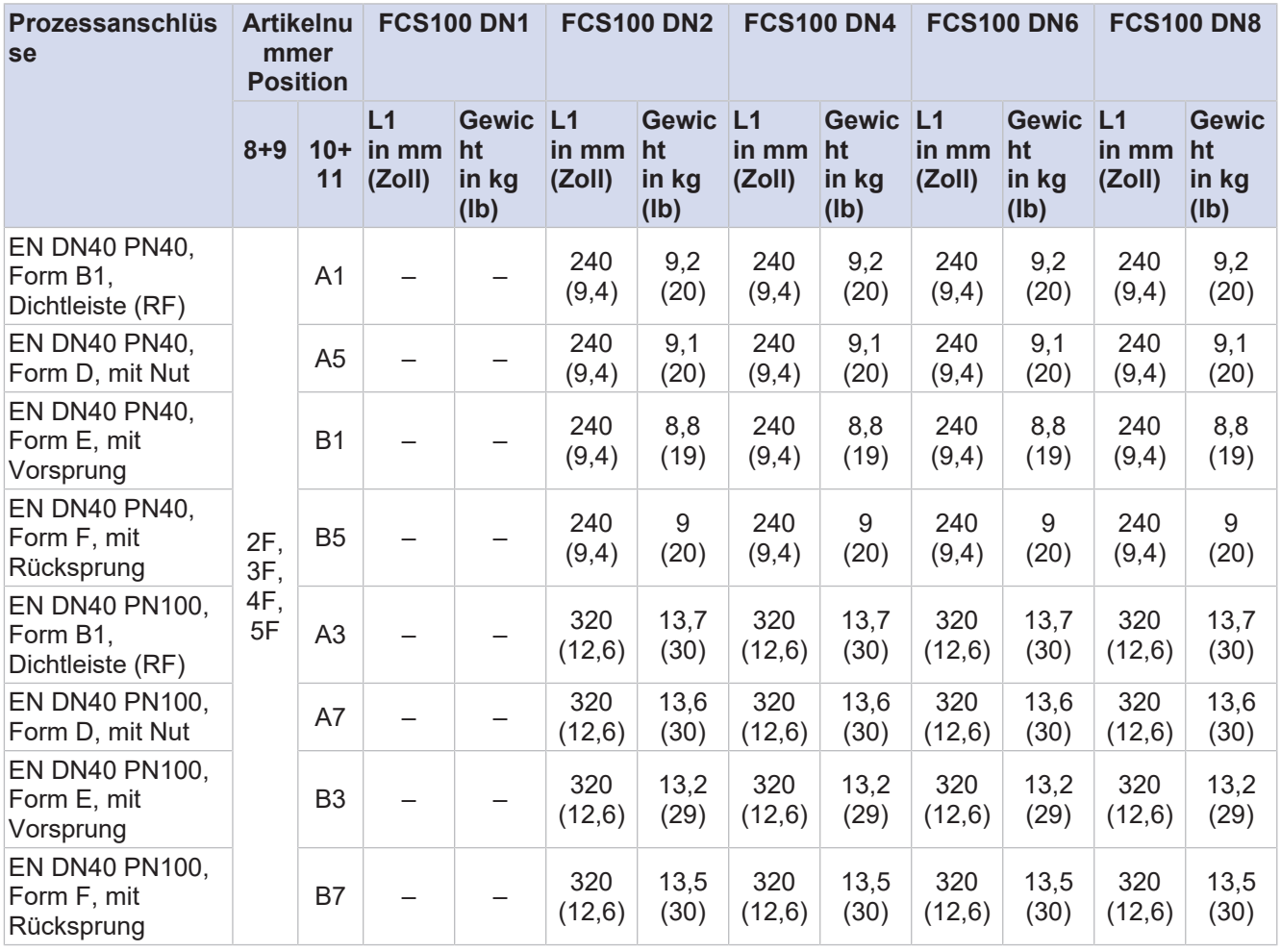

Bedeutung von "–": nicht verfügbar

**Prozessanschlüsse kompatibel mit JIS B 2220 (316/ AISI 316 L)**

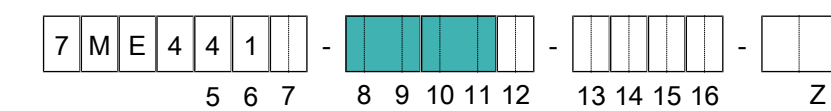

*Tab. 14:* Gesamtlänge L1 und Gewicht des Messaufnehmers (Prozessanschlüsse: JIS)

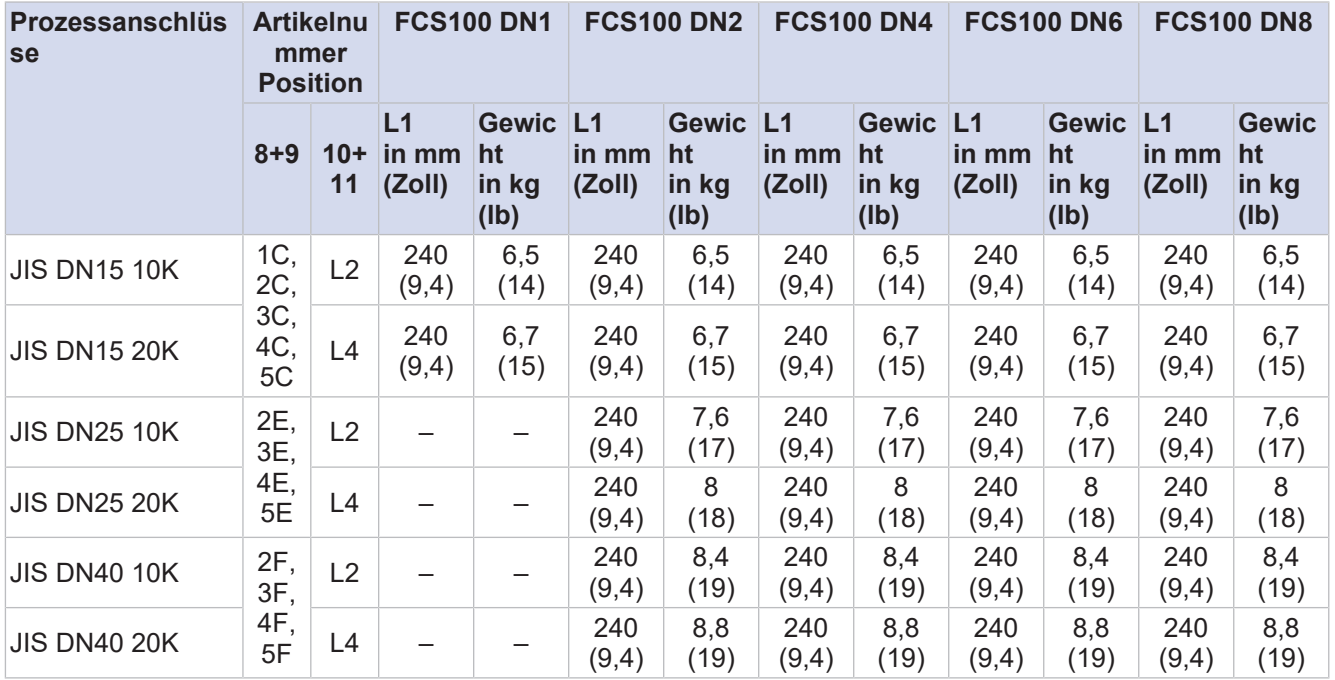

Bedeutung von "–": nicht verfügbar

**Prozessanschlüsse mit Innengewinde NPT**

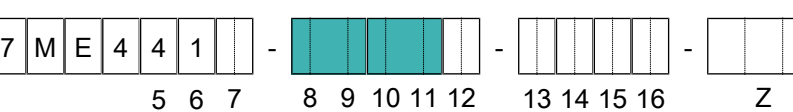

*Tab. 15:* Gesamtlänge L1 und Gewicht des Messaufnehmers (Prozessanschlüsse: Gewinde NPT)

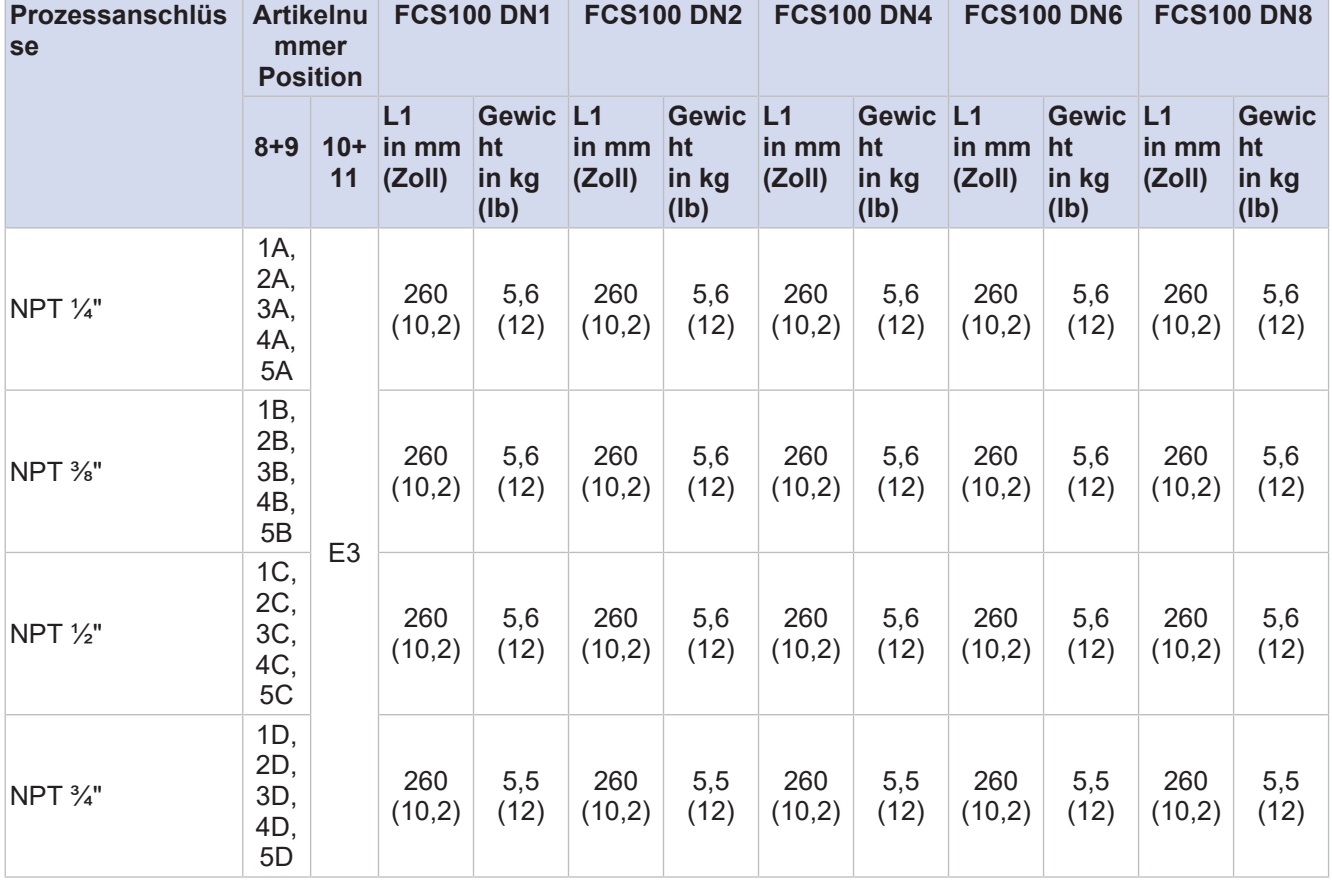

## **FC1x0**

**Prozessanschlüsse mit Innengewinde G**

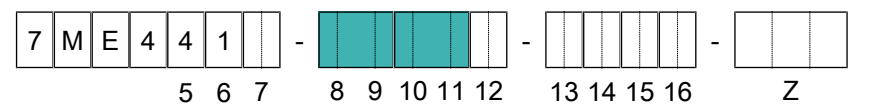

*Tab. 16:* Gesamtlänge L1 und Gewicht des Messaufnehmers (Prozessanschlüsse: Gewinde G)

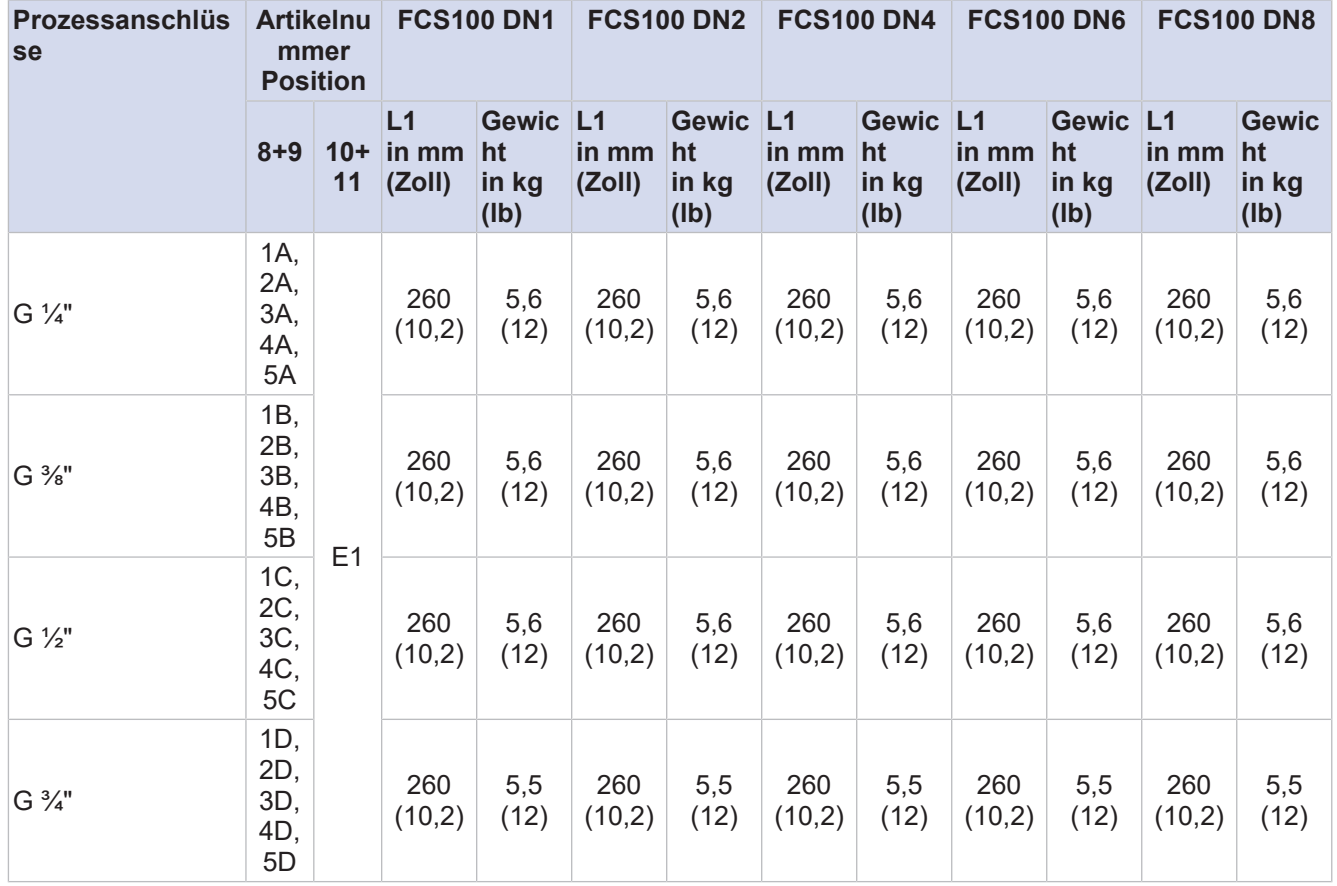

**Klemmverbindungen nach DIN 32676 Serie A**

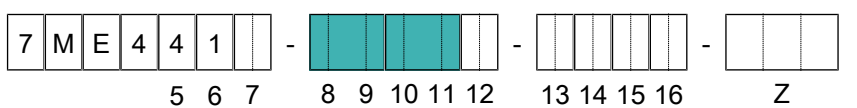

*Tab. 17:* Gesamtlänge L1 und Gewicht des Messaufnehmers (Prozessanschlüsse: Klemme DIN 32676 Serie A)

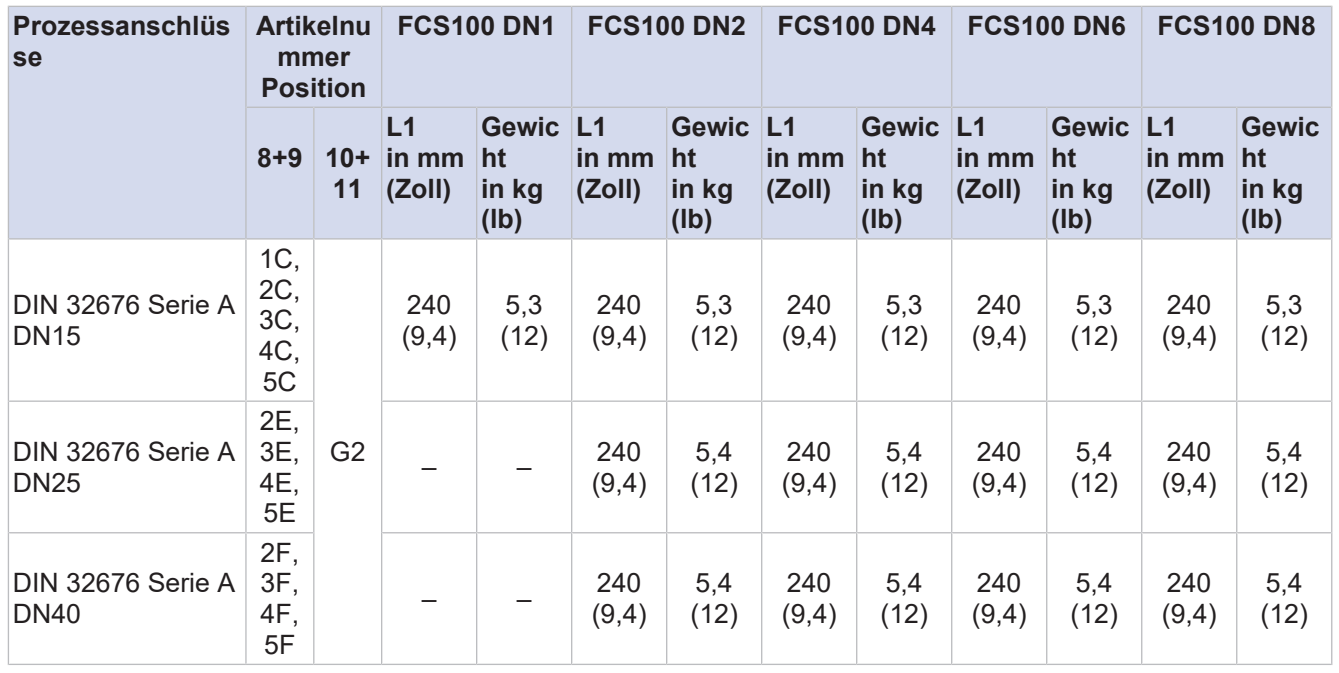

Bedeutung von "–": nicht verfügbar

**Klemmverbindungen nach DIN 32676 Serie C (Tri-Clamp)**

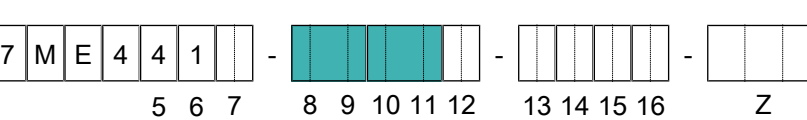

*Tab. 18:* Gesamtlänge L1 und Gewicht des Messaufnehmers (Prozessanschlüsse: DIN 32676 Serie C Tri-Clamp)

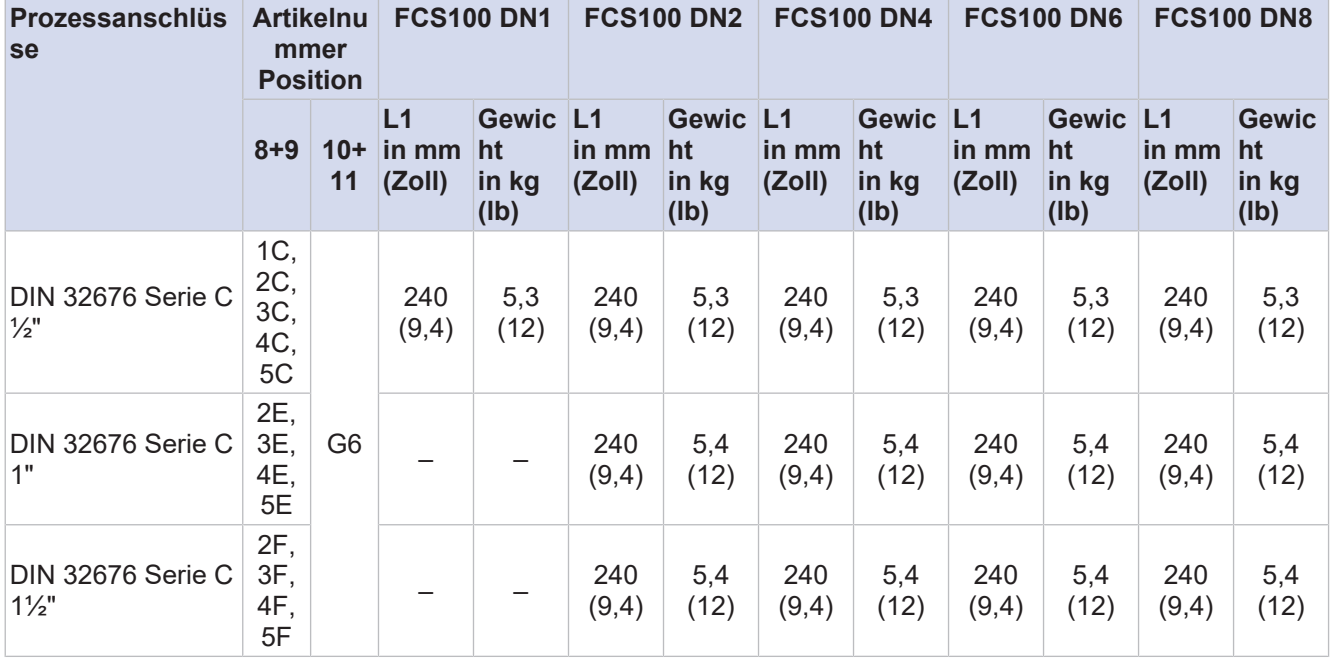

Bedeutung von "–": nicht verfügbar

#### **Typische Abmessungen von Messrohren**

*Tab. 19:* Typische Abmessungen von Messrohren

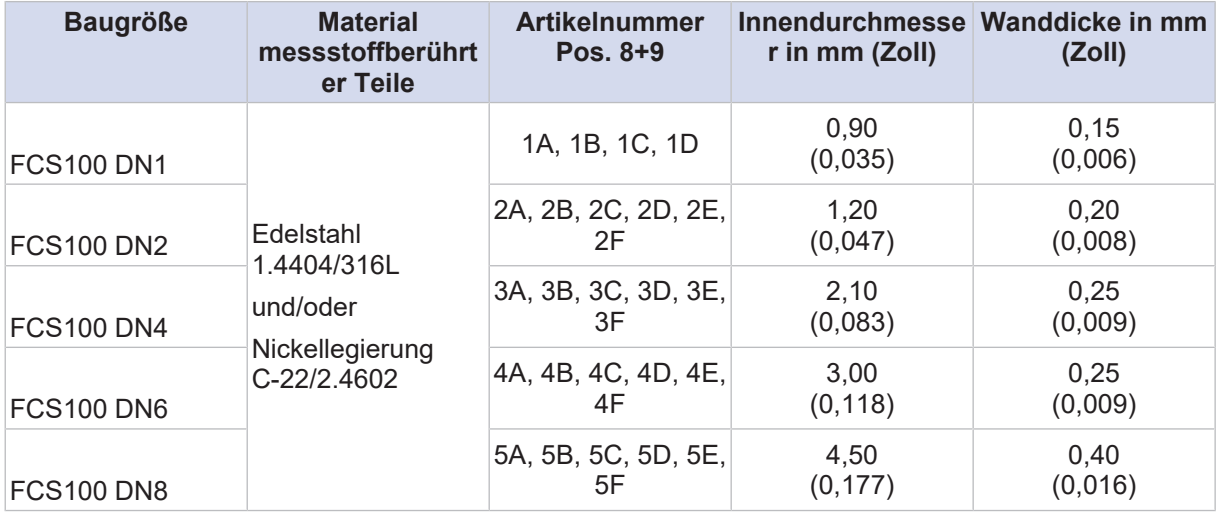

**Abmessungen Messumformer**

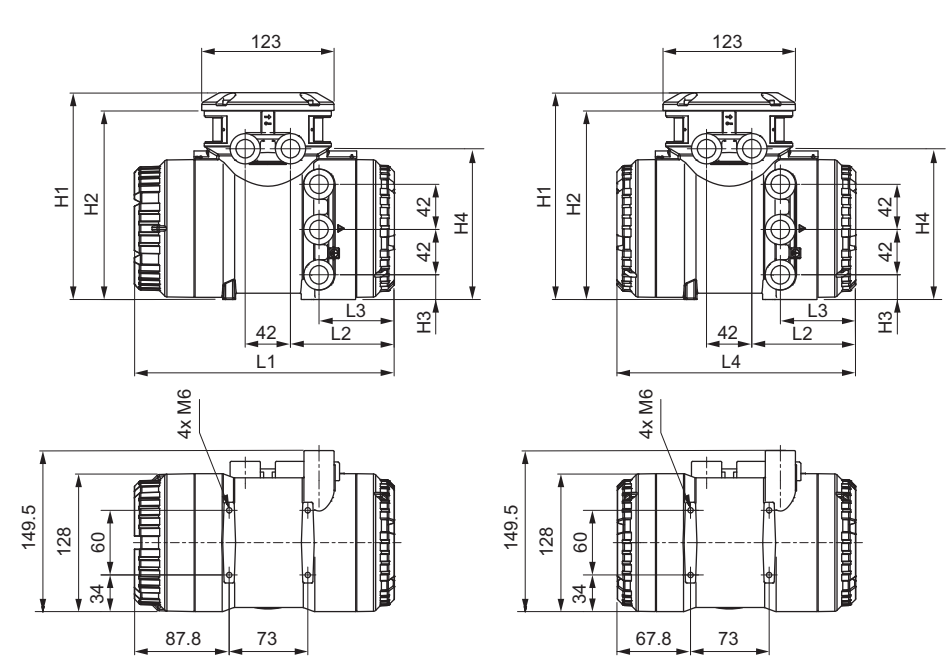

### **10.4 Abmessungen und Gewichte der Messumformer**

*Abb. 29:* Abmessungen Messumformer in mm

(links Messumformer mit Anzeige, rechts Messumformer ohne Anzeige)

*Tab. 20:* Gesamtlänge L1 - L4 und Höhe H1 - H4 des Messumformers (Material: Edelstahl, Aluminium)

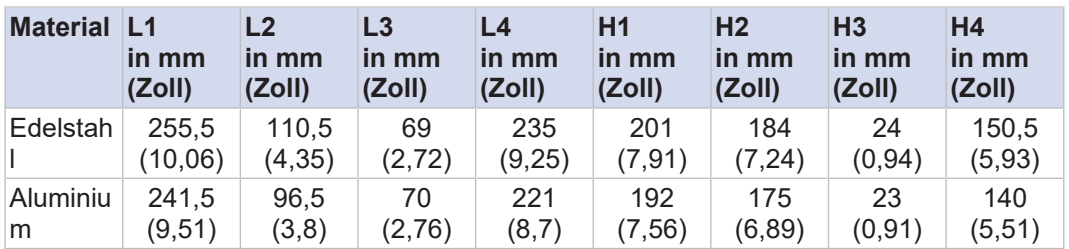

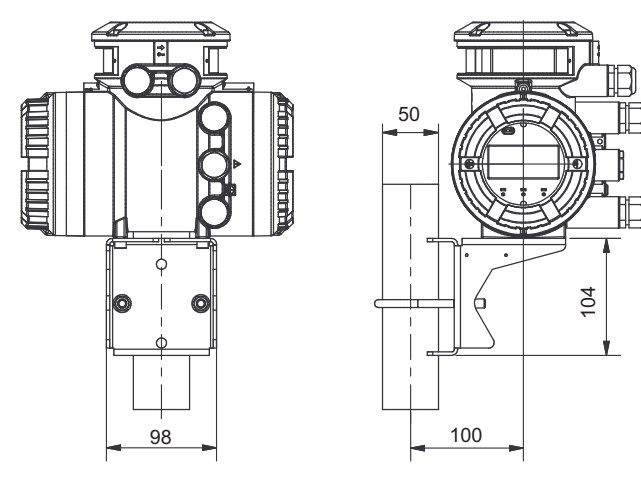

*Abb. 30:* Abmessungen Messumformer in mm, Befestigung mit Haltebügel

7 M E 4 4 x - - - 5 6 7 8 9 10 11 12 13 14 15 16 Z

**Gewichte Messumformer**

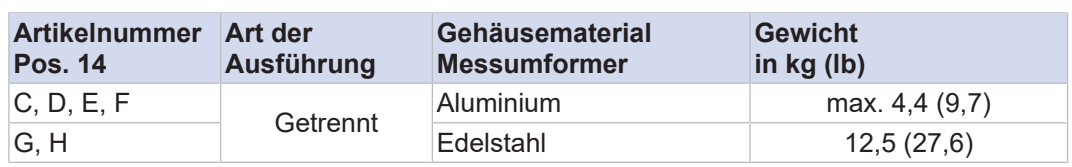

# **11 Messumformer**

## **SITRANS FCT020 Messumformer Für allgemeine Anwendungen**

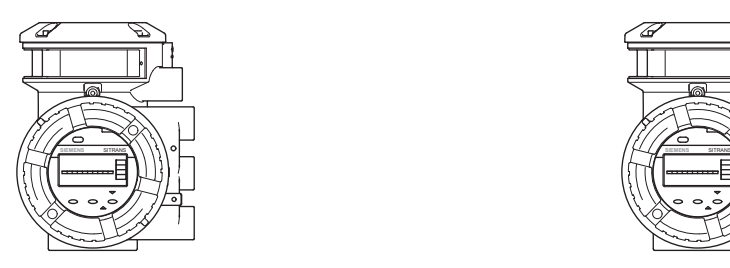

**SITRANS FCT040 Messumformer**

**Für anspruchsvolle und kritische Anwendungen**

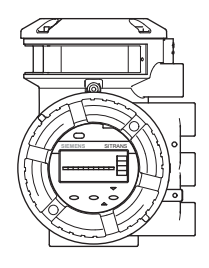

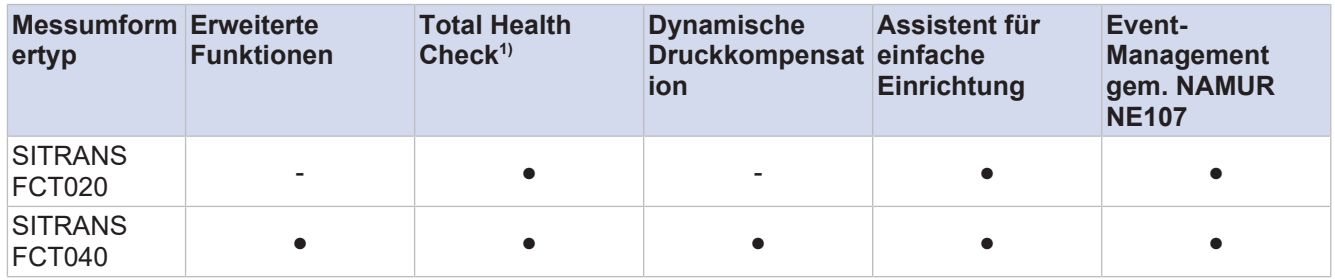

<sup>1)</sup> Die Funktion baut auf externer Software auf (Pactware).

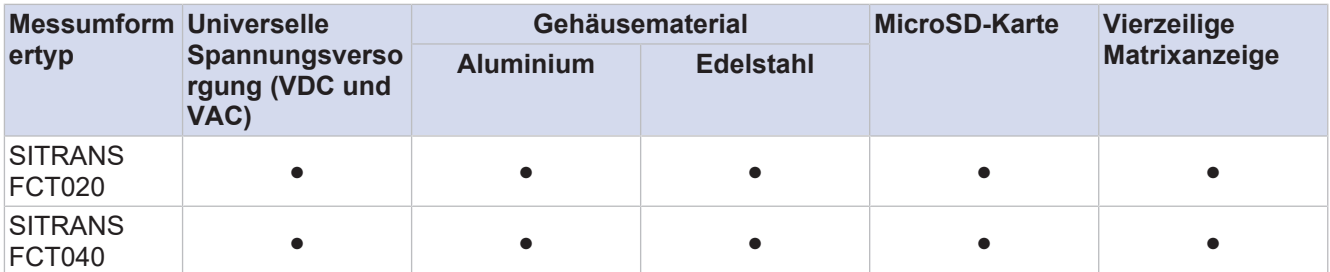

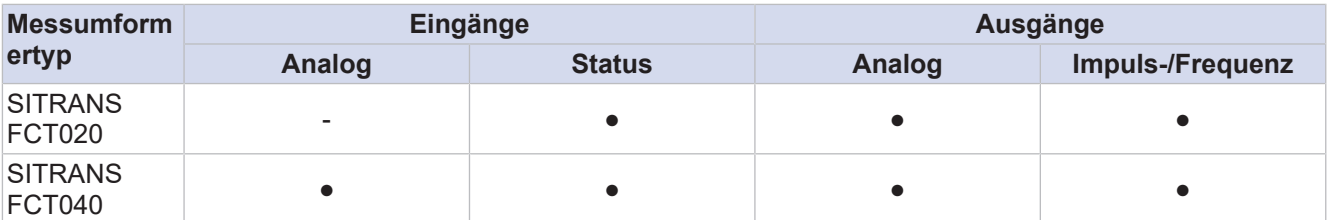

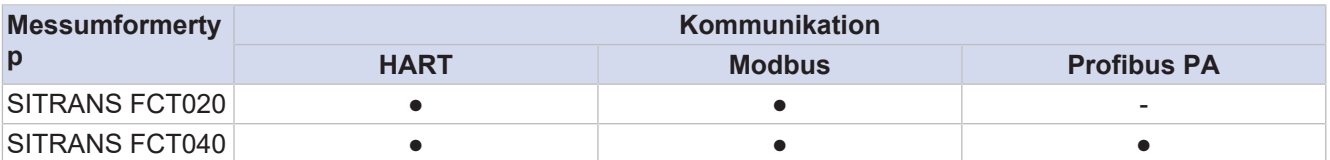

 $\bullet$  Unterstützt / – nicht unterstützt

## **11.1 Elektrische Schnittstellen**

Je nach gewähltem Schnittstellenprotokoll stehen bis zu 4 Ein- und/oder Ausgänge (I/O) zur Verfügung, die teilweise konfigurierbar sind.

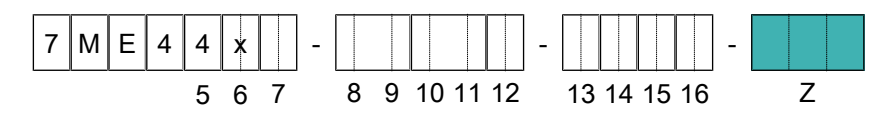

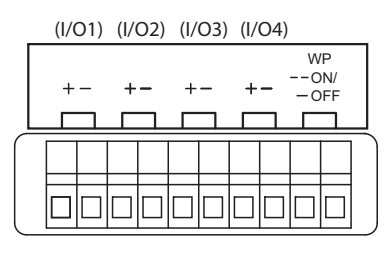

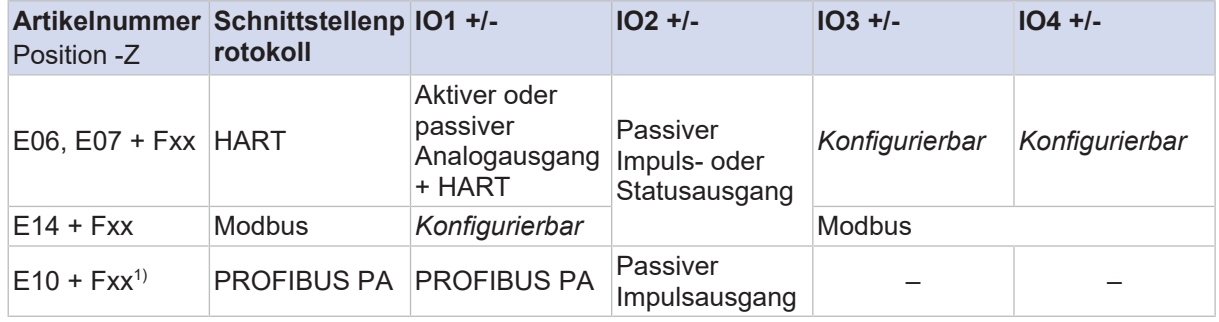

1)Nur mit SITRANS FCT040 Messumformer

Details zu Ein- und Ausgängen und Kommunikationsschnittstellen werden in den folgenden Kapiteln beschrieben.

#### **I/O-Belegung Ersatzmessaufnehmer**

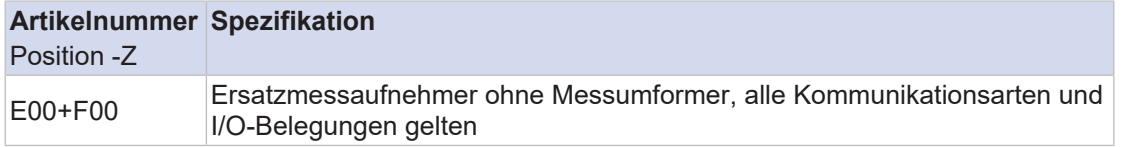

## **11.1.1 Analoge Eingänge und Ausgänge**

#### **11.1.1.1 Analogausgänge**

**Aktiver Stromausgang** *Iout*

Je nach Artikelnummer Position -Z stehen ein oder zwei Stromausgänge zur Verfügung. Der aktive Stromausgang liefert abhängig vom Messwert 4 – 20 mA.

Er kann für die Ausgabe der folgenden Messwerte verwendet werden:

- Durchfluss (Masse, Volumen, Nettodurchfluss von Teilkomponenten eines Gemischs)
- Dichte
- Temperatur
- Druck
- Konzentration

Für Geräte mit HART-Kommunikation erfolgt diese über den Stromausgang *Iout1*. Der Stromausgang kann konform zum NAMUR NE43-Standard betrieben werden.

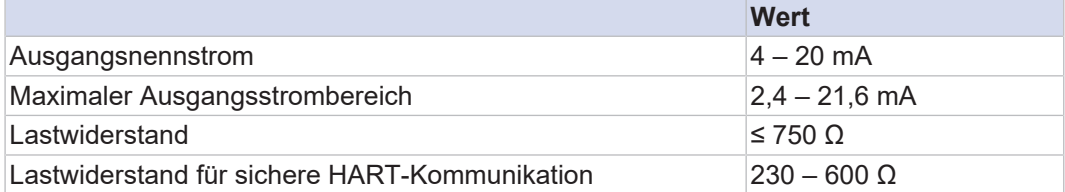

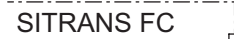

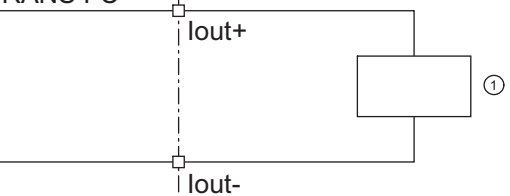

*Abb. 31:* Anschluss aktiver Stromausgang *Iout* HART

#### ① Empfangsgerät

#### **Passiver Stromausgang** *Iout*

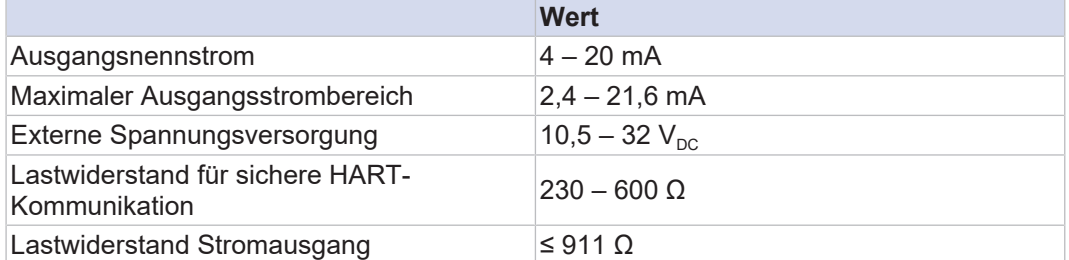

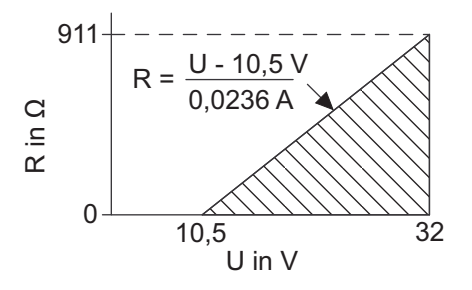

*Abb. 32:* Maximaler Lastwiderstand in Abhängigkeit zu einer externen Spannungsversorgung

- R Lastwiderstand
- U Externe Spannungsversorgung

Das Diagramm zeigt den maximalen Lastwiderstand R in Abhängigkeit von der Spannung U der angeschlossenen Spannungsquelle. Höhere Spannungsversorgungen erlauben höhere Lastwiderstände. Der nutzbare Bereich zum Betreiben des passiven Stromausgangs ist schraffiert dargestellt.

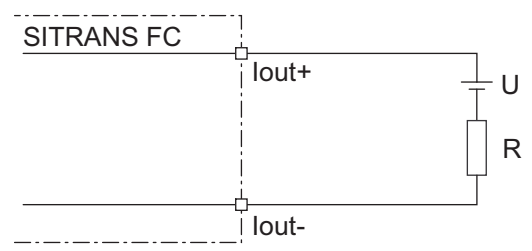

*Abb. 33:* Anschluss passiver Stromausgang *Iout*

#### **11.1.1.2 Analogeingänge**

**Aktiver Stromeingang** *Iin* Für externe, analoge Geräte steht ein einzelner analoger Stromeingang zur Verfügung.

Der aktive Stromeingang *Iin* ist für den Anschluss eines Zweidraht-Messumformers mit einem Ausgangssignal von 4 – 20 mA vorgesehen.

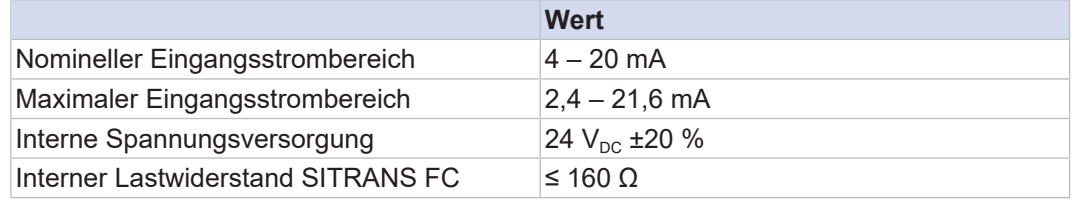

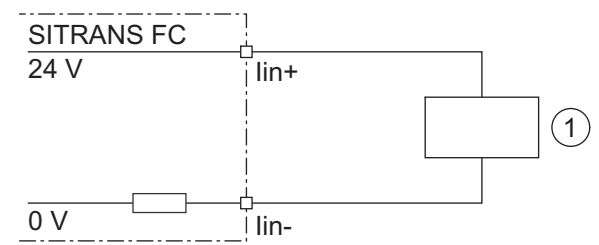

*Abb. 34:* Anschluss eines externen Geräts mit passivem Stromausgang

① Externes Gerät mit passivem Stromausgang

#### **Passiver Stromeingang** *Iin*

Der passive Stromeingang *Iin* ist für den Anschluss eines Vierdraht-Messumformers mit einem Ausgangssignal von 4 – 20 mA vorgesehen.

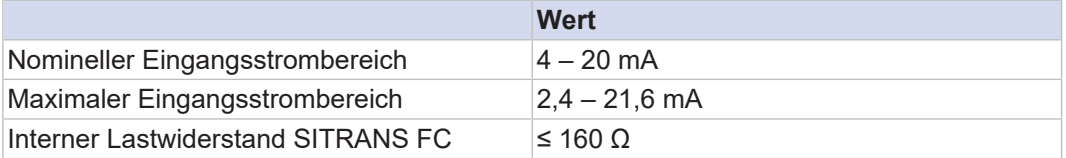

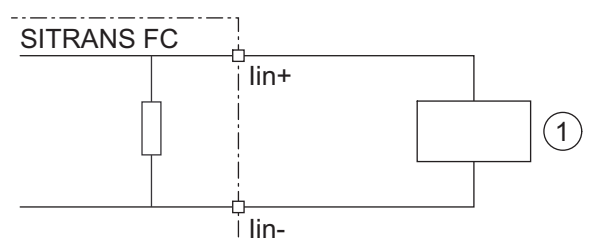

*Abb. 35:* Anschluss eines externen Geräts mit aktivem Stromausgang

① Externes Gerät mit aktivem Stromausgang

#### **11.1.1.3 Spezifikation Analogausgang**

**Spezifikation Analogausgang** *lout* Wird über den Stromausgang *Iout* der Masse- oder Volumendurchfluss, die Dichte, die Temperatur, der Druck oder die Konzentration gemessen, so sind zwei zusätzliche Abweichungseffekte zu berücksichtigen.

- Die *Iout* –Basisspezifikation ∆I enthält alle kombinierten Effekte der Ausgangsanpassung, Linearität, Schwankung der Versorgungsspannung, Schwankung des Lastwiderstands, Kurz- und Langzeitdrift für ein Jahr.
- Die *Iout* –Umgebungstemperaturspezifikation ∆I (Tamb) gibt eine zusätzliche Abweichung an, sofern sich die Umgebungstemperatur des Messumformers von 20 °C unterscheidet.

Die beiden zusätzlichen Ausgangsmessabweichungen müssen zur grundlegenden Messabweichung des Masse- oder Volumendurchflusses hinzu addiert werden. Sie basieren auf einer Aussagewahrscheinlichkeit von 95 % (2*σ*).

**Messabweichung des Masse- oder Volumendurchflusse s, der Dichte, der Temperatur, des Drucks oder der Konzentration durch Ausgang** *lout*

Die Messabweichung des Masse- oder Volumendurchflusses kann mit folgender Formel errechnet werden:

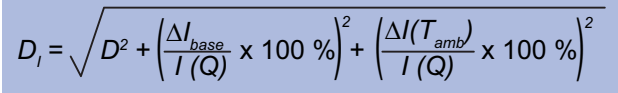

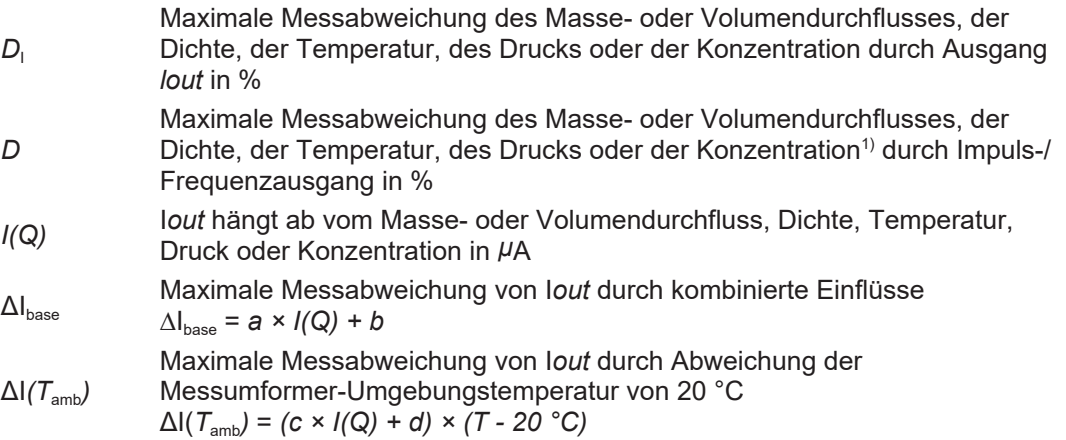

*a, b, c, d* Konstante

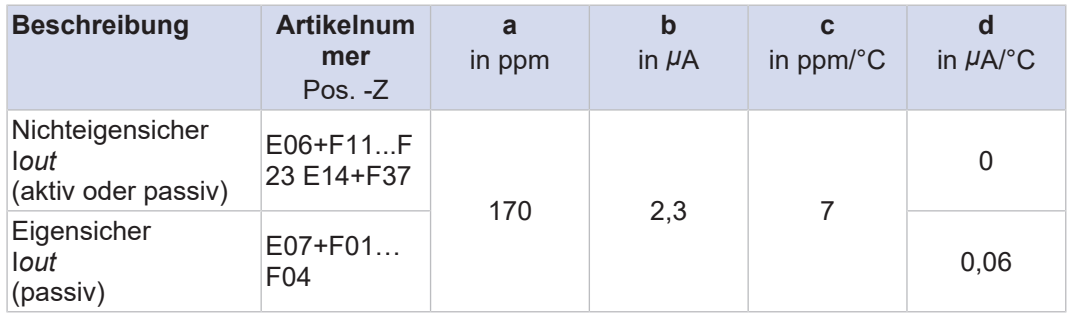

1)Formel oder Wert für die Genauigkeit eines bestimmten Ausgangsparameters, siehe Kapitel:

- 3.4 *[Messgenauigkeit Dichte \[](#page-30-0)*[}](#page-30-0) *[31\]](#page-30-0)*
- 3.6 *[Messgenauigkeit Volumendurchfluss \[](#page-33-0)*[}](#page-33-0) *[34\]](#page-33-0)*
- 3.7 *[Messgenauigkeit Temperatur \[](#page-33-1)*[}](#page-33-1) *[34\]](#page-33-1)*

## **11.1.2 Digitale Eingänge und Ausgänge**

## **11.1.2.1 Digitalausgänge**

**Aktiver Impulsausgang** *P/ Sout*

Anschluss eines elektronischen Zählers

Maximale Spannung und richtige Polarität sind bei der Verdrahtung zu beachten.

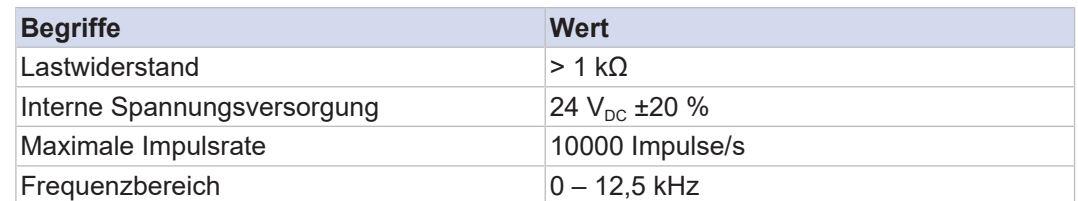

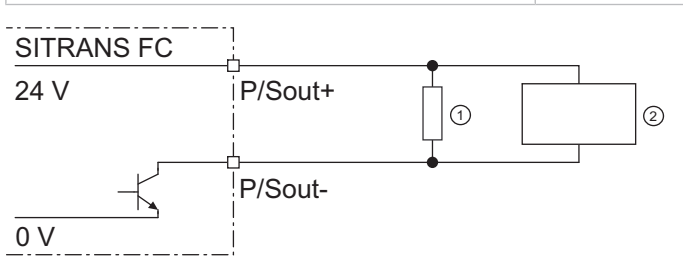

*Abb. 36:* Anschluss aktiver Impulsausgang *P/Sout*

① Lastwiderstand

② Elektronischer Zähler

Anschluss eines elektromechanischen Zählers

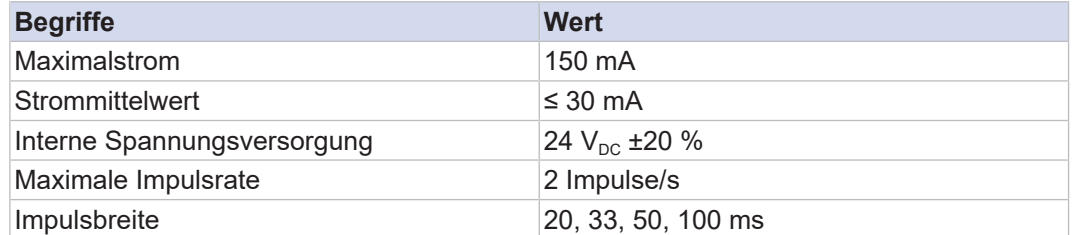

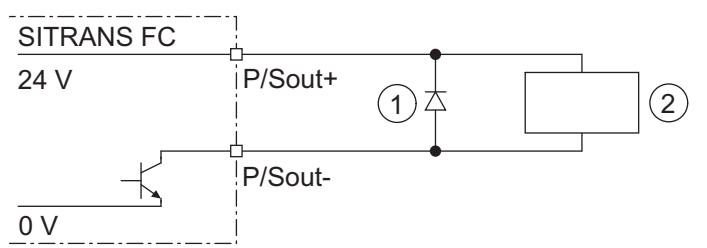

*Abb. 37:* Anschluss aktiver Impulsausgang *P/Sout* mit elektromechanischem Zähler

- ① Schutzdiode
- ② Elektromechanischer Zähler

**Anschluss aktiver Impulsausgang** *P/ Sout* **mit internem Pull-up-Widerstand**

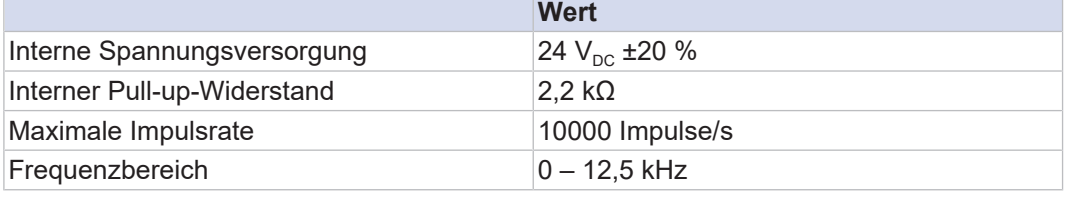

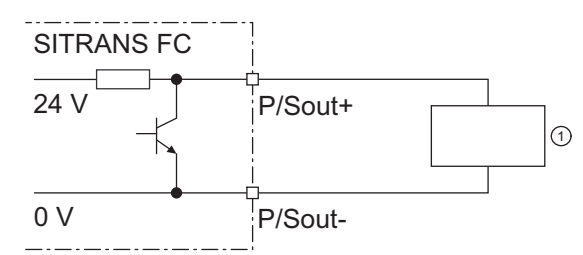

*Abb. 38:* Anschluss aktiver Impulsausgang *P/Sout* mit internem Pull-up-Widerstand

#### ① Elektronischer Zähler

#### **Passiver Impulsausgang** *P/ Sout*

#### Maximale Spannung und richtige Polarität sind bei der Verdrahtung zu beachten.

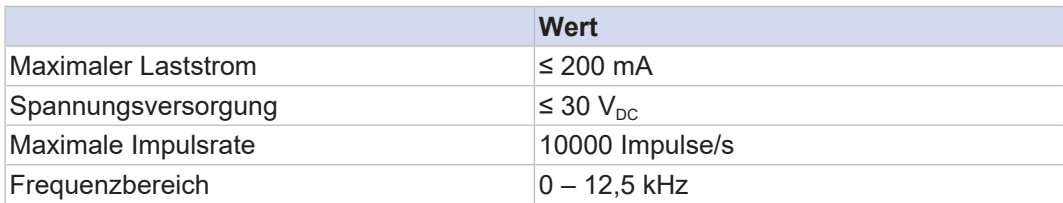

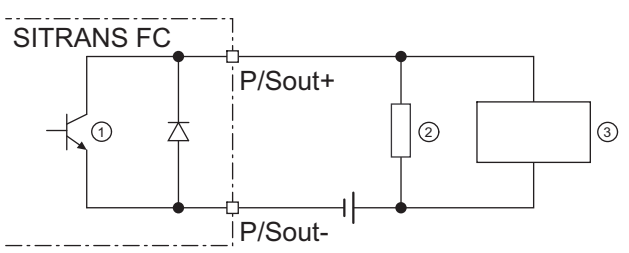

*Abb. 39:* Anschluss passiver Impulsausgang *P/Sout* mit elektronischem Zähler

- ① Passiver Impuls- oder Statusausgang
- ② Lastwiderstand
- ③ Elektronischer Zähler

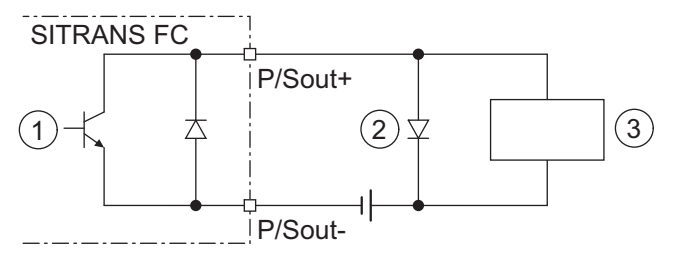

*Abb. 40:* Anschluss passiver Impulsausgang *P/Sout* mit elektromechanischem Zähler

- ① Passiver Impuls- oder Statusausgang
- ② Schutzdiode
- ③ Elektromechanischer Zähler

**Aktiver Statusausgang** *P/ Sout*

Da es sich hier um einen Transistorkontakt handelt, ist bei der Verdrahtung auf den maximal zulässigen Strom sowie Polarität und Höhe der Ausgangsspannung zu achten.

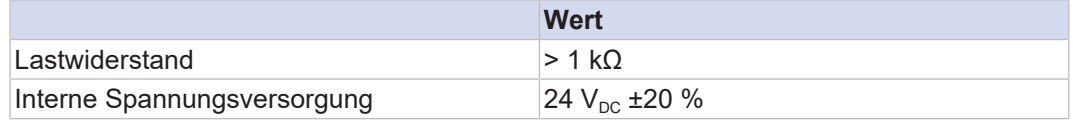
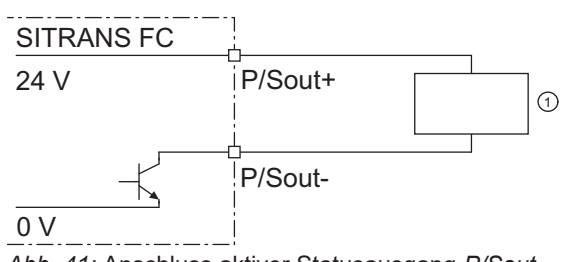

*Abb. 41:* Anschluss aktiver Statusausgang *P/Sout*

#### ① Externes Gerät mit Lastwiderstand

**Anschluss aktiver Statusausgang** *P/ Sout* **mit internem Pull-up-Widerstand**

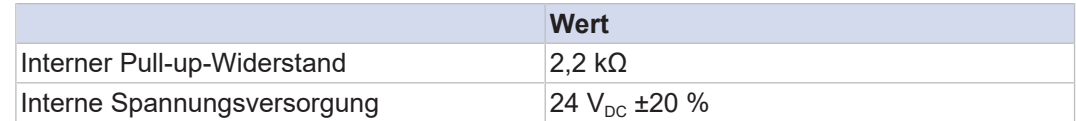

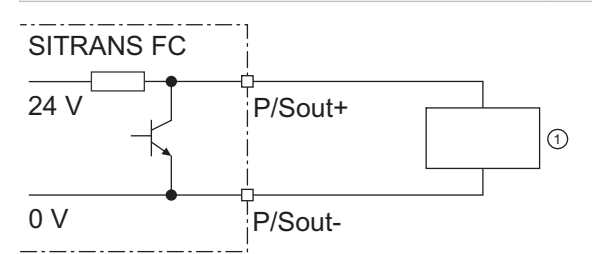

*Abb. 42:* Anschluss aktiver Statusausgang *P/Sout* mit internem Pull-up-Widerstand

#### ① Externes Gerät

#### **Passiver Statusausgang** *P/ Sout* **oder** *Sout*

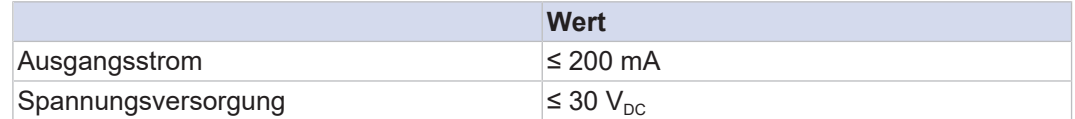

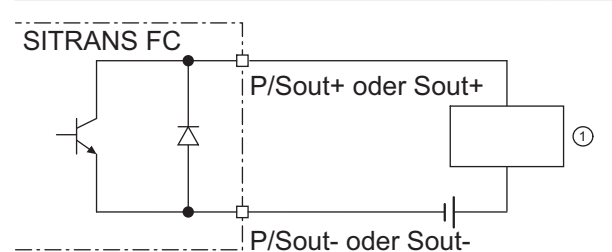

*Abb. 43:* Anschluss passiver Statusausgang *P/Sout* oder *Sout*

#### ① Externes Gerät

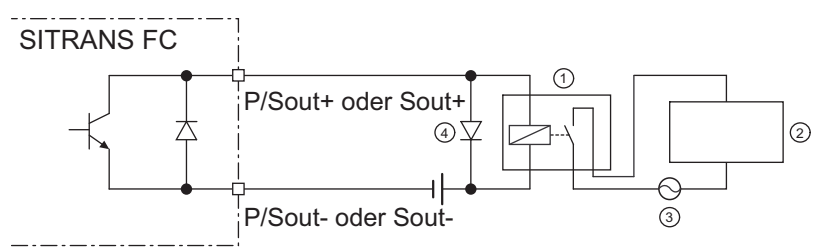

*Abb. 44:* Anschluss passiver Statusausgang *P/Sout* oder *Sout* für Magnetventil-Stromkreis

- ① Relais
- ② Magnetventil
- ③ Spannungsversorgung Magnetventil
- ④ Schutzdiode

Um Wechselspannung schalten zu können, muss ein Relais vorgeschaltet sein.

**Passiver Impulsoder Statusausgang** *P/Sout* **(NAMUR)**

**FC1x0**

Ausgangssignale gemäß EN 60947-5-6 (früher NAMUR, Arbeitsblatt NA001):

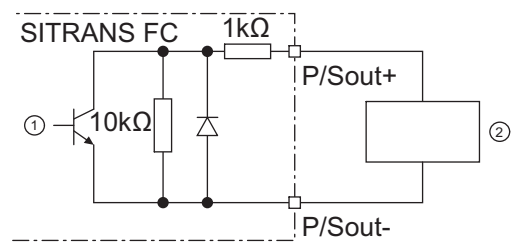

*Abb. 45:* Anschluss passiver Impuls- oder Statusausgang mit vorgeschaltetem Schaltverstärker

- ① Passiver Impuls- oder Statusausgang
- ② Schaltverstärker

**11.1.2.2 Digitaleingänge**

#### **Statuseingang** *Sin*

 $\bigcirc$ 

Keine Signalquelle mit elektrischer Spannung anschließen.

Der Statuseingang ist zur Verwendung von spannungsfreien Kontakten mit folgender Spezifikation vorgesehen:

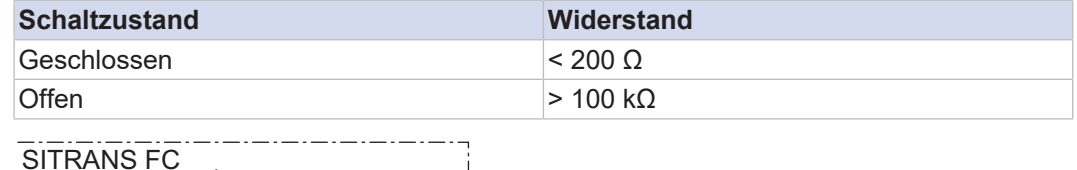

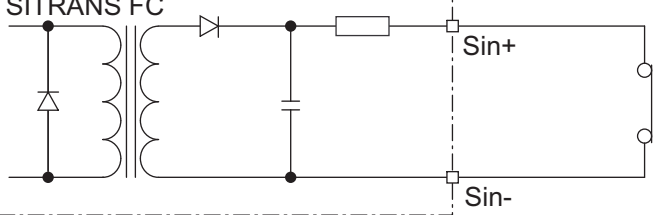

*Abb. 46:* Anschluss Statuseingang

#### **11.1.3 HART**

Für Geräte mit HART-Kommunikation erfolgt diese über den Stromausgang Iout1. Der Stromausgang kann konform zum NAMUR NE43-Standard betrieben werden. HART ist mit nicht-eigensicheren und eigensicheren Ausgängen erhältlich.

#### **HART I/O**

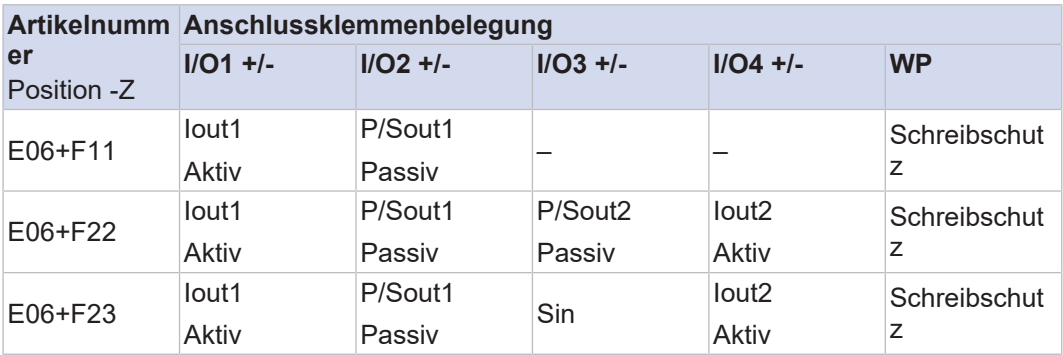

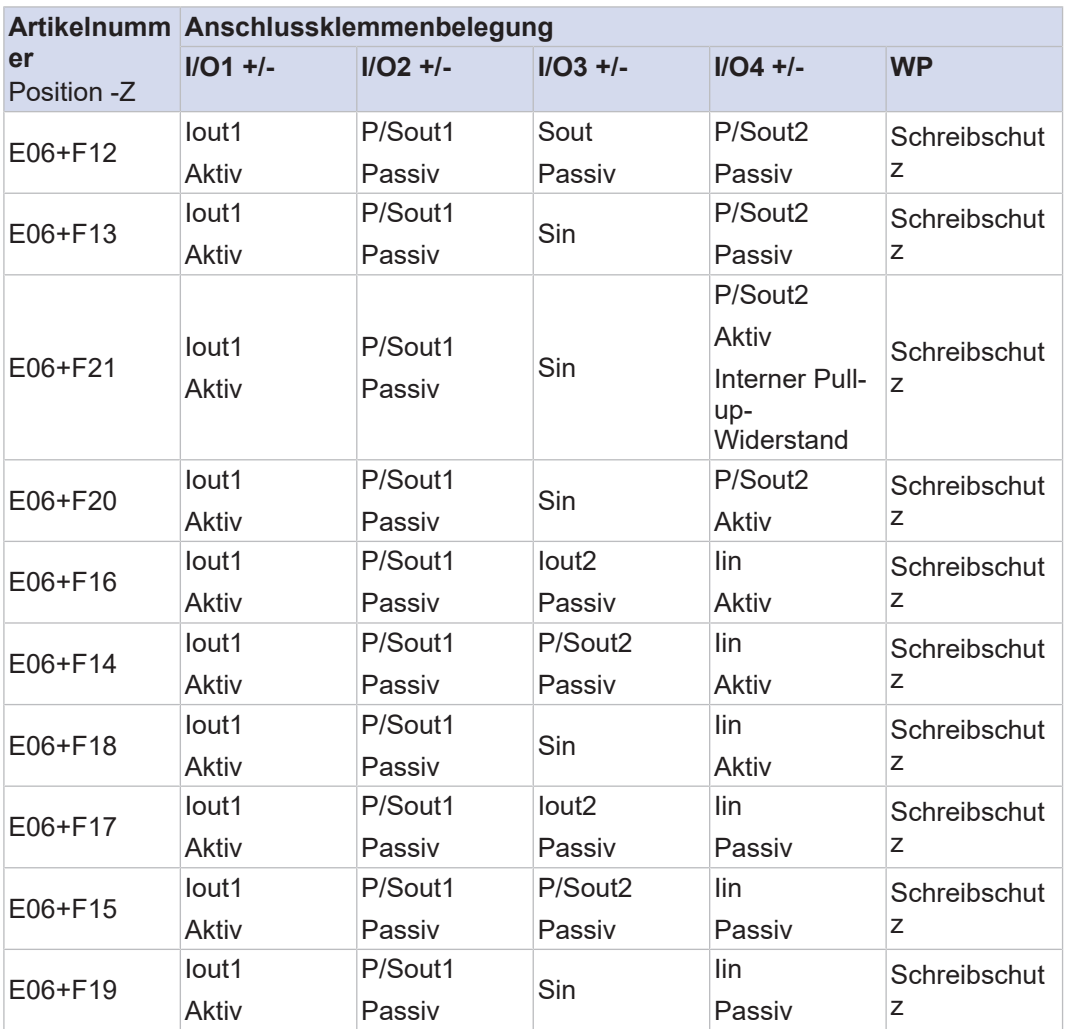

Iout1 Aktiver Stromausgang mit HART-Kommunikation

Iout2 Analog-Stromausgang

Iin Analog-Stromeingang

P/Sout1 Impuls- oder Statusausgang

P/Sout2 Impuls- oder Statusausgang

Sin Statuseingang

Sout Statusausgang

## **HART I/O, eigensicher**

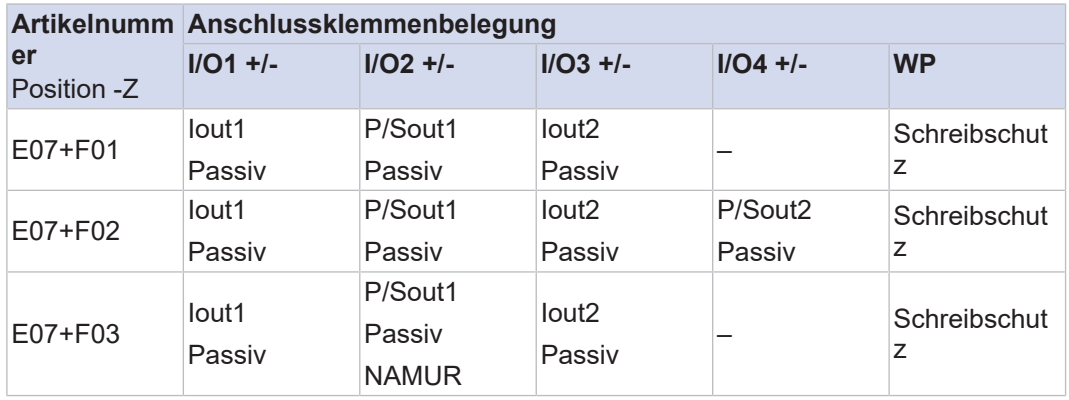

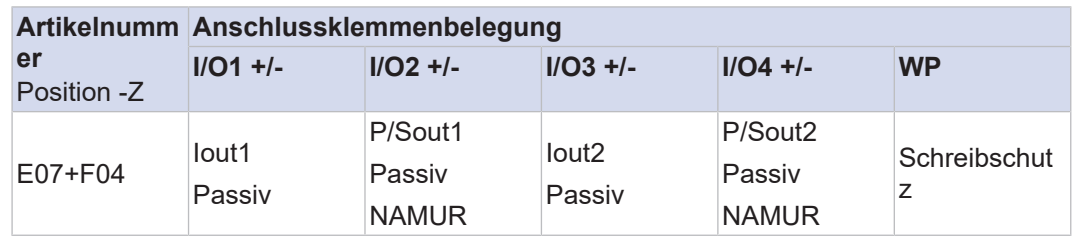

Iout1 Aktiver Stromausgang mit HART-Kommunikation

Iout2 Analog-Stromausgang

P/Sout1 Impuls- oder Statusausgang

P/Sout2 Impuls- oder Statusausgang

Eigensichere Ausgänge sind nur bei gleichzeitiger Wahl einer Ex-Zulassung des Geräts erhältlich, siehe Artikelnummer Position 15 in der Tabelle des Kapitels zur Artikelnummer.

#### **11.1.4 Modbus**

Die Modbus-Schnittstelle ist mit konfigurierbarer I/O-Option verfügbar.

#### **Ausgangssignal**

Digitales Kommunikationssignal nach dem EIA485-Standard (RS485).

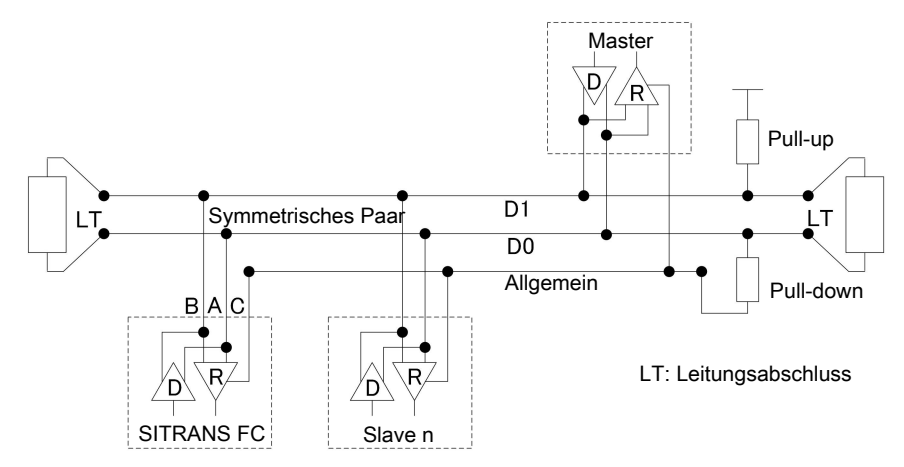

#### **11.1.5 PROFIBUS PA**

Die PROFIBUS PA-Schnittstelle ist mit und ohne Eigensicherheit erhältlich.

#### **Artikelnumm Anschlussklemmenbelegung**

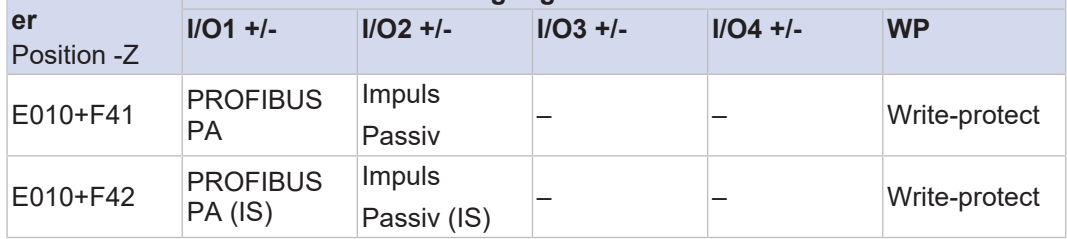

PROFIBUS PA PA-Kommunikation

Pulse Passive Impuls-/Frequenzausgang

Eigensichere Ausgänge (IS) sind nur bei gleichzeitiger Wahl einer Ex-Zulassung des Geräts erhältlich, siehe Artikelnummer Position 15 in der Tabelle des Kapitels zur Artikelnummer.

#### **Ausgangssignal**

Digitales Kommunikationssignal nach IEC 61158/61784.

Maximale Spannung und richtige Polarität sind bei der Verdrahtung zu beachten.

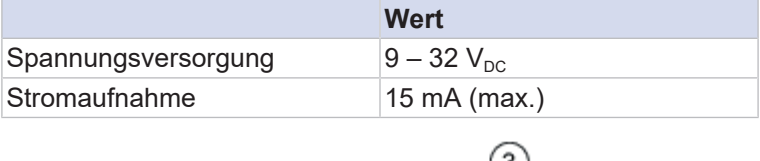

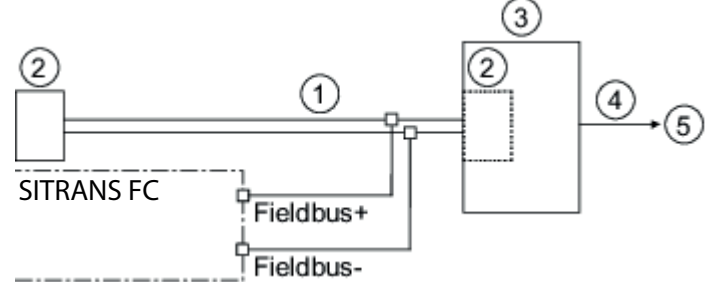

*Abb. 47:* PROFIBUS PA-Anschluss

- ① PROFIBUS PA
- ② Abschlusswiderstand
- ③ DP/PA-Koppler
- ④ PROFIBUS DP
- ⑤ HOST

#### **Unterstützte Funktionen**

Profil PA Rev. 3.02-konform, unterstützend:

- Sammelstatus (NE107)
- Anpassung der Geräteidentifikationsnummer (IDENT\_NUMBER)

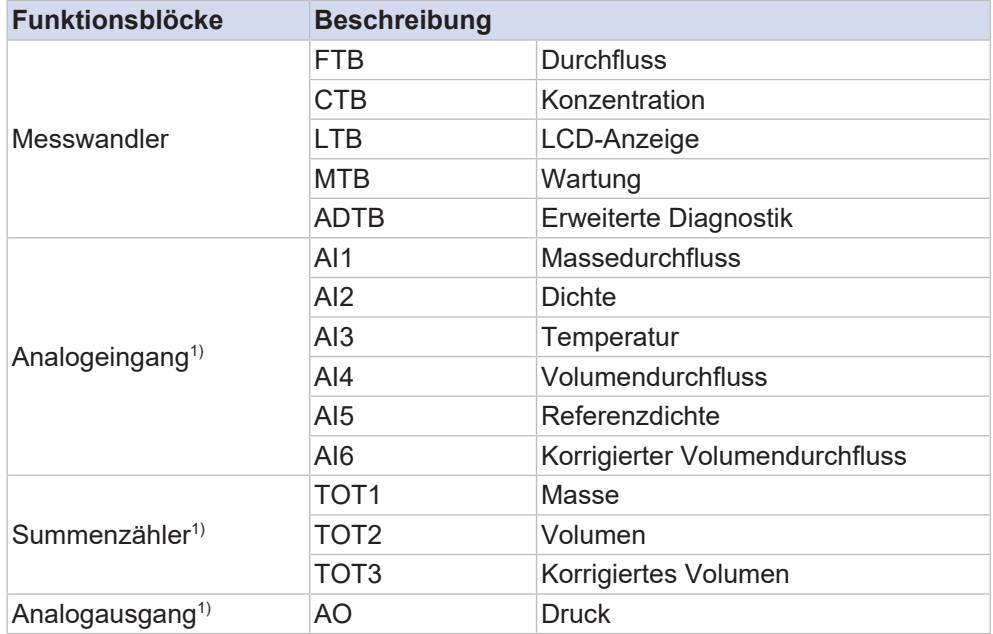

1)Werkseinstellung. Die Zuweisung kann über den Parameter "Channel" geändert werden.

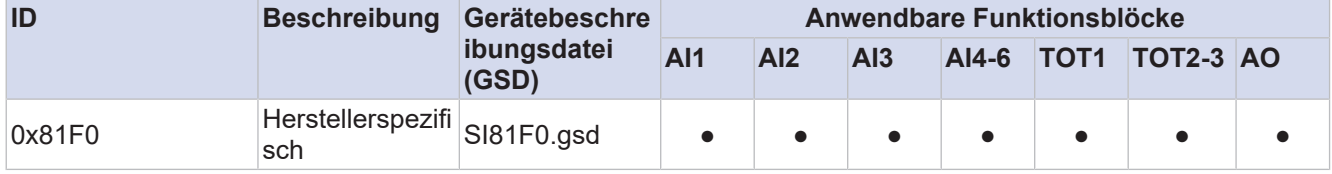

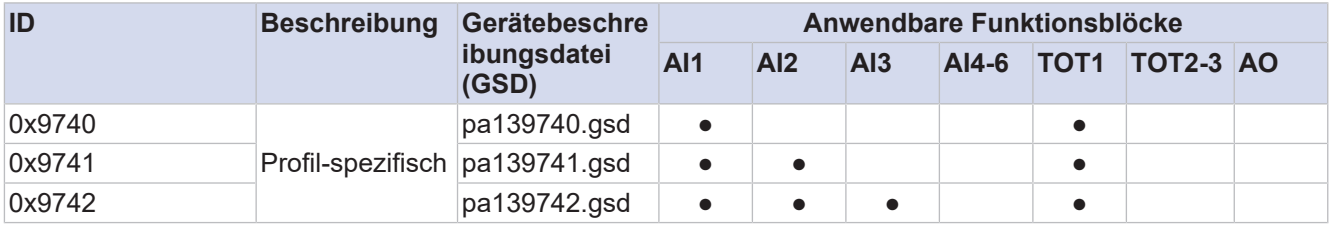

Bedeutung von "●": verfügbar

#### **11.2 Spannungsversorgung**

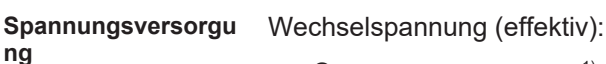

- Spannungsversorgung<sup>1)</sup>: 24 V<sub>AC</sub> +20 % -15 % oder 100 240 V<sub>AC</sub> +10 % -20 %
- Netzfrequenz: 47 63 Hz

Gleichspannung:

• Spannungsversorgung<sup>1)</sup>: 24 V<sub>DC</sub> + 20 % - 15 % oder 100 – 120 V<sub>DC</sub> + 8,3 % - 10 %

1) bei Geräteoption S2x (Marine-Baumusterzulassung) ist die Spannungsversorgung auf 24 V begrenzt, darüber hinaus gibt die NE21-Prüfung einen Toleranzbereich von 24 V<sub>DC</sub> *±*20 % unter NE21-Prüfungsbedingungen an.

**Leistungsaufnahme** P ≤ 10 W (einschließlich Messaufnehmer)

**Ausfall der Spannungsversorgu ng** Bei Stromausfall werden die Daten des Durchflussmessgeräts auf einem nichtflüchtigen, internen Speicher gesichert. Bei Geräten mit Display werden zusätzlich die Kenndaten des Messaufnehmers, wie Nennweite, Seriennummer, Kalibrierkonstanten, Nullpunkt etc. sowie die Fehlerhistorie auf einer MicroSD-Karte gespeichert.

#### **Galvanische Trennung**

Alle Stromkreise für Eingänge, Ausgänge und Spannungsversorgung sind untereinander galvanisch getrennt.

#### **11.3 Kabelspezifikation**

Bei Geräten in getrennter Ausführung muss ein Verbindungskabel verwendet werden, um den Messaufnehmer mit dem Messumformer zu verbinden. Die in diesem Dokument angegebenen Gerätespezifikationen sind nur gültig, wenn eines der original Siemens-Verbindungskabel verwendet wird.

Längenbegrenzungen bei Kabeln sind zu berücksichtigen:

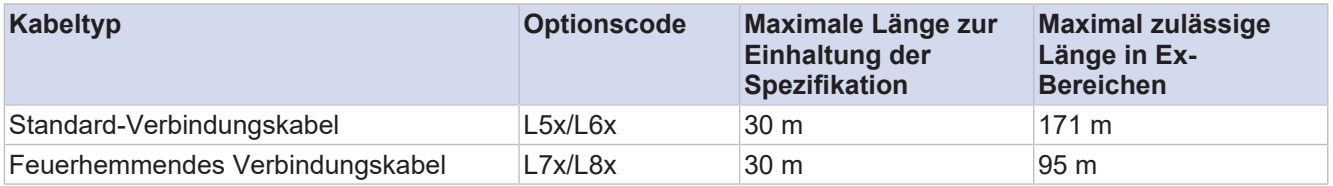

Kabel mit einer Länge von mehr als 30 m müssen als separater Artikel bestellt werden. Wenden Sie sich dazu bitte an unser Siemens Service Team.

Wenn die Marine-Geräteoption S22...S27 bestellt wird, wird ein Marine-zertifiziertes Kabel geliefert.

# **12 Montage**

## **12.1 Einbauort und Einbaulage**

SITRANS FC Coriolis Durchflussmessgeräte können waagerecht, senkrecht und in Schräglage montiert werden. Die Messrohre sollten während der Durchflussmessung vollständig mit dem Messstoff gefüllt sein, da Luftansammlungen oder die Bildung von Gasblasen im Messrohr zu Messfehlern führen können. Ein- und Auslaufstrecken sind gewöhnlich nicht nötig.

Folgende Einbauorte und Lagen vermeiden:

- Messrohre als höchsten Punkt in einem Rohrleitungssystem bei Flüssigkeitsmessungen
- Messrohre als tiefsten Punkt in einem Rohrleitungssystem bei Gasmessungen
- Unmittelbar vor einem freien Rohrauslauf in einer Fallleitung
- Seitenlagen

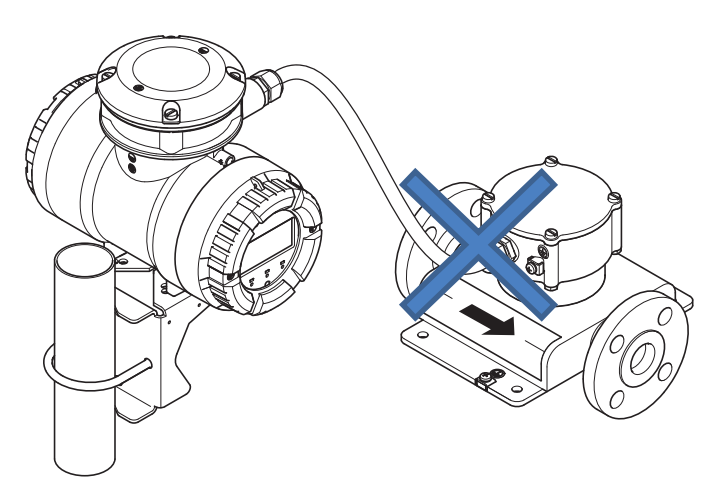

*Abb. 48:* Zu vermeidende Montageposition: Durchflussmessgerät in Seitenlage

#### **12.1.1 Einbaulage Messaufnehmer Messaufnehmer-Einbaulage in Abhängigkeit vom Messstoff Einbaulage Messstoff Beschreibung** Horizontal, Messrohre unten

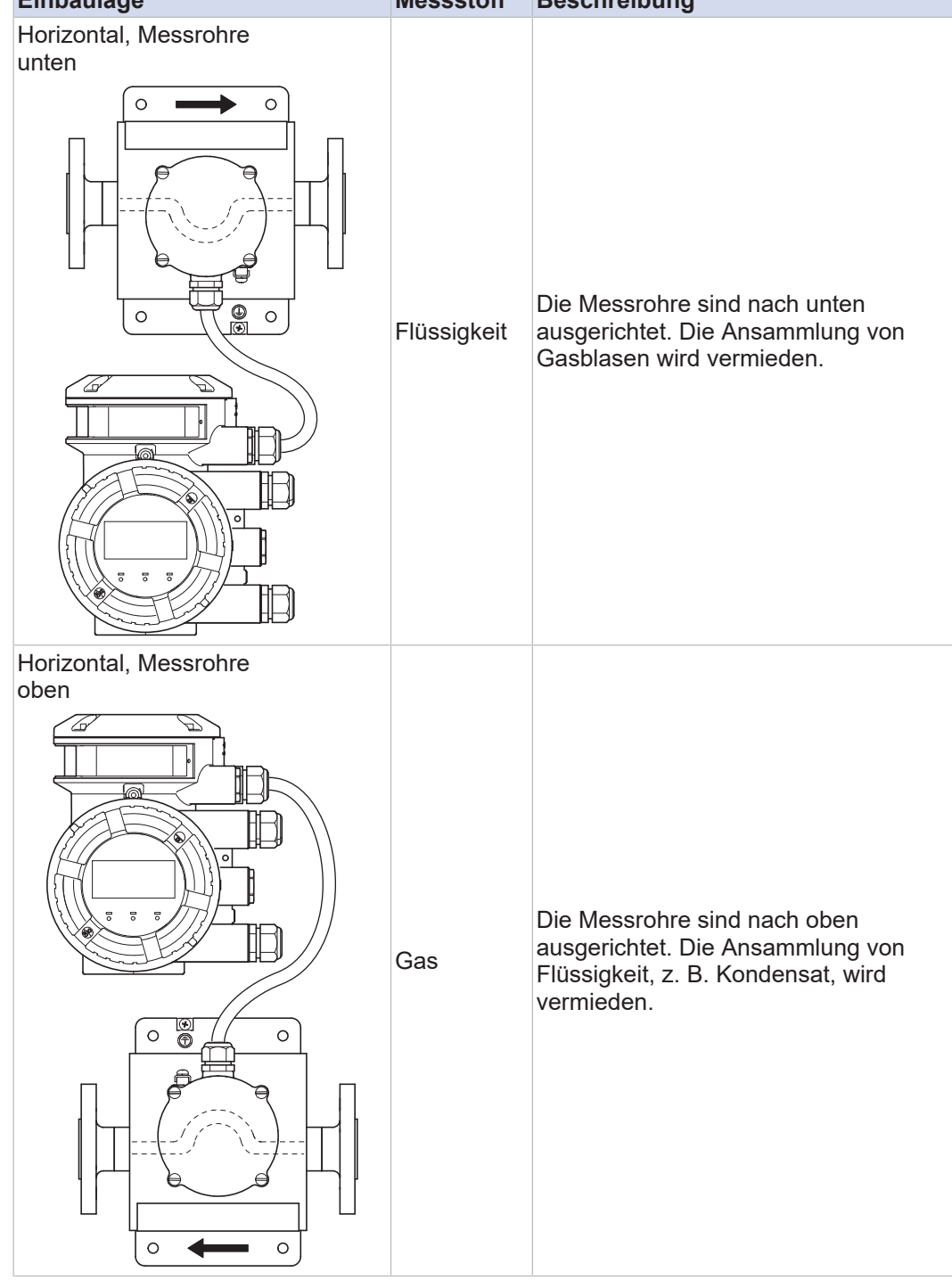

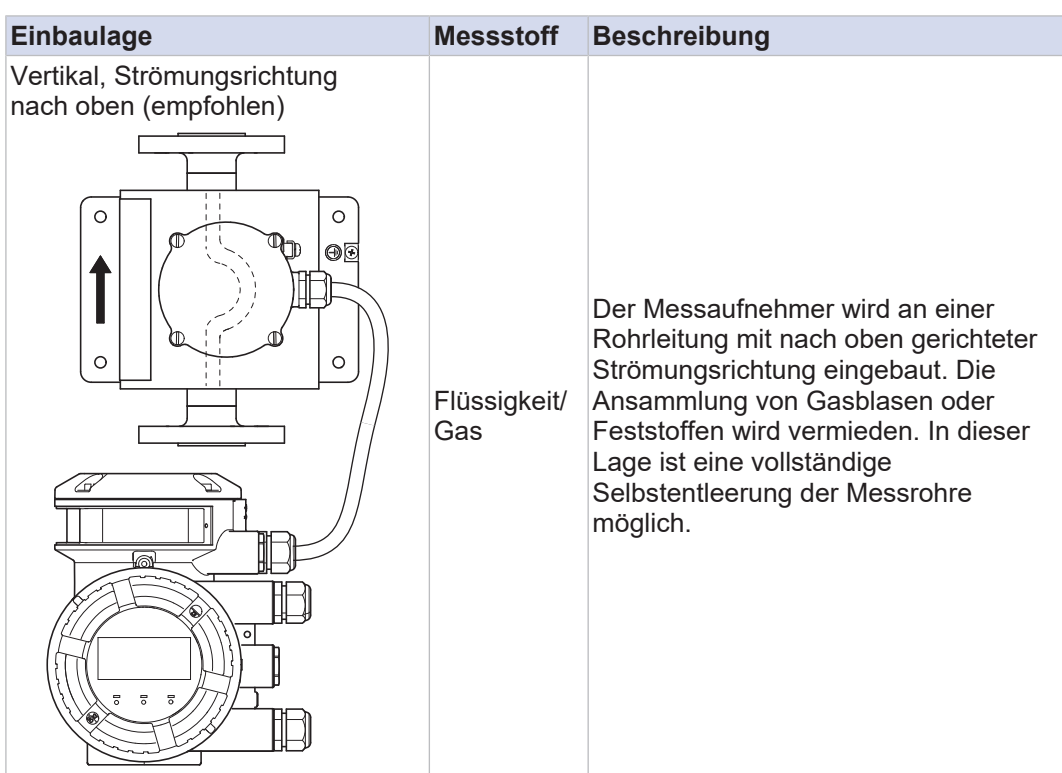

# **12.2 Montagehinweise**

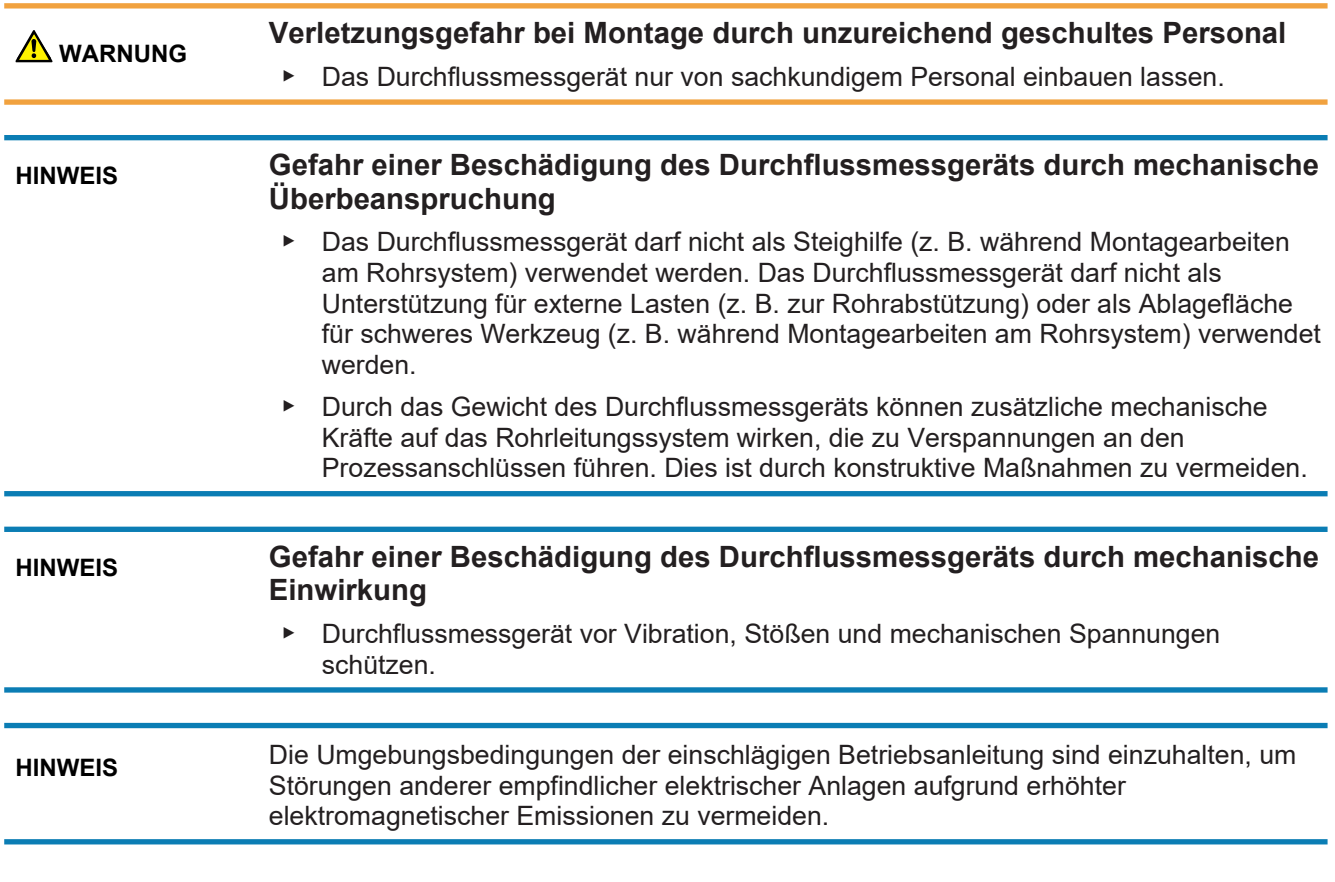

## **12.2.1 Einbaumaße**

Die Abmessungen und Einbaulängen des Messaufnehmers und Messumformers sind im Kapitel *Mechanische Spezifikation* aufgeführt.

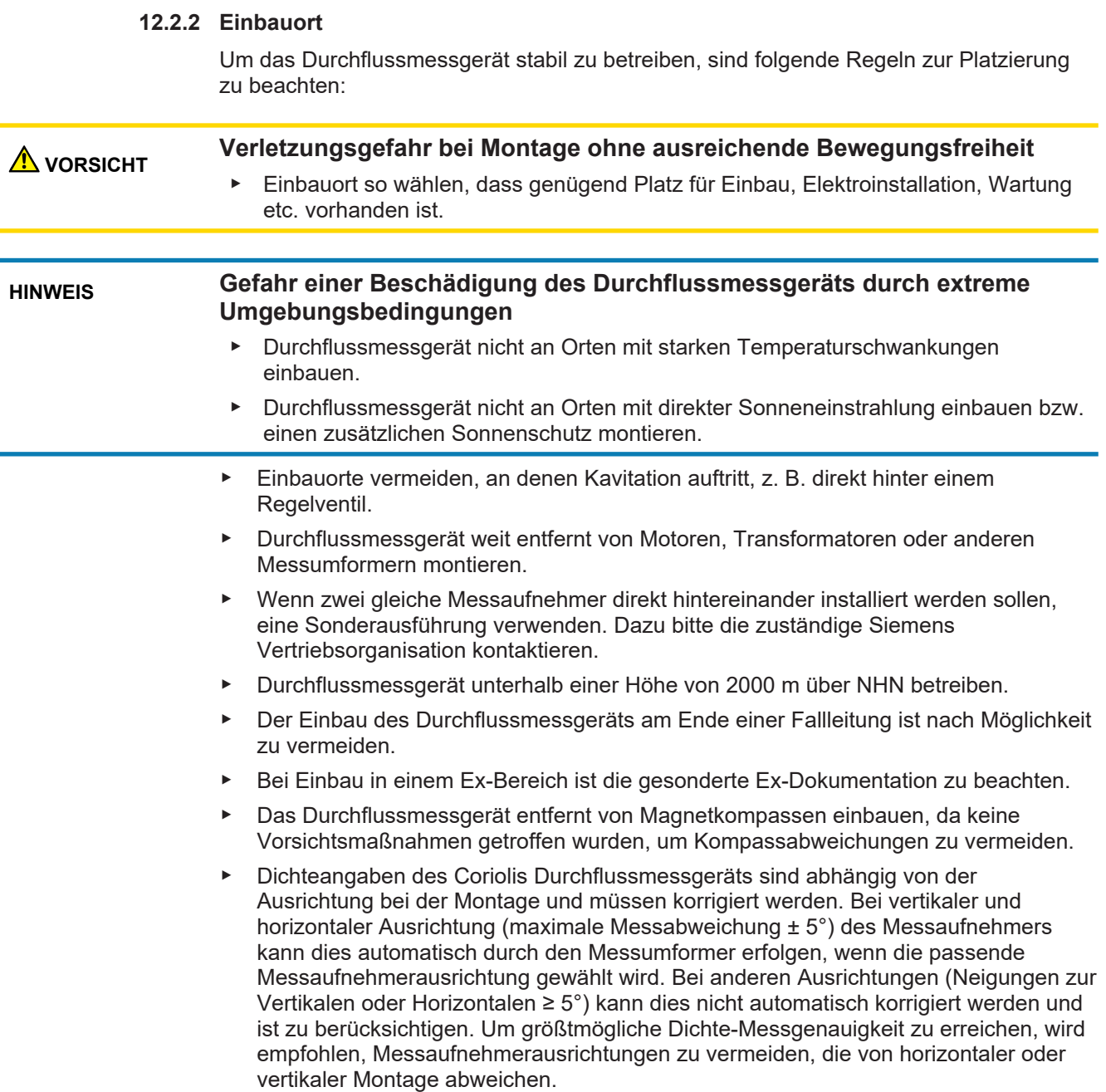

#### **12.2.3 Hinweise**

Beim Einbau die folgenden allgemeinen Einbauhinweise beachten:

- ▶ Durchflussmessgerät möglichst stoß- und vibrationsfrei einbauen.
- ▶ Schließventile und Bypassleitung verwenden, um Nullpunkteinstellung zu erleichtern.

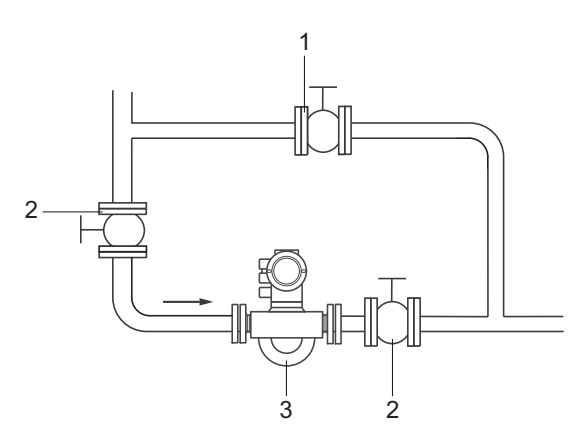

*Abb. 49:* Schließventile und Bypassleitung

- 1 Bypassventil
- 2 Schließventil
- 3 Coriolis Durchflussmessgerät
- ▶ Für Anwendungen mit Flüssigkeiten Einbau am höchsten Punkt des Rohrleitungssystems vermeiden. Gasblasenbildung und Gasansammlungen im Messrohr können zu erhöhten Messunsicherheiten führen.
- ▶ Einbau unmittelbar vor tiefstem Punkt der Rohrleitung bei Gasmessungen vermeiden. Ansammlungen von Flüssigkeit, wie z. B. Kondensat, können zu erhöhten Messunsicherheiten führen.
- ▶ Nicht unmittelbar vor einem freien Rohrauslauf in einer Fallleitung einbauen.
- ▶ Das Leerlaufen des Messaufnehmers während der Messung vermeiden, z. B. bei Einbau vor einem freien Auslauf zu Behältern bei Dosieranwendungen. Dies kann zu inkorrekten Messungen führen. Hierzu in die offene Fallleitung eine Rohrverengung einbauen oder eine Blende verwenden mit kleinerem Querschnitt als die Nennweite der Rohrleitung.
- Jedes Gerät wird vor Auslieferung einem Drucktest unterzogen.

#### **12.3 Auspacken**

Vor der Montage folgende Regeln beachten:

- ▶ Verpackung und Inhalt auf Beschädigungen prüfen.
- Schutzmaterialien wie Schutzaufkleber oder Schutzkappen auf den Prozessanschlüssen erst unmittelbar vor der Montage entfernen.
- ▶ Verpackungsmaterial ist gemäß den länderspezifischen Vorschriften zu entsorgen.

#### **12.4 Montage des Messaufnehmers**

#### **12.4.1 Allgemeine Montageregeln**

 **GEFAHR Verletzungsgefahr durch auslaufende Flüssigkeiten bei fehlerhafter Rohrverbindung**

> ▶ Neigung und Mittenversatz der Rohrverbindungen korrigieren, bevor der Messaufnehmer eingesetzt wird.

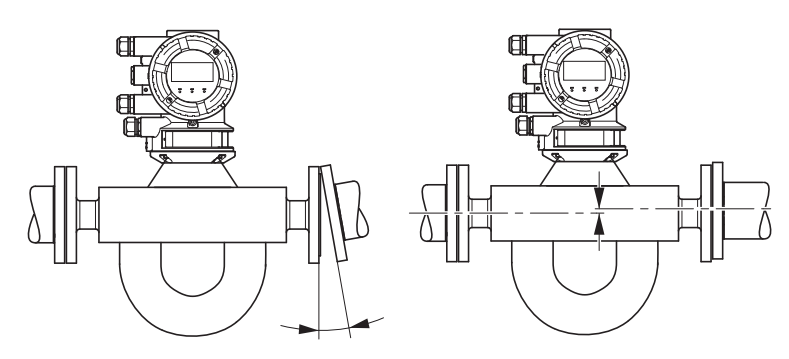

*Abb. 50:* Zu vermeiden: Neigung und Mittenversatz

▶ Direkte Fixierung am Messaufnehmer vermeiden. Dies kann zu erhöhten Messabweichungen führen.

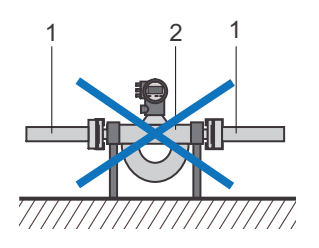

*Abb. 51:* Zu vermeidende Montagemöglichkeiten: Befestigung Messaufnehmer

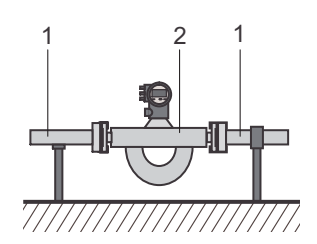

*Abb. 52:* Empfohlene Montage: Die Rohrleitung zur Unterstützung des Messaufnehmers verwenden

- 1 Rohrleitung
- 2 Messaufnehmer
- ▶ Vor Einbau des Durchflussmessgeräts die Rohrleitungen sichern.
- Beschädigung der Prozessanschlüsse vermeiden.
- ▶ Neue Rohrleitungen vor dem Einbau des Durchflussmessgeräts spülen, um Fremdkörper wie Späne oder andere Rückstände zu beseitigen.

#### **12.4.1.1 Vermeidung von Geräuschbildung**

Ein stabiler Nullpunkt ist Voraussetzung für eine genaue Massedurchflussmessung. Eine unzureichende Montage kann zu mechanischen Spannungen oder Durchflussgeräuschen führen, welche die Nullpunktstabilität beeinträchtigen.

Gegenmaßnahmen zur Vermeidung von Geräuschbildung:

- ▶ Das Gewicht des Messaufnehmers mit einer weichen Ankoppelung (Silikon oder andere Arten von dämpfenden Werkstoffen) stützen.
- Verbiegen oder Verspannen des Messaufnehmers beim Ausrichten der Rohrleitung vermeiden.
- Rohrleitungsreduzierungen oder -erweiterungen direkt vor oder nach dem Durchflussmessgerät vermeiden.

Regelventile, Blenden oder andere Geräuschgeneratoren in der Nähe des Messaufnehmers vermeiden.

#### **12.4.2 Einbau in die Rohrleitung**

Abhängig von den Prozessanschlüssen wird der Messaufnehmer durch Flansche, Klemmen oder Gewinde mit der Rohrleitung verbunden. Die Artikelnummer gibt Auskunft über die gewählten Prozessanschlüsse.

 **GEFAHR**

#### **Gefahr von Personen- und Sachschäden durch auslaufende Messstoffe bei Verwendung ungeeigneten oder nicht fachgerecht installierten Befestigungsmaterials**

- ▶ Befestigungsmaterial (Schrauben, Muttern, Klemmen, Klemmstutzen, Dichtungen usw.) ist nicht beigefügt und muss vom Kunden bereitgestellt werden. Es liegt in der Verantwortung des Betreibers, die geeigneten Dichtungen auszuwählen sowie die zugehörigen Anzugsmomente zu definieren.
- ▶ Schutzmaterialien wie Schutzaufkleber oder Schutzkappen auf den Prozessanschlüssen sind unmittelbar vor der Montage zu entfernen.
- ▶ Die Durchflussrichtung des Messstoffs durch die Rohrleitung ist durch einen Pfeil auf dem Durchflussmessgerät gekennzeichnet. Um optimale Messergebnisse bei der Dichtemessung zu gewährleisten, ist der Messaufnehmer entsprechend der angegebenen Durchflussrichtung einzubauen.

Andernfalls ist der Parameter *Durchflussrichtung* im Menü des Messumformers zu ändern, siehe das mitgeltende Software-Funktionshandbuch.

#### **Flanschbefestigung** ▶ Schrauben und Muttern passend zu den Flanschen verwenden.

- Bei abweichender Nennweite des Rohrleitungssystems zum Durchflussmessgerät entsprechende Reduzierungen verwenden.
- ▶ Die Innendurchmesser der Dichtungen sollten den Innendurchmesser der Flansche nicht unterschreiten.

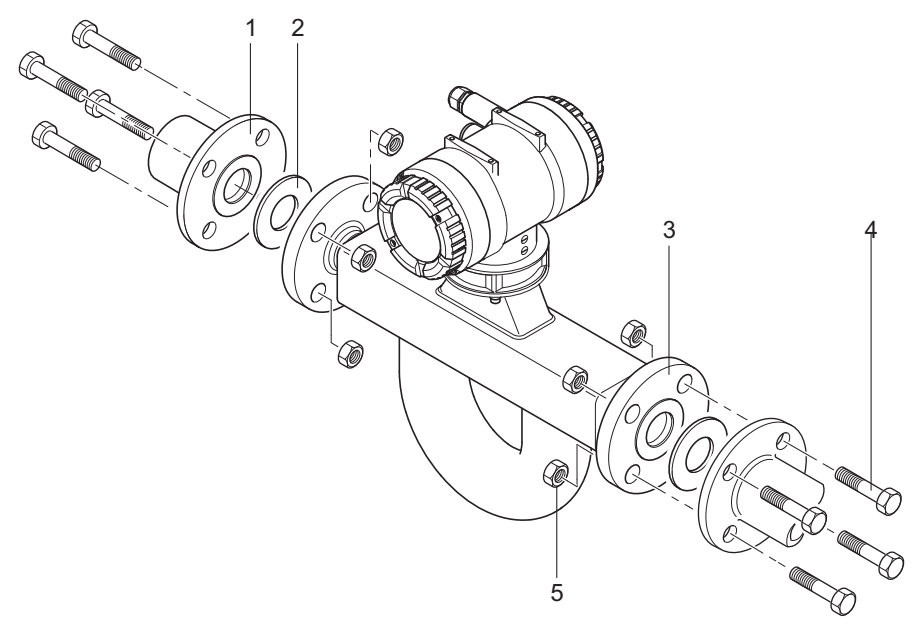

*Abb. 53:* Flanschbefestigung

- 1 Rohrleitungsflansch
- 2 Dichtung
- 3 Flansch des Messaufnehmers
- 4 Schraube
- 5 Mutter

**Verbindung Innengewinde** Bei Prozessanschlüssen mit Innengewinde ist die Verbindung gemäß folgender Abbildung zu montieren.

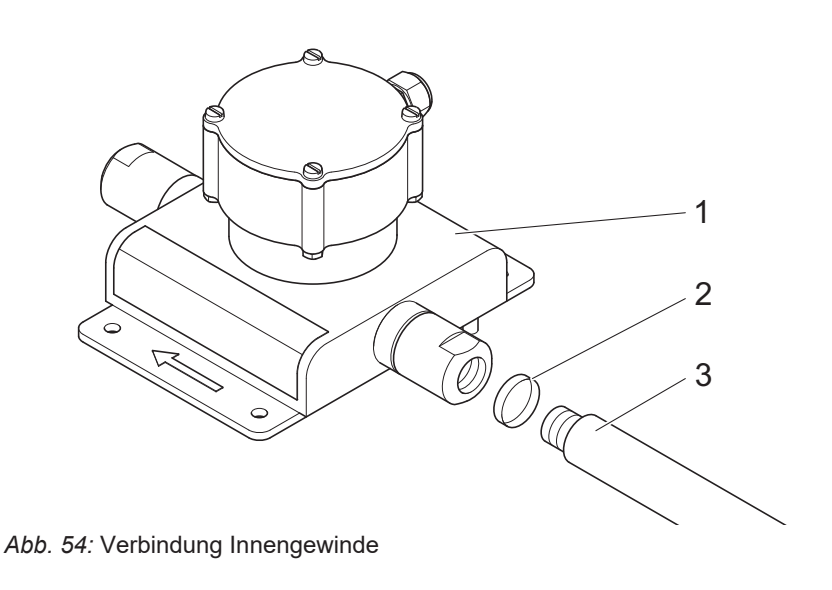

- 1 Messaufnehmer
- 2 Dichtung (nicht bei NPT)
- 3 Rohrleitung

**HINWEIS Verwendung von Dichtband zur Montage** Für Prozessanschlüsse mit Innengewinde NPT müssen Sie zur Montage ein Dichtband verwenden.

#### **12.4.3 Montage des SITRANS FC1x0 (Geräteoption S30)**

Beim SITRANS FC1x0 kann der Messaufnehmer mit einem Winkel und Haltebügeln an eine DN50 (2") Rohrleitung montiert werden (Artikelnummer Position -Z, Geräteoption S30).

**HINWEIS** Der Winkel enthält Vibrationsdämpfer, aber bei extremer Vibration können stärkere Dämpfungseinrichtungen erforderlich sein, um bestmögliche Leistung zu gewährleisten.

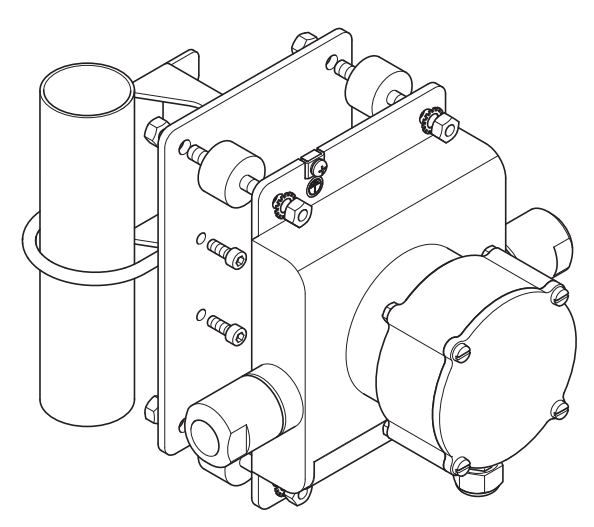

*Abb. 55:* 2"-Befestigungsvorrichtung Geräteoption S30 für SITRANS FC1x0

#### **12.4.4 Montageempfehlung für Viskositätsfunktion**

Um diese Funktion nutzen zu können, ist ein externer Differenzdruck-Messumformer (separate Bestellung) zur Messung der Druckdifferenz an der Strömungsleitung erforderlich. Die Messgenauigkeit der geschätzten Viskosität hängt stark von der Messgenauigkeit des Druckmessumformers und der richtigen Lage und Ausführung der Druckmessstutzen ab.

**HINWEIS** Die erforderlichen Druckmessstutzen müssen an der Strömungsleitung bei ca. 4D – 5D vor und nach dem SITRANS FC Sensor platziert werden. Der Differenzdruck-Messumformer ist über einen Analogeingang direkt mit dem SITRANS FC Messumformer verbunden (Analogeingangsfunktion muss vorhanden sein).

**HART**

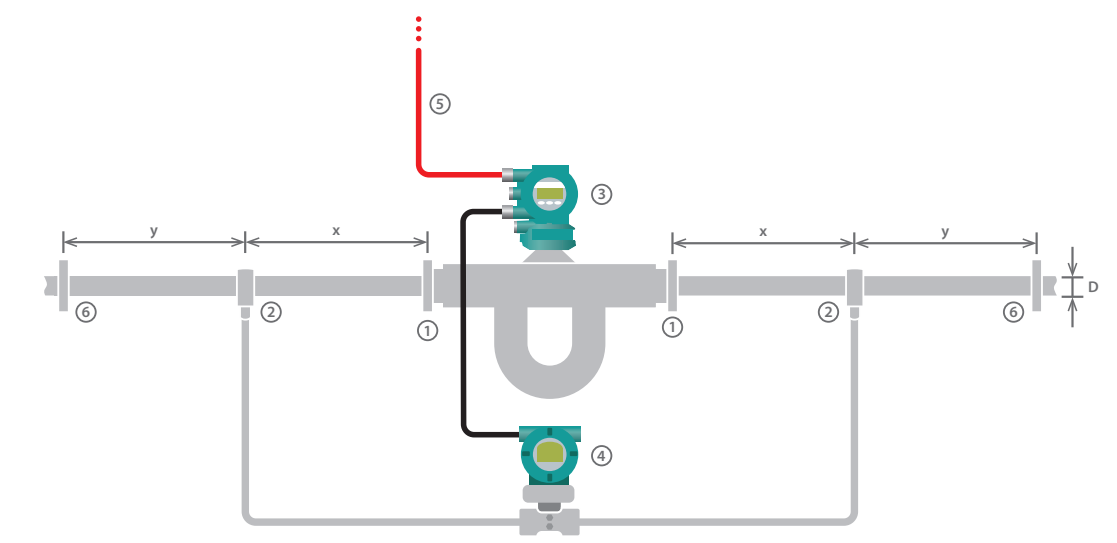

*Abb. 56:* Platzierung der Druckmessstutzen/HART-Kommunikationsleitung

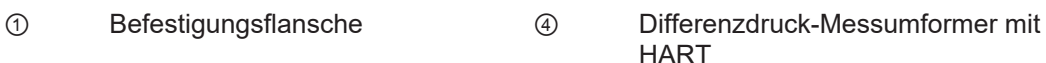

- ② Druckmessstutzen ⑤ HART-Kommunikation
- ③ SITRANS FC mit HART ⑥ Weitere Strömungselemente
- **IRT**
- 
- 

Kommunikationsleitung

⑦ Weitere Strömungselemente

#### **PROFIBUS PA**

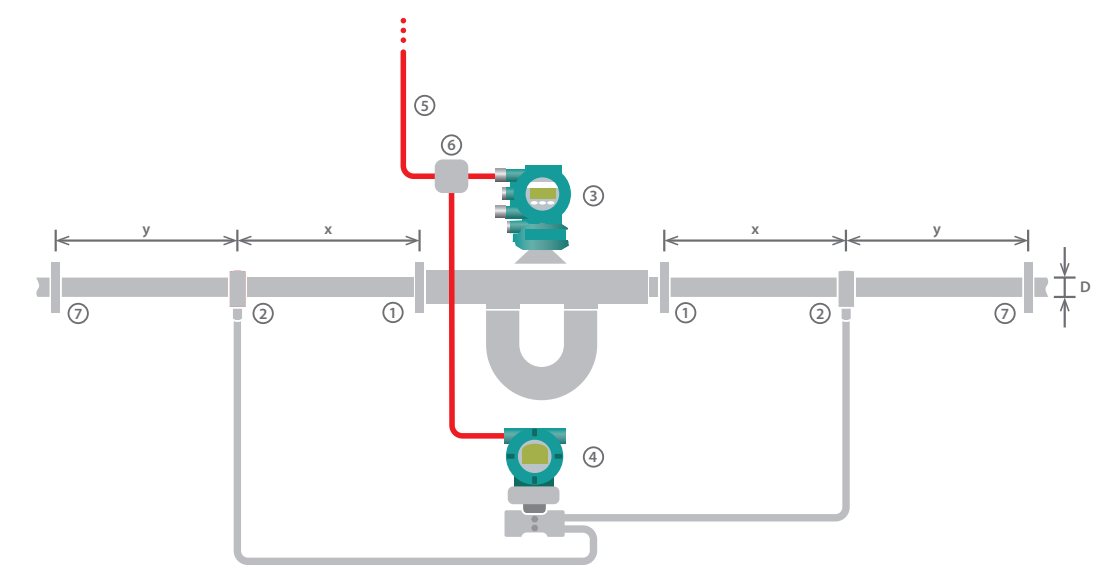

*Abb. 57:* Platzierung der Druckmessstutzen/PROFIBUS PA-Kommunikationsleitung

- ① Befestigungsflansche ⑤ PROFIBUS PA-
- ② Druckmessstutzen ⑥ PROFIBUS PA-Anschlussbox
- ③ SITRANS FC
- PROFIBUS PA
- ④ Differenzdruck-Messumformer mit PROFIBUS PA

 $x, y =$  mindestens 4 bis 5 x D

- x Strömungsleitung vor oder hinter dem SITRANS FC Sensor
- y Strömungsleitung vor oder hinter dem Druck-Messumformer
- D Innendurchmesser der Prozessleitung

### **12.5 Isolierung und Begleitheizung**

#### **12.5.1 Begleitheizung**

Bei den meisten Anwendungen ist eine Isolierung oder Begleitheizung des Messaufnehmers nicht erforderlich oder vorgesehen. Für entsprechende technische Anwendungen stehen Produktvarianten mit Isolierung und/oder Begleitheizung zur Verfügung, siehe mitgeltende Betriebsanleitung. Ab Messstofftemperaturen von ca. 80 °C über oder unter der Umgebungstemperatur wird empfohlen, den Messaufnehmer zu isolieren, um die höchste Messgenauigkeit zu erhalten. Diese Maßnahmen sind auch sinnvoll, wenn erhöhte Anforderungen an die Temperaturstabilität des Messstoffs gestellt werden.

Das Erwärmen des Messaufnehmers erfolgt über eine integrierte Begleitheizung mittels Edelstahlrohren, durch die eine Wärmeträgerflüssigkeit geleitet wird. Die Wärmeträgerflüssigkeit wird über wählbare Prozessanschlüsse zugeführt. Für die Temperatursteuerung des Wärmeträgers ist der Betreiber verantwortlich. Hierbei ist die Spezifikation bezüglich Druck und Wärmeträgertemperatur einzuhalten, siehe mitgeltende Betriebsanleitung.

Die Begleitheizung ist nur bei der getrennten Ausführung des Durchflussmessgeräts möglich und muss über eine entsprechende Geräteoption bei der Bestellung gewählt werden, siehe mitgeltende Betriebsanleitung.

#### **WARNUNG Überhitzungsgefahr des Messumformers durch erhöhte Umgebungstemperatur**

Ausfall der Messelektronik

- ▶ Maximal zulässige Umgebungstemperatur für den Messumformer einhalten.
- ▶ Messumformer in genügend großem Abstand zu Wärmequellen montieren.

### **12.5.2 Kundenseitige Isolierung**

Für eine kundenseitige Isolierung ist ein entsprechend ausgelegter Messaufnehmer zu verwenden (getrennte Ausführung, Messaufnehmer mit Anschlussgehäuse auf Abstand). Die Oberkante der Isolierung muss mindestens 40 mm Abstand zur Unterkante des Anschlussgehäuses des Messaufnehmers haben.

Die empfohlene Isolierungsdicke beträgt 80 mm und der empfohlene Wärmedurchgangskoeffizient 0,4 W/m² K.

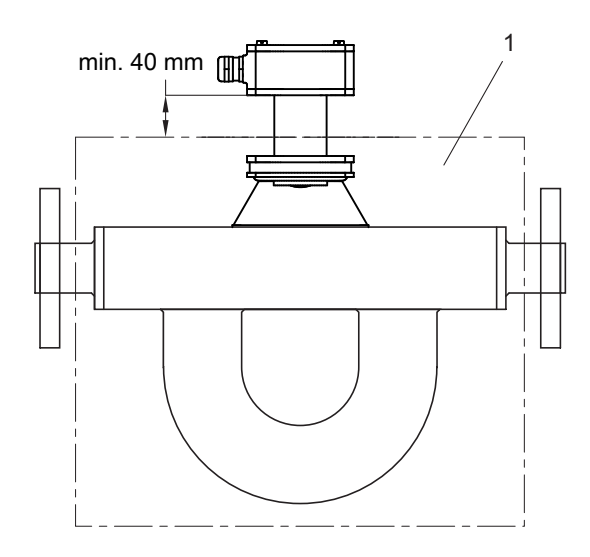

*Abb. 58:* Kundenseitige Isolierung

1 Isolierungskasten

 **GEFAHR** Für die Montage in Ex-Bereichen ist die mitgeltende Ex-Dokumentation zu beachten.

#### **12.6 Montage des Messumformers**

#### **12.6.1 Anzeige drehen und austauschen**

Die Anzeige des Messumformers kann entsprechend der Einbaulage des Durchflussmessgeräts ausgerichtet werden.

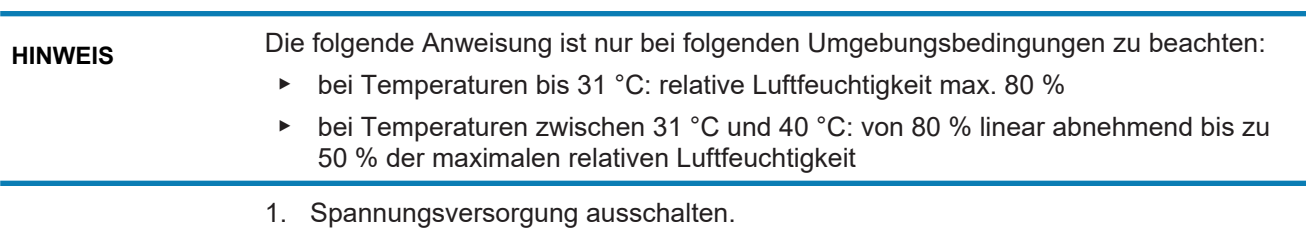

2. Sicherungsschraube am Schraubverschluss der Anzeige mit Innensechskantschlüssel (Größe 3,0) im Uhrzeigersinn lösen.

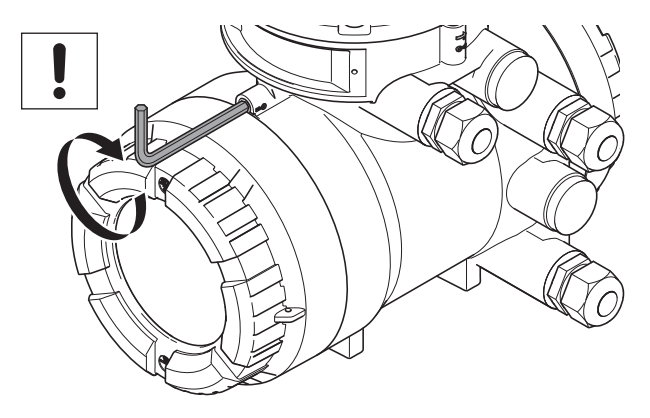

3. Gehäusedeckel Anzeige vom Messumformergehäuse abschrauben.

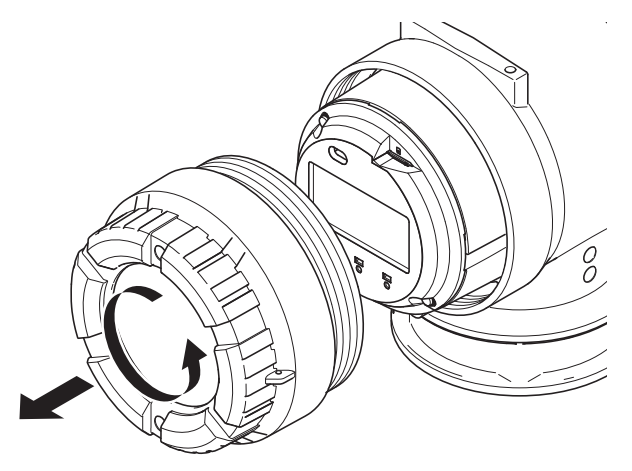

4. Zwei Schrauben an der Anzeige lösen.

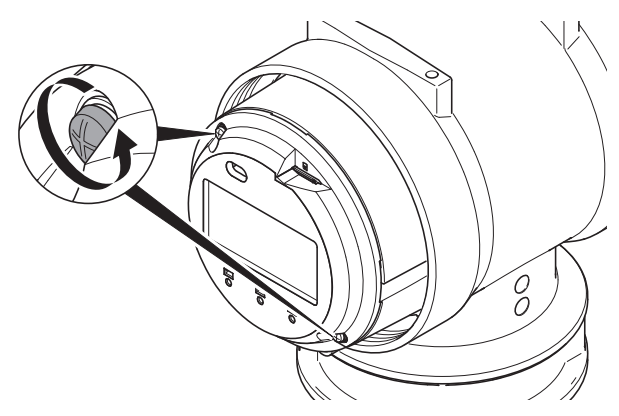

5. Anzeige nach vorne aus dem Gehäuse ziehen.

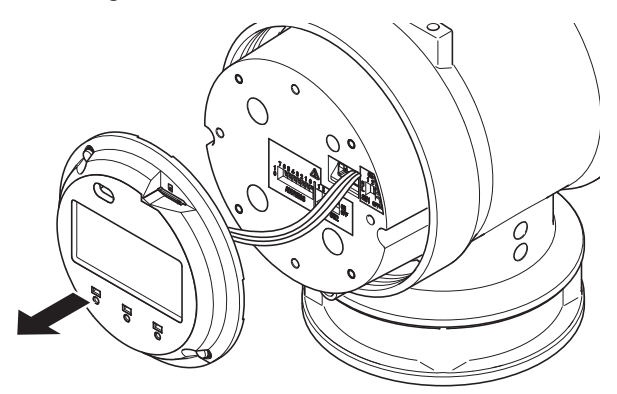

6. Anzeige drehen und mit gewünschter Ausrichtung ins Gehäuse stecken.

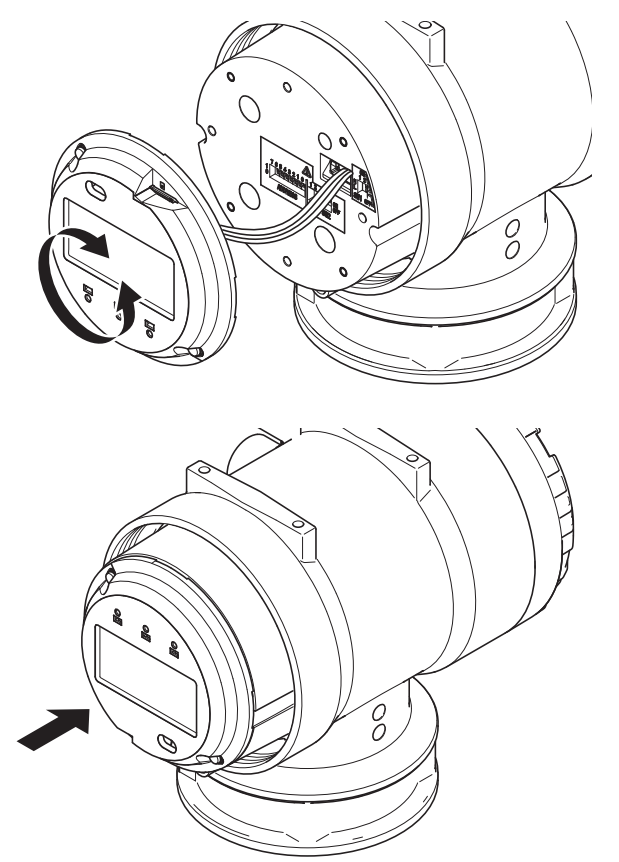

**HINWEIS** Die Anzeige kann durch Lösen des Steckers entfernt und ersetzt werden.

7. Schrauben festziehen.

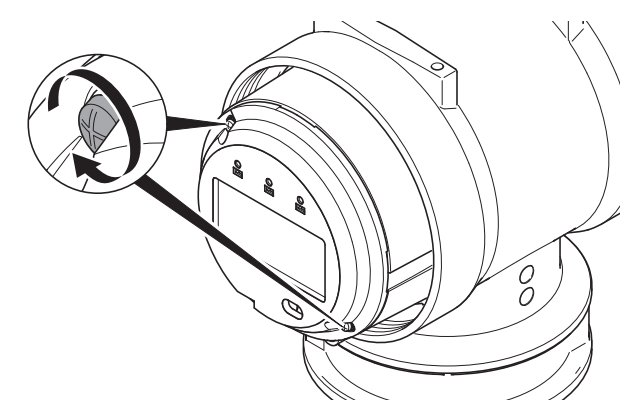

8. Gehäusedeckel Anzeige auf das Messumformergehäuse schrauben.

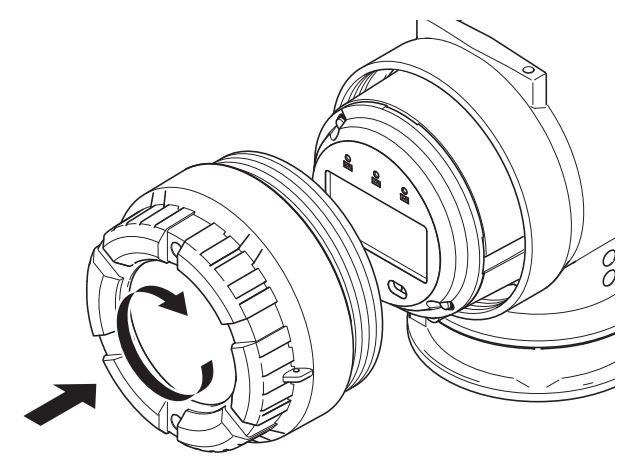

9. Sicherungsschraube am Schraubverschluss der Anzeige mit Innensechskantschlüssel (Größe 3,0) entgegen dem Uhrzeigersinn anziehen.

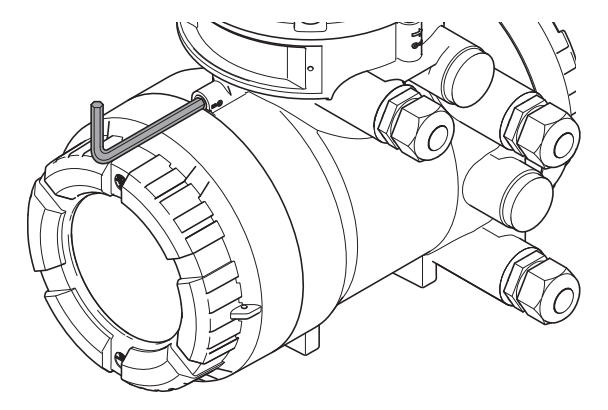

# **12.6.2 Anschlussgehäuse drehen (getrennte Ausführung)**

Das Anschlussgehäuse kann in vier Ausrichtungen montiert werden.

1. Vier Befestigungsschrauben lösen und Deckel entfernen.

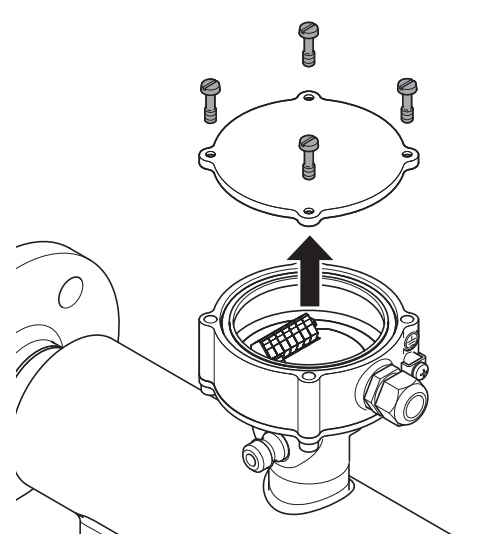

- 2. Kabel entfernen, damit innen keine Kabel versehentlich abgeklemmt und beschädigt werden.
- 3. Untere Befestigungsschrauben mit einem Innensechskantschlüssel entfernen und Anschlussgehäuse im Winkel von 90°, 180° oder 270° drehen.

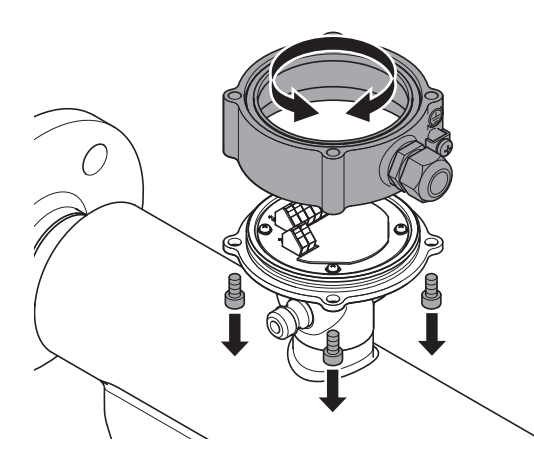

- 4. Anschlussgehäuse aufsetzen und untere Befestigungsschrauben mit einem Mindestanzugsmoment von 7,4 Nm festdrehen.
- 5. Deckel wieder aufsetzen und Befestigungsschrauben mit einem Mindestanzugsmoment von 7,4 Nm festdrehen.

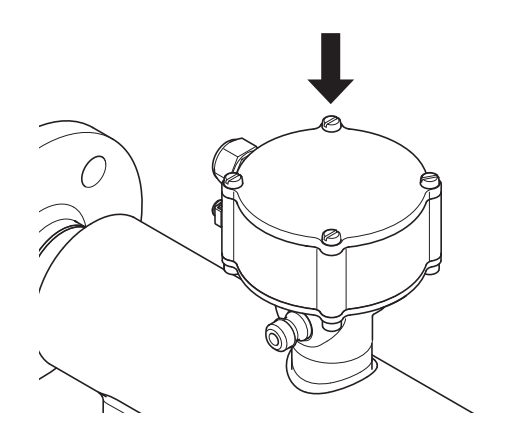

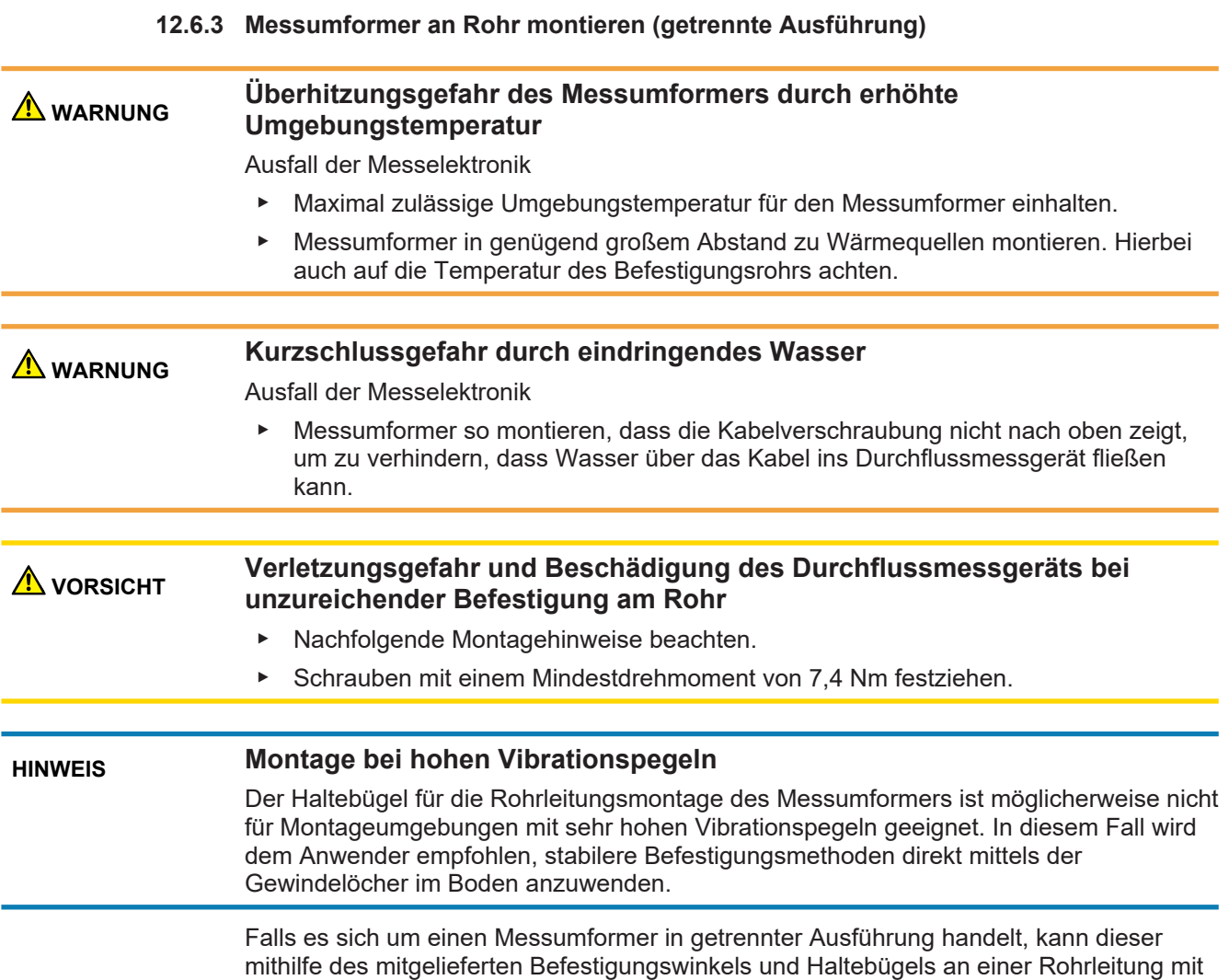

Nennweite DN50 (2 Zoll) montiert werden. 1. Befestigungswinkel an der Unterseite des Messumformers festschrauben.

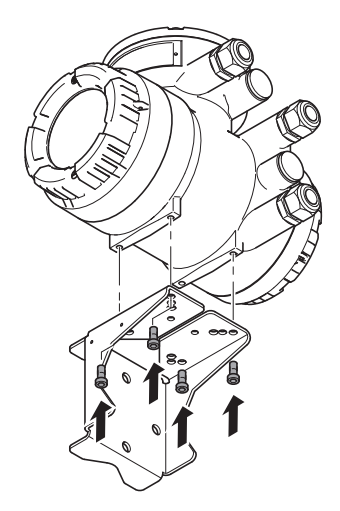

2. Haltebügel um Rohrleitung legen und durch die Bohrungen am Befestigungswinkel schieben.

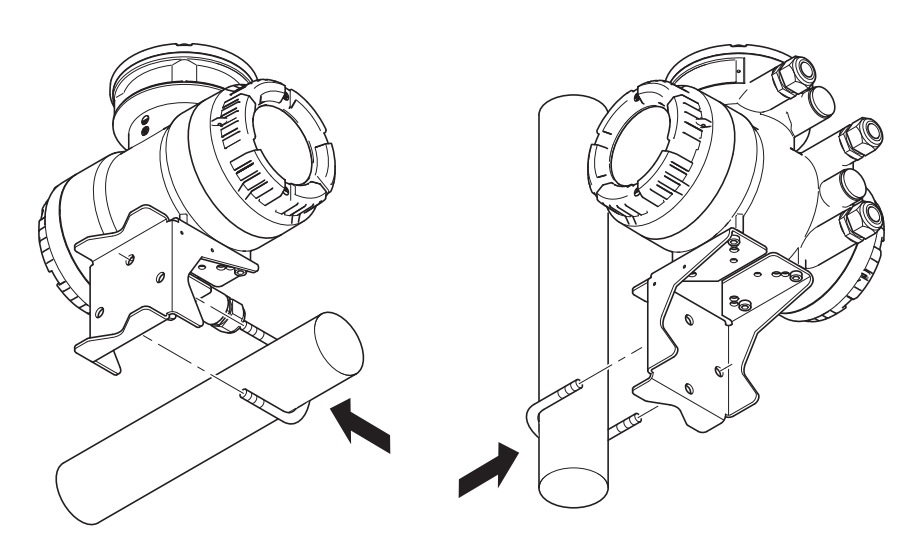

3. Haltebügel mit Muttern am Winkel befestigen.

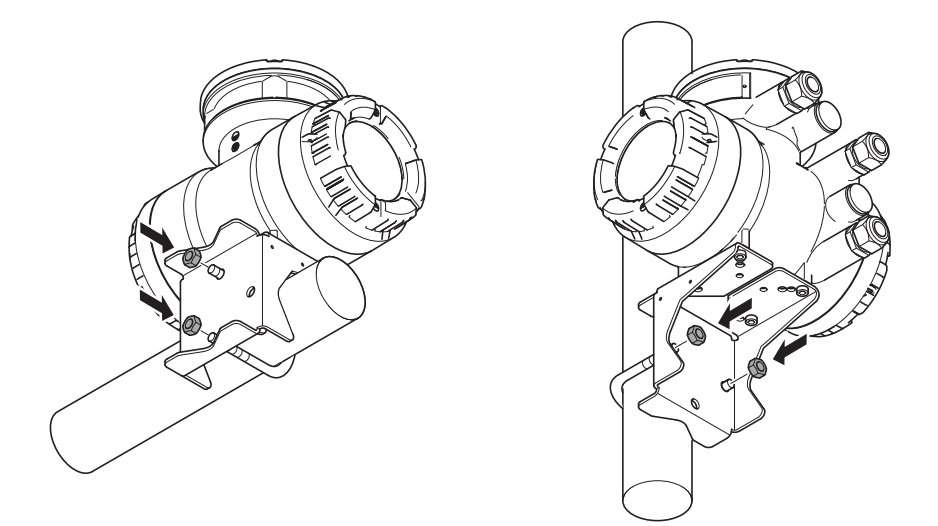

## **12.7 Prüfliste Montage**

Nach dem Einbau des Durchflussmessgeräts in die Rohrleitung sind die folgenden Kontrollen durchzuführen:

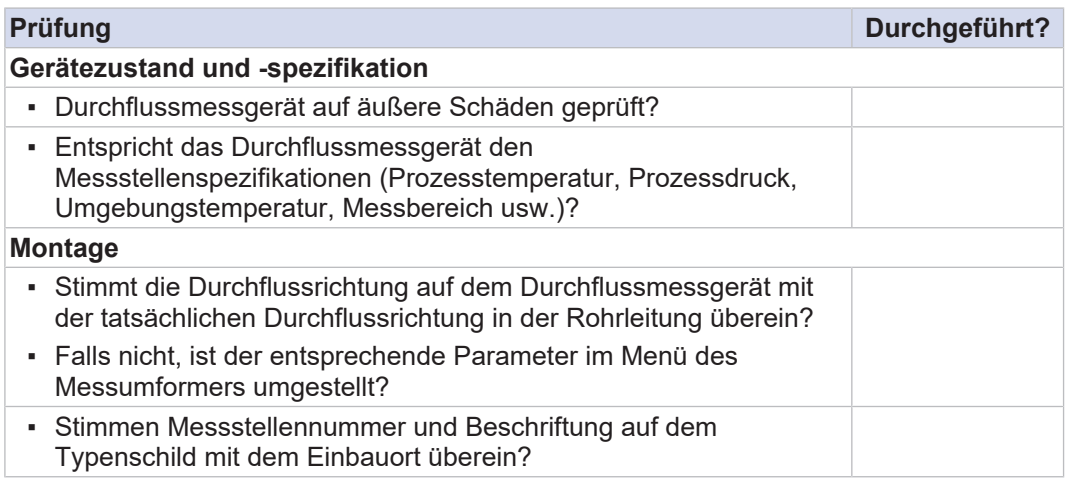

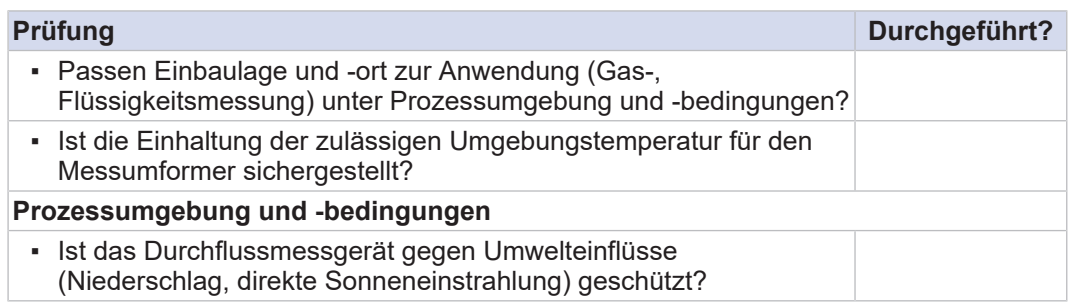

 **WARNUNG**

# **13 Verdrahtung**

## **13.1 Allgemeine Verschaltungsregeln**

Es ist darauf zu achten, dass der Messumformerdeckel sorgfältig behandelt wird, damit keine Schäden am Gewinde entstehen oder sich beim Öffnen oder Anbringen am Gewinde und O-Ring Fremdkörper ablagern.

 **GEFAHR Explosionsgefahr in Ex-Bereichen durch elektrostatische Entladung oder Büschelentladung** Lebensgefährliche Verletzungen oder Zündung von explosionsgefährdeten Atmosphären.

- ▶ Handlungen vermeiden, die elektrostatische Entladungen verursachen können. Zum
- Beispiel nicht mit einem Tuch über die lackierte Oberfläche des Messumformers reiben.

 **GEFAHR Unsachgemäße Verdrahtung im Ex-Bereich** Für den Anschluss von Durchflussmessgeräten in Ex-Bereichen ist die mitgeltende Ex-Dokumentation zu beachten.

- **Verletzungsgefahr durch Stromschlag** Das Durchflussmessgerät darf nur von sachkundigem Personal angeschlossen werden.
	- Verschaltung unter freiem Himmel nicht bei Regen ausführen.

#### **WARNUNG Verletzungsgefahr durch Stromschlag sowie der Funkenbildung und Beschädigung des Durchflussmessgeräts durch Verwendung eines ungeeigneten Verbindungskabels**

- ▶ Es ist unbedingt erforderlich, dass ein Original-Verbindungskabel und Original-Verschraubungen von Siemens verwendet werden.
- Kabel zugentlastet montieren.
- **WARNUNG Gefahr der Funkenbildung und Beschädigung des Durchflussmessgeräts durch falsche Verschaltung**

▶ Anschlussschema des Verbindungskabels gemäß Kapitel *[Anschlussklemmen \[](#page-99-0)*[}](#page-99-0) *[100\]](#page-99-0)* beachten.

 **WARNUNG Verletzungsgefahr durch Stromschlag sowie der Beschädigung des Durchflussmessgeräts durch ungenügende Klemmung der Anschlussdrähte**

- ▶ Anschlussklemme mittels Betätigungswerkzeug vollständig öffnen.
- Mit Aderendhülse versehene Anschlussdrähte bis zum Anschlag in die entsprechende Anschlussklemme einführen.
- ▶ Anschlussklemme schließen.

**A** VORSICHT Das Verbindungskabel darf nicht bei Umgebungstemperaturen unter -10 °C montiert werden.

**FC1x0**

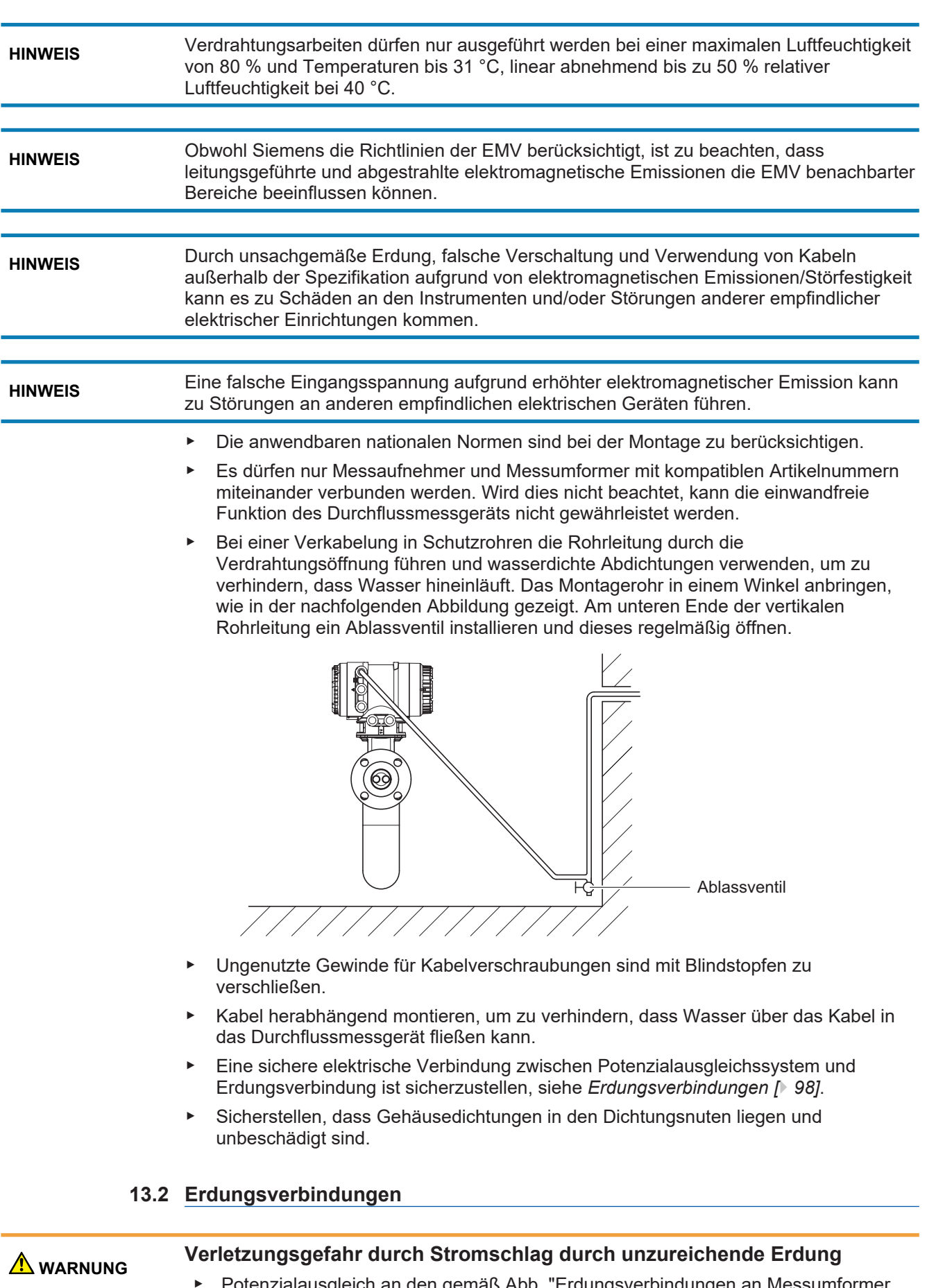

<span id="page-97-0"></span>▶ Potenzialausgleich an den gemäß Abb. "Erdungsverbindungen an Messumformer und Messaufnehmer" dafür vorgesehenen Erdungsklemmen vornehmen.

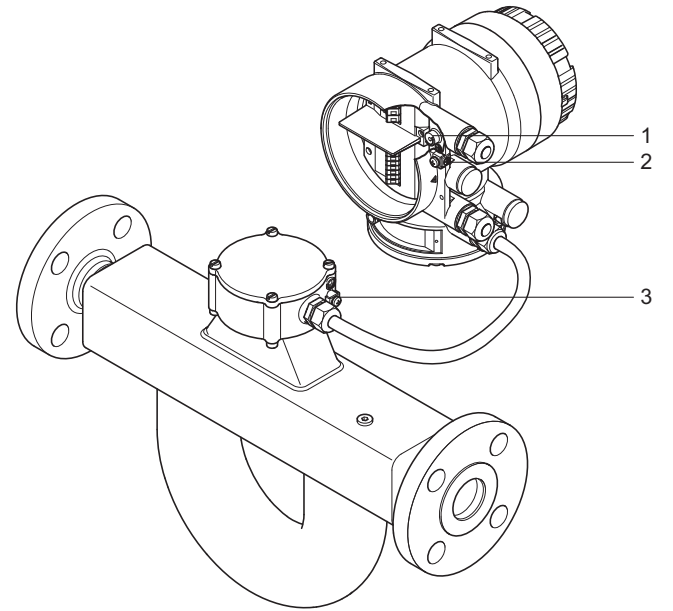

*Abb. 59:* Erdungsverbindungen an Messumformer und Messaufnehmer

- 1 Erdungsschraube im Anschlussraum für Schutzleiter
- 2 Erdungsklemme am Messumformer für Potenzialausgleich
- 3 Erdungsklemme am Messaufnehmer für Potenzialausgleich

## **13.3 Montage der Verbindungskabel**

Bei der getrennten Ausführung des Durchflussmessgeräts werden Messaufnehmer und Messumformer durch das Verbindungskabel miteinander verbunden.

#### **A** VORSICHT **Gefahr einer Beschädigung des Durchflussmessgeräts durch falsche Abdichtung**

Bei metrischer Kabeldurchführung ist auf eine angemessene Schutzart und Eignung des O-Rings des verwendeten Zubehörs (z. B. Kabelverschraubungen) zu achten.

Bei NPT-Kabeldurchführung sind geeignete Abdichtungsmaßnahmen (z. B. Verwendung von Dichtband) zu gewährleisten.

Um optimale Messergebnisse zu erhalten und die Einhaltung der Spezifikation zu gewährleisten, müssen ein Original-Verbindungskabel und Original-Verschraubungen von Siemens verwendet werden. Das Kabel ist an den Einführungen fachgerecht mit einer Kabelverschraubung zu installieren um die IP-Schutzart sicherzustellen. Falls nötig kann das Kabel mit dem beiliegenden Konfektionierungssatz gekürzt werden. Beachten Sie die Anweisungen zur Kabelkonfektionierung, die allen an den einzelnen Kabeln angebrachten Konfektionierungssätzen beigefügt sind.

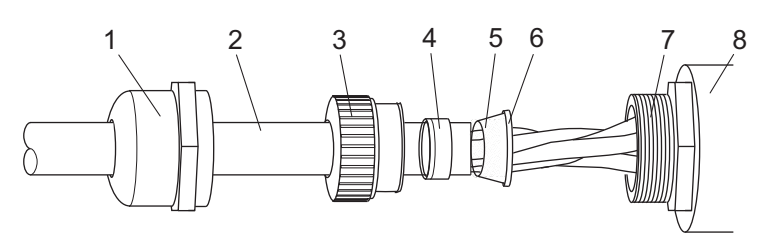

*Abb. 60:* Montage der Kabelverschraubungsteile

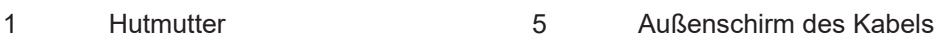

- 2 Verbindungskabel 6 Äußerer Konusteil
- 3 Kunststoffteil 7 Befestigungsgewinde
- 
- 
- 4 Innerer Konusteil 8 Kabeldurchführung am Gehäuse

Falls das mitgelieferte Verbindungskabel zu kurz ist, können zusätzliche Längen über die Siemens Vertriebsorganisation bezogen werden.

## **13.3.1 Anschlussklemmen**

<span id="page-99-0"></span>Für den Anschluss des Verbindungskabels wird ein Betätigungswerkzeug für die Anschlussklemmen mitgeliefert.

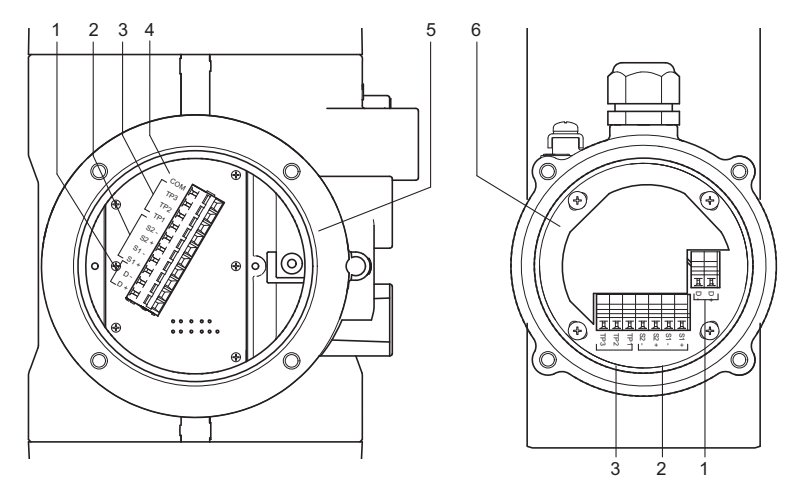

*Abb. 61:* Anschlussklemmen der Stromkreise (links Messumformer, rechts Messaufnehmer)

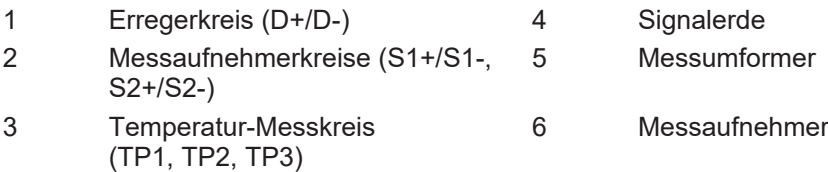

**Montage des Standard-Verbindungskabels, Geräteoption L5x/ L6x**

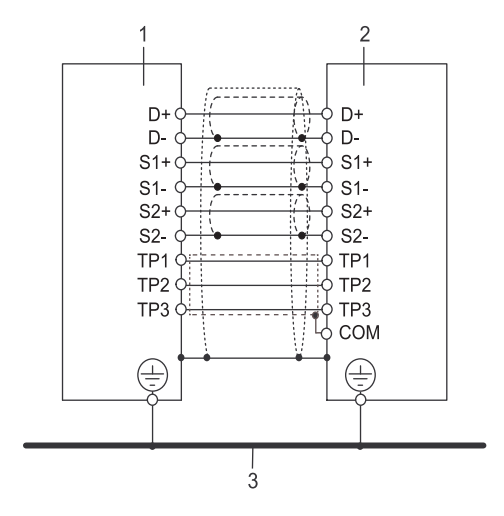

*Abb. 62:* Verbindungsschema von Messumformer und Messaufnehmer

- 1 Messaufnehmer
- 2 Messumformer
- 3 Potenzialausgleichssystem

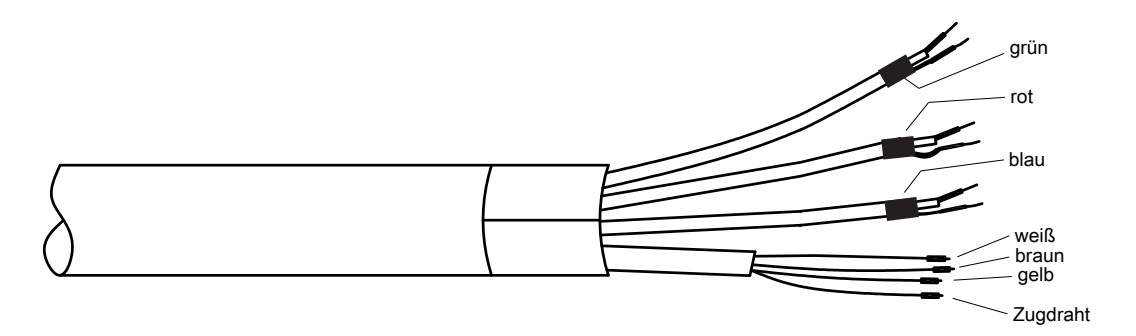

*Abb. 63:* Konfektioniertes Standard-Verbindungskabel L5x/L6x, Messumformerseite

Anschlussschema des Standard-Verbindungskabels, Geräteoption L5x/L6x

*Tab. 21:* Koaxialkabel-Version

| Standard-Verbindungskabel Geräteoption L5x/L6x |                               |                 |                   |  |
|------------------------------------------------|-------------------------------|-----------------|-------------------|--|
| <b>Signal</b>                                  | <b>Koaxialkabel</b>           |                 |                   |  |
|                                                | <b>Koaxialkabelpaar Farbe</b> | <b>Kabeltyp</b> | <b>Kabelfarbe</b> |  |
| $D+$                                           | grün                          | Kernleiter      | transparent       |  |
| D-                                             |                               | Schirm          | schwarz           |  |
| $S1+$                                          | rot                           | Kernleiter      | transparent       |  |
| $S1-$                                          |                               | Schirm          | schwarz           |  |
| $S2+$                                          | blau                          | Kernleiter      | transparent       |  |
| $S2-$                                          |                               | Schirm          | schwarz           |  |

#### *Tab. 22:* Einzeldraht-Version

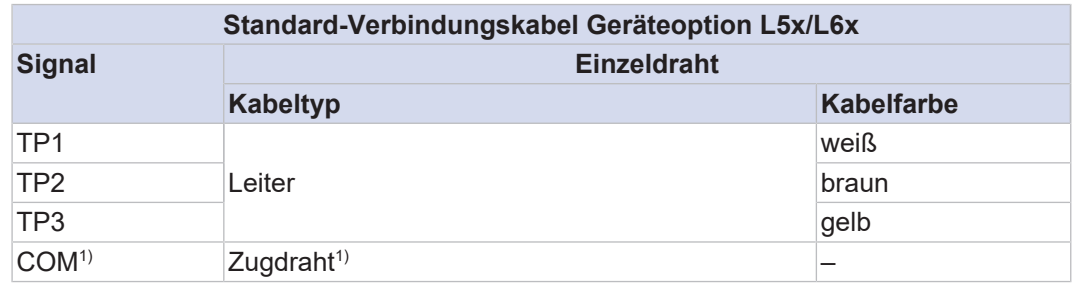

1) Auf der Messumformerseite vorhanden

**Montage des feuerhemmenden Verbindungskabels Geräteoption L7x/ L8x**

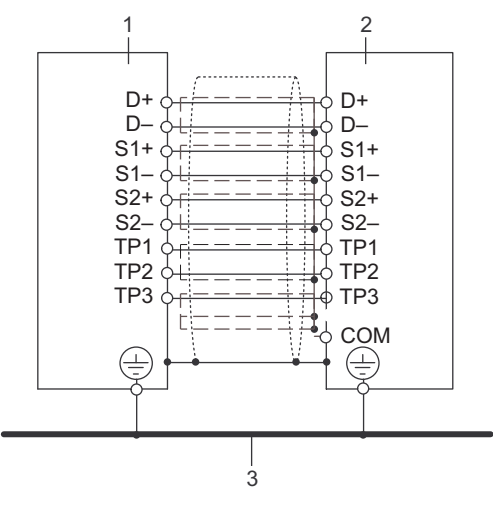

*Abb. 64:* Verbindungsschema von Messumformer und Messaufnehmer

- 1 Messaufnehmer
- 2 Messumformer
- 3 Potenzialausgleichssystem

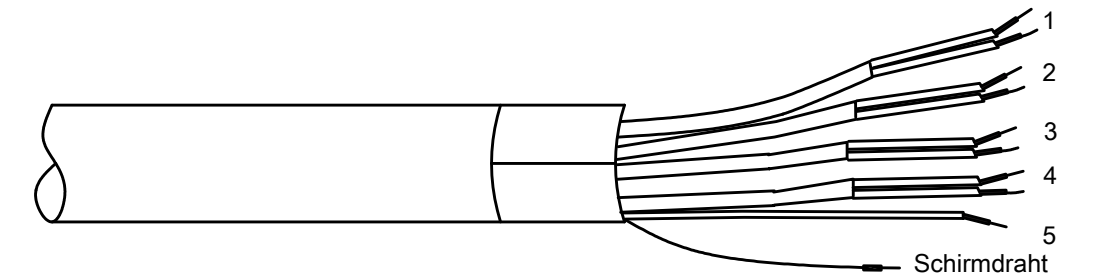

*Abb. 65:* Konfektioniertes feuerhemmendes Verbindungskabel L5x/L6x, Messumformerseite

Anschlussschema des feuerhemmenden Verbindungskabels Geräteoption L7x/L8x

*Tab. 23:* Ausführung L7x/L8x

| L7x/L8x-Kabel    |                                |             |  |
|------------------|--------------------------------|-------------|--|
| <b>Signal</b>    | Leiterpaarnummer <sup>1)</sup> | Leiterfarbe |  |
| D+               |                                | weiß        |  |
| D-               |                                | blau        |  |
| $\overline{S1+}$ |                                | weiß        |  |
| S1               |                                | blau        |  |

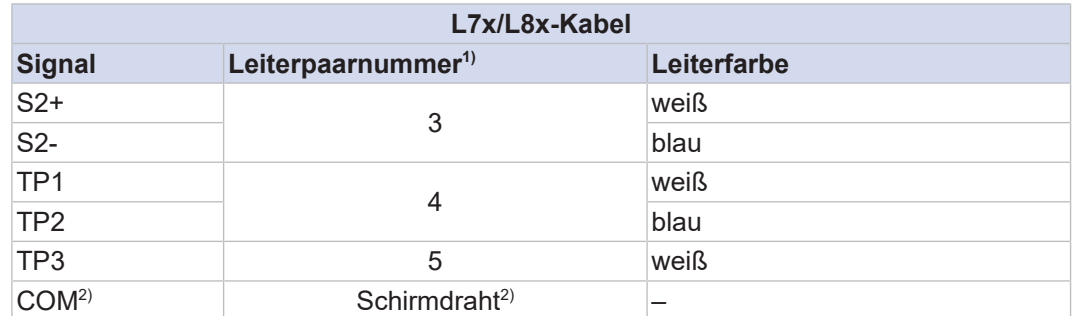

<sup>1)</sup> Die Leiterpaarnummer bezieht sich auf die auf den einzelnen Leitern aufgedruckten Nummern

2) Auf der Messumformerseite vorhanden

#### **13.3.2 Verbindungskabel an Messaufnehmer anschließen**

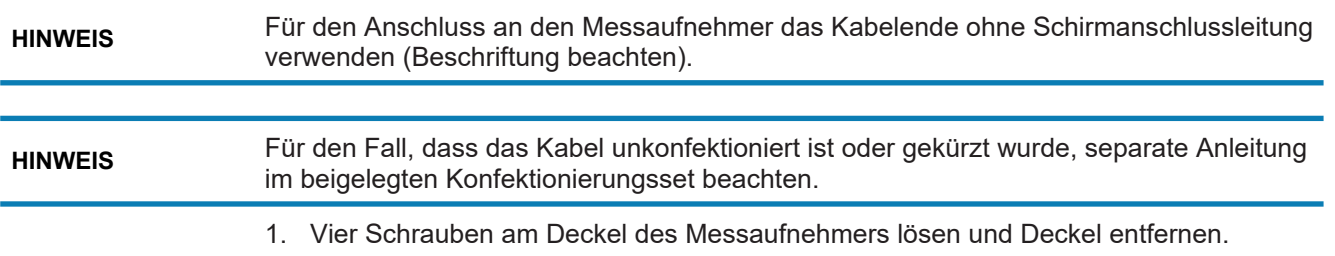

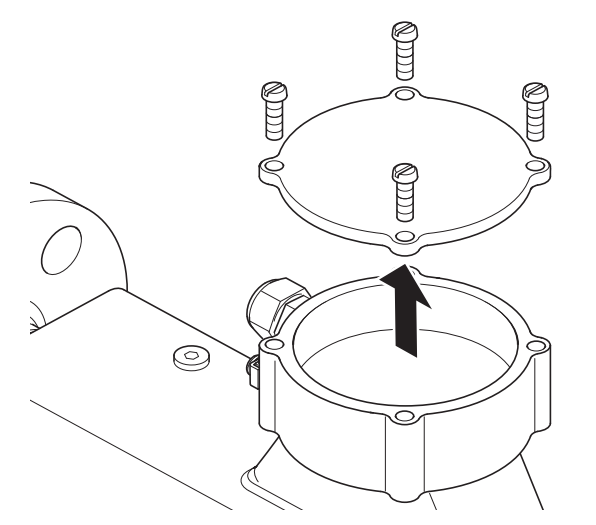

- 2. Überwurfmutter von der Kabelverschraubung abschrauben und Klemmeinsatz entnehmen.
- 3. Kabel durch Überwurfmutter und Klemmeinsatz schieben.
- 4. Vorgeschnittenen Außenmantel des Kabels entfernen.
- 5. Außenschirm des Kabels über Klemmeinsatz zurückstülpen.

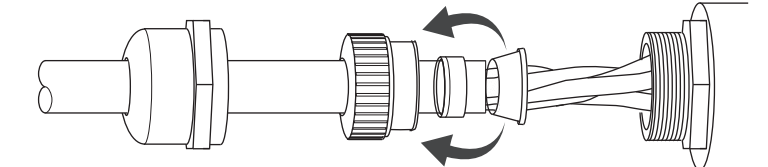

6. Kabel durch Kabeldurchführung in den Messaufnehmer einführen.

7. Leitungen mit dem Betätigungswerkzeug gemäß elektrischem Anschlussplan *[Anschlussklemmen \[](#page-99-0)*[}](#page-99-0) *[100\]](#page-99-0)* an den Anschlussklemmen anschließen.

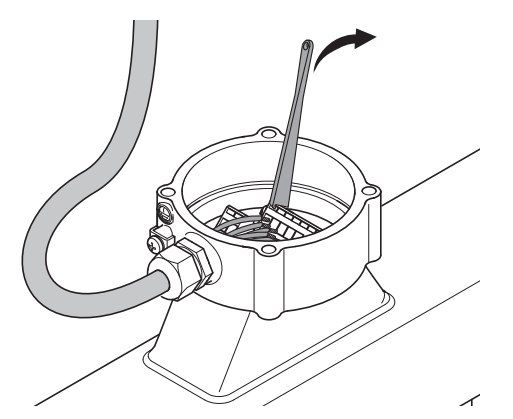

- 8. Kabelverschraubung zusammenfügen und Überwurfmutter festschrauben.
- 9. Deckel auf Messaufnehmer legen und mit vier Schrauben befestigen.

## **13.3.3 Verbindungskabel an Messumformer anschließen**

1. Vier Schrauben des Messaufnehmeranschlussdeckels lösen und Deckel abnehmen.

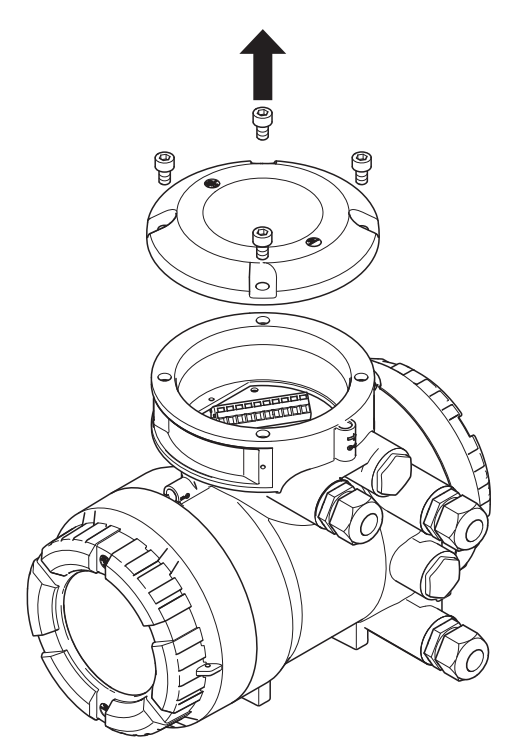

- 2. Überwurfmutter von der Kabelverschraubung abschrauben und Klemmeinsatz entnehmen.
- 3. Kabel durch Überwurfmutter und Klemmeinsatz schieben.
- 4. Vorgeschnittenen Außenmantel des Kabels entfernen.
- 5. Außenschirm des Kabels über Klemmeinsatz zurückstülpen.

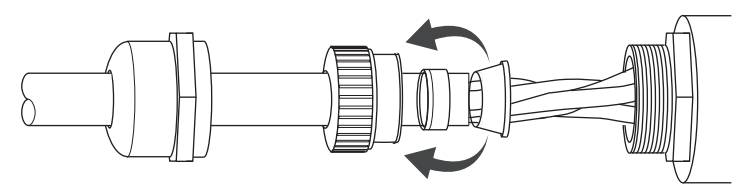

6. Kabel durch Kabeldurchführung in den Messumformer einführen.

7. Leitungen mit dem Betätigungswerkzeug gemäß elektrischem Anschlussplan *[Anschlussklemmen \[](#page-99-0)*[}](#page-99-0) *[100\]](#page-99-0)* an den Anschlussklemmen anschließen.

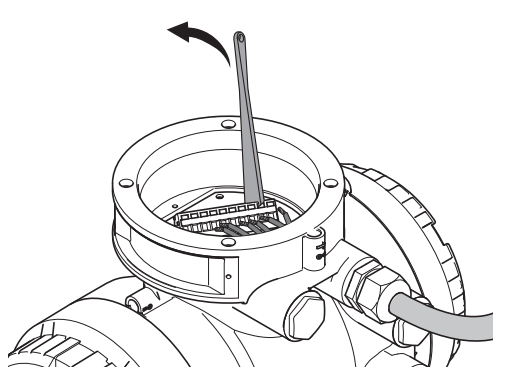

- 8. Kabelverschraubung zusammenfügen und Überwurfmutter festschrauben.
- 9. Messaufnehmeranschlussdeckel auf den Messumformer stecken und mit vier Schrauben befestigen.

## **13.4 Messumformer**

#### **13.4.1 HART- und Modbus-Kommunikation**

#### **13.4.1.1 HART-Kommunikation**

**HART-Schnittstelle** Für Geräte mit HART-Kommunikation steht die HART-Schnittstelle zugleich mit dem analogen Signal am Ausgang *Iout1* zur Verfügung. Es wird ein Lastwiderstand von 230 – 600 Ω an *lout1* empfohlen.

> Der Anschluss der Kommunikationswerkzeuge ist im mitgeltenden Software-Funktionshandbuch (FM) beschrieben.

### **13.4.1.2 Modbus-Kommunikation**

**Modbus-Schnittstelle**

Die Modbus-Schnittstelle von SITRANS FC wird gemäß "MODBUS over serial line specification and implementation guide V1.02" (Spezifikations- und Implementierungsleitfaden V1.02 für MODBUS über serielle Leitung) implementiert. Einzelheiten zur Instrumentierung siehe die Website der Modbus-Organisation (http:// www.modbus.org/).

#### **Modbus-Anschlüsse** *Tab. 24:* Anschlussklemmenbelegung für Modbus

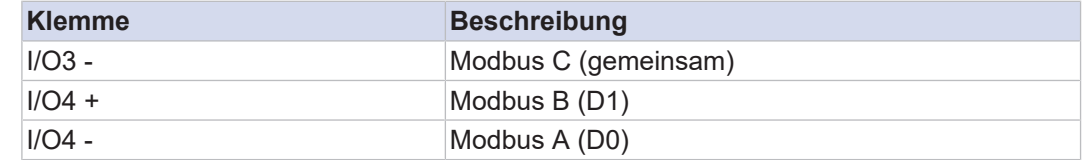

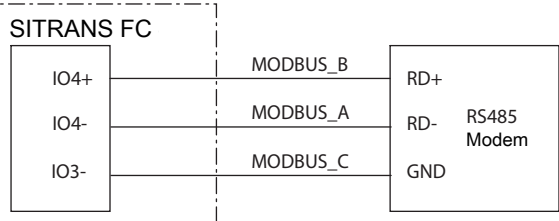

*Abb. 66:* MODBUS-Kommunikation

**Modbus-Kabel** 3-adriges Kabel (gedrilltes Doppelkabel (D0, D1) und gemeinsam) mit Schirmung ist zu verwenden. Kabelquerschnitt sollte AWG24 oder größer sein.

SITRANS FC besitzt eine elektrische RS485-Schnittstelle, die im Slave-Modus betrieben wird und mit der folgenden Standardspezifikation kommuniziert:

#### **Modbus-Grundeinstellung**

- Modbus-Baudrate: 19200 bps
- Modbus-Übertragungsmodus: RTU
- Modbus-Parität: Gerade
- Modbus-Stoppbit: 1 Stoppbit

Weitere Details enthält das Software-Funktionshandbuch (FM) A5E52748619.

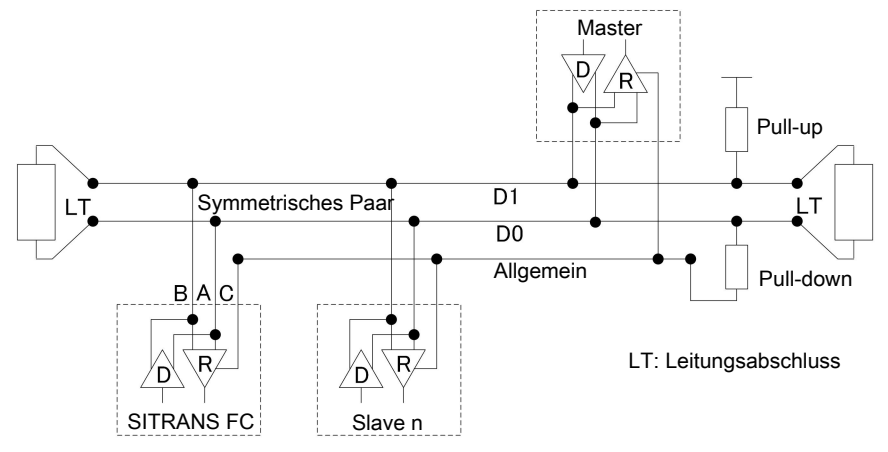

*Abb. 67:* Modbus-Anschluss

#### **13.4.1.3 Ausgangssignale**

**Galvanische Trennung**

**Aktiver Stromausgang** *Iout* Alle Stromkreise für Eingänge, Ausgänge und Spannungsversorgung sind untereinander galvanisch getrennt.

Je nach Artikelnummer Position -Z stehen ein oder zwei Stromausgänge zur Verfügung.

Der aktive Stromausgang liefert abhängig vom Messwert 4 – 20 mA.

Er kann für die Ausgabe der folgenden Messwerte verwendet werden:

- Durchfluss (Masse, Volumen, Nettodurchfluss von Teilkomponenten eines Gemischs)
- Dichte
- Temperatur
- Druck
- Konzentration

Für Geräte mit HART-Kommunikation erfolgt diese über den Stromausgang *Iout1*. Der Stromausgang kann konform zum NAMUR NE43-Standard betrieben werden.

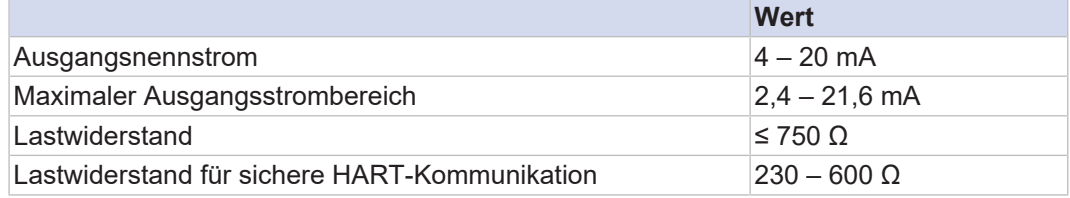

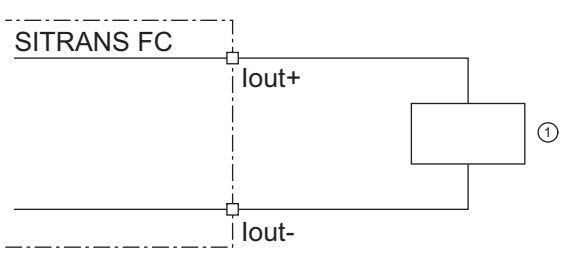

*Abb. 68:* Anschluss aktiver Stromausgang *Iout* HART

① Empfangsgerät

#### **Passiver Stromausgang** *Iout*

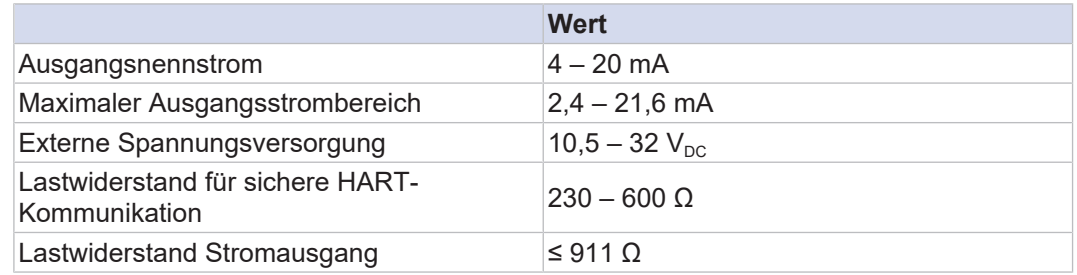

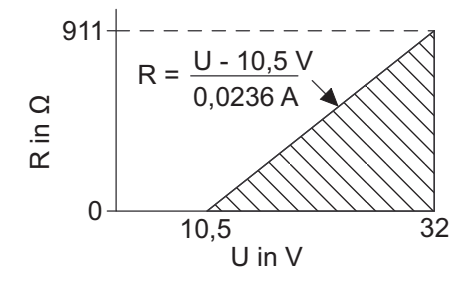

*Abb. 69:* Maximaler Lastwiderstand in Abhängigkeit zu einer externen Spannungsversorgung

- R Lastwiderstand
- U Externe Spannungsversorgung

Das Diagramm zeigt den maximalen Lastwiderstand R in Abhängigkeit von der Spannung U der angeschlossenen Spannungsquelle. Höhere Spannungsversorgungen erlauben höhere Lastwiderstände. Der nutzbare Bereich zum Betreiben des passiven Stromausgangs ist schraffiert dargestellt.

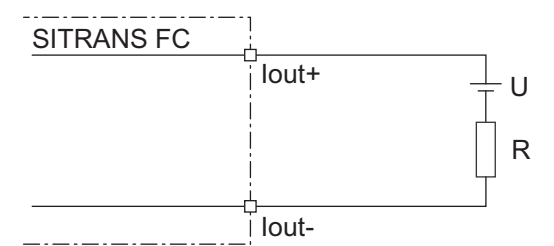

*Abb. 70:* Anschluss passiver Stromausgang *Iout*

#### **Aktiver Impulsausgang** *P/ Sout*

Anschluss eines elektronischen Zählers

Maximale Spannung und richtige Polarität sind bei der Verdrahtung zu beachten.

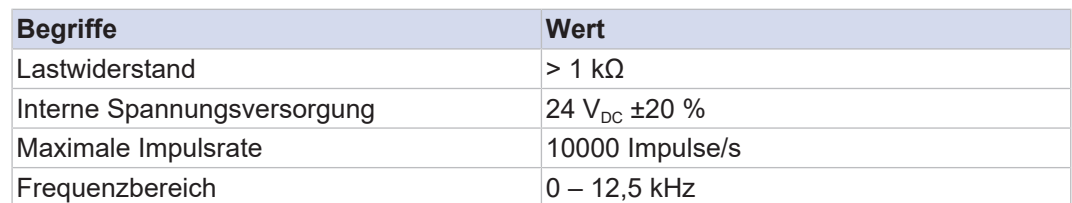

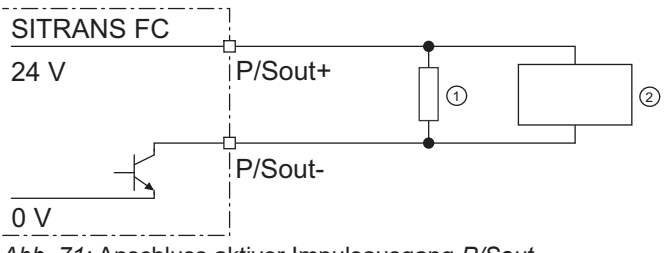

*Abb. 71:* Anschluss aktiver Impulsausgang *P/Sout*

- ① Lastwiderstand
- ② Elektronischer Zähler

Anschluss eines elektromechanischen Zählers

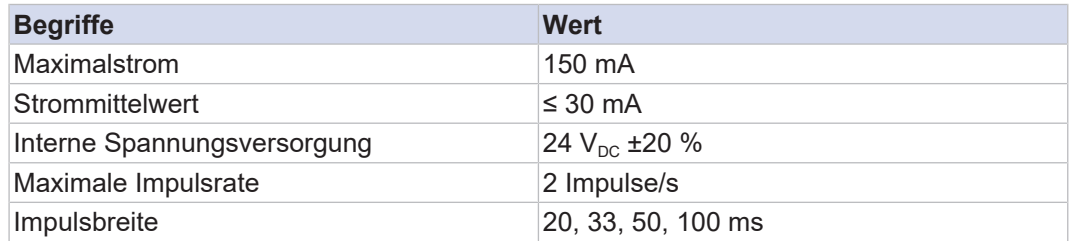

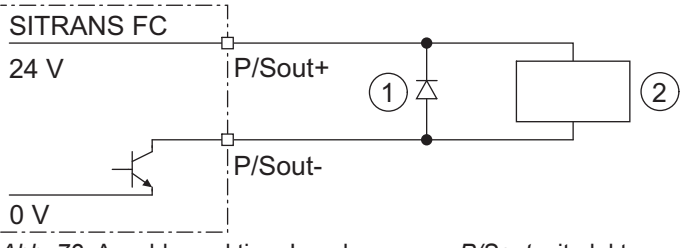

*Abb. 72:* Anschluss aktiver Impulsausgang *P/Sout* mit elektromechanischem Zähler

- ① Schutzdiode
- ② Elektromechanischer Zähler
**FC1x0** Verdrahtung

#### **Anschluss aktiver Impulsausgang** *P/ Sout* **mit internem Pull-up-Widerstand**

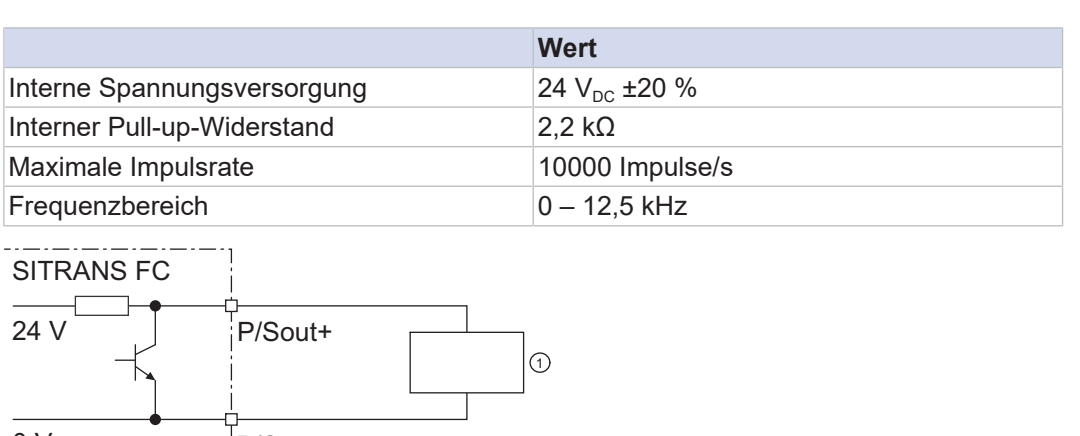

P/Sout-0 V

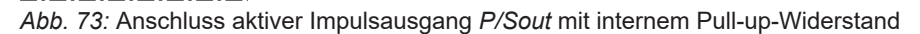

#### ① Elektronischer Zähler

Maximale Spannung und richtige Polarität sind bei der Verdrahtung zu beachten.

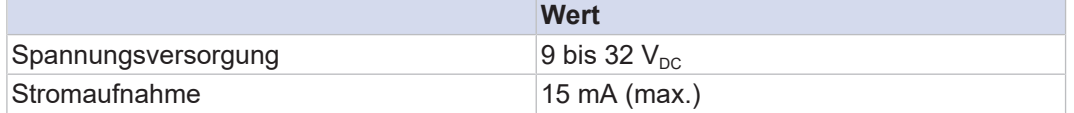

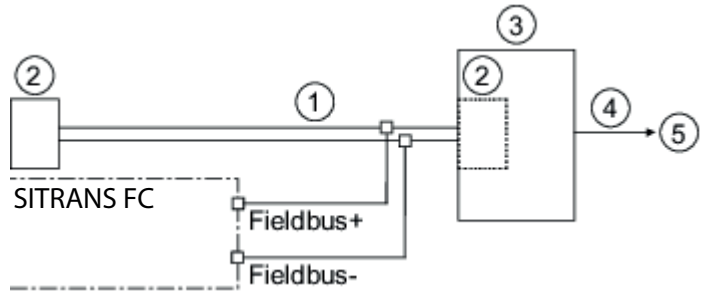

*Abb. 74:* PROFIBUS PA-Anschluss

- ① PROFIBUS PA
- ② Abschlusswiderstand
- ③ DP/PA-Koppler
- ④ PROFIBUS DP
- ⑤ Host

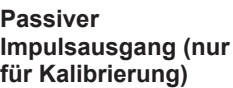

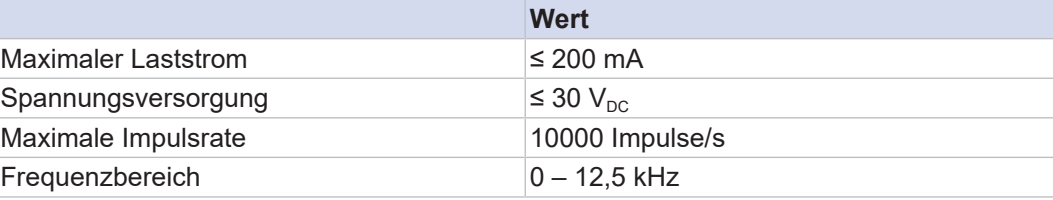

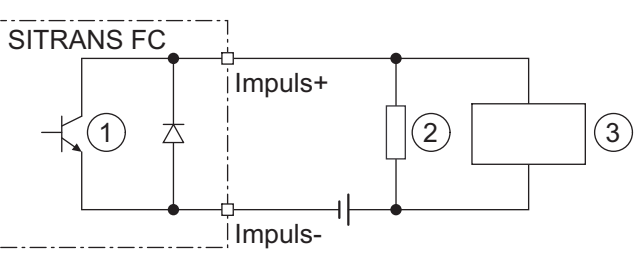

*Abb. 75:* Anschluss passiver Impulsausgang mit elektronischem Zähler

- ① Passiver Impuls
- ② Lastwiderstand
- ③ Elektronischer Zähler

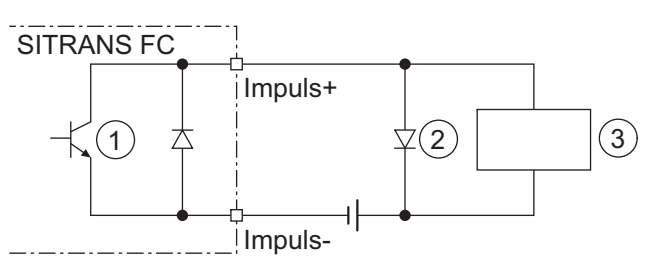

*Abb. 76:* Anschluss passiver Impulsausgang mit elektromechanischem Zähler

- ① Passiver Impuls
- ② Schutzdiode
- ③ Elektromechanischer Zähler

#### **Aktiver Statusausgang** *P/ Sout*

Da es sich hier um einen Transistorkontakt handelt, ist bei der Verdrahtung auf den maximal zulässigen Strom sowie Polarität und Höhe der Ausgangsspannung zu achten.

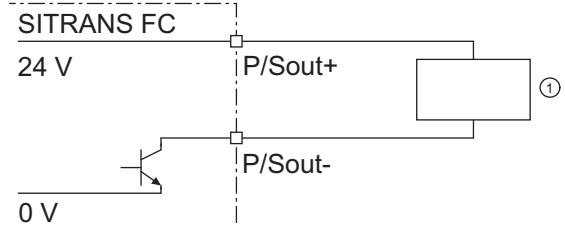

*Abb. 77:* Anschluss aktiver Statusausgang *P/Sout*

#### ① Externes Gerät mit Lastwiderstand

**Anschluss aktiver Statusausgang** *P/ Sout* **mit internem Pull-up-Widerstand**

**Passiver**

*Sout* **oder** *Sout*

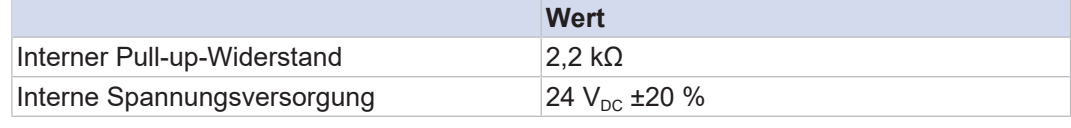

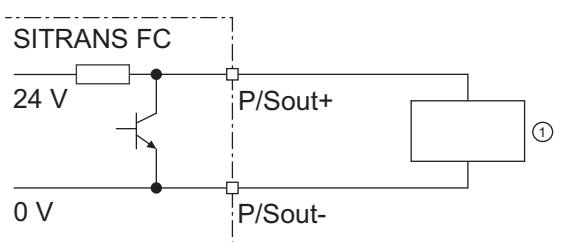

*Abb. 78:* Anschluss aktiver Statusausgang *P/Sout* mit internem Pull-up-Widerstand

#### ① Externes Gerät

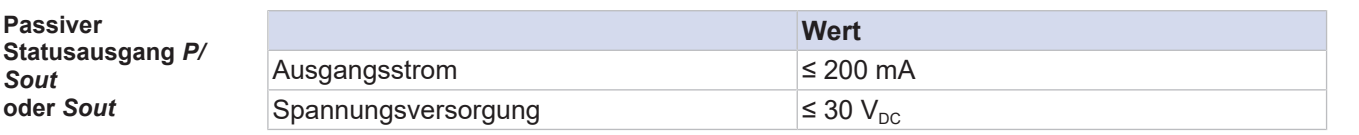

SITRANS FC

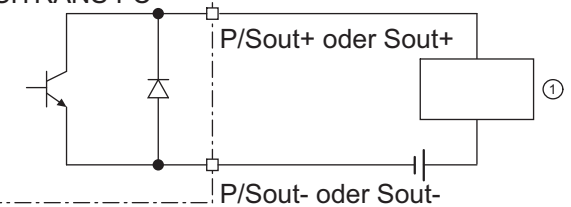

*Abb. 79:* Anschluss passiver Statusausgang *P/Sout* oder *Sout*

① Externes Gerät

**FC1x0**

Verdrahtung

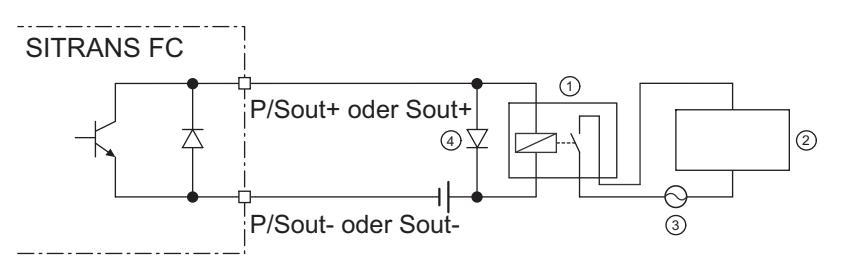

*Abb. 80:* Anschluss passiver Statusausgang *P/Sout* oder *Sout* für Magnetventil-Stromkreis

- ① Relais
- ② Magnetventil
- ③ Spannungsversorgung Magnetventil
- ④ Schutzdiode

Um Wechselspannung schalten zu können, muss ein Relais vorgeschaltet sein.

**Passiver Impulsoder Statusausgang** *P/Sout* **(NAMUR)**

Ausgangssignale gemäß EN 60947-5-6 (früher NAMUR, Arbeitsblatt NA001):

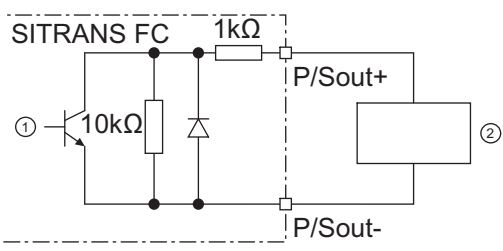

*Abb. 81:* Anschluss passiver Impuls- oder Statusausgang mit vorgeschaltetem Schaltverstärker

- ① Passiver Impuls- oder Statusausgang
- ② Schaltverstärker

#### **13.4.1.4 Eingangssignale**

**Aktiver Stromeingang** *Iin* Für externe, analoge Geräte steht ein einzelner analoger Stromeingang zur Verfügung.

Der aktive Stromeingang *Iin* ist für den Anschluss eines Zweidraht-Messumformers mit einem Ausgangssignal von 4 – 20 mA vorgesehen.

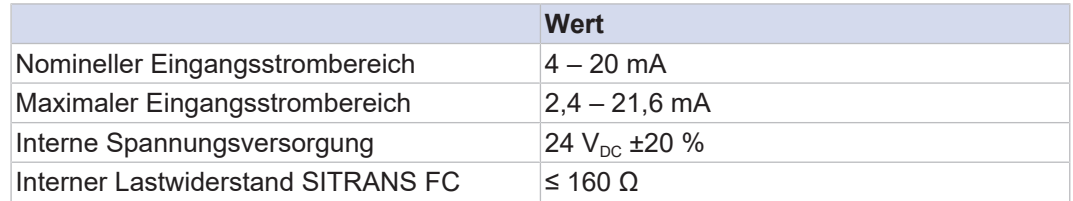

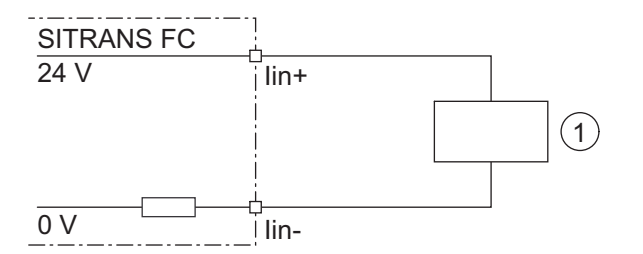

*Abb. 82:* Anschluss eines externen Geräts mit passivem Stromausgang

① Externes Gerät mit passivem Stromausgang

**Passiver Stromeingang** *Iin* Der passive Stromeingang *Iin* ist für den Anschluss eines Vierdraht-Messumformers mit einem Ausgangssignal von 4 – 20 mA vorgesehen.

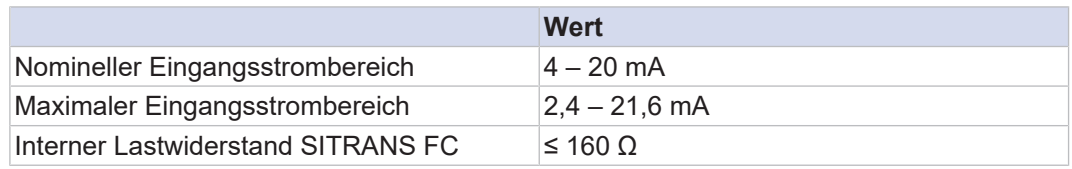

SITRANS FC

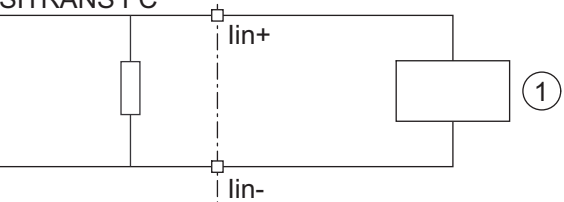

*Abb. 83:* Anschluss eines externen Geräts mit aktivem Stromausgang

① Externes Gerät mit aktivem Stromausgang

#### **Statuseingang** *Sin*

# $\bigcirc$

Keine Signalquelle mit elektrischer Spannung anschließen.

Der Statuseingang ist zur Verwendung von spannungsfreien Kontakten mit folgender Spezifikation vorgesehen:

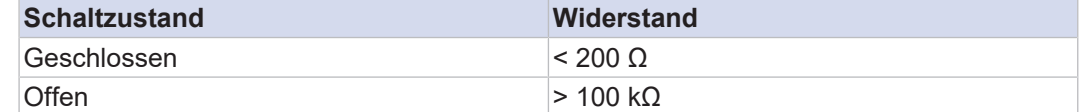

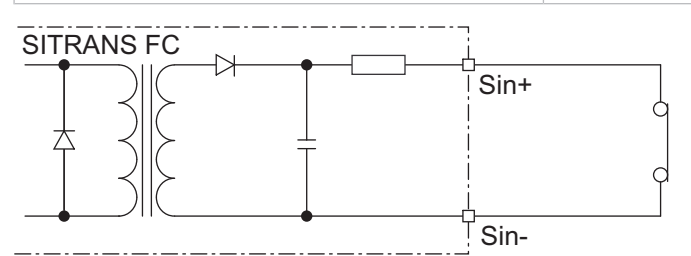

*Abb. 84:* Anschluss Statuseingang

### **13.4.2 PROFIBUS PA-Anschlussklemmen**

 $(1/0.1)$   $(1/0.2)$ 

Bei der PROFIBUS PA-Version gibt es nur eine Konfiguration der Anschlussklemme. Im Folgenden sehen Sie die Konfiguration der Anschlussklemme (Wert E10+F41 und E10+F42 der Artikelnummerposition -Z – Einzelheiten siehe Ein- und Ausgänge in Kapitel Einstellverfahren):

#### **PROFIBUS PA**

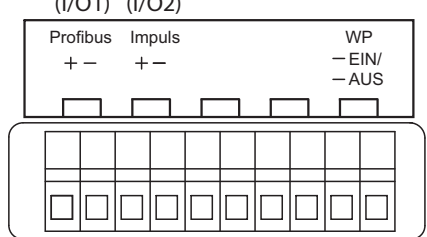

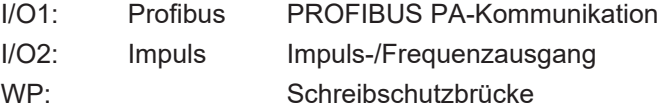

#### **13.4.3 Klemmenbelegung für PROFIBUS PA**

Die nachstehende Tabelle zeigt die möglichen Anschlussklemmenbelegungen für I/O-Ausgänge in Abhängigkeit von Artikelnummer Position -Z.

Die nachstehende Abbildung zeigt die relevante Position der Artikelnummer:

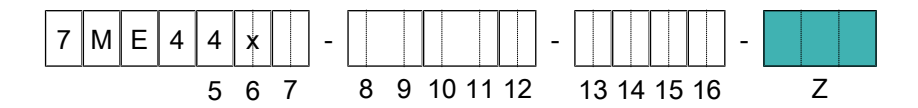

*Tab. 25:* Anschlussklemmenbelegung für PROFIBUS PA

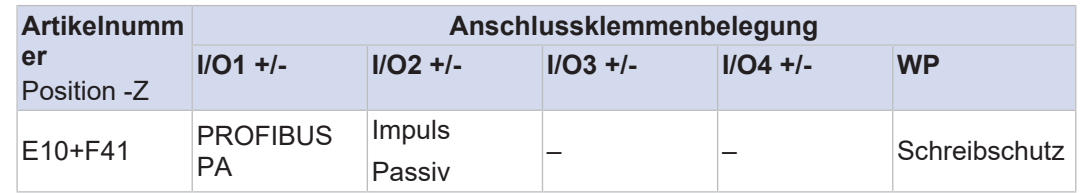

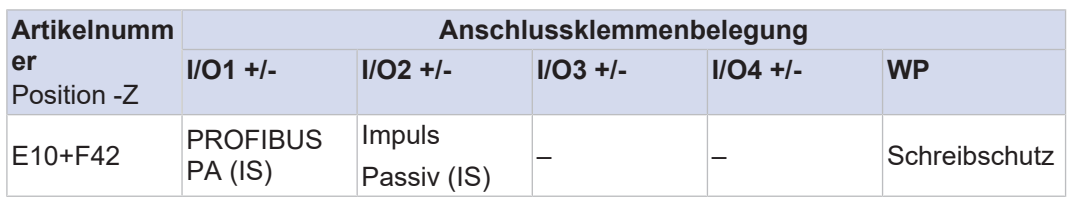

PROFIBUS PA: PA-Kommunikation

Passiver Impuls: Impuls-/Frequenzausgang (nur für Kalibrierung)

Eigensichere (IS) Ausgänge sind nur bei gleichzeitiger Wahl einer Ex-Zulassung des Gerätes erhältlich, siehe Betriebsanleitung A5E52595189, Kapitel Ex-Zulassung.

#### **13.4.4 PROFIBUS PA-Kommunikation**

**PROFIBUS PA-Schnittstelle**

Die PROFIBUS PA-Schnittstelle von SITRANS FC basiert auf dem PROFIBUS PA-Protokoll (Profile Revision R3.02 Compliant) und dem Standard IEC61158. Einzelheiten zur Instrumentierung siehe die Website der PROFIBUS/PROFINET-Organisation ([https://](https://www.profibus.com/) [www.profibus.com/](https://www.profibus.com/)).

#### **13.4.4.1 PROFIBUS PA-Ausgangssignale**

Digitales Kommunikationssignal auf der Grundlage des PROFIBUS PA-Protokolls.

#### **PROFIBUS PA-Ausgangssignale**

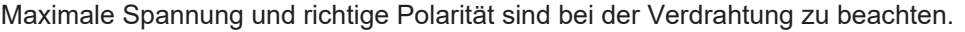

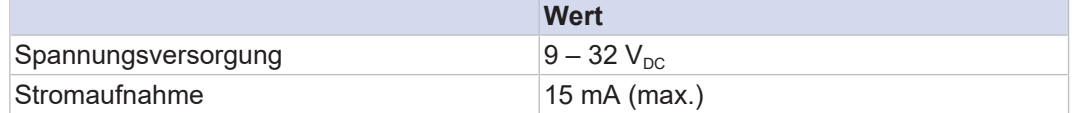

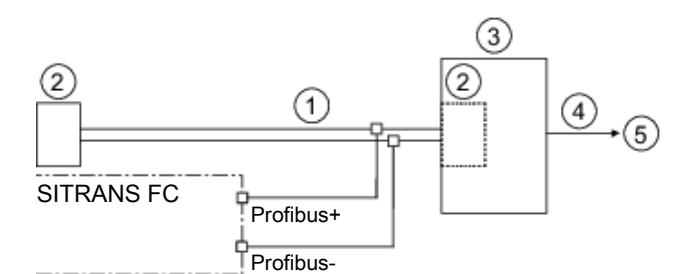

*Abb. 85:* PROFIBUS PA-Anschluss

- ① PROFIBUS PA
- ② Abschlusswiderstand
- ③ DP/PA-Koppler
- ④ PROFIBUS DP
- ⑤ Host

#### **PROFIBUS PA-Kabel**

*Tab. 26:* PROFIBUS PA-Kabel und übertragbare Länge

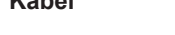

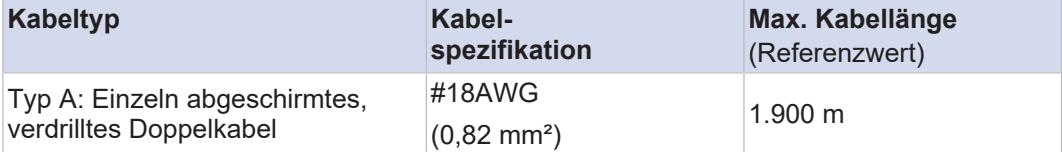

**PROFIBUS PA-Grundeinstellung**

**Passiver Impulsausgang (nur für Kalibrierung)**

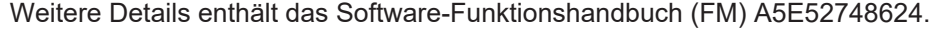

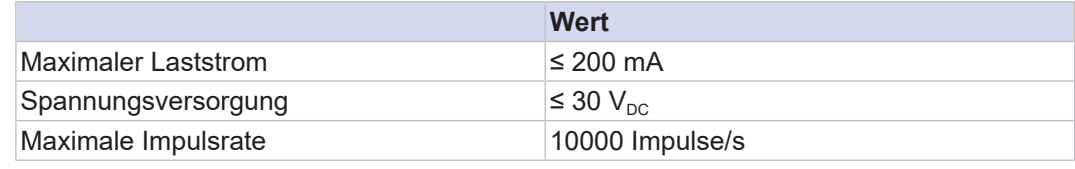

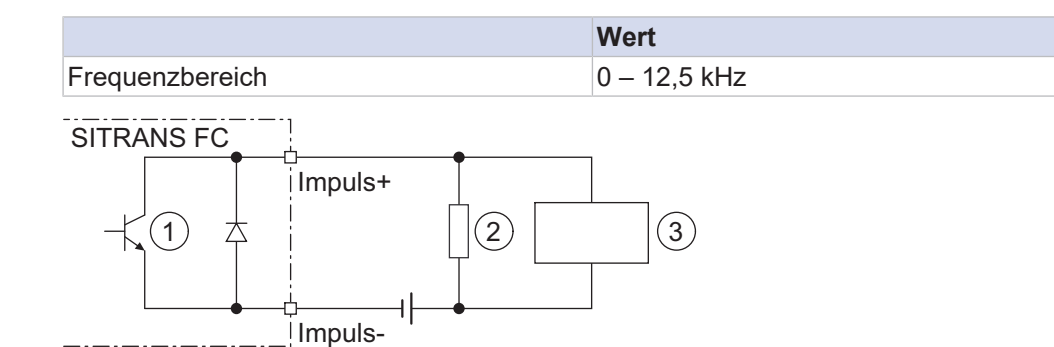

*Abb. 86:* Anschluss passiver Impulsausgang mit elektronischem Zähler

- ① Passiver Impuls
- ② Lastwiderstand
- ③ Elektronischer Zähler

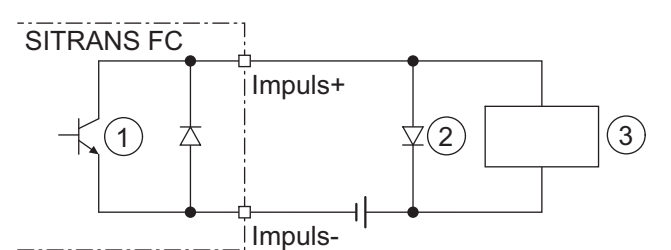

*Abb. 87:* Anschluss passiver Impulsausgang mit elektromechanischem Zähler

- ① Passiver Impuls
- ② Schutzdiode
- ③ Elektromechanischer Zähler

#### **13.4.5 Spannungsversorgung**

**Spannungsversorgung**

Wechselspannung (effektiv):

- Spannungsversorgung<sup>1)</sup>: 24 V<sub>AC</sub> +20 % -15 % oder 100 240 V<sub>AC</sub> +10 % -20 %
- Netzfrequenz: 47 63 Hz

Gleichspannung:

• Spannungsversorgung<sup>1)</sup>: 24 V<sub>DC</sub> +20 % -15 % oder 100 – 120 V<sub>DC</sub> +8,3 % -10 %

<sup>1)</sup> bei Geräteoption S2x (DNV GS-Zulassung) ist die Spannungsversorgung auf 24 V begrenzt, darüber hinaus gibt die NE21-Prüfung einen Toleranzbereich von 24 V<sub>DC</sub> ±20 % unter NE21-Prüfungsbedingungen an.

**Leistungsaufnahme**

P ≤ 10 W (einschließlich Messaufnehmer)

**Ausfall der Spannungsversorgu ng**

Bei Stromausfall werden die Daten des Durchflussmessgeräts auf einem nichtflüchtigen, internen Speicher gesichert. Bei Geräten mit Anzeige werden zusätzlich die Kenndaten des Messaufnehmers, wie Nennweite, Seriennummer, Kalibrierkonstanten, Nullpunkt etc. sowie die Fehlerhistorie auf einer MicroSD-Karte gespeichert.

<span id="page-116-0"></span>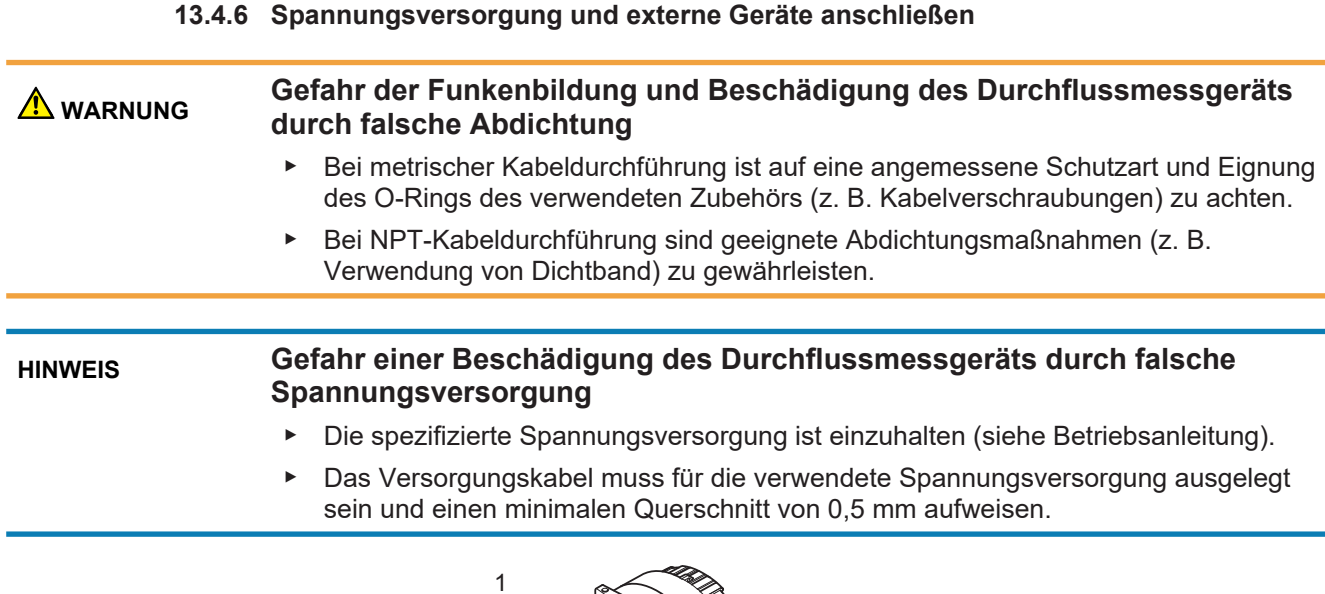

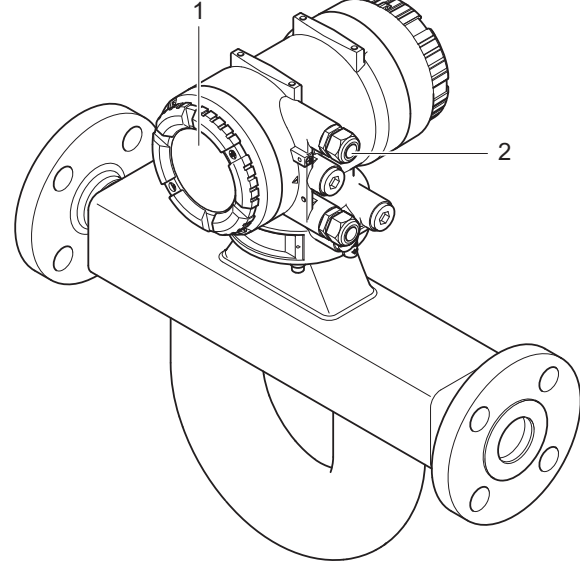

- 1 Hinterer Gehäusedeckel Messumformer
- 2 Kabelverschraubung Spannungsversorgung

 **WARNUNG**

#### **Verletzungsgefahr durch Stromschlag**

- ▶ Dem Messumformer ist ein externer, fest installierter Netzschalter oder Sicherungsautomat zuzuordnen, um den Messumformer vom Stromnetz zu trennen (konform zu IEC60947-1 und IEC60947-3). Der Netzschalter oder Sicherungsautomat muss dabei alle stromführenden Leitungen trennen, darf aber keinesfalls den Schutzleiter unterbrechen.
- Der Netzschalter oder Sicherungsautomat muss in der Nähe des Messumformers installiert und leicht zugänglich sein. Die Schalterstellung "Aus" muss klar erkennbar sein.

1. Spannungsversorgung ausschalten.

2. Mit einem Innensechskantschlüssel (Größe: 3,0) die Sicherungsschraube am hinteren Gehäusedeckel im Uhrzeigersinn festziehen.

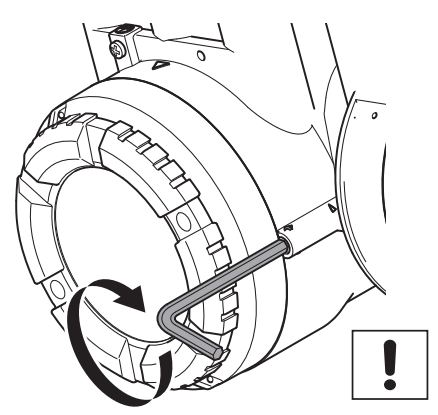

3. Hinteren Gehäusedeckel vom Messumformergehäuse entgegen dem Uhrzeigersinn abschrauben.

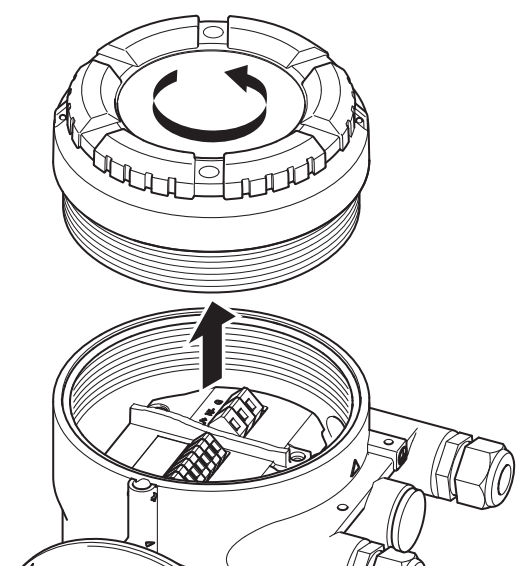

- 4. Kabelverschraubungen anbringen.
- 5. Kabel an Anschlussklemmen anschließen.

**HINWEIS** Den Schutzleiter nicht dort, sondern an der Erdungsschraube (siehe Kapitel Anschlussklemmen, Abb. 30, Ziffer 2) anschließen.

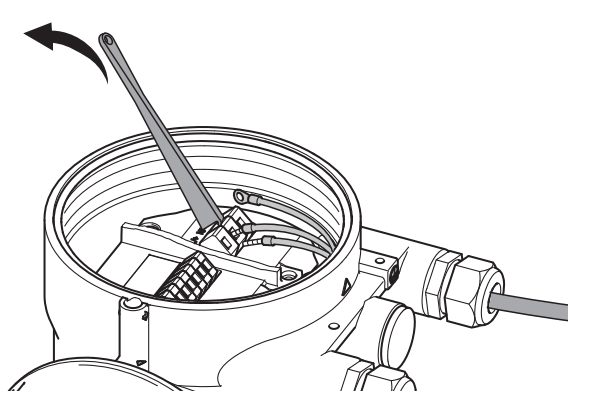

- 6. Schutzleiter mit Kabelschuh versehen und an Erdungsschraube befestigen.
- 7. Kabelverschraubung festschrauben.

8. Hinteren Gehäusedeckel des Messumformergehäuses im Uhrzeigersinn anschrauben.

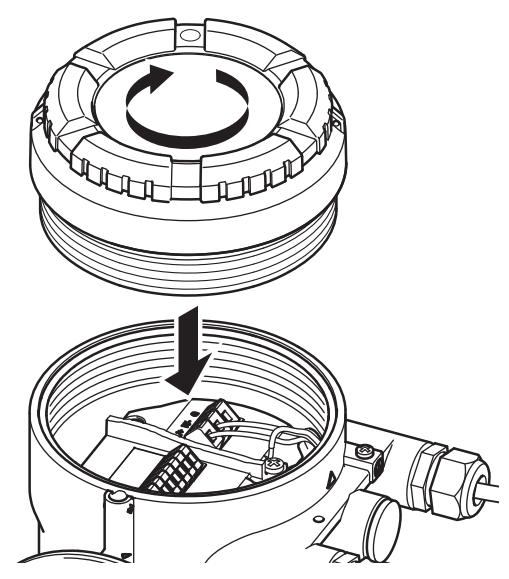

9. Mit einem Innensechskantschlüssel (Größe: 3,0) die Sicherungsschraube entgegen dem Uhrzeigersinn lösen.

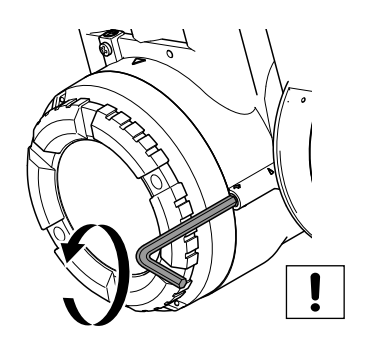

### **13.5 Prüfliste Verschaltung**

Nach dem elektrischen Anschluss des Durchflussmessgeräts sind die folgenden Kontrollen durchzuführen:

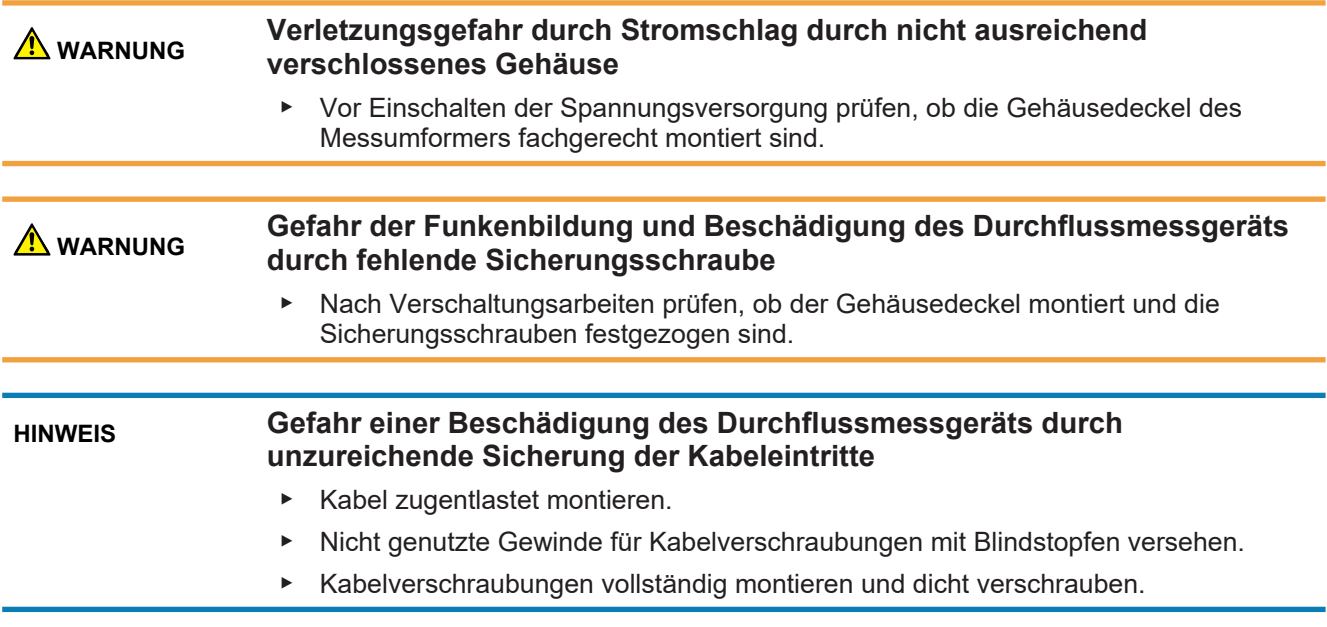

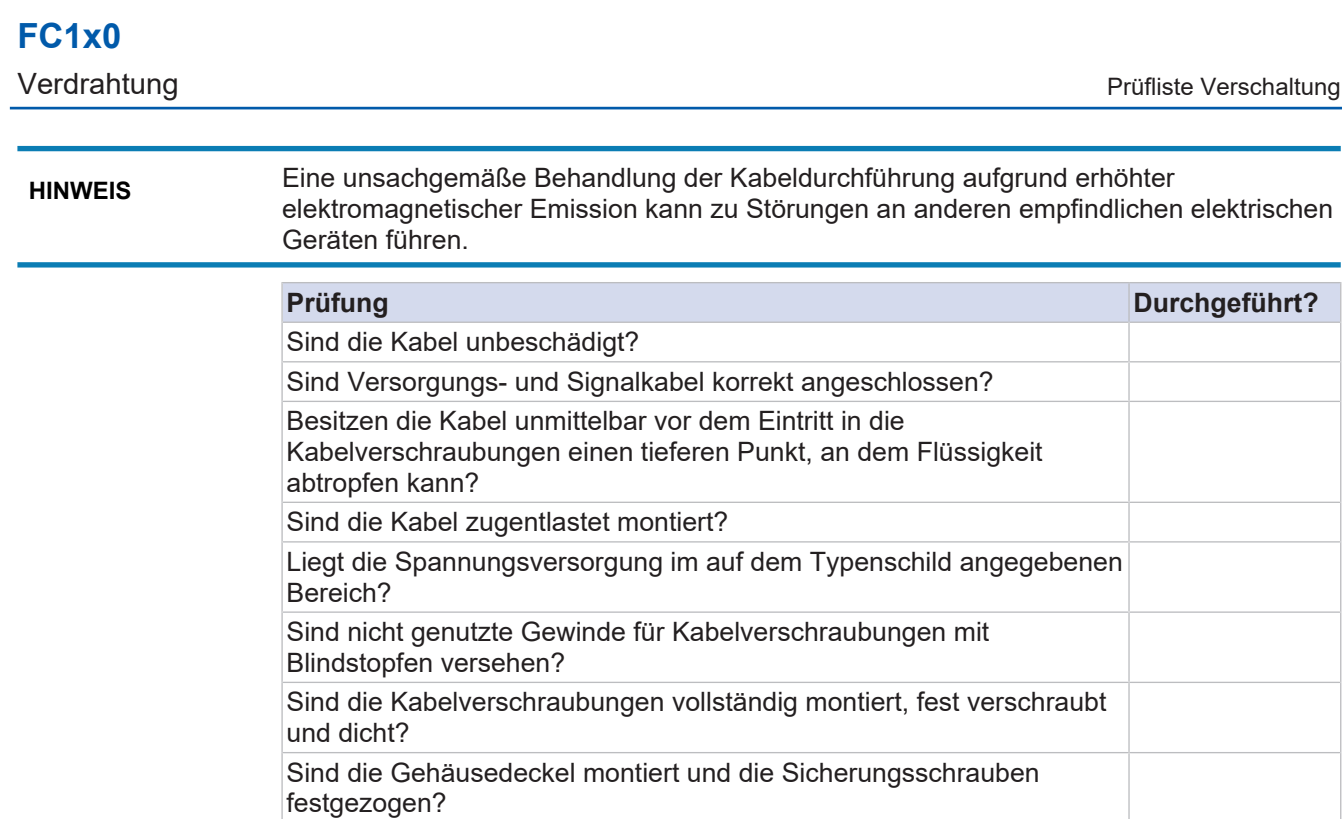

# **14 Inbetriebnahme**

- 1. Externen Netzschalter einschalten.
- 2. Installationskontrolle des Rohrleitungssystems durchführen.
- 3. Durchflussmessgerät auf Gerätefehler, Warnungen oder Alarme überprüfen, siehe Kapitel *[Fehlerbehebung \[](#page-134-0)*[}](#page-134-0) *[135\]](#page-134-0)*.
- 4. Messumformer konfigurieren und Autozero durchführen, siehe Kapitel *[Grundeinstellungen \[](#page-124-0)*[}](#page-124-0) *[125\]](#page-124-0)*.
- ð Durchflussmessgerät ist betriebsbereit.

# **15 Gerätekonfiguration und Bedienung**

### **15.1 Betriebsoptionen**

Der SITRANS FC kann auf unterschiedliche Arten betrieben werden:

- Über Infrarot-Schalter an der Anzeige
- Digitale Kommunikation (z. B. HART oder Modbus)

Im folgenden Abschnitt wird beschrieben, wie das System über die Infrarot-Tasten auf der Anzeige bedient wird.

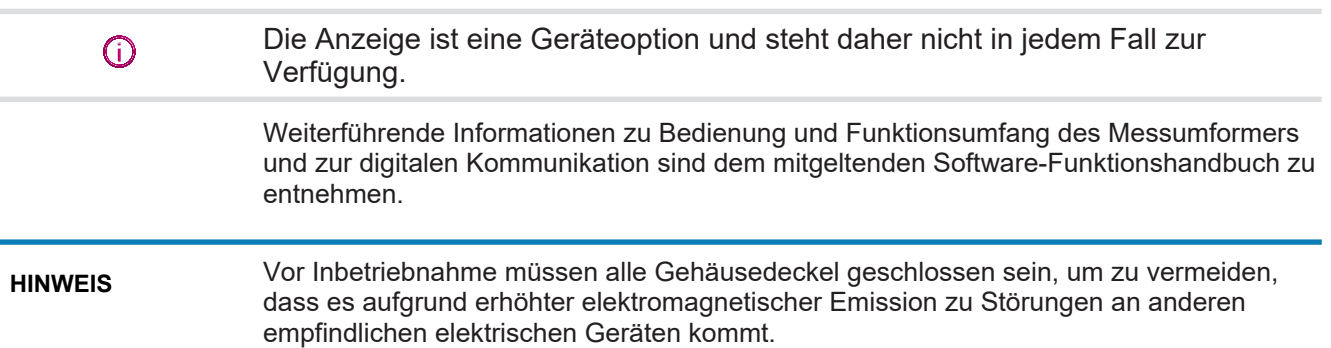

### **15.2 Anzeige**

Alle hier beschriebenen Funktionen sind auch über digitale Kommunikation verfügbar. Numerische Werte, die über die Anzeige eingegeben werden, sind auf 6 Ziffern begrenzt.

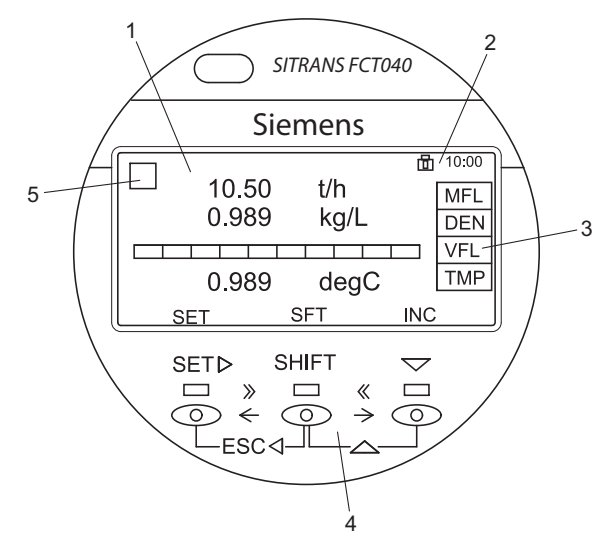

*Abb. 88:* Aufbau der Anzeige

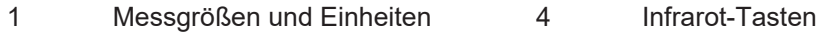

2 Status-Icon und Uhrzeit 5 Alarmsymbol

- 
- 3 Abkürzung Messgröße

Die Steuerelemente an der Anzeige sind Infrarot-Tasten. Sie reagieren, sobald ein Objekt wie etwa ein Finger sich ihnen nähert. Es ist nicht erforderlich, Druck auf die Anzeigeoberfläche auszuüben.

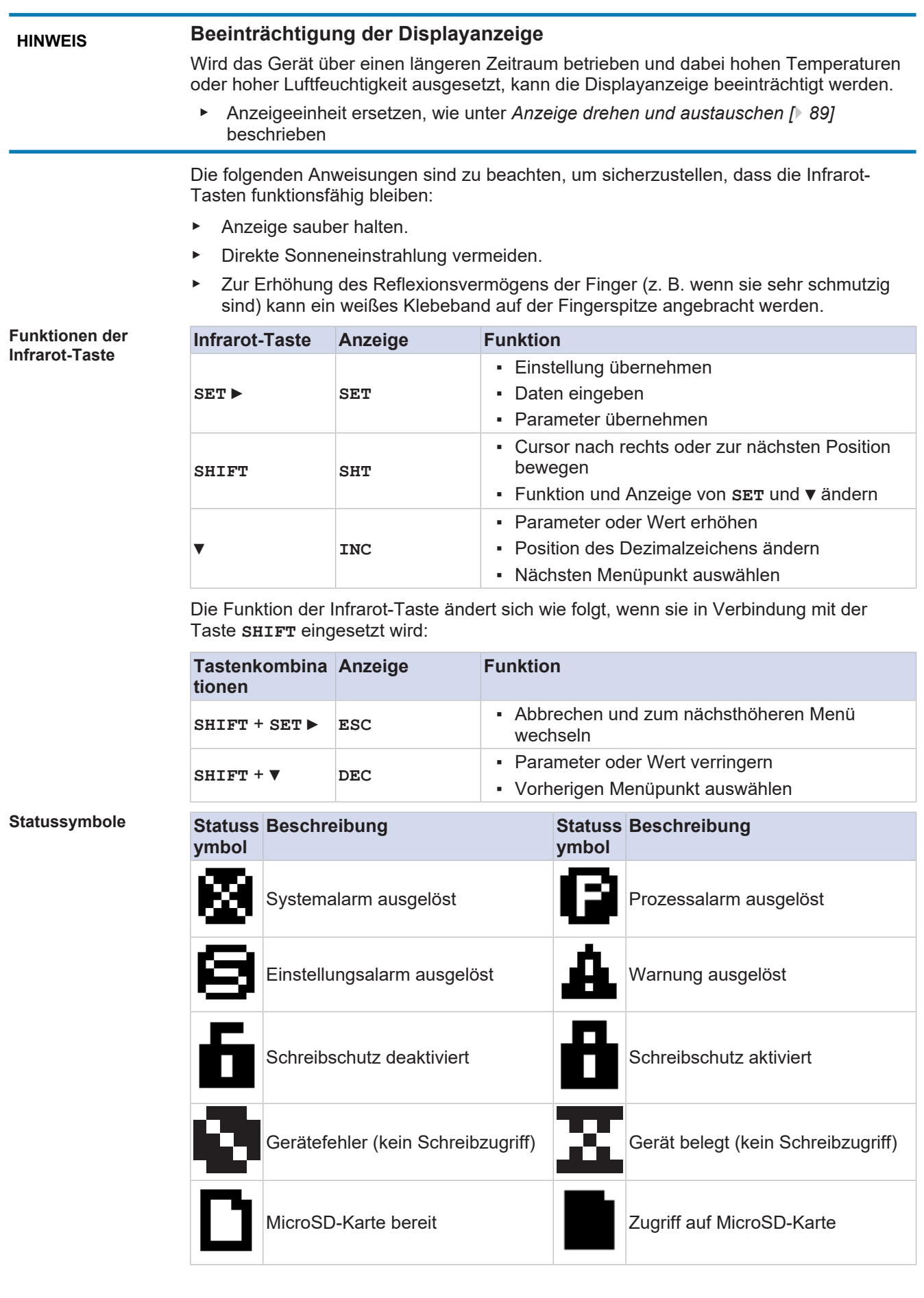

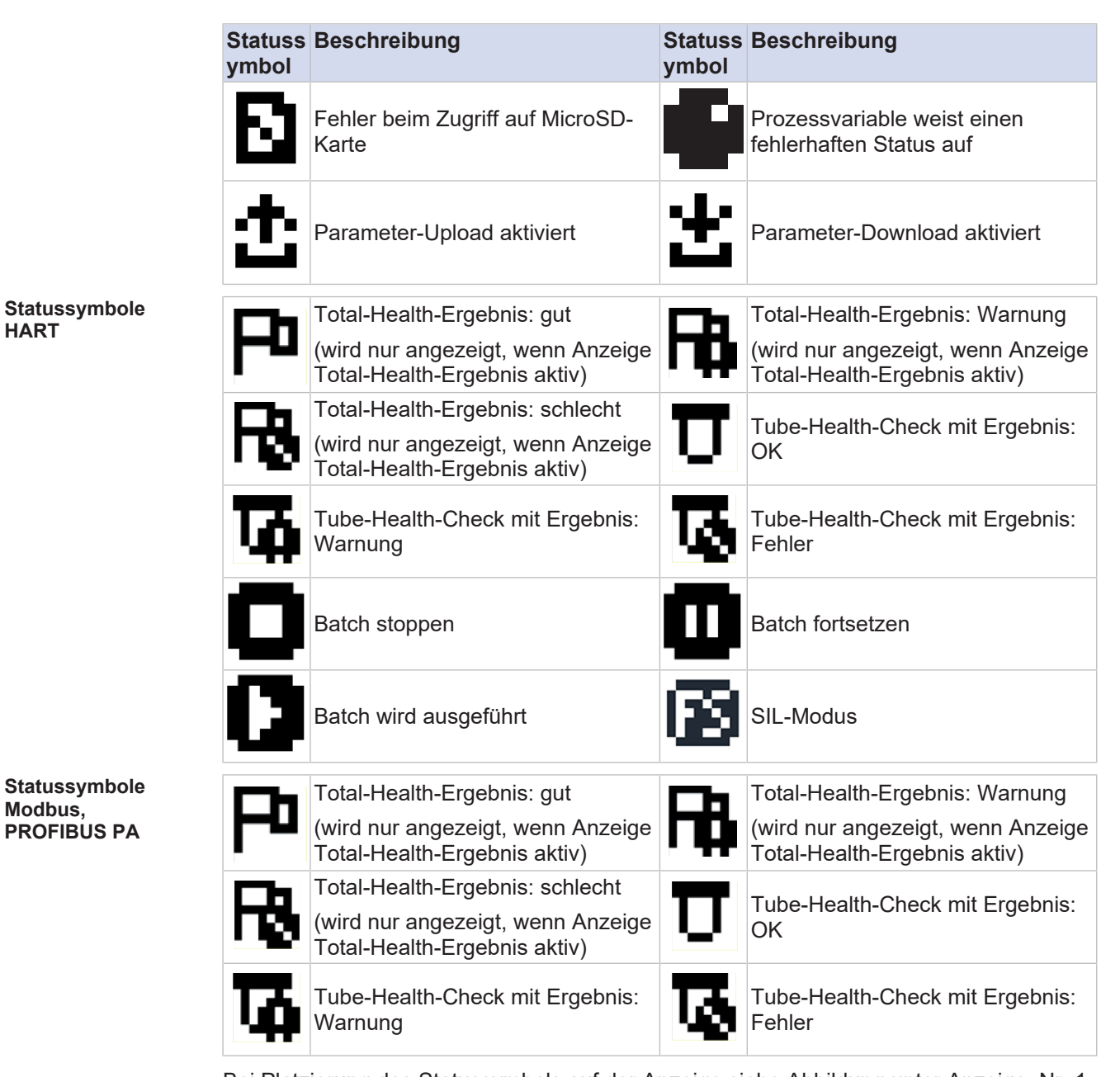

Bei Platzierung des Statussymbols auf der Anzeige siehe Abbildung unter Anzeige, Nr. 1, 2 oder 5.

**Messgrößen und Kennzeichnungen** Liste der Abkürzungen für Messgrößen und Kennzeichnungen auf der Anzeige

*Tab. 27:* Normale Anzeige

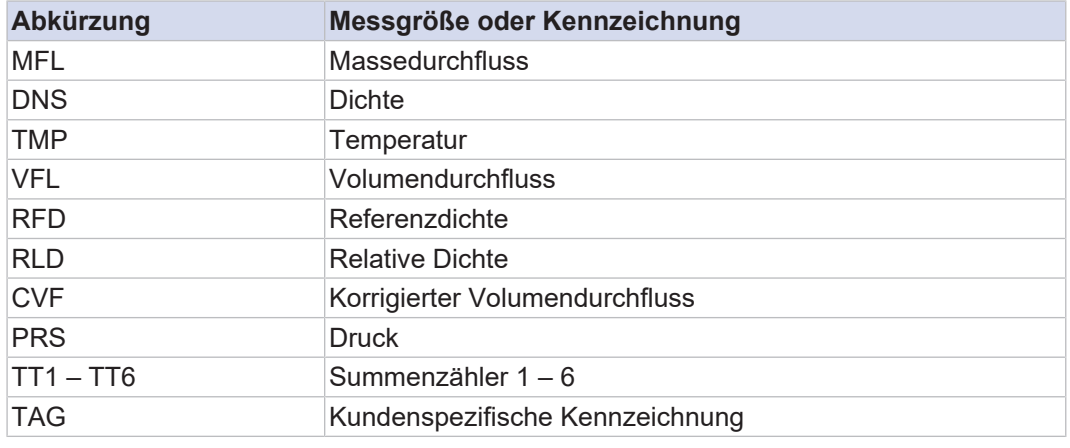

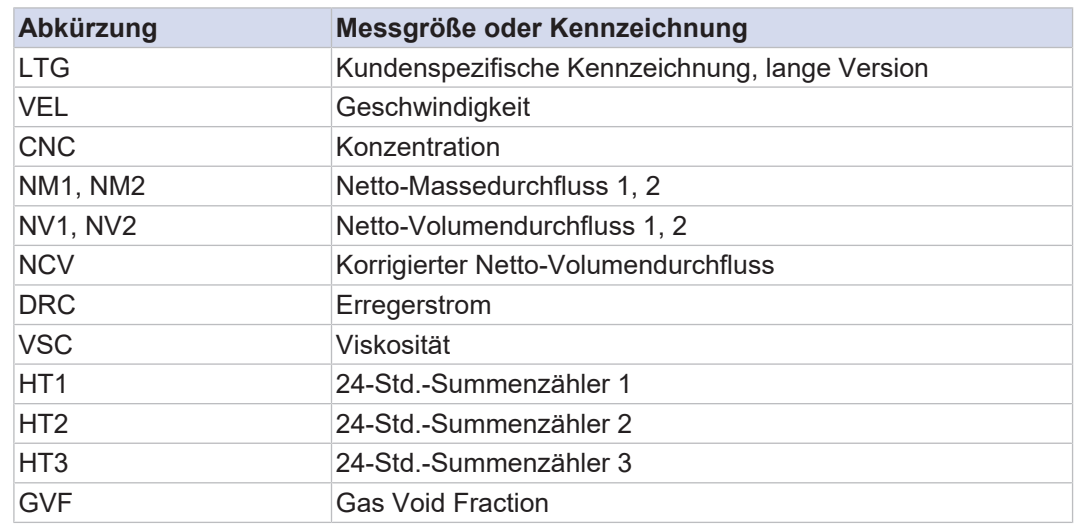

 $\bigcirc$ 

Folgende Werte sind nur verfügbar für das Trendanzeige zur Datenaufzeichnung auf die MicroSD-Karte. Weiterführende Informationen zur Datenaufzeichnung sind dem mitgeltenden Software-Funktionshandbuch zu entnehmen.

 $\bigcirc$ 

Nur die im SITRANS FC befindliche MicroSD-Karte verwenden. Die Funktionalität des Geräts kann bei Verwendung anderer Karten nicht gewährleistet werden.

*Tab. 28:* Trendanzeige

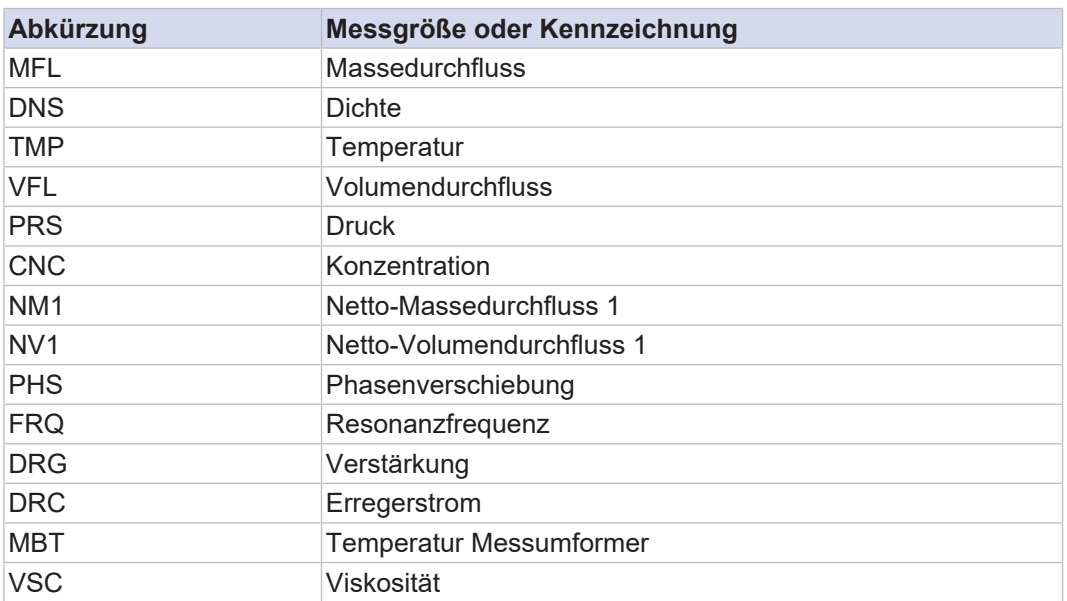

### <span id="page-124-0"></span>**15.3 Grundeinstellungen**

#### **15.3.1 Sprache der Anzeige einstellen**

- 1. Taste **[SET]** 2 Sekunden drücken, um das Menü [Betriebsebene] aufzurufen.
- 2. Taste **[▼]** 1 Sekunden drücken, um das Menü [Bediener] aufzurufen.
- 3. Taste **[SET]** drücken, um das Menü [Gerät Konfiguration] aufzurufen.
- 4. Taste **[▼]** so lange drücken, bis das Menü [Sprache] ausgewählt ist.
- 5. Taste **[SET]** drücken, um das Menü [Sprache] zu öffnen.
- 6. Taste **[▼]** so oft drücken, bis die gewünschte Sprache erscheint.
- 7. Taste **[SET]** drücken, um die gewünschte Sprache auszuwählen.
- 8. Taste **[SET]** drücken, um die eingestellte Sprache zu bestätigen.  $\Rightarrow$  Anzeige wechselt in das übergeordnete Menü.

#### **15.3.2 Datum einstellen**

- 1. Taste **[SET]** 2 Sekunden drücken, um das Menü [Betriebsebene] aufzurufen.
- 2. Taste **[▼]** so lange drücken, bis das Menü [Wartung] ausgewählt ist.
- 3. Taste **[SET]** drücken, um das Menü [Gerät Konfiguration] zu öffnen.
- 4. Taste **[▼]** so lange drücken, bis das Menü [Detaillierte Kfg] ausgewählt ist.
- 5. Taste **[SET]** drücken, um das Menü [Detaillierte Kfg] zu öffnen.
- 6. Taste **[▼]** so lange drücken, bis das Menü [Datum/Uhrzeit] ausgewählt ist.
- 7. Taste **[SET]** drücken, um das Menü [Datum/Uhrzeit] zu öffnen. ð Menü [Datum] ist vorgewählt.
- 8. Taste **[▼]** so lange drücken, bis das Menü [Datum Einst] ausgewählt ist.
- 9. Taste **[SET]** drücken, um das Menü [Datum Einst] zu öffnen.
	- $\Rightarrow$  Das Datum blinkt auf der Anzeige.
- 10. Taste **[▼]** so lange drücken, bis die gewünschte Jahreszahl angezeigt wird.
- 11. Taste **[SHIFT]** drücken, um zur Monatsanzeige zu wechseln.
- 12. Taste **[▼]** so lange drücken, bis der gewünschte Monat angezeigt wird.
- 13. Taste **[SHIFT]** drücken, um zur Tagesanzeige zu wechseln.
- 14. Taste **[▼]** so lange drücken, bis der gewünschter Tag angezeigt wird.
- 15. Taste **[SET]** drücken, um das eingestellte Datum zu übernehmen.
- 16. Taste **[SET]** drücken, um das eingestellte Datum zu bestätigen.  $\Rightarrow$  Anzeige wechselt in das übergeordnete Menü.

#### **15.3.3 Uhrzeit einstellen**

- 1. Taste **[SET]** 2 Sekunden drücken, um das Menü [Betriebsebene] aufzurufen.
- 2. Taste **[▼]** so lange drücken, bis das Menü [Wartung] ausgewählt ist.
- 3. Taste **[SET]** drücken, um das Menü [Gerät Konfiguration] aufzurufen.
- 4. Taste **[▼]** so lange drücken, bis das Menü [Detaillierte Kfg] ausgewählt ist.
- 5. Taste **[SET]** drücken, um das Menü [Detaillierte Kfg] aufzurufen.
- 6. Taste **[▼]** so lange drücken, bis das Menü [Datum/Uhrzeit] ausgewählt ist.
- 7. Taste **[SET]** drücken, um das Menü [Datum/Uhrzeit] aufzurufen.
- 8. Taste **[▼]** so lange drücken, bis das Menü [Zeit Einst] ausgewählt ist.
- 9. Taste **[SET]** drücken, um das Menü [Zeit Einst] aufzurufen.  $\Rightarrow$  Die Uhrzeit blinkt auf der Anzeige.
- 10. Taste **[▼]** so lange drücken, bis die gewünschte Stundenzahl angezeigt wird.
- 11. Taste **[SHIFT]** drücken, um die Minuten einzustellen.
- 12. Die zwei vorherigen Schritte für Minuten und Sekunden wiederholen.
- 13. Taste **[SET]** drücken, um die eingestellte Zeit zu übernehmen.
- 14. Taste **[SET]** drücken, um die eingestellte Zeit zu bestätigen.
	- $\Rightarrow$  Anzeige wechselt in das übergeordnete Menü.

### **15.3.4 Nullpunkt einstellen**

<span id="page-126-0"></span>Ein Nullpunktabgleich ist vor dem Start des Messbetriebs zu empfehlen, um systematische Messabweichungen des Durchflusses zu vermeiden. Bei zwei- oder mehrphasigen Messstoffen ist der werkseitig eingestellte Nullpunktwert einem manuellen Nullpunktabgleich vorzuziehen.

- 1. Durchflussmessgerät mit Messstoff spülen und Ventile auf Dichtheit prüfen.
- 2. Ventile vor und nach dem Durchflussmessgerät schließen und Durchfluss stoppen.
- 3. Warten, bis sich Dichte, Temperatur und Druck stabilisiert haben.
- 4. Bei Messstoffen die am SITRANS FC angezeigte Dichte mit der Messstoffdichte vergleichen, um Gasansammlungen im Messrohr auszuschließen.
- 5. Bei Anwendungen mit erhöhtem Prozessdruck sicherstellen, dass der Prozessdruck und dessen Maßeinheit korrekt eingestellt sind.
- 6. Autozero durchführen.

#### **15.3.5 Autozero durchführen**

 $\bigcirc$ 

Es wird empfohlen, nach mehreren Tagen Betrieb und Stabilisierung der Einbauverhältnisse einen zweiten Autozero-Vorgang durchzuführen, um optimale Messergebnisse zu gewährleisten.

- 1. Taste **[SET]** 2 Sekunden drücken, um das Menü [Betriebsebene] aufzurufen.
- 2. Taste **[▼]** so lange drücken, bis das Menü [Wartung] ausgewählt ist.
- 3. Taste **[SET]** drücken, um das Menü [Gerät Konfiguration] aufzurufen.
- 4. Taste **[▼]** so lange drücken, bis das Menü [Diag/Service] ausgewählt ist.
- 5. Taste **[SET]** drücken, um das Menü [Diag/Service] aufzurufen.
- 6. Taste **[▼]** so lange drücken, bis das Menü [AZ] ausgewählt ist.
- 7. Taste **[SET]** drücken, um das Menü [AZ] aufzurufen.
	- $\Rightarrow$  Menü [Ausf] ist vorgewählt.
- 8. Taste **[SET]** drücken, um das Menü [Ausf] aufzurufen.
	- $\Rightarrow$  Parameter [Nicht ausf] erscheint.
- 9. Taste **[▼]** so lange drücken, bis [Ausf] ausgewählt ist.
- 10. Taste **[SET]** drücken.
	- ð Parameter [Ausf] blinkt.
- 11. Taste **[SET]** drücken, um das Menü [Autozero] aufzurufen.
	- $\Rightarrow$  Ein Fortschrittsbalken wird angezeigt, um den Status des Autozero-Vorgangs anzuzeigen; danach schaltet die Anzeige zur nächsthöheren Menüebene.

### **15.4 Erweiterte Einstellungen**

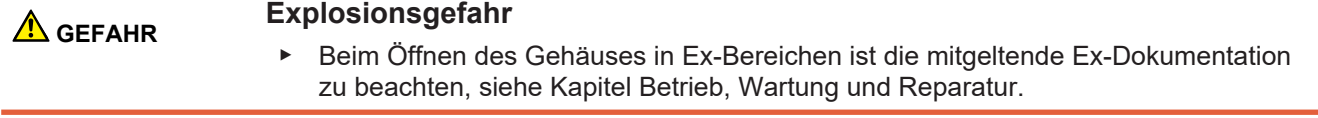

#### **15.4.1 Hardware-Schreibschutz einstellen**

Das Durchflussmessgerät kann vor unbefugtem Zugriff geschützt werden. Ist der Software-Schreibschutz mittels Passwort nicht ausreichend, kann zusätzlich ein Hardware-Schreibschutz auf der Hauptplatine des Messumformers gesetzt werden. Bei  $\bigcirc$ 

aktivem Schreibschutz ist die Anzeige des Messumformers weiterhin bedienbar, vorgenommene Änderungen an Einstellungen oder Parametern werden nicht gespeichert und damit nicht wirksam.

Darüber hinaus lässt sich der Schreibschutz aktivieren, ohne die Anzeige zu entfernen. Dafür die Schaltbrücke von der Schreibschutzklemme entfernen (siehe Anschlussklemmen).

Der Hardware-Schreibschutz kann nicht mittels HART-, Modbus- oder anderer Kommunikationssoftware aufgehoben werden.

- 1. Spannungsversorgung ausschalten.
- 2. Sicherungsschraube durch Drehen im Uhrzeigersinn mit einem Innensechskantschlüssel (Größe: 3,0) lösen.

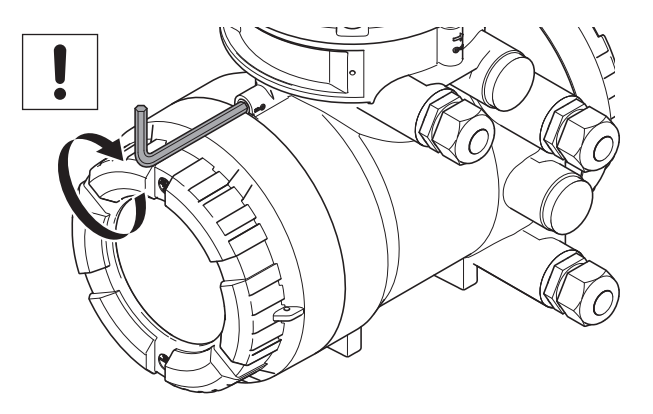

3. Gehäusedeckel Anzeige vom Messumformergehäuse abschrauben.

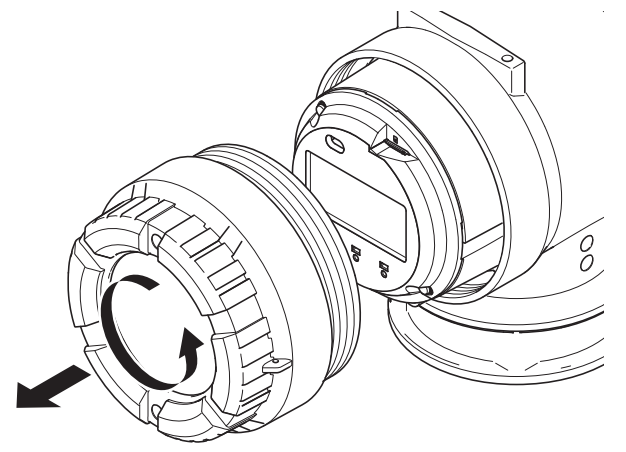

4. Auf der Hauptplatine DIP-Schalter 2 mit einem spitzen Gegenstand auf Position *"EIN"* stellen.

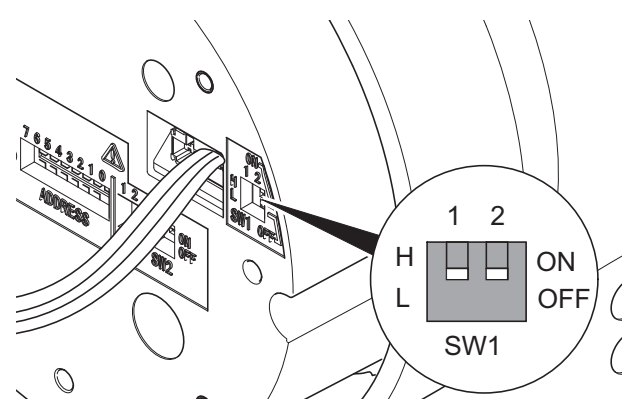

- 5. Gehäusedeckel Anzeige auf das Messumformergehäuse schrauben.
- 6. Sicherungsschraube durch Drehen entgegen dem Uhrzeigersinn mit einem Innensechskantschlüssel (Größe 3,0) festziehen.
- $\Rightarrow$  Das Symbol  $\blacksquare$  erscheint in der oberen rechten Ecke der Anzeige.

Burnout-Modus einstellen

Das Durchflussmessgerät ist mit einer Burnout-Funktion ausgestattet. Der Burnout-Modus kann über DIP-Schalter 1-1 hinter der Anzeige eingestellt werden.

#### **Werkseinstellung** Werkseitig ist der Burnout-Modus auf *High* eingestellt.

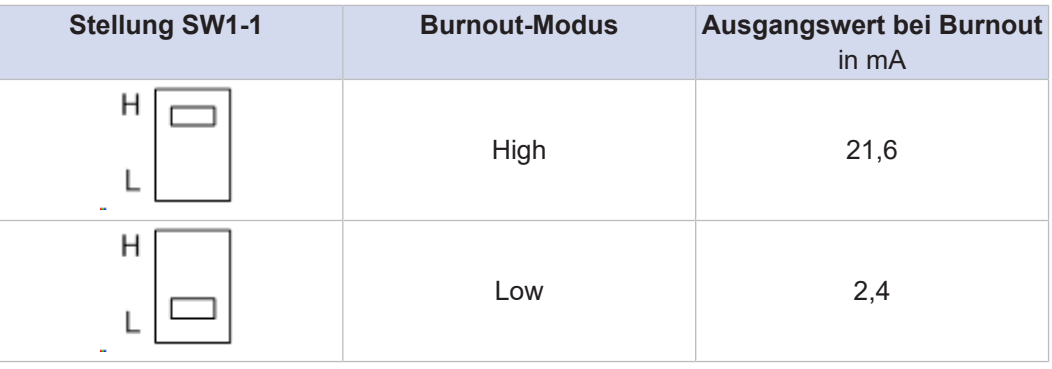

#### **15.4.2 Modbus-Hardwareeinstellung**

**Schaltereinstellunge n**

- 1. Spannungsversorgung ausschalten.
- 2. Sicherungsschraube durch Drehen im Uhrzeigersinn mit einem Innensechskantschlüssel (Größe: 3,0) lösen.

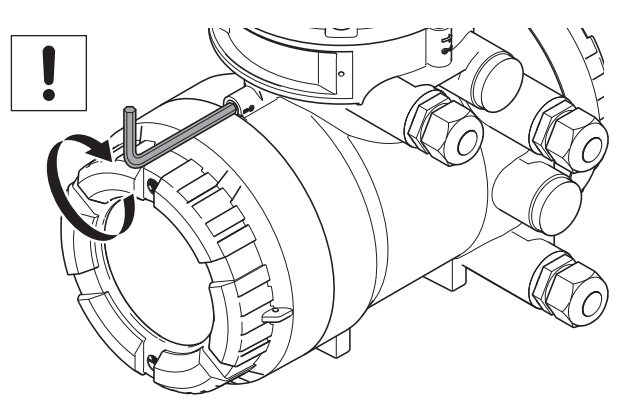

3. Gehäusedeckel Anzeige vom Messumformergehäuse abschrauben.

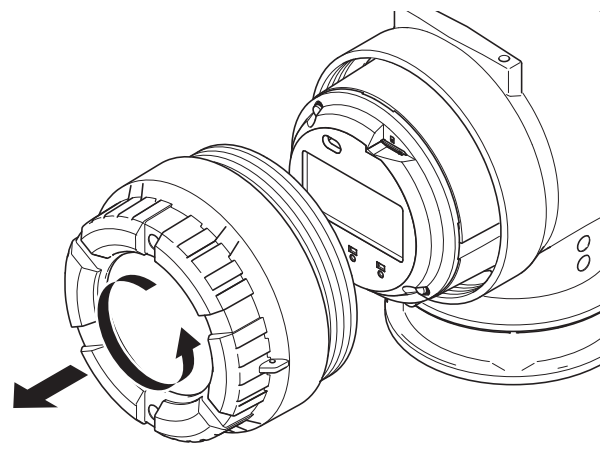

4. 2 Schrauben an der Anzeige lösen.

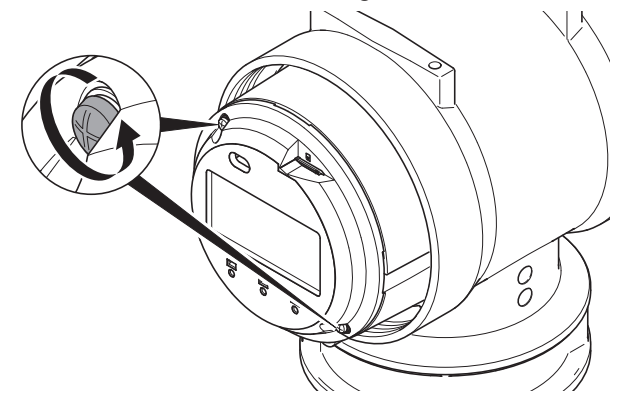

- 5. Anzeige langsam nach vorne aus dem Gehäuse ziehen.
	- $\Rightarrow$  Der Schalter wird sichtbar.

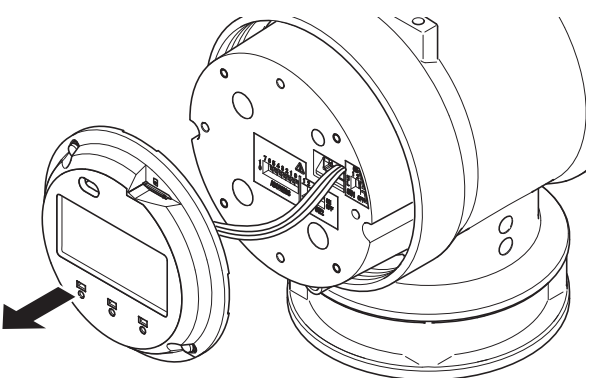

6. Die gewünschte Adresse einstellen.

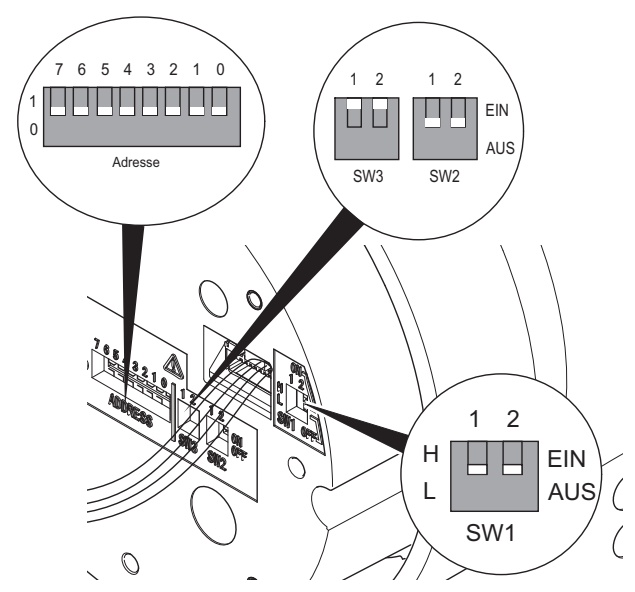

- 7. Anzeige in das Gehäuse schieben.
- 8. Anzeige mit 2 Schrauben befestigen.
- 9. Gehäusedeckel Anzeige auf das Messumformergehäuse schrauben.
- 10. Sicherungsschraube durch Drehen entgegen dem Uhrzeigersinn mit einem Innensechskantschlüssel (Größe 3,0) festziehen.

#### $Grundeinstein$ *stellungen*

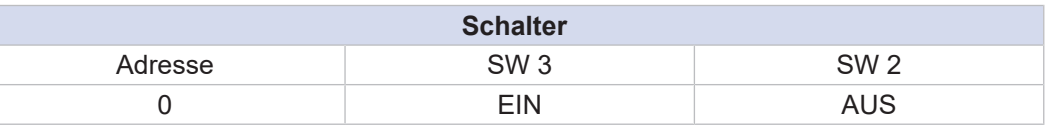

#### **Adress-Schalter SW (ADRESSE: 7)**

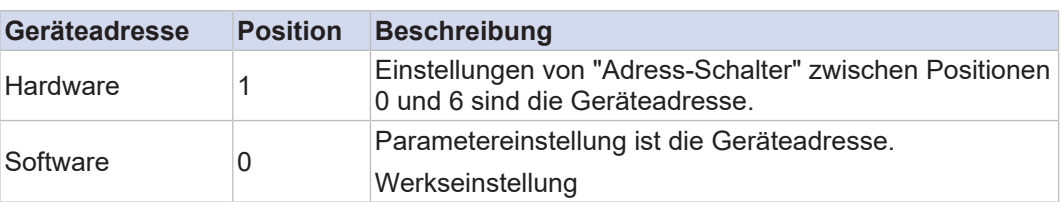

#### **SW (ADRESSE: 0-6)**

Die Hardwareadresse kann von 1 bis 127 eingestellt werden.

z. B.: Wird nur Adress-Schalter "6" auf 1 eingestellt, ergibt sich die Adresse 64.

 $(1 * 2<sup>6</sup> + 0 * 2<sup>5</sup> + 0 * 2<sup>4</sup> + 0 * 2<sup>3</sup> + 0 * 2<sup>2</sup> + 0 * 2<sup>1</sup> + 0 * 2<sup>0</sup>)$ 

Die Adresse muss stets zwischen 1 und 127 festgelegt werden. Wird der Adress-Schalter auf 0 gesetzt, wird die Adresse automatisch auf 1 konvertiert.

Ist der Hardwareschalter aktiv, so wird der Adresswert abhängig von der Hardwareadresse im Gerät gespeichert.

**SW2** Ein Leitungsabschluss von zwei Enden am Bus ist erforderlich, um per Modbus zu kommunizieren. Mit SW2 kann ein Abschlussmodus ausgewählt werden; Einstellungen siehe nachfolgende Tabelle.

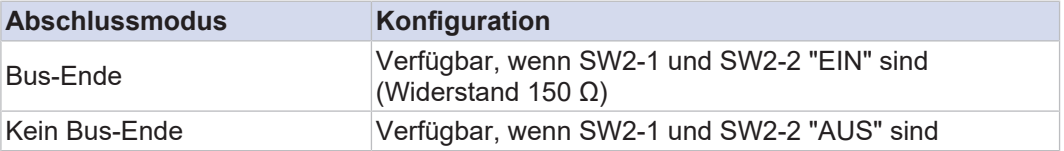

SW2-1 und SW2-2 müssen auf dieselbe Position gesetzt werden.

**SW3** Befindet sich der Bus im Ruhezustand, wird er ohne Pull-up zu D1 und Pull-down zu D0 im Potenzial unbeständig. SW3 kann gesetzt werden; Einstellungen siehe nachfolgende Tabelle.

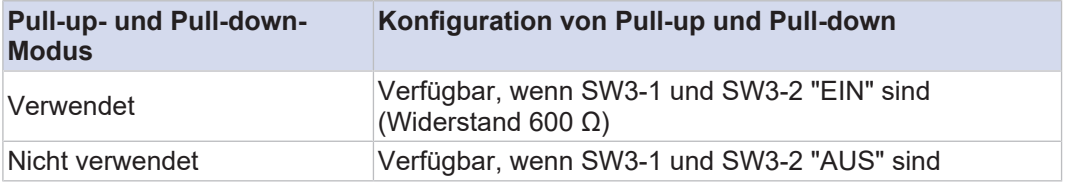

SW3-1 und SW3-2 müssen auf dieselbe Position gesetzt werden.

#### **15.4.3 PROFIBUS PA-Hardwareeinstellung**

#### **15.4.3.1 Zugang zu Hardware-DIP-Schaltern**

**Vordere Abdeckung öffnen** 1. Spannungsversorgung ausschalten. 2. Sicherungsschraube durch Drehen im Uhrzeigersinn mit einem Innensechskantschlüssel (Größe: 3,0) lösen.

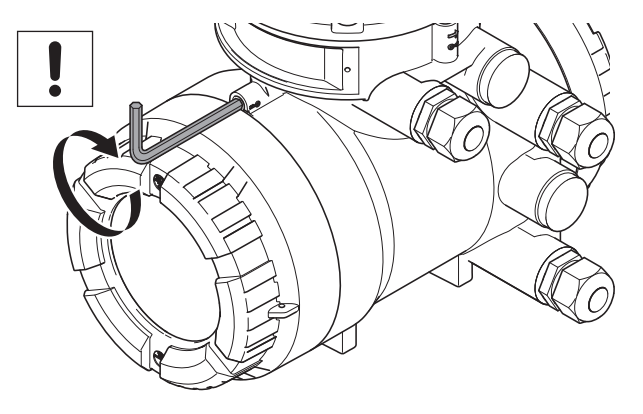

3. Gehäusedeckel Anzeige vom Messumformergehäuse abschrauben.

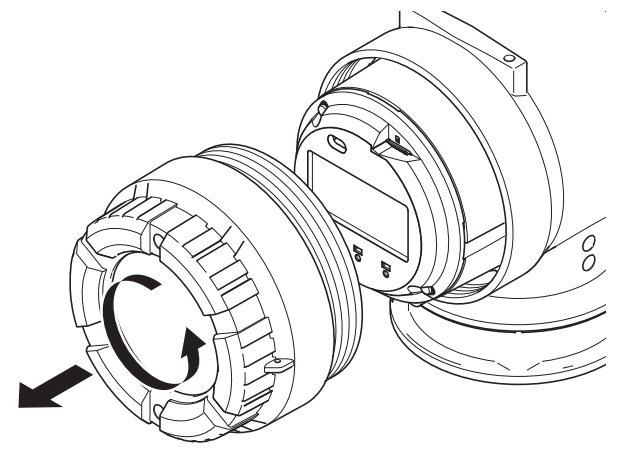

4. 2 Schrauben an der Anzeige lösen.

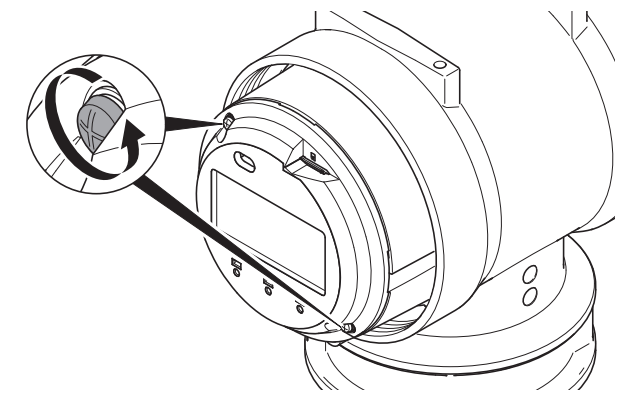

5. Anzeige langsam nach vorne aus dem Gehäuse ziehen.  $\Rightarrow$  Der Schalter wird sichtbar.

 $\odot$ 

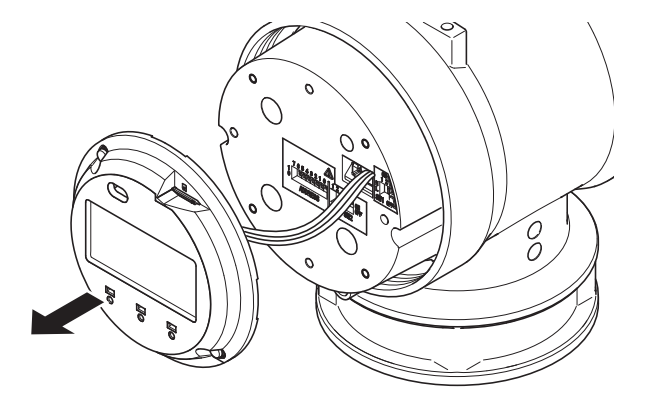

6. Gewünschte Adresse und Schalterposition einstellen.

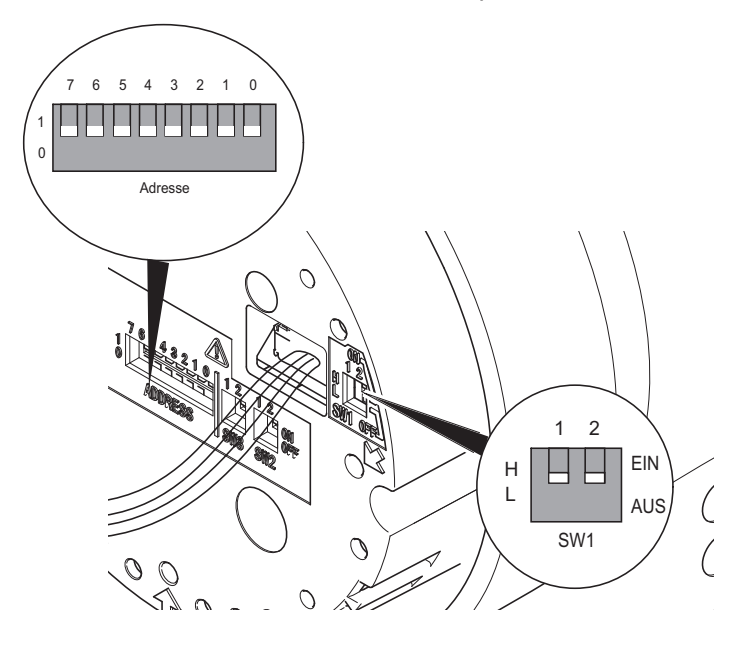

- 7. Anzeige in das Gehäuse schieben.
- 8. Anzeige mit 2 Schrauben befestigen.
- 9. Gehäusedeckel Anzeige auf das Messumformergehäuse schrauben.
- 10. Sicherungsschraube durch Drehen entgegen dem Uhrzeigersinn mit einem Innensechskantschlüssel (Größe 3,0) festziehen.

#### **15.4.3.2 Hardware-Schreibschutz einstellen**

Das Durchflussmessgerät ist mit einer Schreibschutzfunktion ausgestattet. Diese kann über DIP-Schalter 1-2 hinter der Anzeige eingestellt werden. Zum Einstellen des Schalters ein spitzes Objekt verwenden.

Das Durchflussmessgerät kann vor unbefugtem Zugriff geschützt werden. Ist der Software-Schreibschutz mittels SCHREIBSPERRE nicht ausreichend, kann zusätzlich ein Hardware-Schreibschutz auf der Hauptplatine des Messumformers gesetzt werden. Bei aktivem Schreibschutz ist die Anzeige des Messumformers weiterhin bedienbar, vorgenommene Änderungen an Einstellungen oder Parametern werden nicht gespeichert und damit nicht wirksam.

Darüber hinaus lässt sich der Schreibschutz aktivieren, ohne die Anzeige zu entfernen. Dafür die Schaltbrücke von der Schreibschutzklemme entfernen (siehe Ein- und Ausgänge in Kapitel Einstellverfahren).

Der Hardware-Schreibschutz kann nicht mittels PROFIBUS PA-Kommunikationssoftware aufgehoben werden.

**Werkseinstellung** Werkseitig ist der Schreibschutzmodus auf *Low* eingestellt.

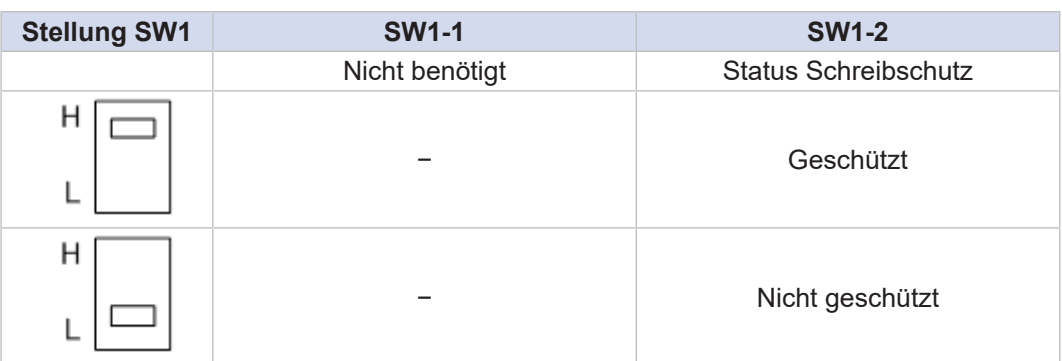

Das Symbol **d** erscheint in der oberen rechten Ecke der Anzeige, wenn SW1-2 auf *High* eingestellt ist.

#### **15.4.3.3 Busadresse einstellen**

In diesem Abschnitt wird die Vorgehensweise zum Einstellen der Busadresse im Messumformer beschrieben. Jedem Gerät in PROFIBUS PA muss eine eindeutige Adresse im Bereich von 0(0x00) bis 126(0x7e) zugewiesen werden. Wenn sie zum Zeitpunkt der Bestellung nicht angegeben wurde, ist 126(0x7e) die Werkseinstellung. Sie darf nicht auf 0, 1 oder 2 geändert werden, da diese Werte von Master-Geräten verwendet werden. Es gibt zwei Möglichkeiten, die Busadresse einzustellen: durch Verwendung von Kommunikationswerkzeugen oder durch den Hardwareschalter im Gerät.

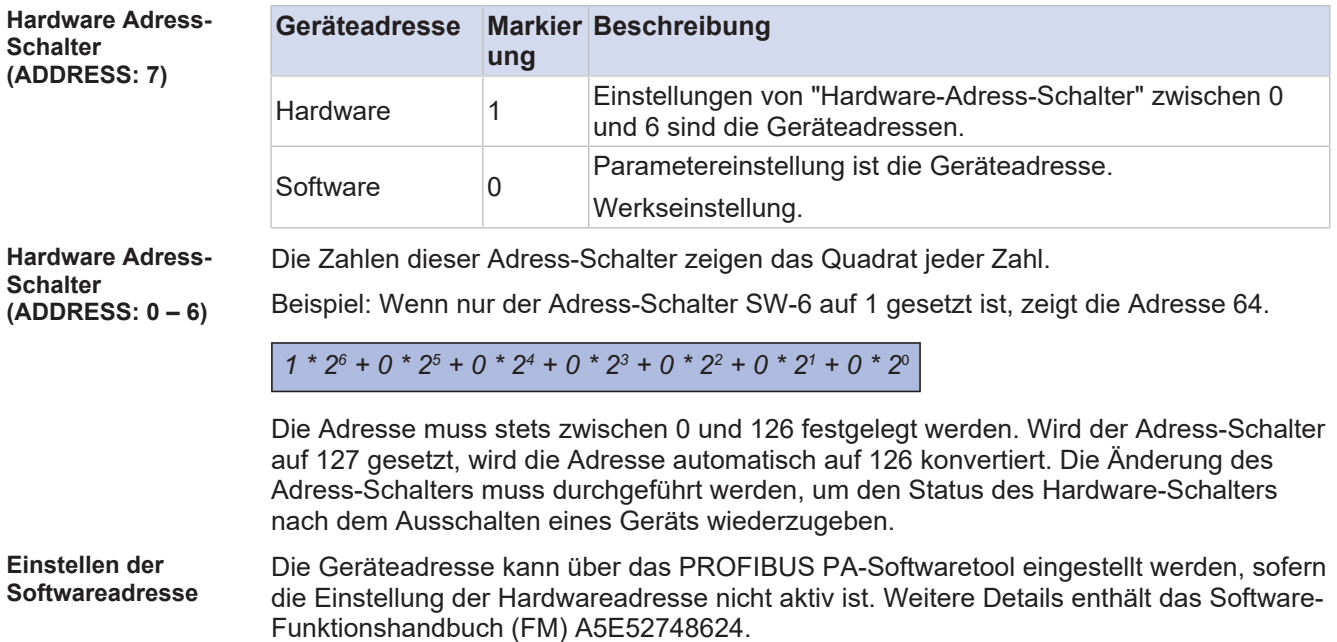

# <span id="page-134-0"></span>**16 Fehlerbehebung**

Alle Fehlermeldungen und Fehlercodes, die im Betrieb auftreten können, sind im Software-Funktionshandbuch beschrieben. Im Folgenden werden mögliche Störungen, die während der Inbetriebnahme auftreten können, angegeben und deren Beheben erklärt. Sollte die Störung hierdurch nicht behoben werden können, bitte das Siemens Servicecenter kontaktieren.

### **16.1 Störung der Bedienung**

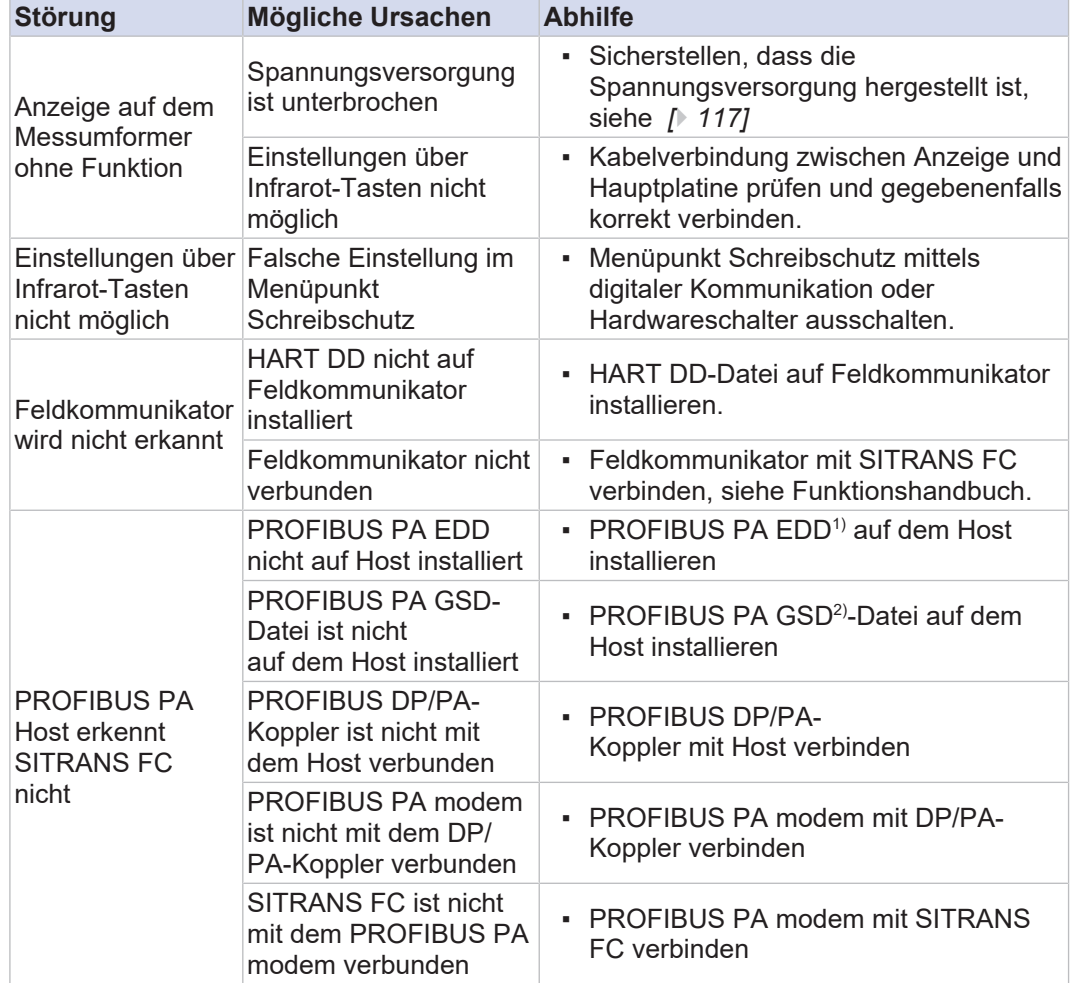

*Tab. 29:* Verschiedene Arten von Betriebsstörungen: Ursachen und Abhilfemaßnahmen

1) Bedeutung von "EDD": Elektronische Gerätebeschreibung. Die EDD beschreibt die digitalen Kommunikationsmerkmale intelligenter Feldinstrumentierungs- und Geräteparameter (Gerätestatus, Diagnosedaten und Konfigurationsdetails).

<sup>2)</sup> Bedeutung von "GSD": Die GSD-Datei und die Identnummer sind für die PROFIBUS-Kommunikation erforderlich. Vor Beginn der Kommunikation muss das Gerät durch die GSD-Datei im Hostsystem und die Identifikationsnummer des Geräts spezifiziert werden.

Die GSD-Datei kann von <http://www.profibus.com/products/gsd-files/> heruntergeladen werden.

## **16.2 Nullpunkt instabil**

*Tab. 30:* Verschiedene Arten von Fehlfunktionen für Nullpunkt instabil: Ursachen und Abhilfemaßnahmen

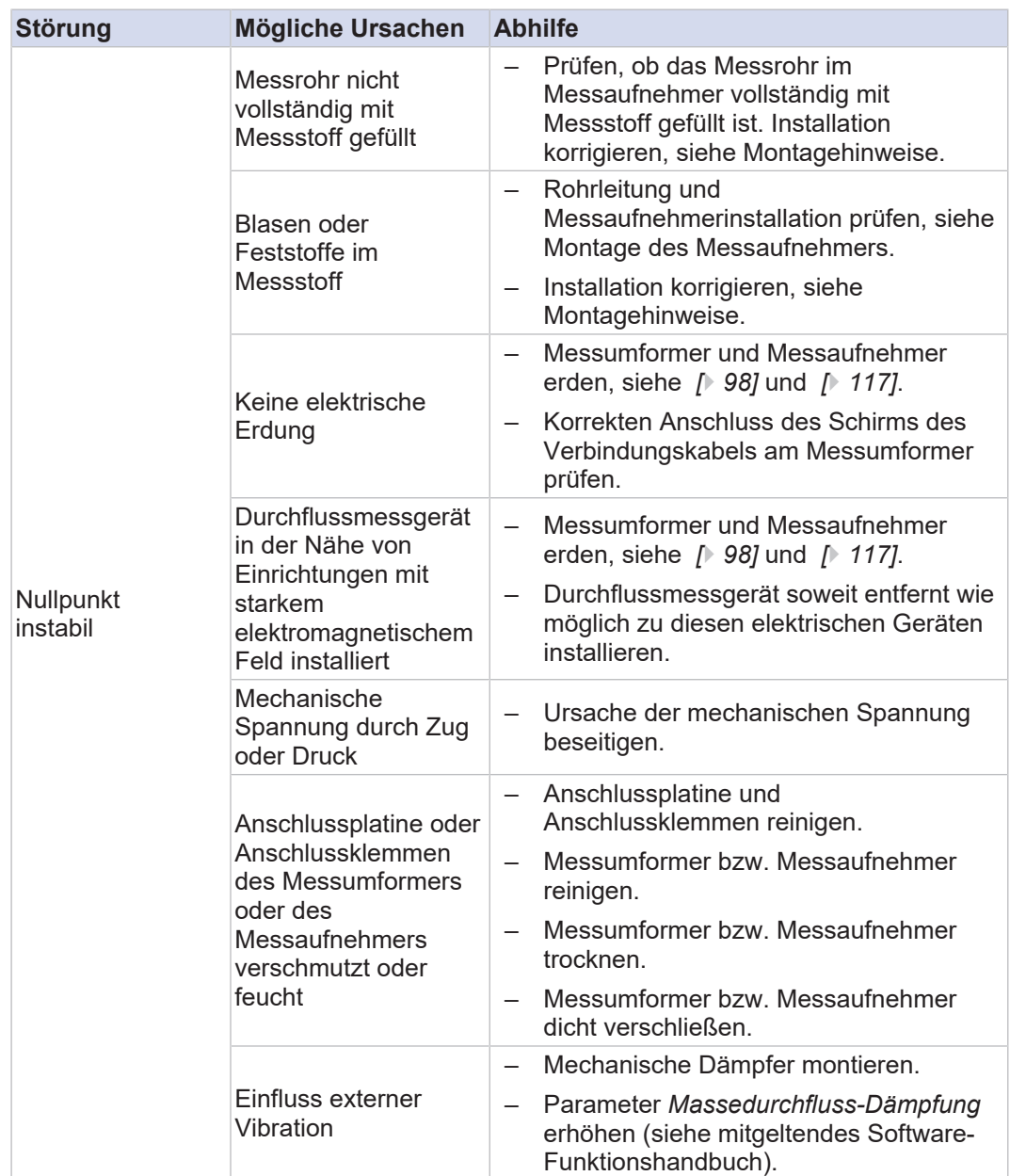

# **16.3 Anzeige abweichend**

*Tab. 31:* Unterschiedliche Arten von Fehlfunktionen bei abweichender Anzeige: Ursachen und Abhilfemaßnahmen

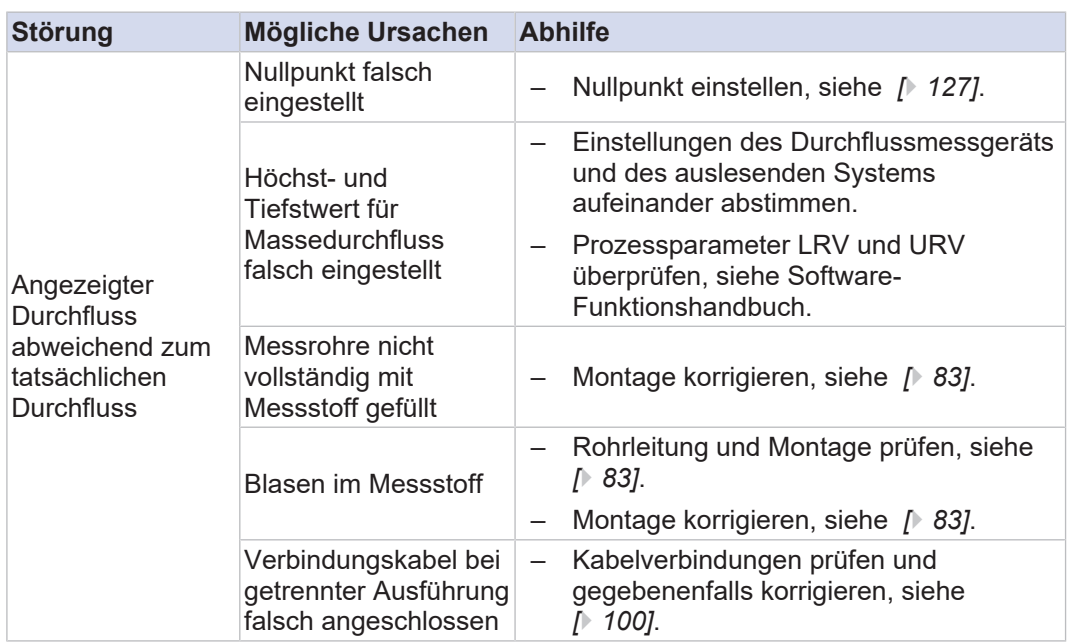

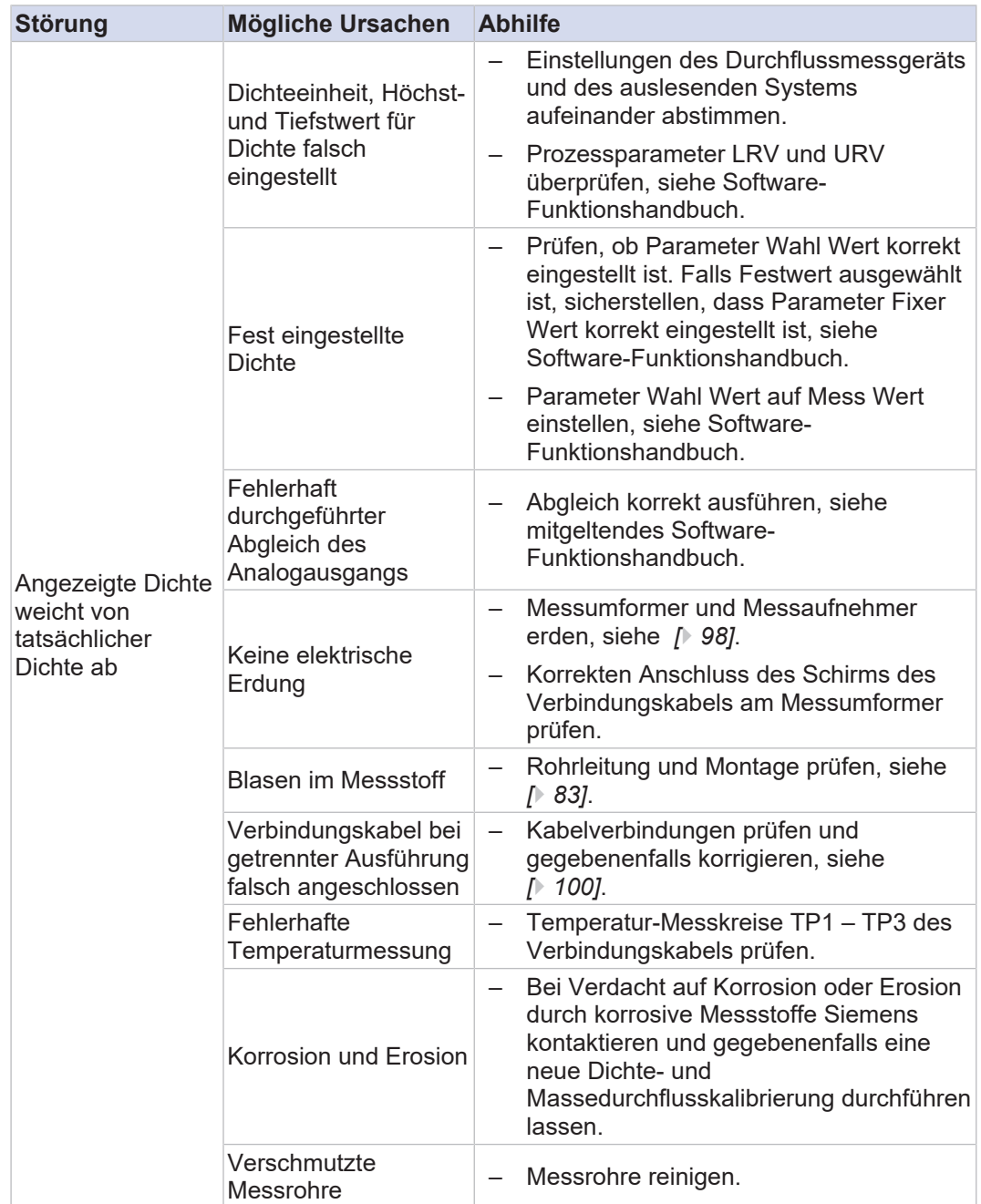

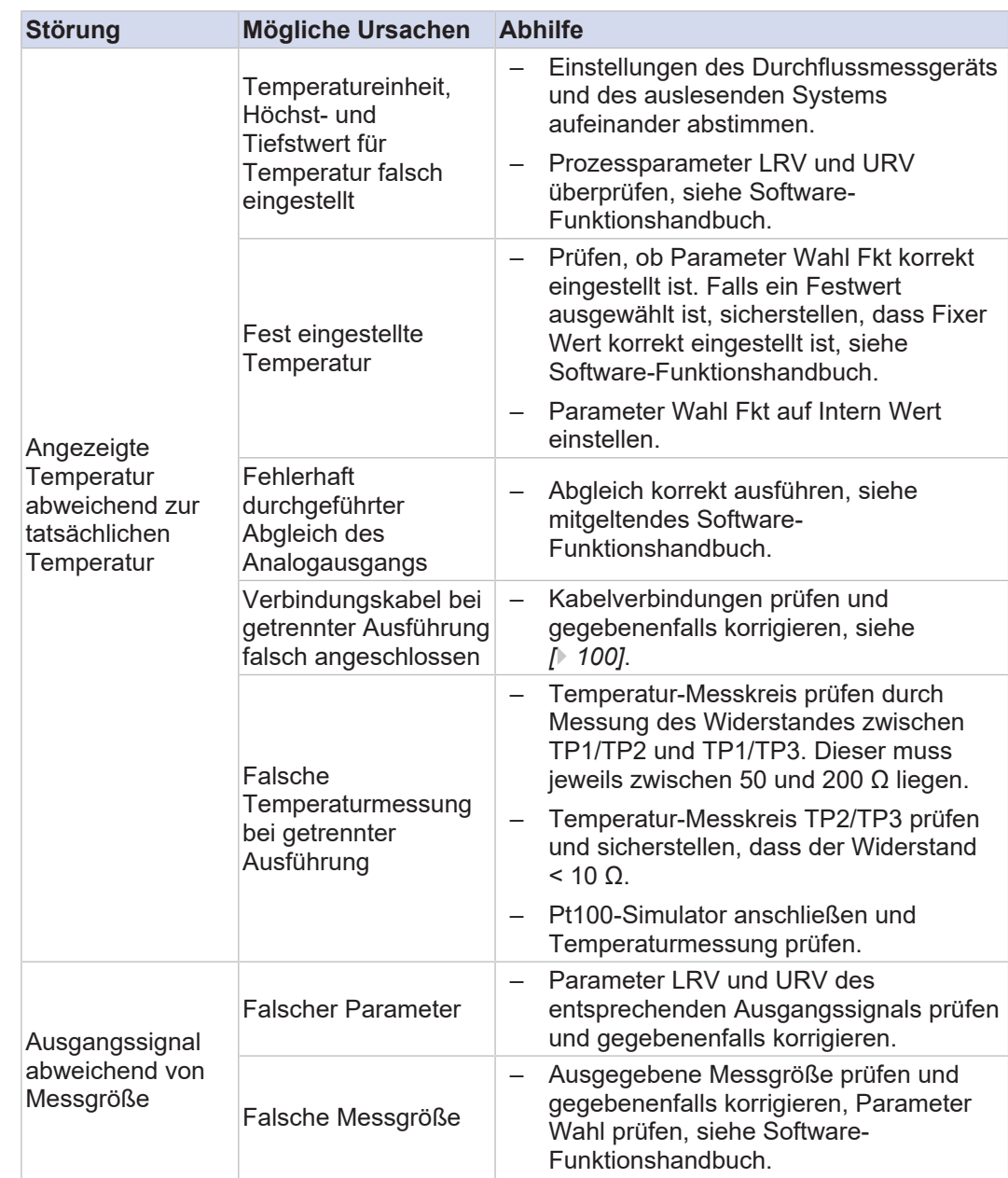

# **17 Wartung und Reparatur**

![](_page_139_Picture_189.jpeg)

![](_page_140_Picture_168.jpeg)

# **17.4 Ersatzteilliste**

Die Nachbestellung von Ersatzteilen kann über die Kundenersatzteilliste (CMPL) erfolgen, die auf der beigelegten Mikro-SD zu finden ist.

### **17.5 Bestellung von Ersatzteilen**

 $\checkmark$  Sie haben ein Siemens Industry Mall Konto.

- 1. Öffnen Sie das PIA Life Cycle Portal ([https://www.pia](https://www.pia-portal.automation.siemens.com)[portal.automation.siemens.com](https://www.pia-portal.automation.siemens.com))
- 2. Wählen Sie die gewünschte Sprache.
- 3. Um Ersatzteile für Ihr Gerät zu finden, führen Sie eine der drei folgenden Aktionen durch:
- 4. Geben Sie die vollständige Bestellnummer Ihres Gerätes (z. B. 7ME4633-4KA51-8DC3-Z A05+B11+E06+F11) in das Feld "Produktnummer" ein und klicken Sie auf "go".
- 5. Geben Sie die Seriennummer Ihres Geräts (z. B. N1KXXXXXXX) in das Feld "Seriennummer" (Serialnummer) ein und klicken Sie auf "go".
- 6. Wenn Sie die Produkt- oder Seriennummer nicht kennen, suchen Sie Ihr Gerät unter "Produktfamilie".
- 7. Navigieren Sie zur Registerkarte "Ersatzteile".
	- $\Rightarrow$  Sie sehen die Liste der für Ihr Gerät verfügbaren Ersatzteile.

![](_page_141_Picture_115.jpeg)

- 8. Wählen Sie ein Ersatzteil aus und fügen Sie es zu Ihrer Merkliste hinzu. ð Die Merkliste wird geöffnet.
- 9. Klicken Sie auf "In Warenkorb der Industry Mall legen".

![](_page_141_Picture_116.jpeg)

 $\Rightarrow$  Die Siemens Industry Mall wird geöffnet und Sie können Ihr Ersatzteil bestellen.

# **18 Austausch des Messaufnehmers**

### **18.1 Demontage des defekten Messaufnehmers**

Der defekte SITRANS FC Sensor muss demontiert werden. Der Ablauf der Demontage ist abhängig von der Form des Durchflussmessgeräts (kompakte oder getrennte Ausführung).

Es gelten die Regeln des Nachschlagewerks der Ex-Dokumentation, insbesondere das Kapitel "Betrieb, Wartung und Reparatur".

- ATEX A5E52487402
- IECEx A5E52595170
- FM/CSA A5E52487431
- NEPSI A5E52595174
- Korea Ex A5E52778071

#### **18.1.1 Schnittstellen**

**Getrennte Ausführung**

![](_page_142_Picture_13.jpeg)

*Abb. 89:* Schnittstellen bei getrennter Ausführung Messaufnehmer

- 1 Anzeige (sofern vorhanden)
- 2 Kabeldurchführung Kommunikation
- 3 Abdeckung Anschlussgehäuse
- 4 Erdungsklemme für externen Potenzialausgleich (Messaufnehmer)

#### **Kompaktausführung**

![](_page_143_Picture_3.jpeg)

*Abb. 90:* Schnittstellen bei Kompaktausführung des Messaufnehmers

- 1 Anzeige (sofern vorhanden)
- 2 Kabeldurchführung Versorgungsanschluss
- 3 Kabeldurchführung Kommunikation

**Hinterer Deckel Messumformergehäuse**

![](_page_143_Picture_9.jpeg)

*Abb. 91:* Schnittstellen am hinteren Deckel Messumformergehäuse

- 1 Anschlussgehäuse Stromversorgung und I/O
- 2 Erdungsschraube für Schutzleiteranschluss
- 3 Erdungsklemme für externen Potenzialausgleich (Messumformer)
- 4 Kabeldurchführung Versorgungsanschluss

### **18.1.2 Messaufnehmer getrennte Ausführung trennen**

![](_page_143_Picture_164.jpeg)

**ng, Kommunikation und Erdung**

klemme) muss der Messaufnehmer durch das folgende Verfahren getrennt werden:
1. Abdeckung Anschlussgehäuse öffnen.

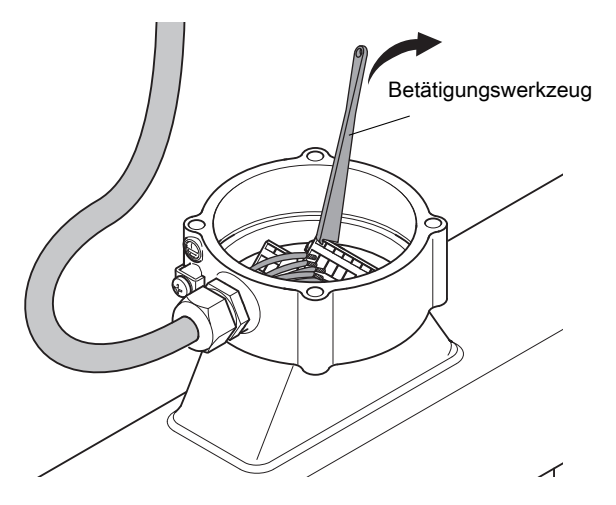

- 2. Alle Kabel mit dem Betätigungswerkzeug trennen.
- 3. Kabelverschraubung und Kabel entfernen.
- 4. Potenzialausgleich des Messaufnehmers trennen.

# **18.1.3 Messaufnehmer Kompaktausführung trennen**

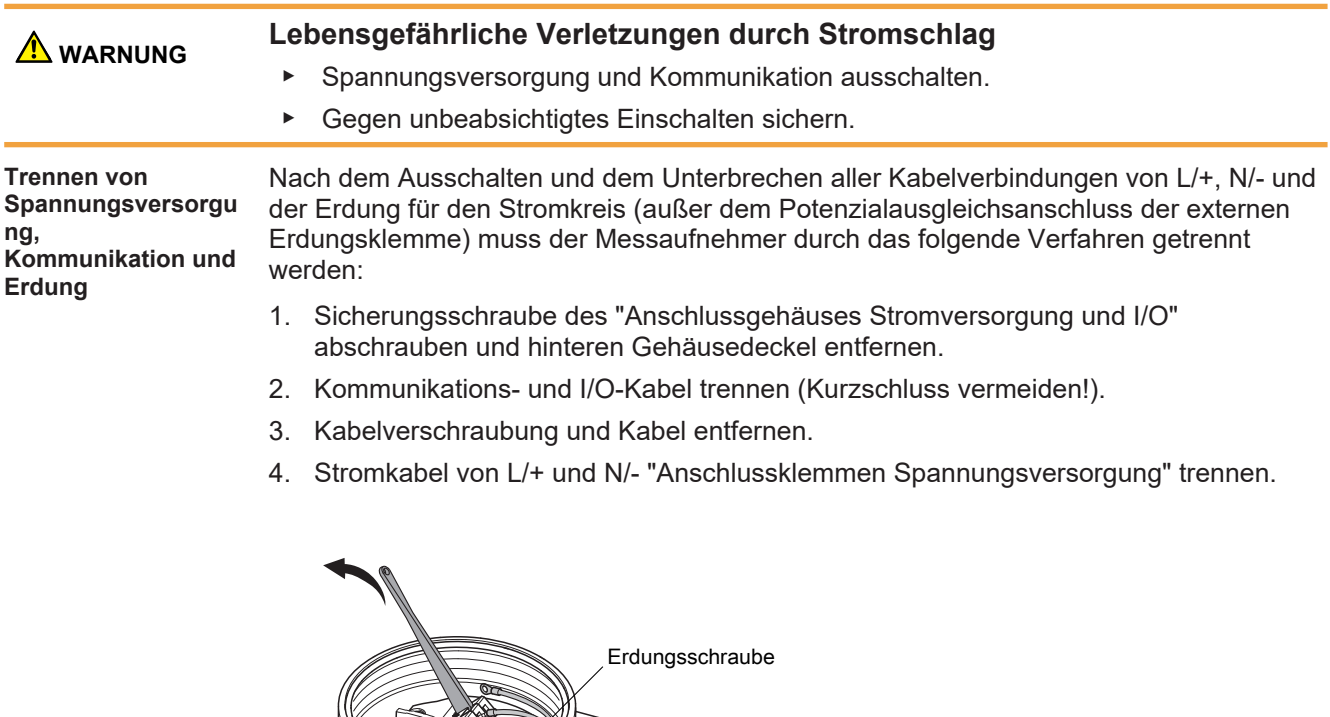

- 5. "Erdungsschraube für Schutzleiteranschluss" entfernen.
- 6. Potenzialausgleich von "Erdungsklemme für Potenzialausgleich" (falls verwendet) entfernen.

Austausch des Messaufnehmers Montage des Ersatzmessaufnehmers

**Messumformer entfernen und vom defekten Messaufnehmer trennen**

1. Nach der Trennung wird der Messumformer durch Abschrauben der vier Spannschrauben entfernt.

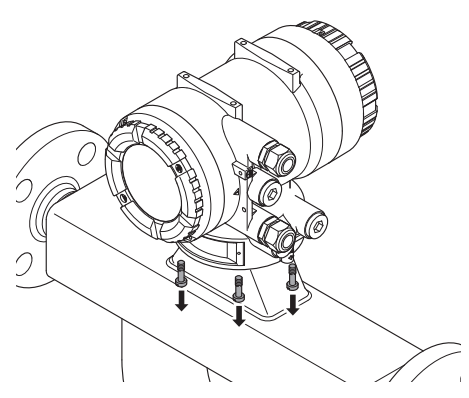

2. Messumformergehäuse anheben:

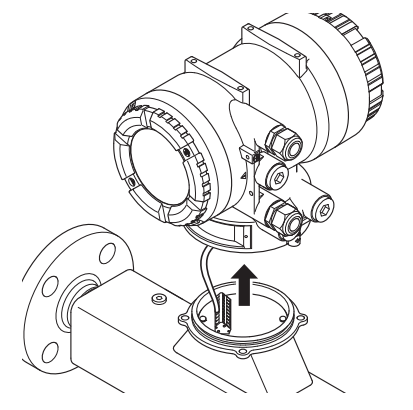

- 3. Zum Trennen das Messumformergehäuse drehen.
- 4. Mit dem Betätigungswerkzeug alle Kabel vom Messaufnehmer trennen.

### **18.1.4 Defekten Messaufnehmer entfernen**

Nach der Trennung muss der Messaufnehmer gemäß Kapitel *14.1 [Dekontamination und](#page-169-0) [Rücksendung \[](#page-169-0)*[}](#page-169-0) *[170\]](#page-169-0)* demontiert werden.

# **18.2 Montage des Ersatzmessaufnehmers**

Bezüglich der Montage des Ersatzmessaufnehmers bitte Kapitel *[Montage des](#page-82-0) [Messaufnehmers \[](#page-82-0)*[}](#page-82-0) *[83\]](#page-82-0)* beachten.

### **18.3 Festlegen der Parameter**

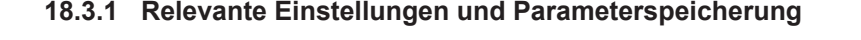

Für den Austausch des Messaufnehmers sind zwei Arten von Parametern relevant, um einen einwandfreien Betrieb des Durchflussmessgeräts zu gewährleisten:

- **Messaufnehmer-bezogene Parameter** (Flüssigkeits- oder Gasauswahl, Masseoder Volumendurchflusseinheit, Temperatureinheit...)
- **Messaufnehmer-spezifische Parameter** (SK20, KD, fl20)

Der Messaufnehmertausch hat keinen Einfluss auf die systembezogenen Einstellungen (z. B. Geräte-ID, Geräte-Tag).

**Parameter im Auslieferzustand** Der Ersatzmessaufnehmer wird mit Parametern gemäß der bestellten Artikelnummer und gemäß Kalibrierzertifikat geliefert.

**Relevante Einstellungen** **Speicherort der Parameter** Beide Parametertypen, messaufnehmer-bezogene Parameter und messaufnehmerspezifische Parameter, sind auf der MicroSD-Karte in der Datei "Factory.PAR" gespeichert.

Darüber hinaus finden Sie die messaufnehmer-spezifischen Parameter:

▪ im Kalibrierzertifikat des Messaufnehmers:

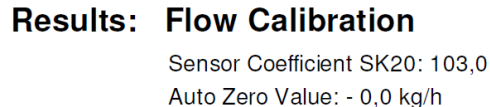

# **Density Calibration**

Density Coefficient KD: 2,7933 kg/l Frequency FL20: 383,305 Hz

▪ auf dem Zusatztypenschild des Messaufnehmers:

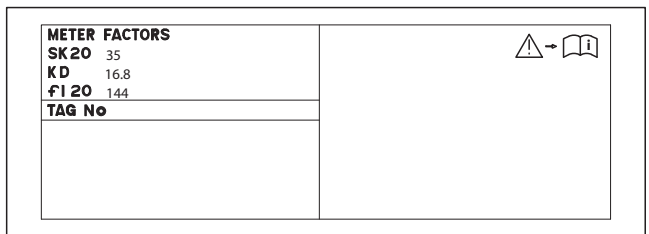

**Kommunikationsmö glichkeiten** Es gibt zwei Möglichkeiten, den Messumformer mit allen relevanten Einstellungen zu konfigurieren, um einen ordnungsgemäßen Betrieb zu gewährleisten:

- Parametrierung über Kommunikationstools wie 475 Configurator oder DTM
- Parametrierung über die Messumformer-Anzeige, falls vorhanden

### **18.3.2 Verfahren zur Parametrierung**

Die Kopplung des vorhandenen Messumformers mit dem Ersatzmessaufnehmer kann mit dem folgenden Verfahren durchgeführt werden:

- 1. Die Einheiten der Prozessparameter müssen auf Standardeinheiten gesetzt werden. Siehe hierzu Kapitel Einheiten für Prozessvariablen einrichten.
- 2. Die Datei "Factory.PAR", die sich auf der mitgelieferten MicroSD-Karte befindet, auf die MicroSD-Karte des vorhandenen Messumformers kopieren und umbenennen.

Die Verwendung der MicroSD-Karte ist nur für Messumformer mit Anzeige möglich (siehe Artikelnummer Position 16 = 3)

3. Die Funktion "Messaufnehmerkonstanten von MicroSD-Karte herunterladen" ausführen. Siehe hierzu Kapitel *[Messaufnehmer-relevante und messaufnehmer](#page-155-0)[spezifische Parameter einrichten \[](#page-155-0)*[}](#page-155-0) *[156\]](#page-155-0)*.

### **18.4 Verdrahtung**

 $\bigcap$ 

Bezüglich der Verdrahtung des Ersatzmessaufnehmers und des vorhandenen Messumformers bitte Kapitel *[Verdrahtung \[](#page-96-0)*[}](#page-96-0) *[97\]](#page-96-0)* beachten.

### **18.5 Inbetriebnahme**

- 1. Externen Netzschalter einschalten.
- 2. Installationskontrolle des Rohrleitungssystems durchführen.
- 3. Durchflussmessgerät auf Gerätefehler, Warnungen oder Alarme überprüfen, siehe Kapitel Störungsbehebung.
- 4. Messumformer konfigurieren und Autozero durchführen, siehe Kapitel Gerätekonfiguration und Bedienung.

ð Durchflussmessgerät ist betriebsbereit.

# **19 Austausch des Messumformers**

# **19.1 Demontage des defekten Messumformers**

Der defekte SITRANS FC Messumformer muss demontiert werden. Der Ablauf der Demontage ist abhängig von der Form des Durchflussmessgeräts (kompakte oder getrennte Ausführung).

Es gelten die Regeln des Nachschlagewerks der Ex-Dokumentation, insbesondere das Kapitel "Betrieb, Wartung und Reparatur".

- ATEX A5E52487402
- IECEx A5E52595170
- FM/CSA A5E52487431
- NEPSI A5E52595174
- Korea Ex A5E52778071

# **19.1.1 Schnittstellen**

### **Messumformer**

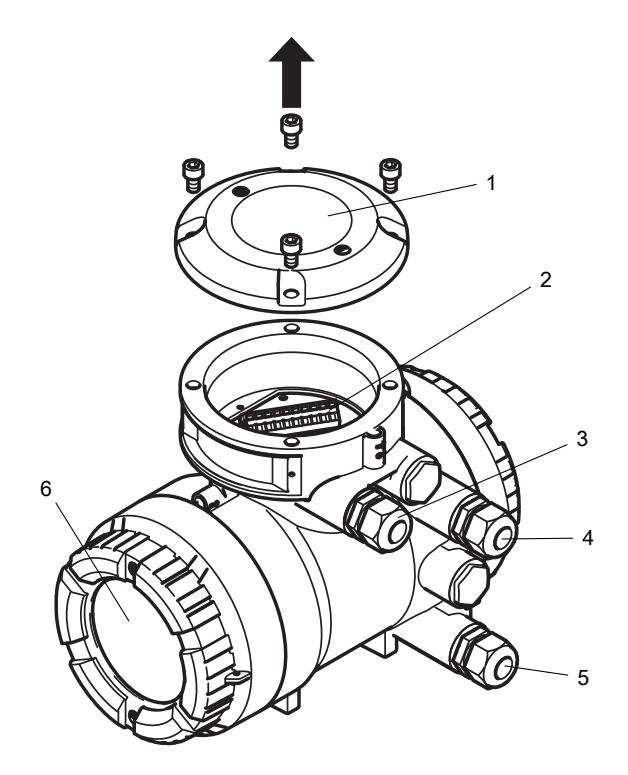

*Abb. 92:* Schnittstellen am Messumformer

- 1 Anschlussgehäusedeckel (nur getrennte Ausführung)
- 2 Anschlussgehäuse Messaufnehmeranschluss
- 3 Kabeldurchführung Messaufnehmerkommunikation (nur getrennte Ausführung)
- 4 Kabeldurchführung Kommunikation
- 5 Kabeldurchführung Versorgungsanschluss
- 6 Anzeige, sofern vorhanden

**Hinterer Deckel Messumformergehä use**

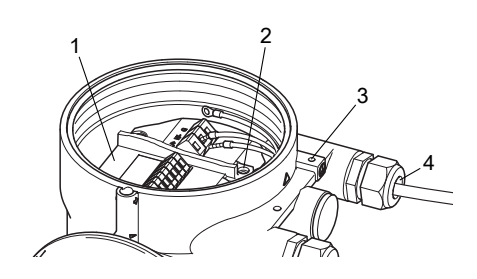

*Abb. 93:* Schnittstellen am hinteren Deckel Messumformergehäuse

- 1 Anschlussgehäuse Stromversorgung und I/O
- 2 Erdungsschraube für Schutzleiteranschluss
- 3 Kabeldurchführung Versorgungsanschluss
- 4 Erdungsklemme für externen Potenzialausgleich

### **19.1.2 Messumformer getrennte Ausführung trennen**

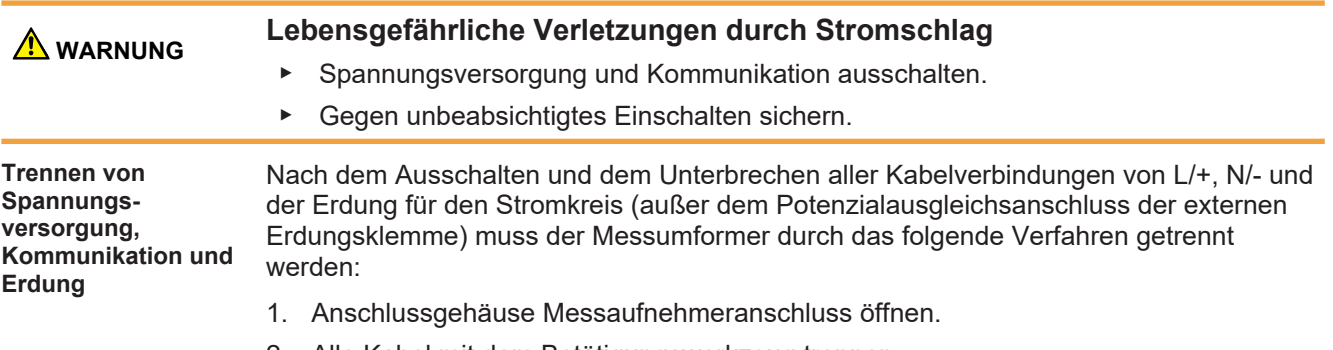

2. Alle Kabel mit dem Betätigungswerkzeug trennen.

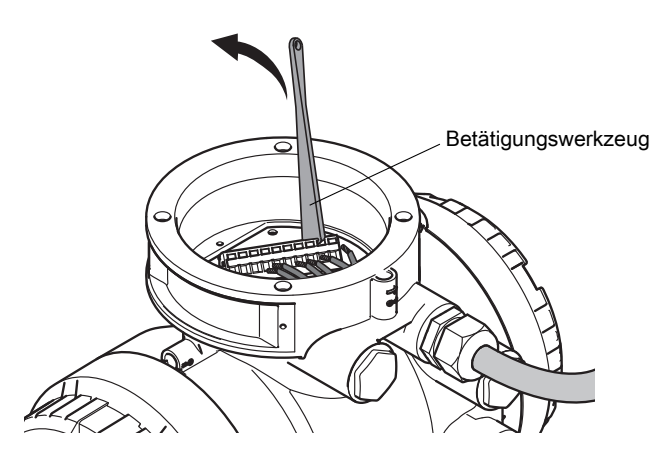

- 3. Kabelverschraubung und Kabel entfernen.
- 4. Sicherungsschraube des "Anschlussgehäuses Stromversorgung und I/O" abschrauben und hinteren Gehäusedeckel entfernen.
- 5. Kommunikations- und I/O-Kabel trennen (Kurzschluss vermeiden!).
- 6. Kabelverschraubung und Kabel entfernen.

7. Stromkabel von L/+ und N/- "Anschlussklemmen Spannungsversorgung" trennen.

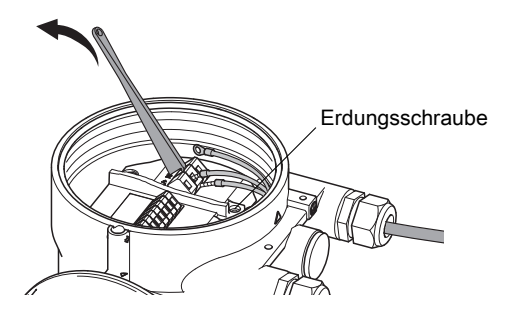

- 8. "Erdungsschraube für Schutzleiteranschluss" entfernen.
- 9. Potenzialausgleich von "Erdungsklemme für Potenzialausgleich" entfernen.

# **19.1.3 Defekten Messumformer entfernen**

Nach der Trennung muss der Messumformer durch Abschrauben der vier Spannschrauben entfernt werden.

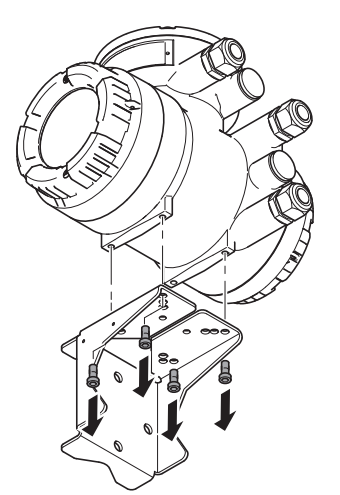

*Abb. 94:* Ausbau des defekten Messumformers aus dem Haltebügel

Der Haltebügel (U-Bracket) bleibt während der Montage des Ersatzmessumformers an Ort und Stelle.

# **19.1.4 Messumformer Kompaktausführung trennen**

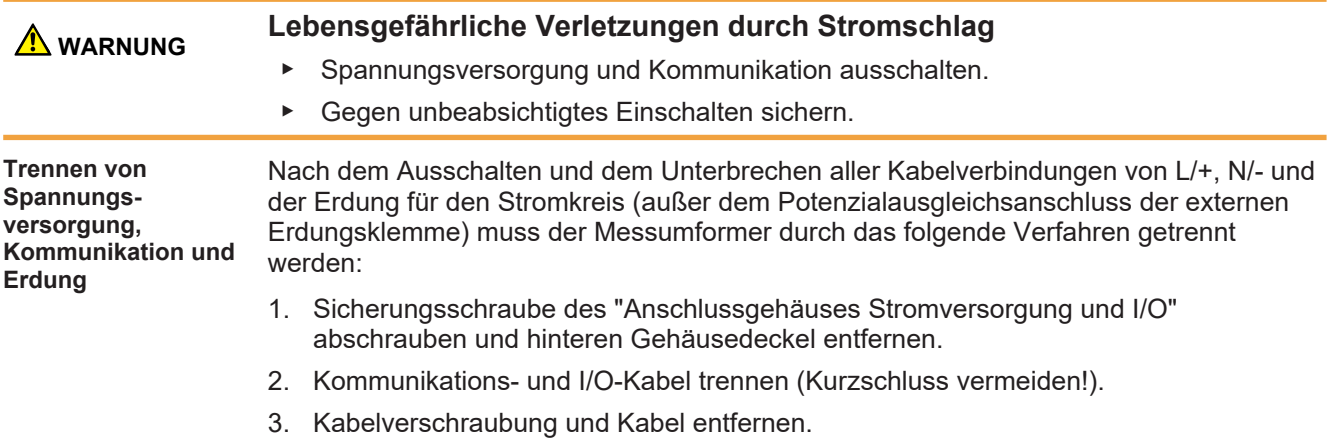

4. Stromkabel von L/+ und N/- "Anschlussklemmen Spannungsversorgung" trennen.

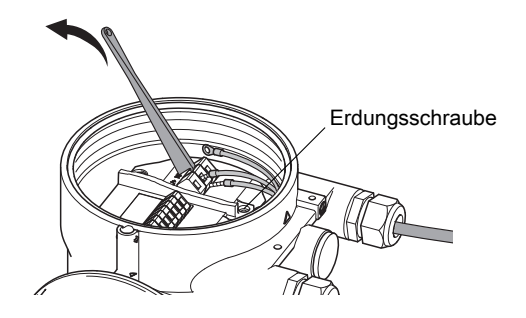

- 5. "Erdungsschraube für Schutzleiteranschluss" entfernen.
- 6. Potenzialausgleich von "Erdungsklemme für Potenzialausgleich" (falls verwendet) entfernen.
- 1. Nach der Trennung wird der Messumformer durch Abschrauben der vier Spannschrauben entfernt.

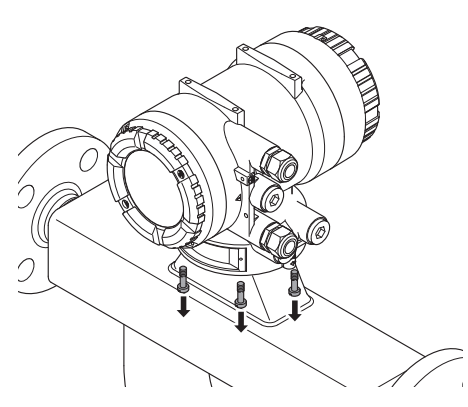

2. Messumformergehäuse anheben:

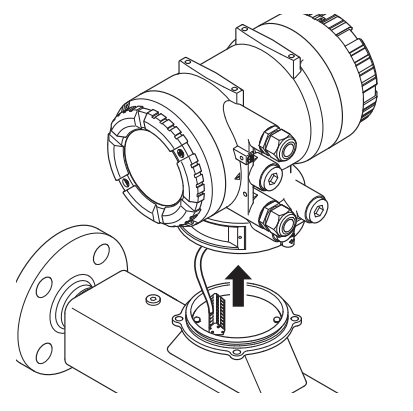

3. Zum Trennen das Messumformergehäuse drehen.

**Defekten Messumformer entfernen und vom Messaufnehmer trennen**

4. Mit dem Betätigungswerkzeug alle Kabel vom Messumformer trennen.

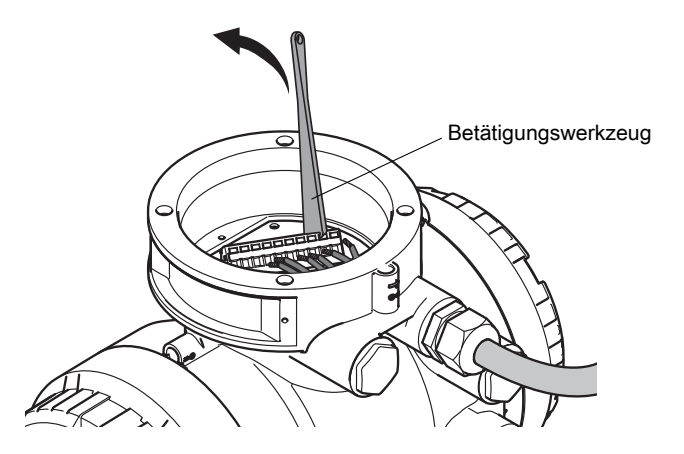

# **19.1.5 MicroSD-Karte entfernen (nur Messumformer mit Anzeige)**

Bei einem defekten Messumformer mit Anzeige kann die MicroSD-Karte verwendet werden, um den Ersatzmessumformer nach dem Ausbau des Messumformers einzurichten:

1. Sicherungsschraube an der vorderen Abdeckung lösen.

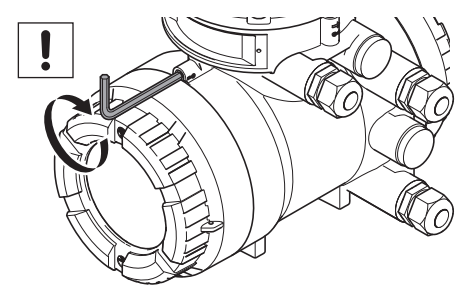

2. Vordere Abdeckung abschrauben und MicroSD-Karte entnehmen.

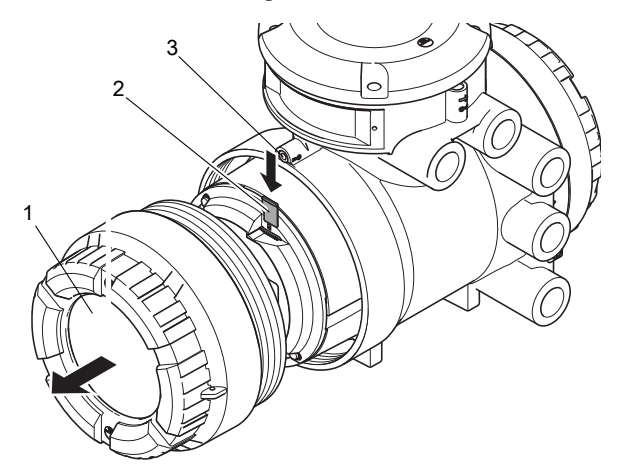

- 1 Vordere Abdeckung
- 2 MicroSD-Karte
- 3 Sicherungsschraube

# **19.2 Montage des Ersatzmessumformers**

Bezüglich des Einbaus des Ersatzmessumformers bitte Kapitel *[Montage des](#page-88-0) [Messumformers \[](#page-88-0)*[}](#page-88-0) *[89\]](#page-88-0)* beachten.

### **19.3 Festlegen der Parameter**

#### **19.3.1 Relevante Einstellungen und Parameterspeicherung**

**Relevante Einstellungen**

Der SITRANS FC Messumformer besitzt vier Arten von relevanten Parametern, die eingestellt werden müssen, um einen ordnungsgemäßen Betrieb des Durchflussmessgeräts zu gewährleisten:

- **Systemrelevante Parameter** ein Gerät kann auf eine der drei folgenden Arten identifiziert werden:
	- *Geräteidentifikation* (ID) durch den Hersteller festgelegter Wert
	- Geräte-(HART)-*Tag*
	- *Adresse* (HART, Modbus, PROFIBUS PA)
- **Messaufnehmer-bezogene Parameter** (Flüssigkeits- oder Gasauswahl, Masseoder Volumendurchflusseinheit, Temperatureinheit…)
- **Messaufnehmer-spezifische Parameter** (SK20, KD, fl20)
- **Kundenspezifische Parameter** (Low Cut und URV)

**Speicherort der Parameter Systemrelevante Parameter** sind auf der MicroSD-Karte des Ersatzmessumformers in der Datei "Factory.PAR" gespeichert.

> **Messaufnehmer-relevante Parameter** sind auf der MicroSD-Karte des defekten Messumformers in der Datei "Factory.PAR" gespeichert.

**Parameter im Auslieferzustand**

 $\bigcap$ 

Die Grundeinstellung der messaufnehmer-spezifischen und messaufnehmer-bezogenen Parameter im Ersatzmessumformer basiert auf dem Messaufnehmer SITRANS FCS100 DN1 aus Edelstahl für den Standard-Prozesstemperaturbereich.

### **Artikelnummer: 7ME4419-xxxxx-xxxx-Z**

### **19.3.2 Einstellverfahren**

Für die Konfiguration des Ersatzmessumformers mit den Messaufnehmereinstellungen ist immer eine Sicherungsdatei des defekten Messumformers erforderlich.

▪ Wenn die MicroSD-Karte aus dem defekten Messumformer verfügbar ist, diese jetzt in den Ersatzmessumformer einlegen.

Die werkseitige Sicherungsdatei des defekten Messumformers ist auf der MikroSD-Karte im Verzeichnis "SIEMENS" gespeichert, die dem defekten SITRANS FC bei Lieferung beigefügt ist. Bitte sicherstellen, dass beim Kopieren nach MicroSD des Ersatzmessumformers ein anderer Dateiname verwendet wird

Das Verfahren zum ordnungsgemäßen Einrichten des Ersatzmessumformers hängt ab von den folgenden Artikelnummerpositionen des defekten SITRANS FC im Vergleich zum Ersatzmessumformer:

### **Ein- und Ausgänge**

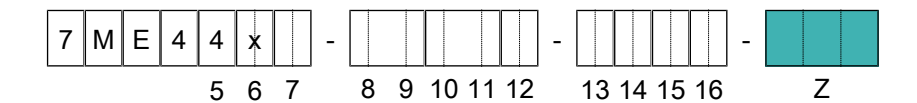

1. Position *-Z*: Konfiguration von Kommunikationsart und I/O-Belegung

BEISPIEL: *E06+F13* = HART mit I/O1 – 4 definiert (definiert gem. OI)

### **Anzeige**

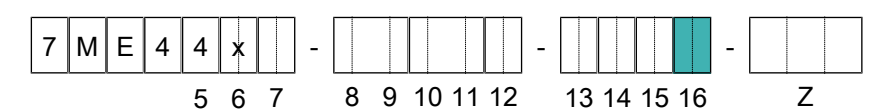

1. Position *16*: Anzeige

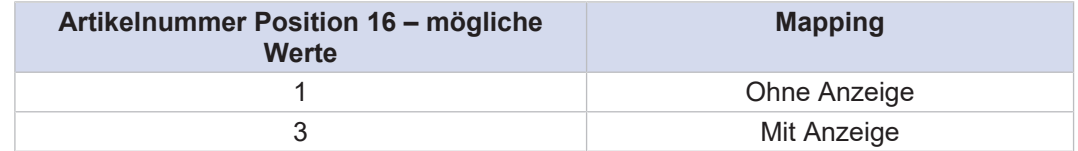

Nur SITRANS FCT020 Messumformer können ohne Anzeige geliefert werden (Wert 1 auf Position 16 in der Artikelnummer). Messumformer ohne Anzeige besitzen keine MicroSD-Karte.

BEISPIEL: Die Artikelnummer des defekten Messumformers lautet "7ME4412-5CE31-2CA1-Z" und bedeutet an Position *-Z* HART-Kommunikation mit I/O-Belegungen für I/O 1 – 4 (*E06+F22*) und mit Anzeige (3), Position *16*.

Das Einstellverfahren muss nach der folgenden Tabelle erfolgen:

*Tab. 32:* Übersicht über die Verfahren zum Einstellen des Ersatzmessumformers in Abhängigkeit von der Artikelnummer des defekten Messumformers

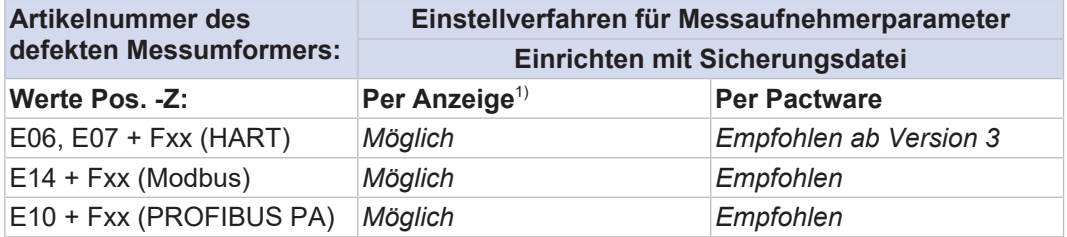

1) Vor der Verwendung der Anzeige muss die werkseitige Sicherungsdatei von der MikroSD-Karte auf die MicroSD des Ersatzmessumformers kopiert werden.

Das Einstellverfahren mit dem Vermerk "*Empfohlen*" sollte verwendet werden.

### **19.3.3 Einheiten für Prozessvariablen einrichten**

**Für den Ersatzmessumforme r:** Die bestehenden Messeinheiten für den Messumformer auf die Werte in der Datei "Customer\_Settings\_YourDeviceSerialNumber.csv" setzen, die sich auf der MikroSD-Karte des Ersatzmessumformers befindet. **Für den Ersatzmessaufnehm er:** Die bestehenden Messeinheiten für den Messumformer auf die Werte in der Datei "Customer\_Settings\_YourDeviceSerialNumber.csv" setzen, die sich auf der MikroSD-Karte des Ersatzmessaufnehmers befindet. BEISPIEL, siehe *Tabelle unten*:

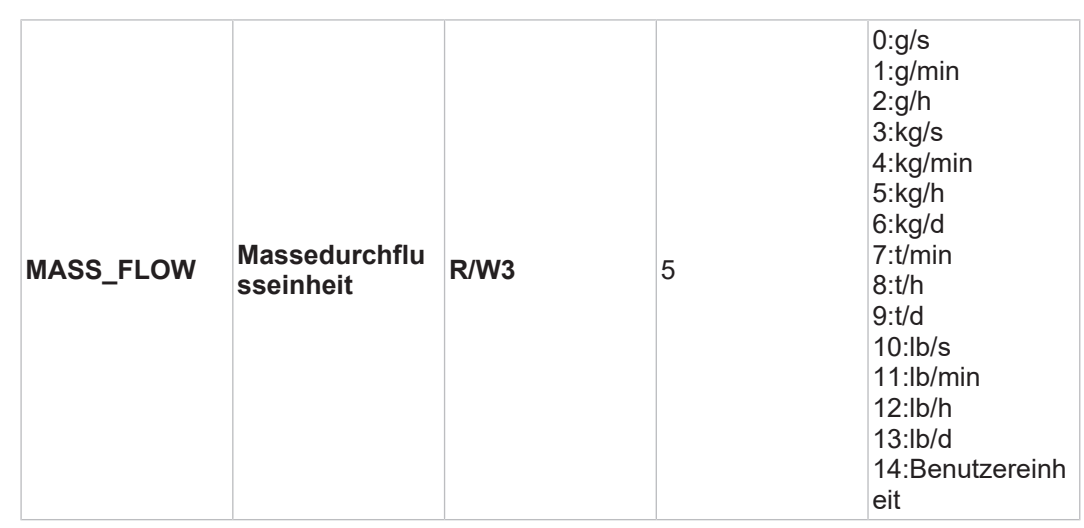

Für dieses für die Massedurchflussmessung konfigurierte Gerät werden alle relevanten Parameter wie Qnom, Qmax in kg/h in der werkseitigen Sicherungsdatei gespeichert.

Zur Änderung der Massedurchflusseinheit über die Anzeige in folgender Reihenfolge vorgehen:

- 1. Benutzerebene "Spezialist" einstellen
- 2. Zum Menüpunkt "[Kfg Assistent] ► [Std Ger Var] ► [Masse] ► [Einh]" gehen
- 3. Die Einheit wählen, die dem gespeicherten Wert in der Datei Customer\_Settings entspricht, z. B. "[kg/h]"
- 4. Gewählte Einheit einstellen "[kg/h]"
- 5. Prozesseinheit des Ersatzmessumformers prüfen

Dieser Parameter ist auch in weiteren Menüs verfügbar. Die Werte können in jedem dieser Menüs festgelegt werden:

- **Basis-Setup**
- Detailliertes Setup

Dieses Verfahren für alle anderen relevanten Prozessparametereinheiten in Ihrem Gerät durchführen, die im Funktionshandbuch beschrieben sind:

- HART A5E52748515
- Profibus PA A5E52748624
- Modbus A5E52748619.

 **WARNUNG Wenn die Einheiten für die Messwertparameter nicht eingestellt sind, ist die Messung fehlerhaft und der Messumformer kann einen Konfigurationsfehler anzeigen.**

<span id="page-155-0"></span>Bitte die Benutzereinstellungen der Geräte notieren, bevor diese geändert  $\bigcirc$ werden. Nach dem Kopplungsprozess sollten die Einheiten wieder auf die Ursprungseinstellungen zurücksetzt werden!

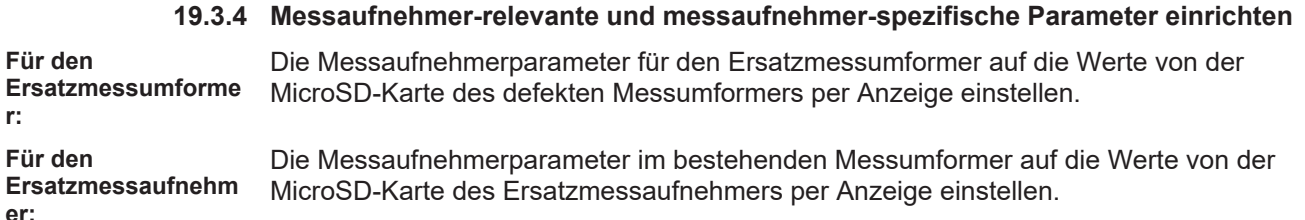

1. Benutzerebene "Spezialist" einstellen

**r:**

**Für den**

- 2. Zum Menüpunkt "[Diag/Service] ► [Param sich/wdhst] ► [Wdhst]" gehen
- 3. Untermenüpunkt "[Sich Name]" wählen. Den Sicherungsnamen der Benutzerkonfigurationsdatei des defekten Messumformers eingeben; z. B. "UsrPlant"
- 4. Zum Menüpunkt "[Diag/Service] ► [Param sich/wdhst] ► [Wdhst]" gehen
- 5. Den Befehl "[DL Sens konst SD]" ausführen
- 6. Alle messaufnehmer-relevanten Einstellungen des Ersatzmessumformers überprüfen

### **19.3.5 Kundenspezifische Parameter einrichten**

Die Grundeinstellung für kundenspezifische Parameter ist wie folgt:

*Tab. 33:* Belegung: Grundeinstellung für kundenspezifische Parameter

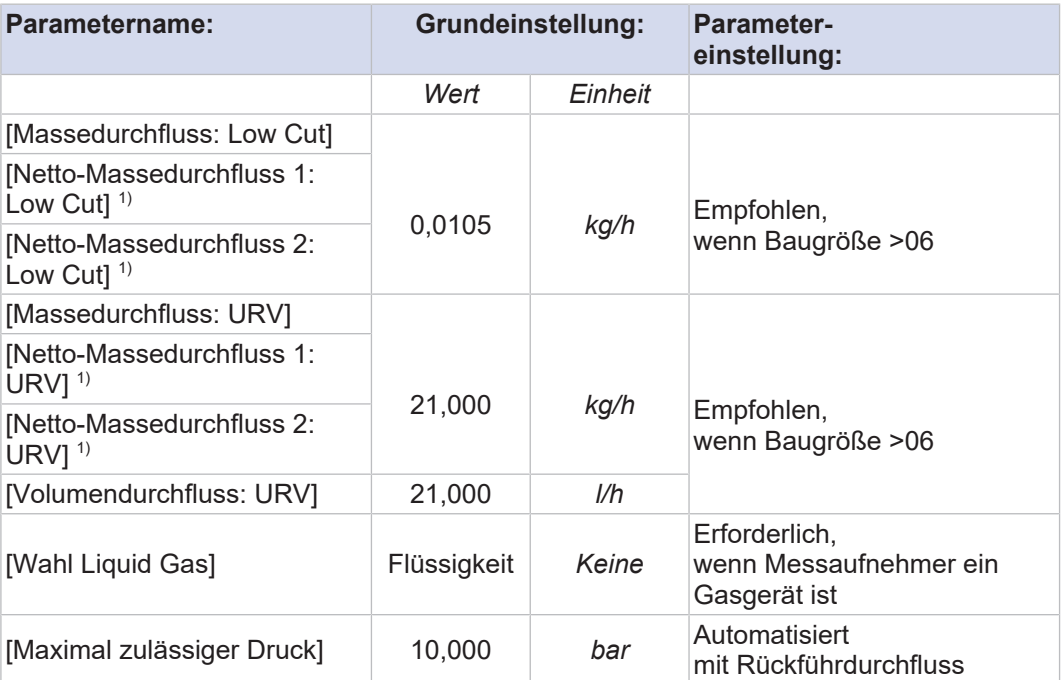

1) Nur relevant, wenn Geräteoptionen Gxx für den Ersatzmessumformer gelten

Abhängig von der Artikelnummer des defekten Messumformers sind diese Parameter anzupassen:

### **Baugröße**

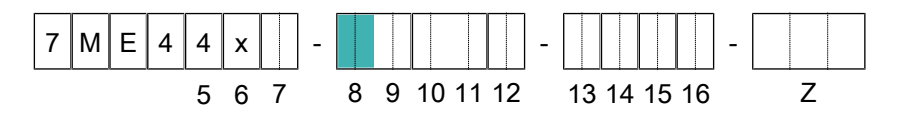

Die folgenden Parameterwerte sollten bei Bedarf eingestellt werden:

*Tab. 34:* Übersicht: Einstellwerte für Parameter [… Low Cut] und [… URV]

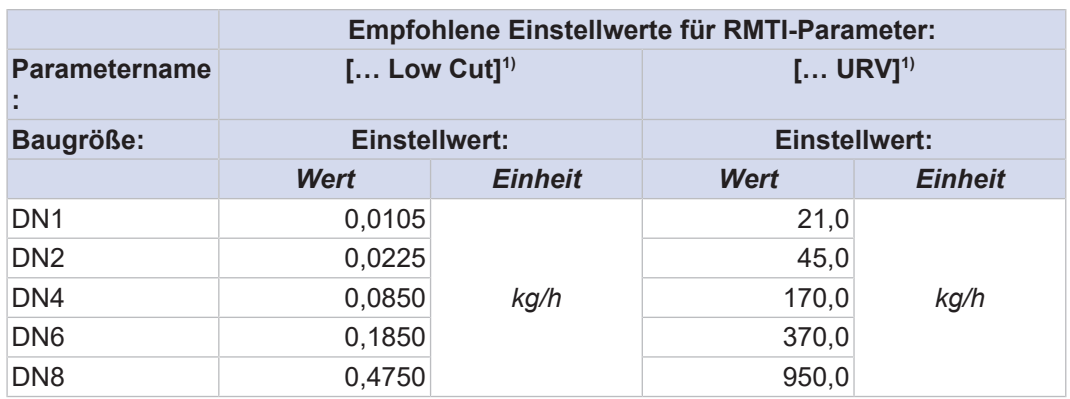

1) "…" Werte für Massedurchfluss: Low Cut und URV verglichen mit Parameterwerten in *Tabelle 16*.

### **Messgenauigkeit Massedurchfluss, Dichte**

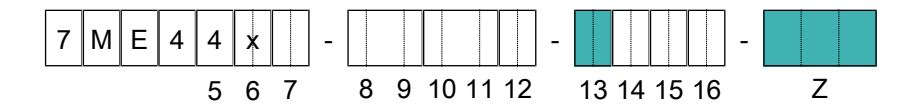

Der Parameter [Wahl Liquid Gas] muss auf "Gas" gesetzt werden, wenn der Messgenauigkeitswert für Massedurchfluss und Dichte an Position 13 auf 9 steht und an Position -Z N1A oder N2A ist.

### **19.3.6 Systembezogene Parameter einrichten**

Für den Einsatz in der Anlage ist es notwendig, dass die systembezogenen Parameter wie TAGs und Kommunikationsadresse zu den Systemeinstellungen passen. Daher müssen diese Einstellungen im universellen Ersatzmessumformer angepasst werden. Die Adresse und TAGs für das Austauschgerät sollten mit denen für das defekte Gerät in der Anlage übereinstimmen.

**TAG und Adresse [HART] per Anzeige anpassen:**

- 1. Benutzerebene "Spezialist" einstellen
- 2. Zum Menüpunkt "[Detaillierte Kfg] ► [Info Gerät] ► [Info Best] ► [Tag]" gehen
- 3. Untermenüpunkt "[Tag]" wählen. Tag des defekten Messumformers angeben Untermenüpunkt "[Long tag]" wählen. Long tag des defekten Messumformers  $e$ ingeben<sup>1)</sup>
- 4. "[Tag]" und "[Long tag] einstellen
- 5. Zum Menüpunkt "[Detaillierte Kfg] ► [Info Gerät] ► [Info HART] ► [Poll addr]" gehen
- 6. "[Poll addr] einstellen

 $1)$  Tag und Long tag sind in der Datei "Customer Setting ...csv" gespeichert, die sich auf der MicroSD-Karte des defekten Messumformers befindet.

#### Bezüglich der Hardwareeinstellungen bitte Kapitel *[Erweiterte Einstellungen](#page-126-0)*  $\bigcirc$ *[\[](#page-126-0)*[}](#page-126-0) *[127\]](#page-126-0)* beachten.

# **19.4 Verdrahtung**

Bezüglich der Verdrahtung des Ersatzmessumformers und des vorhandenen Messaufnehmers bitte Kapitel *[Verdrahtung \[](#page-96-0)*[}](#page-96-0) *[97\]](#page-96-0)* beachten.

# **19.5 Inbetriebnahme**

- 1. Externen Netzschalter einschalten.
- 2. Installationskontrolle des Rohrleitungssystems durchführen.
- 3. Durchflussmessgerät auf Gerätefehler, Warnungen oder Alarme überprüfen, siehe Kapitel Störungsbehebung.
- 4. Messumformer konfigurieren und Autozero durchführen, siehe Kapitel Gerätekonfiguration und Bedienung.
- $\Rightarrow$  Durchflussmessgerät ist betriebsbereit.

# **20 Erweiterte Funktionen**

# **20.1 Beschreibung**

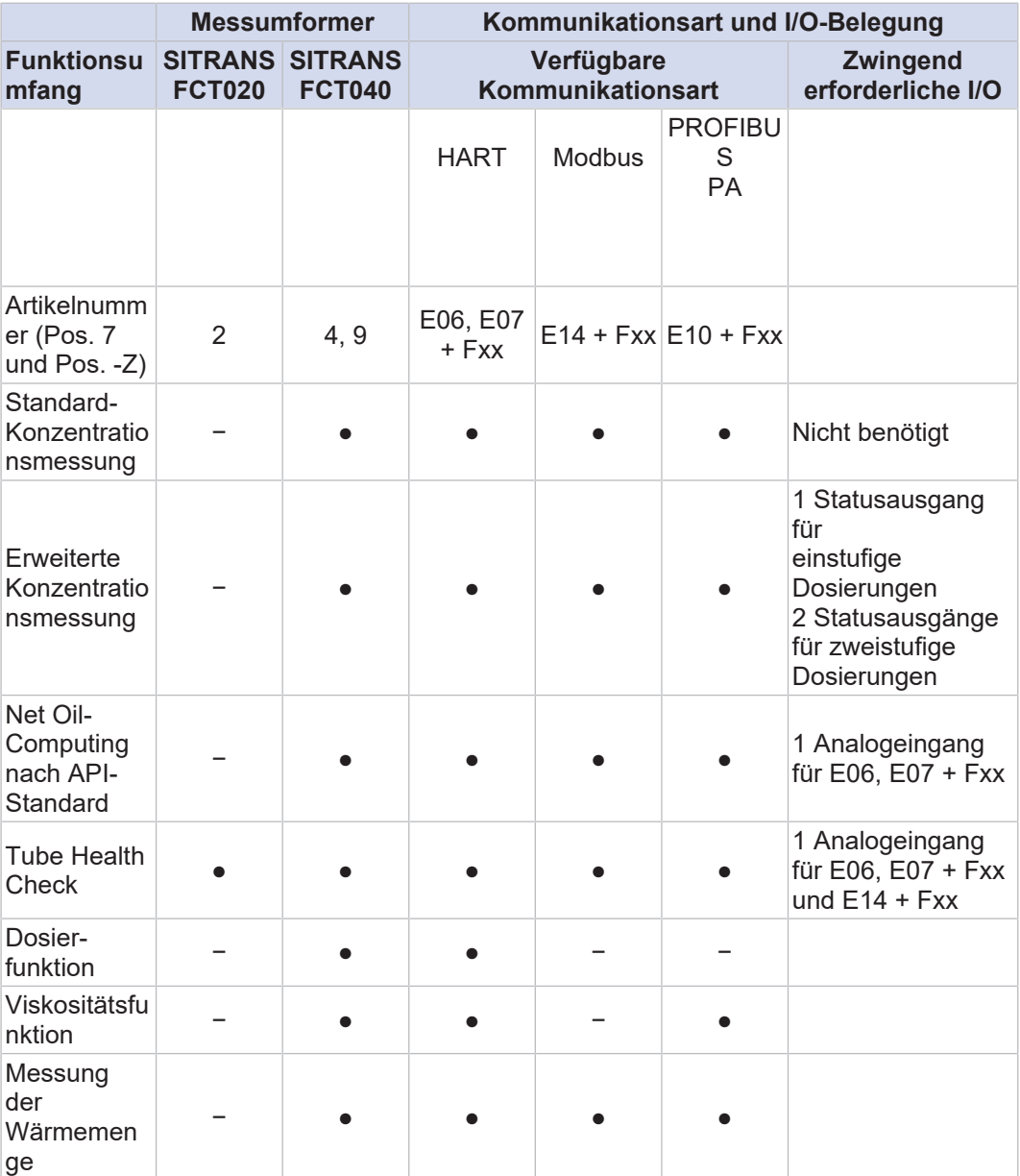

Bedeutung von "−": nicht verfügbar; Bedeutung von "●": verfügbar

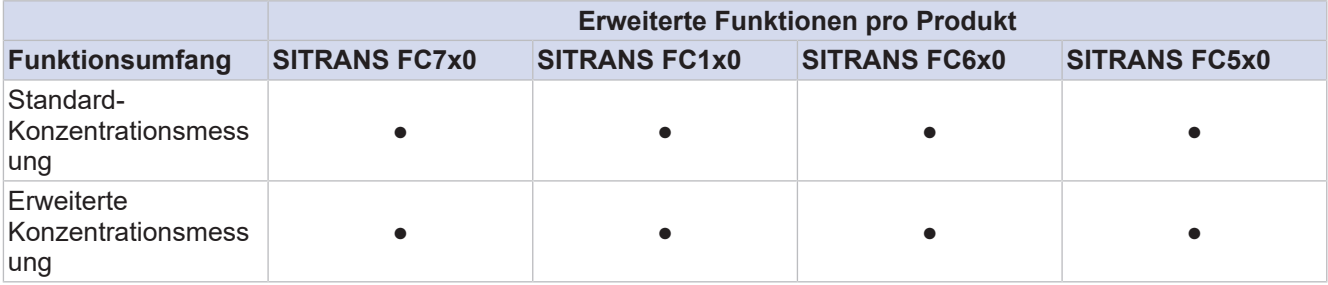

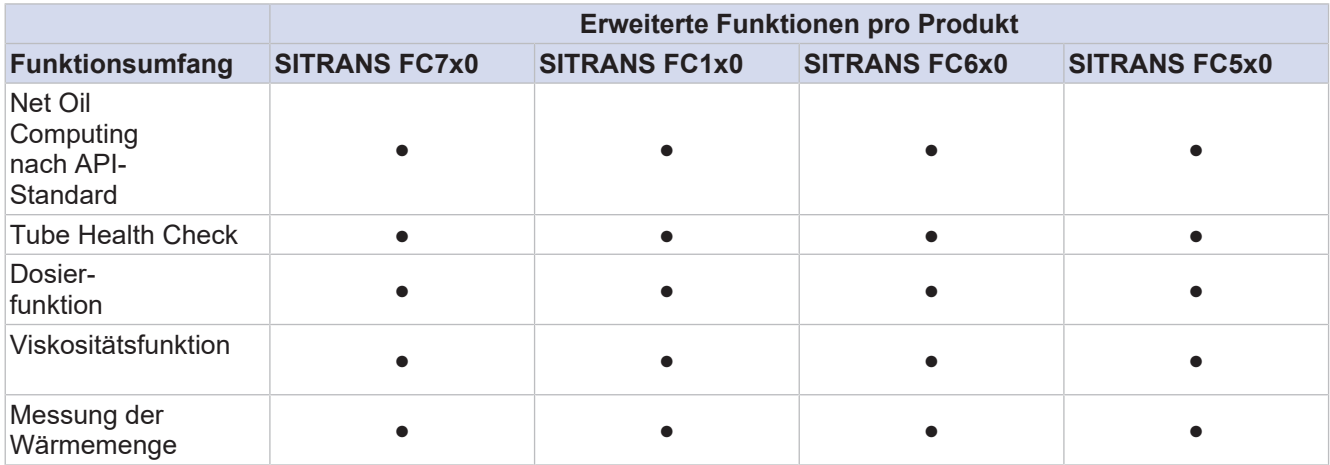

Bedeutung von "−": nicht verfügbar; Bedeutung von "●": verfügbar

# **20.2 Konzentrations- und Erdölmessung**

### **Standard-Konzentrationsmessung**

Die Standard-Konzentrationsmessung (Geräteoption S16) ist anwendbar auf Konzentrationsmessungen von Emulsionen oder Suspensionen, wenn die Dichte der beteiligten Messstoffe nur von der Temperatur abhängt.

Die Standard-Konzentrationsmessung kann außerdem auf viele Lösungen mit niedriger Konzentration angewendet werden, wenn es zwischen den Flüssigkeiten nur zu einer geringen Wechselwirkung kommt oder deren Mischbarkeit vernachlässigt werden kann. Bei Fragen zu spezifischen Anwendungen kontaktieren Sie die zuständige Siemens Vertriebsorganisation. Die entsprechenden Dichtekoeffizienten müssen vor der Verwendung dieser Geräteoption bestimmt und in den Messumformer eingegeben werden. Hierzu wird empfohlen, die notwendigen Parameter mittels DTM im Pactware-Programm bzw. im mitgelieferten Berechnungstool aus Dichtedaten zu bestimmen.

### **Erdöl-Messfunktion NOC (Geräteoption S14)**

"NOC" ist eine Abkürzung für die Funktion "Net-Oil-Computing", die Echtzeitmessungen des Wasseranteils ermöglicht und eine "API"-Korrektur (API, American Petroleum Institute) gemäß API MPMS Kapitel 11.1 umfasst.

Öl enthält gelegentlich mitgerissenes Gas. SITRANS FC misst die Dichte von Emulsionsöl und Gas, die niedriger als die Öldichte ist. Wird die gemessene Dichte zum Berechnen des Ölvolumendurchflusses herangezogen, ist das Ergebnis nicht korrekt. Die NOC-Funktion (Geräteoption S14) enthält daher auch eine Gas-Void-Fraction-Funktion (GVF). Die GVF-Funktion kann den Fehler bei der Berechnung des Ölvolumendurchflusses auf ein Minimum reduzieren, indem sie das Vorhandensein von Gas im Öl erkennt und die Öldichte zum Berechnen des Volumendurchflusses verwendet.

Die Öleigenschaften können mit den Voreinstellungen des Öltyps oder mit "Alpha 60" ausgewählt werden.

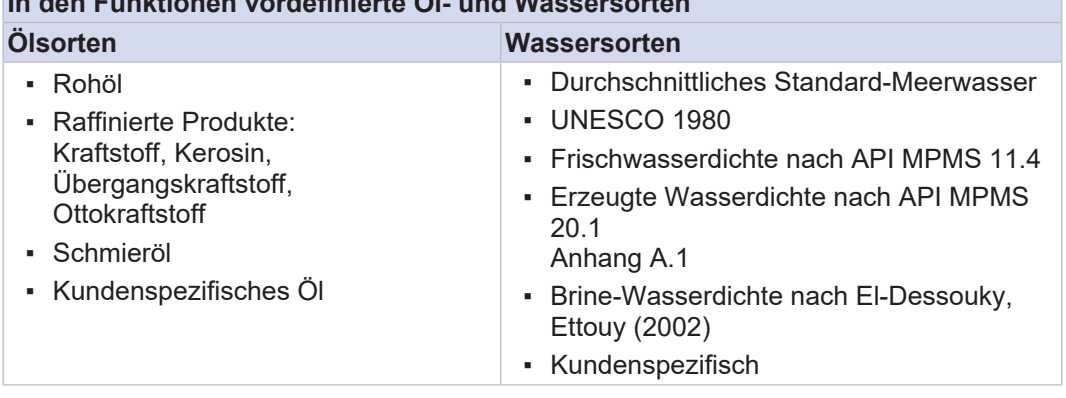

**In den Funktionen vordefinierte Öl- und Wassersorten**

Zusätzlich zum Wassergehalt kann die Funktion Folgendes berechnen: Netto-Ölmassedurchfluss, Netto-Wassermassedurchfluss, Netto-Ölvolumendurchfluss, Netto-Wasservolumendurchfluss und korrigierter Netto-Ölvolumendurchfluss.

### **Erweiterte Konzentrationsmessung**

Die erweiterte Konzentrationsmessung (Geräteoption Gxx) empfiehlt sich für komplexere Anwendungen, z. B. bei wechselwirkenden Flüssigkeiten.

In der nachfolgenden Tabelle sind die möglichen vorkonfigurierten Konzentrationen aufgeführt. Die gewünschten Datensätze müssen der Siemens Vertriebsorganisation bei der Bestellung mitgeteilt werden. Der Kunde ist dafür verantwortlich, die chemische Verträglichkeit des Werkstoffs der messstoffberührten Teile mit den gemessenen Chemikalien sicherzustellen. Bei starken Säuren oder Oxidationsmitteln, die Stahlrohre angreifen, ist eine Variante mit messstoffberührten Teilen aus Ni-Legierung C-22/2.4602 erforderlich.

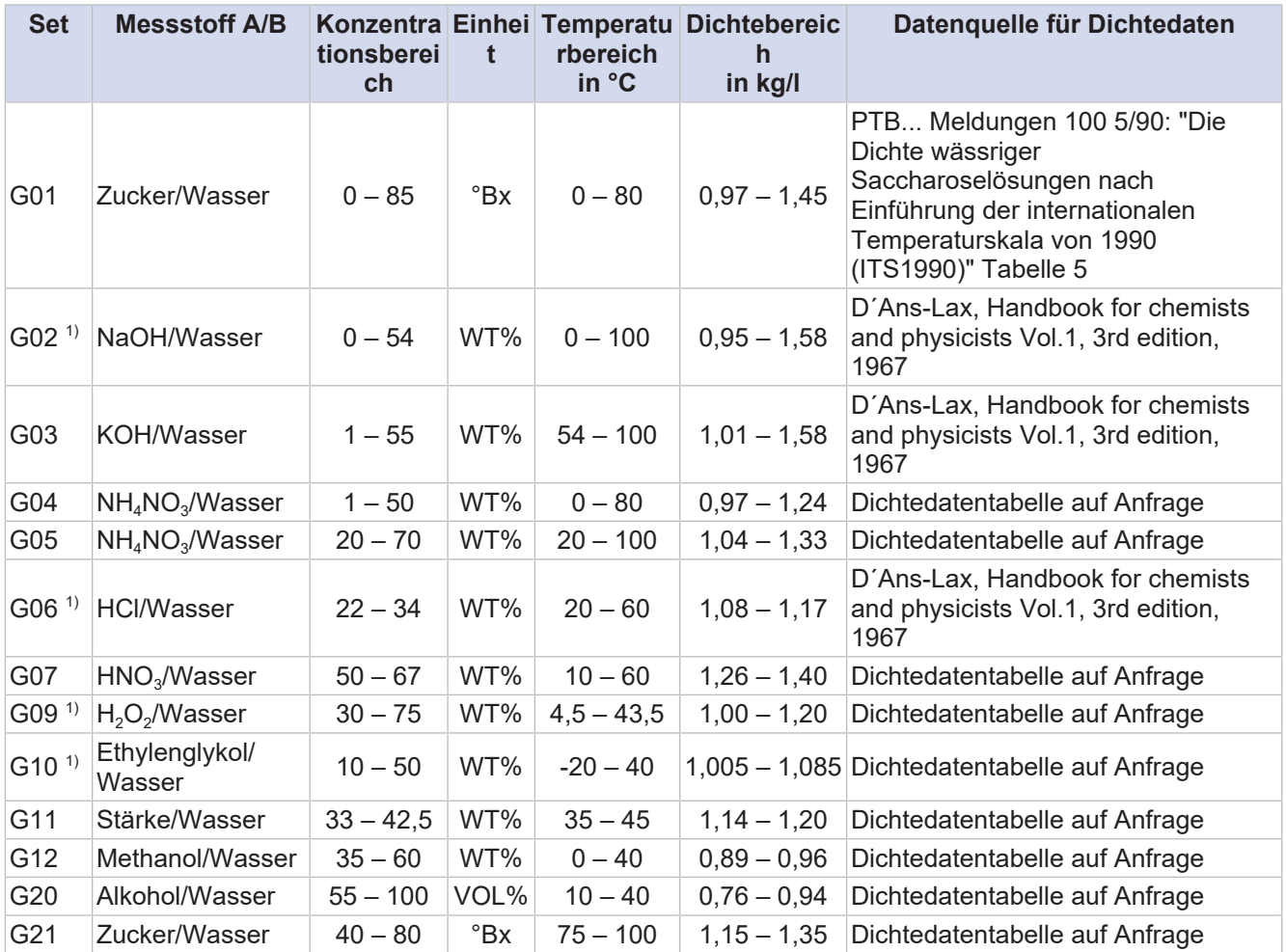

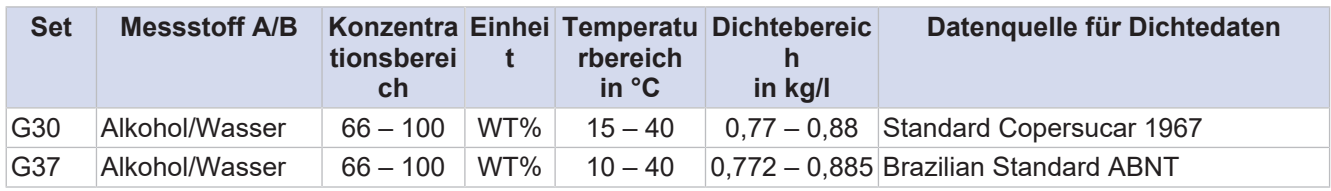

 $1)$  Es wird empfohlen, Geräte mit messstoffberührten Teilen aus Nickellegierung C22 zu verwenden. Siemens Vertriebsorganisation bezüglich der Verfügbarkeit kontaktieren.

Für ein Gerät können maximal 4 Gxx-Optionssets gleichzeitig bestellt werden.

# **20.3 Dosierfunktion**

Dosier- und Abfüllprozesse sind typische Anwendungen in verschiedenen Industriezweigen wie Nahrungs- und Genussmittel, Kosmetik, Pharma, Chemie sowie Öl und Gas.

SITRANS FC bietet eine integrierte "Dosierfunktion" zur Automatisierung der Aufgabe. Ein "selbstlernender" Algorithmus optimiert den Prozess und ermöglicht hochgenaue Ergebnisse.

Die Funktion unterstützt zwei Dosiermodi:

- Einstufiger Betrieb mit Einzelventil
- Zweistufiger Betrieb zur Steuerung von zwei Ventilen für eine genaue Befüllung

Prozessrelevante Daten können ohne externen Durchflussrechner über ein Kommunikationsprotokoll übertragen werden. Die Fehlermanagementfunktion ermöglicht es dem Benutzer, Alarme und Warnungen entsprechend den Anforderungen der Anwendung einzustellen.

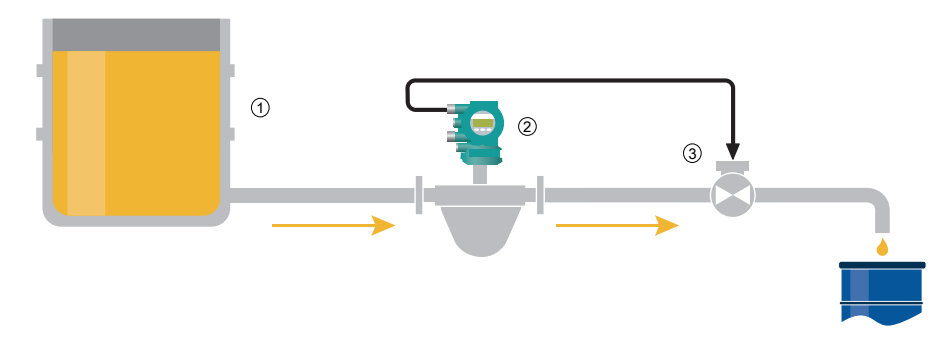

*Abb. 95:* Einstufiger Betrieb (das obige Diagramm veranschaulicht die grundsätzliche Funktionalität für eine von mehreren Kombinationsmöglichkeiten)

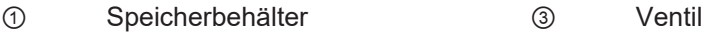

② SITRANS FC

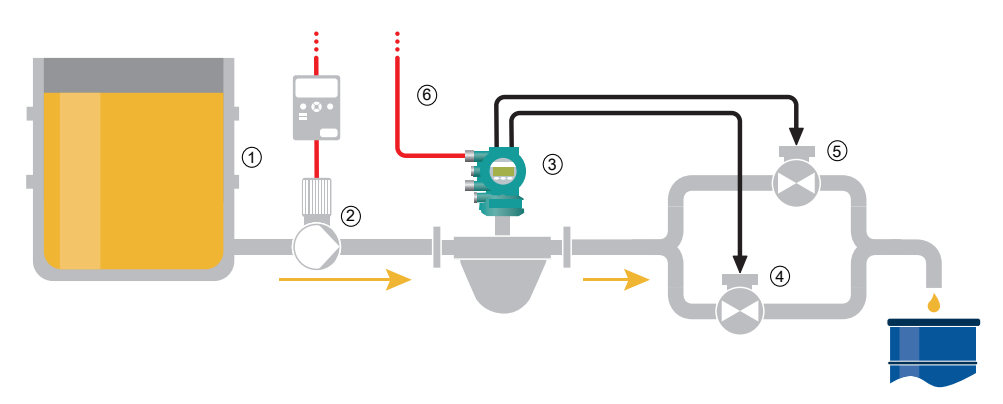

*Abb. 96:* Zweistufiger Betrieb (das obige Diagramm veranschaulicht die grundsätzliche Funktionalität für eine von mehreren Kombinationsmöglichkeiten)

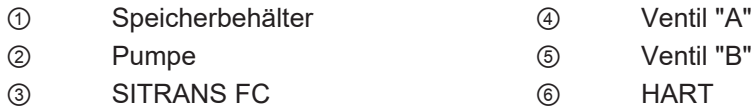

# **20.4 Viskositätsfunktion**

Mit der Viskositätsfunktion kann der Benutzer die Viskosität des Messstoffes abschätzen.

Die Funktion kann als redundante Viskositätsregelung oder als Referenzwert zur Aktivierung anderer Prozesse, wie z. B. Messstofferwärmungssystemen, genutzt werden.

Die Viskositätsabschätzung wird auf der Grundlage eines Vergleichs zwischen dem gemessenen Druckabfall Δp und einem "berechneten" Δp<sub>cal</sub> zwischen zwei Punkten der Rohrleitung in der Nähe des Durchflussmessgerätes berechnet (die ordnungsgemäße Installation ist in der entsprechenden Bedienungsanleitung beschrieben).

Zur Nutzung der Funktion ist ein Druckmessgerät (separate Bestellung) erforderlich, das direkt mit dem Analogeingang des SITRANS FC verbunden ist. Basierend auf einem Iterationsprozess findet SITRANS FC den Wert der Viskosität μ, der ein Δp<sub>cal</sub> in der Nähe des gemessenen Δp zurückgibt.

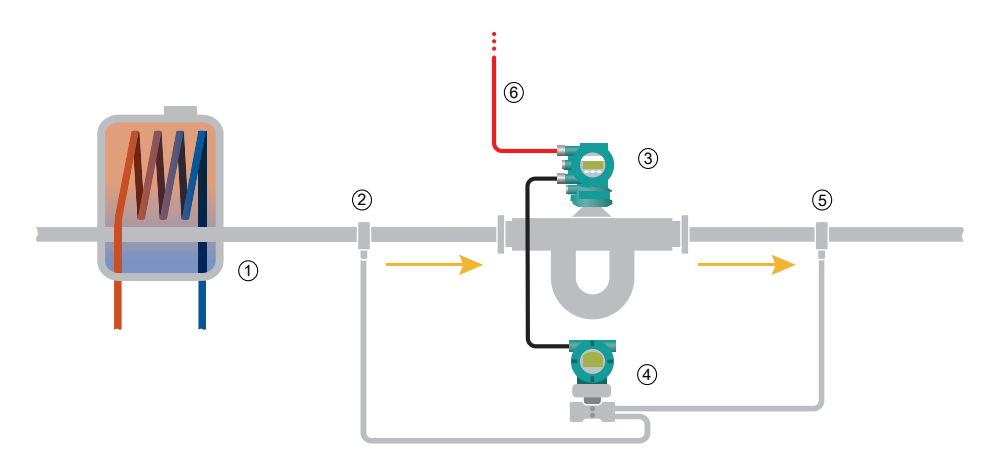

*Abb. 97:* Lage der Druckmessstutzen

- 
- 
- ③ SITRANS FC ⑥ HART
- ① Wärmetauscher ④ Differenzdruck-Messumformer
- ② Druckmessstutzen 1 ⑤ Druckmessstutzen 2
	-

### **Anwendungsbeispiel:**

In diesem Anwendungsbeispiel liefert die Viskositätsfunktion einen Referenzwert, der zur Aktivierung eines Wärmetauschers verwendet wird, und der SITRANS FC verwendet HART-Kommunikation.

# **20.5 Tube Health Check**

### **Allgemeines**

Die Funktion Tube Health Check ist eine hilfreiche Diagnosefunktion, die eine Aussage zum Zustand der Messrohre von SITRANS FC liefert.

### **Unversehrtheit der Messrohre**

Mit der Funktion kann die Veränderung der Steifigkeit der Messrohre in regelmäßigen Abständen gemessen werden. Damit ist es möglich, ein echtes vorausschauendes Instandhaltungssystem einzurichten oder Korrosion bzw. Verstopfung der Messrohre zu erkennen. Die Messwerte können auf der internen MicroSD-Karte gespeichert werden oder über HART, Modbus oder das PROFIBUS PA-Protokoll übertragen und somit in das Prozessüberwachungssystem des Kunden integriert werden.

Ein Alarm oder ein externes Ereignis kann direkt aus SITRANS FC heraus aktiviert werden, wenn der Messwert einen vom Benutzer festgelegten Schwellenwert überschreitet.

# **20.6 Messung der Wärmemenge**

Die Funktion ermöglicht eine Auswertung des gesamten Brennwerts eines Brennstoffs im Messstoff.

Die Funktion kann zwar mit einem konstanten Brennwert des Messstoffs arbeiten, um aber eine präzise Auswertung zu erhalten, wird empfohlen, ein zusätzliches Gerät wie einen Gaschromatographen anzuschließen (der im Lieferumfang nicht enthalten ist). Die externe Vorrichtung, die den momentanen Brennwert liefert, ist mit dem Stromeingang des Messumformers verbunden. Ausgehend vom Massedurchfluss wird die Gesamtwärmeenergie des Messstoffes wie folgt berechnet:

### **Formel für die Gesamtwärmeenergie**

$$
\Sigma E_{cal} = \Sigma (Q_m \times H_i \times \Delta t)
$$

- *E*cal Wärmeenergie
- *Q*<sup>m</sup> Massedurchfluss
- *H*<sup>i</sup> Brennwertvariable
- Δ*t* Zeitintervall zwischen zwei Messungen

Weitere Formeln auf der Grundlage von Volumen oder korrigiertem Volumen sind in der Funktion enthalten und lassen sich über die Anzeige einstellen.

# **21 Zulassungen und Konformitätserklärungen**

**CE-Kennzeichen** SITRANS FC erfüllt die gesetzlichen Anforderungen der geltenden EU-Richtlinien. Mit der Anbringung des CE marks bestätigt Siemens die Konformität des Messgeräts mit den Anforderungen der anwendbaren EU-Richtlinien. Die EU-Konformitätserklärung liegt dem Produkt auf einem Datenträger bei.

**Druckgerätezulassu ngen** SITRANS FC entspricht den gesetzlichen Anforderungen der jeweils gültigen EU-Druckgeräterichtlinie (PED) für die Messstoffgruppen 1 und 2.

> Der Kunde ist in vollem Umfang für die Auswahl geeigneter Materialien verantwortlich, die korrosiven oder erosiven Beanspruchungen standhalten. Im Falle von starker Korrosion und/oder Erosion kann das Gerät dem Druck nicht mehr standhalten und es kann zu einem Störfall mit Verletzungen und/oder Umweltschäden kommen. Siemens übernimmt keine Verantwortung für Schäden, die durch Korrosion oder Erosion verursacht werden. Können Korrosionen oder Erosionen auftreten, muss der Benutzer in regelmäßigen Abständen überprüfen, ob die erforderliche Wanddicke noch vorhanden ist.

**RoHS und WEEE – Bestimmungsgemäß e Verwendung** Das Durchflussmessgerät SITRANS FC ist für den Verkauf und die Verwendung in stationären industriellen Großanwendungen, in ortsfesten Großanlagen und in Fahrzeugen zur Beförderung von Personen oder Gütern bestimmt, mit Ausnahme von zweirädrigen Fahrzeugen, die nicht typgenehmigt sind. Das Gerät muss gemäß den geltenden nationalen Gesetzen oder Verordnungen entsorgt werden.

Einzelheiten zu allen erfüllten Normen sind in den nachstehenden Tabellen aufgeführt.

Nicht alle Geräteoptionen sind in allen Ländern verfügbar. Weitere Informationen erhalten Sie von Ihrer Siemens Vertriebsorganisation vor Ort.

# **21.1 Gesetzliche Ausrüstungsstandards und -normen**

Gesetzliche Ausrüstungsstandards und -normen

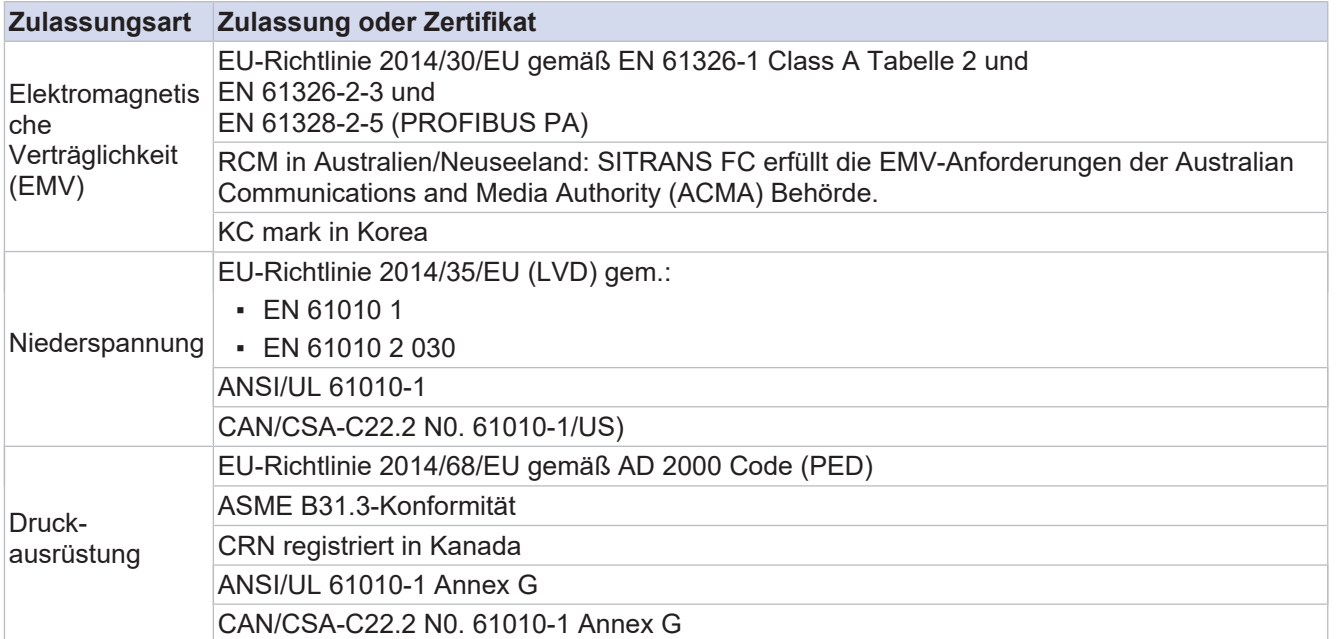

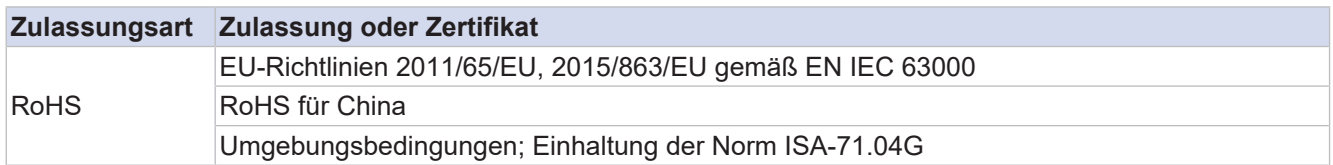

# **21.2 Anwendung und branchenbezogene Normen**

# Allgemeine Industrienormen

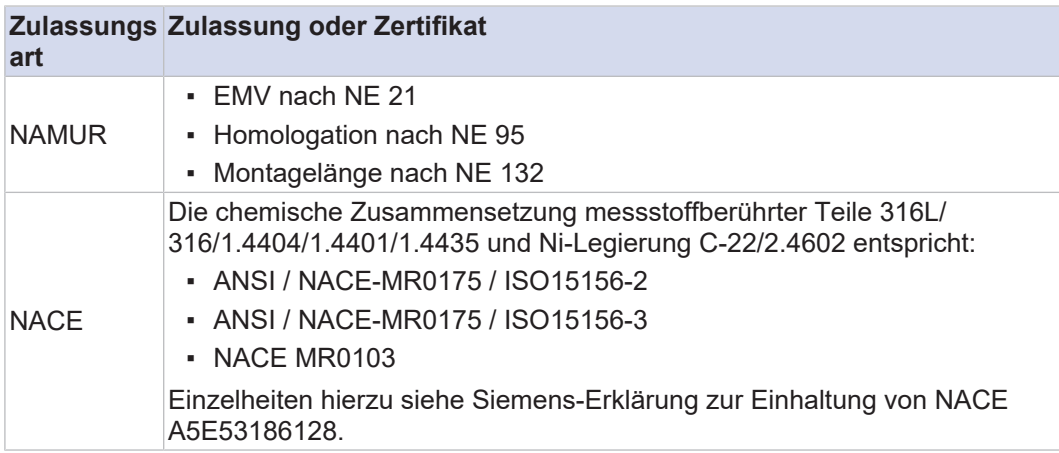

# Marine-Baumusterzulassungen

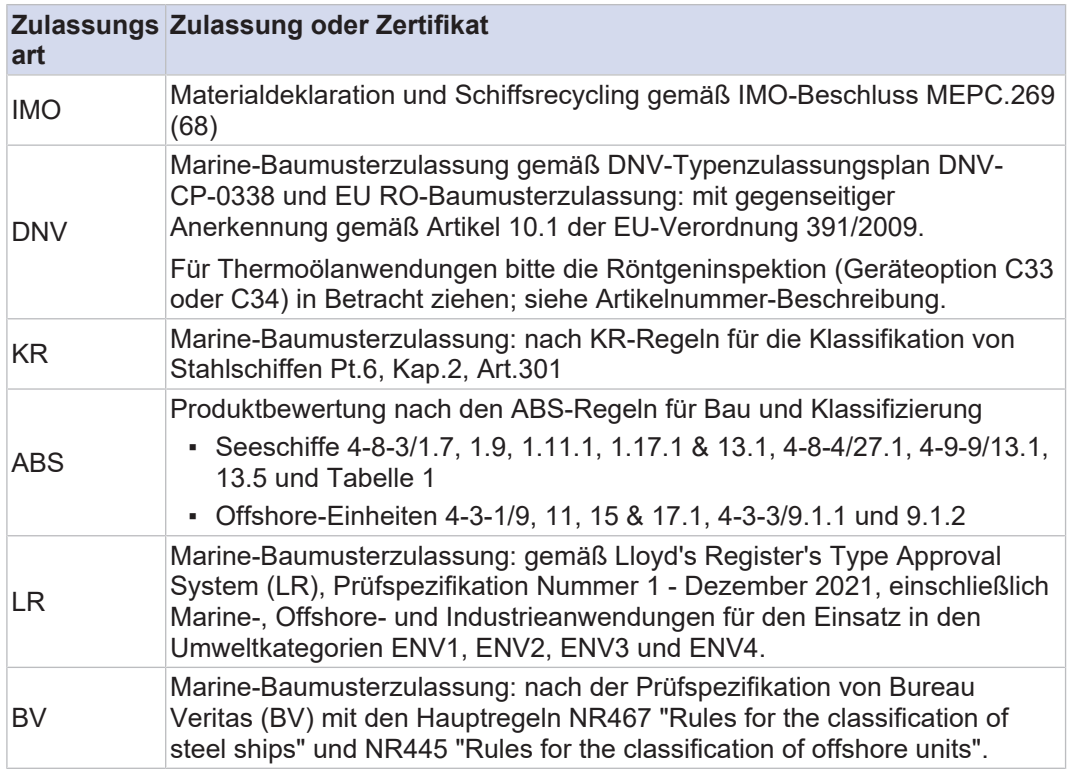

Metrologische Bestimmungen

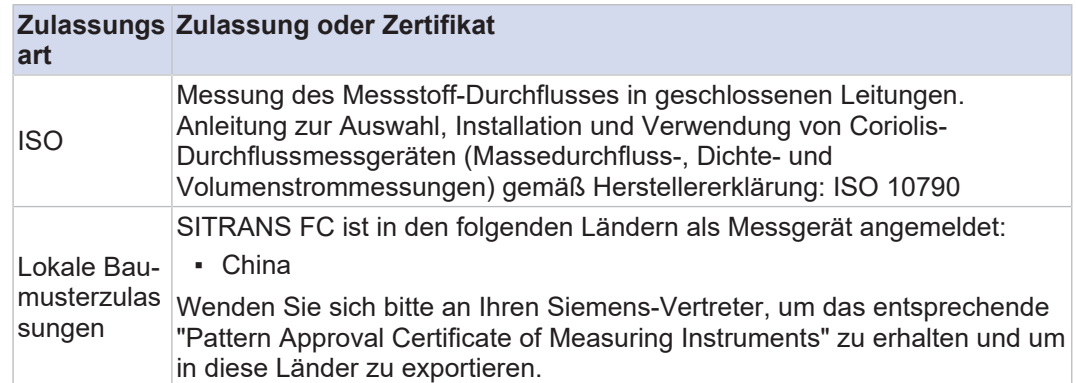

# **21.3 Normen für Kommunikationsschnittstellen**

Normen für Kommunikationsschnittstellen

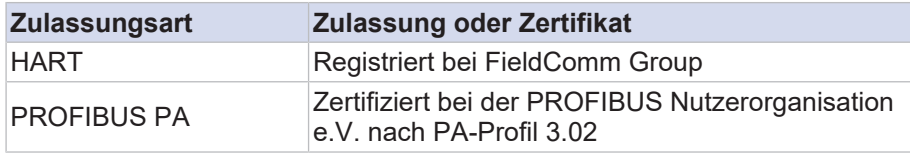

# **21.4 Weitere Normen und Leitlinien**

Weitere Normen und Leitlinien

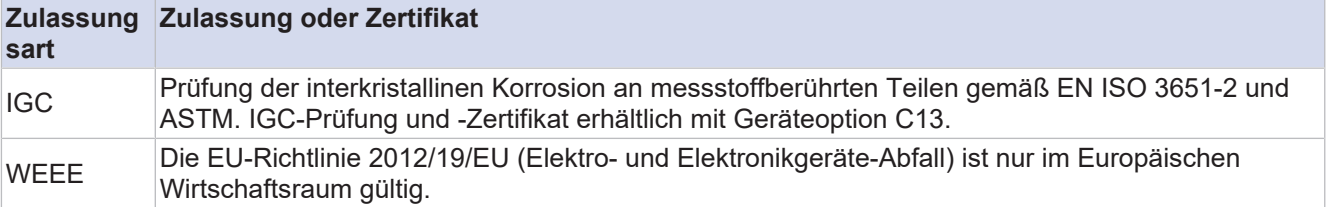

# **21.5 Ex-Bereich**

Ex-Zulassungen: Alle für den Explosionsschutz relevanten Daten sind in separaten Ex-Dokumentationen enthalten.

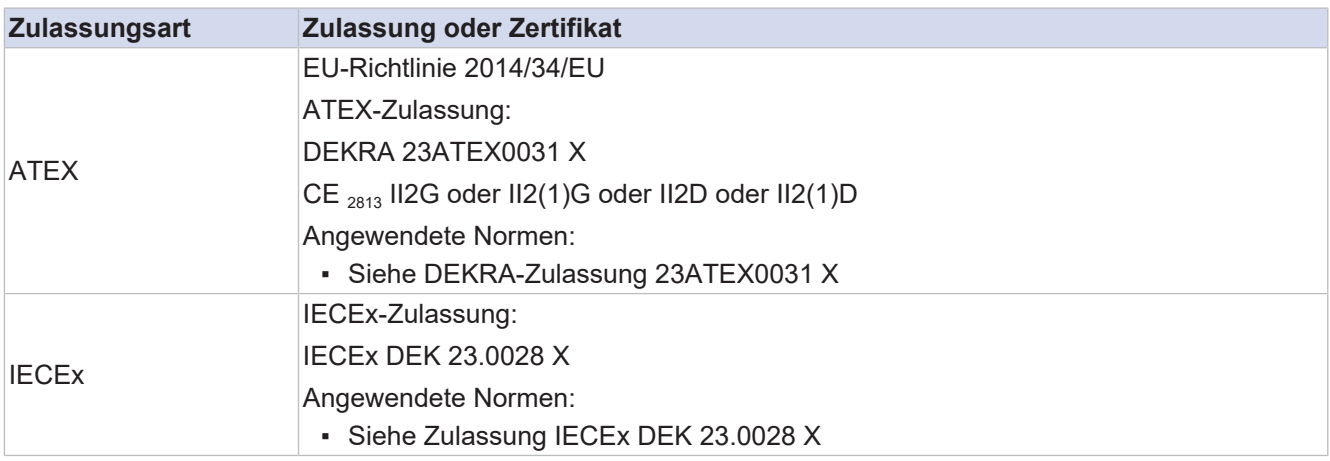

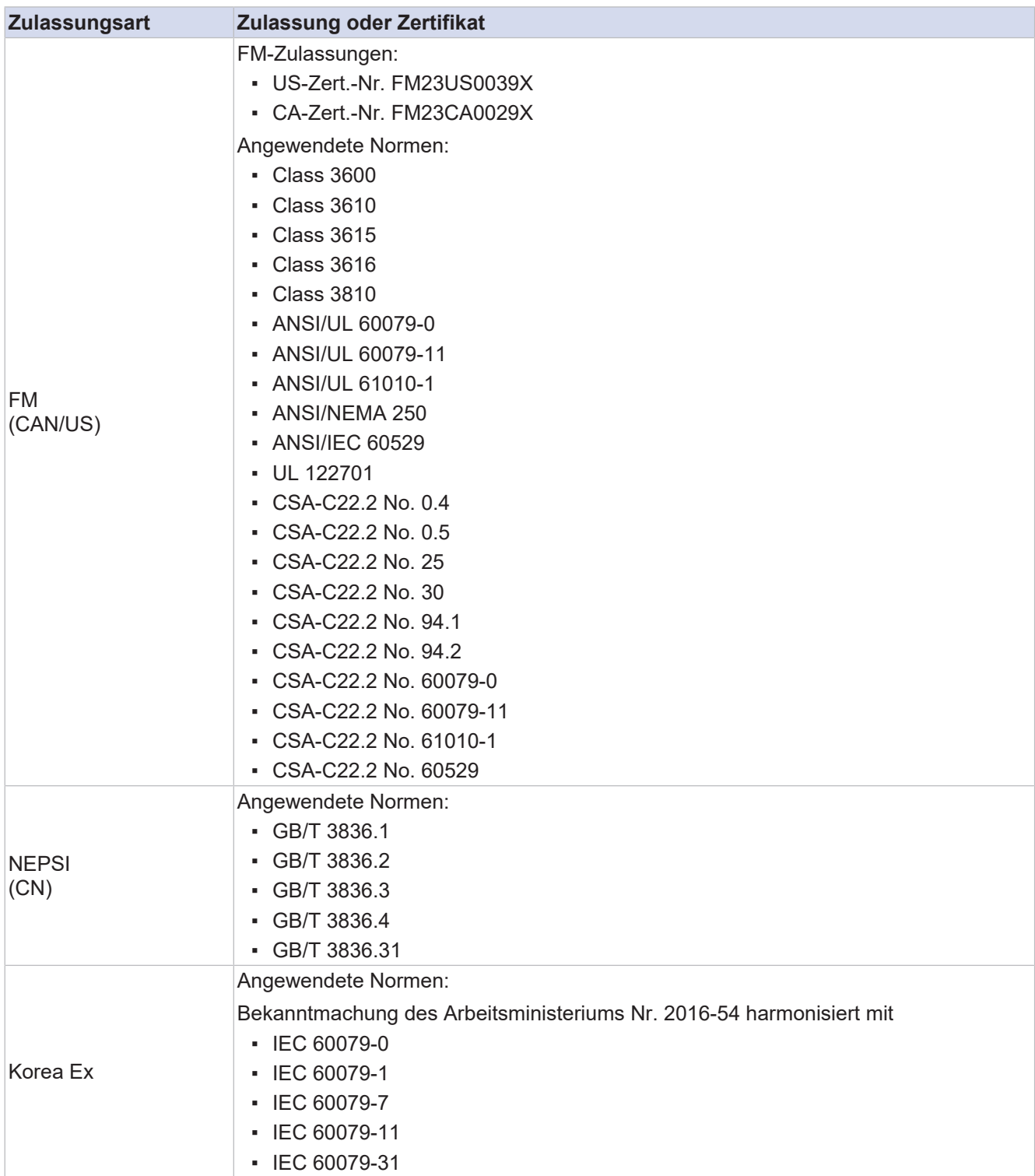

# <span id="page-169-0"></span>**22 Demontage und Entsorgung**

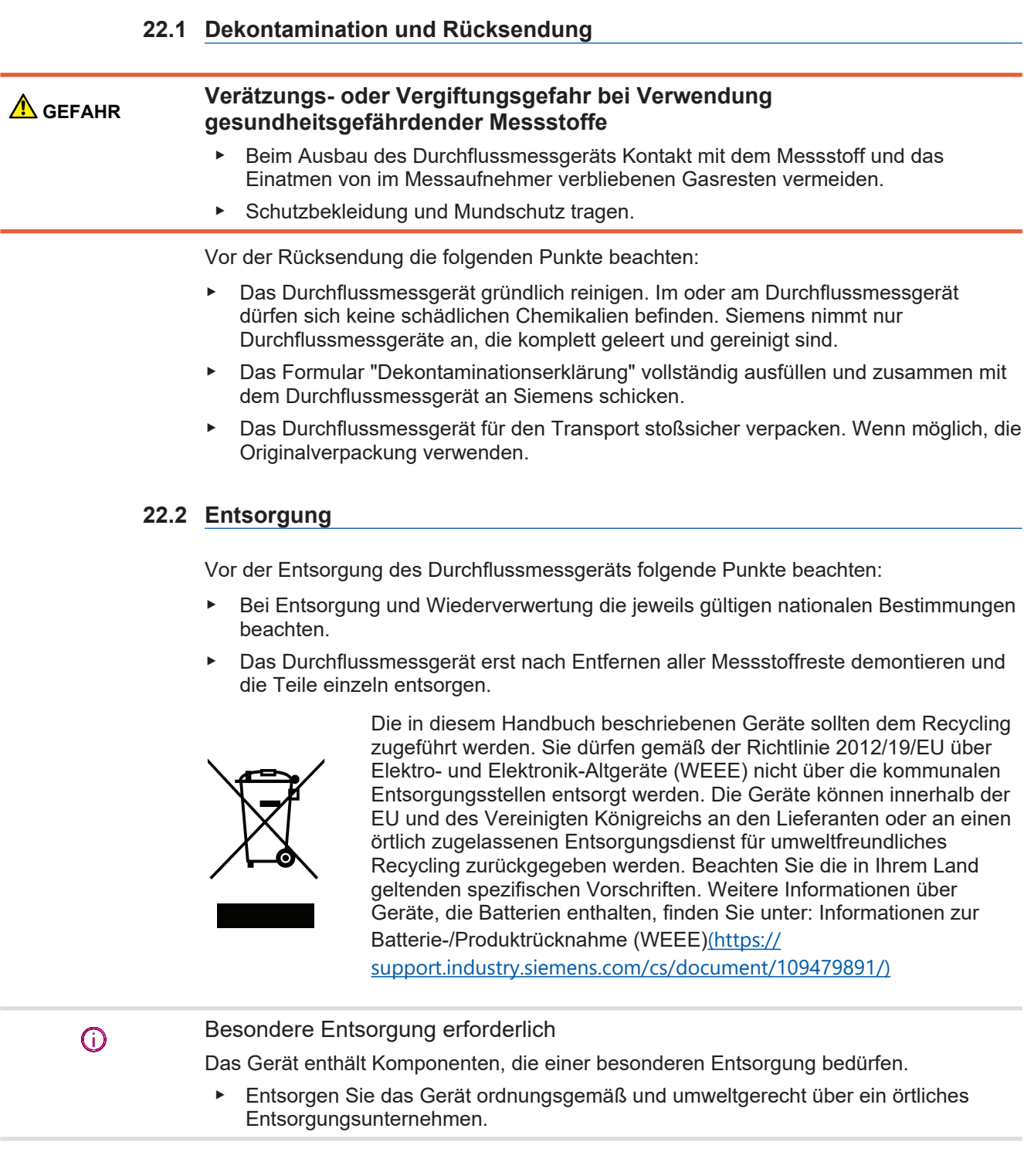

# **23 Technische Daten**

Technische Daten des Messaufnehmers und Messumformers sind in der *Betriebsanleitung* der entsprechenden Produktfamilie aufgeführt.

# **23.1 Lebensdauervorgabe**

Lebensdauer für SITRANS FC: 20 Jahre bei einer Umgebungstemperatur von ≤ 40 °C.

Dieser Wert basiert auf stabilen Umgebungsbedingungen für  $\odot$ Sicherheitsanwendungen, siehe Sicherheitshandbuch A5E52748634.

# **24 Produktdokumentation und Unterstützung**

# **24.1 A.1 Produktdokumentation**

Die Produktdokumentation zur Prozessinstrumentierung ist in den folgenden Formaten erhältlich:

- Zertifikate ([http://www.siemens.de/prozessinstrumentierung/zertifikate](http://www.siemens.com/processinstrumentation/certificates))
- Downloads (Firmware, EDDs, Software) ([http://www.siemens.de/](http://www.siemens.com/processinstrumentation/%20downloads) [prozessinstrumentierung/downloads](http://www.siemens.com/processinstrumentation/%20downloads))
- **EXATADE:** Katalog und Technische Datenblätter ([http://www.siemens.de/](http://www.siemens.com/processinstrumentation/catalogs) [prozessinstrumentierung/kataloge](http://www.siemens.com/processinstrumentation/catalogs))
- Handbücher ([http://www.siemens.de/prozessinstrumentierung/dokumentation](http://www.siemens.com/processinstrumentation/documentation)) Sie haben die Möglichkeit, das Handbuch anzuzeigen, zu öffnen, zu speichern oder zu konfigurieren.
	- "Anzeigen": Das Handbuch wird im HTML5-Format geöffnet.
	- "Konfigurieren": Hier können Sie sich registrieren und die für Ihre Anlage spezifische Dokumentation konfigurieren.
	- "Download": Das Handbuch wird im PDF-Format geöffnet oder gespeichert.
	- "Download als html5, nur PC": Das Handbuch wird in der HTML5-Ansicht auf Ihrem PC geöffnet oder gespeichert.

Außerdem finden Sie mithilfe der mobilen App Handbücher unter Industry Online-Support ([https://support.industry.siemens.com/cs/ww/de/sc/2067](https://%20support.industry.siemens.com/cs/ww/en/sc/2067)). Laden Sie dazu die App auf Ihr Mobilgerät herunter und scannen Sie den QR-Code.

**Produktdokumentati on nach Seriennummer** Über das PIA Life Cycle Portal können Sie auf die Produktinformationen zugreifen, die spezifisch für die Seriennummer verfügbar sind, wie z. B. technische Daten, Ersatzteile, Kalibrierungsdaten oder Werkszertifikate.

Eingabe der Seriennummer

- 1. Öffnen Sie das PIA Life Cycle Portal ([https://www.pia](https://www.pia-portal.automation.siemens.com)[portal.automation.siemens.com](https://www.pia-portal.automation.siemens.com)).
- 2. Wählen Sie die gewünschte Sprache.
- 3. Geben Sie die Seriennummer Ihres Geräts ein. Die für Ihr Gerät relevante Produktdokumentation wird angezeigt und kann heruntergeladen werden.

Um eventuell verfügbare Werkszertifikate anzuzeigen, melden Sie sich mit Ihren Anmeldedaten im PIA Life Cycle Portal an oder registrieren sich.

QR-Code scannen

- 1. Scannen Sie mit einem Mobilgerät den QR-Code auf Ihrem Gerät.
- 2. Klicken Sie auf "PIA Portal".

Um eventuell verfügbare Werkszertifikate anzuzeigen, melden Sie sich mit Ihren Anmeldedaten im PIA Life Cycle Portal an oder registrieren sich.

# **24.2 A.2 Technischer Support**

**Technischer Support** Wenn Ihre technischen Fragen durch diese Dokumentation nicht vollständig beantwortet werden, können Sie eine Support-Anfrage ([http://www.siemens.com/automation/](http://www.siemens.com/automation/support-request) [support-request](http://www.siemens.com/automation/support-request)).

Als Hilfe bei der Erstellung einer Support-Anfrage dient das Video hier (www.siemens.com/opensr).

Weitere Informationen zu unserem technischen Kundendienst finden Sie auf der Internetseite unter Technischer Support ([http://www.siemens.com/automation/csi/](http://%20www.siemens.com/automation/csi/service) [service](http://%20www.siemens.com/automation/csi/service)).

**Service & Support im Internet** Zusätzlich zum technischen Support bietet Siemens umfassende Online-Services unter Service & Support (<http://www.siemens.com/automation/serviceandsupport>).

**Kontakt** Wenn Sie weitere Fragen zum Gerät haben, wenden Sie sich bitte an Ihre Siemens-Vertretung vor Ort, die Sie unter Ansprechpartner ([http://www.automation.siemens.com/](http://www.automation.siemens.com/partner) [partner](http://www.automation.siemens.com/partner)).

> Um den Ansprechpartner für Ihr Produkt zu finden, gehen Sie zu "Alle Produkte und Branchen" und wählen "Produkte und Dienstleistungen > Industrielle Automatisierungstechnik > Prozessinstrumentierung" aus.

Kontaktadresse der Business Unit:

Siemens AG Digital Industries Process Automation Östliche Rheinbrückenstr. 50 76187 Karlsruhe, Germany

Published by Siemens Aktiengesellschaft

Digital Industries Process Automation Östliche Rheinbrückenstr. 50 76187 Karlsruhe, Germany

**Siemens Industry Online Support**

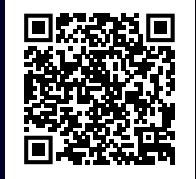